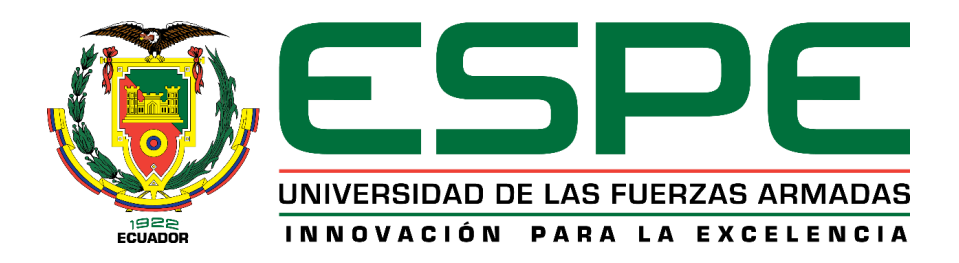

**CARRERA DE INGENIERÍA EN MECATRÓNICA**

# **TRABAJO DE TITULACIÓN, PREVIO A LA OBTENCIÓN DEL TÍTULO DE INGENIERO EN MECATRÓNICA**

**TEMA: DISEÑO E IMPLEMENTACIÓN DE UN SISTEMA DE VISIÓN ARTIFICIAL PARA LA MANIPULACIÓN, ENSAMBLAJE Y CONTROL DE CALIDAD DE PIEZAS A TRAVÉS DEL USO DE UN BRAZO ROBÓTICO PARA EL LABORATORIO DE MECATRÓNICA.**

> **AUTORES: AUCAPIÑA GARNICA, NEY FERNANDO IZA GUANOCHANGA, BRAYAN IVÁN**

**DIRECTOR: ING. REA MINANGO, SYLVIA NATHALY**

**LATACUNGA**

**2019**

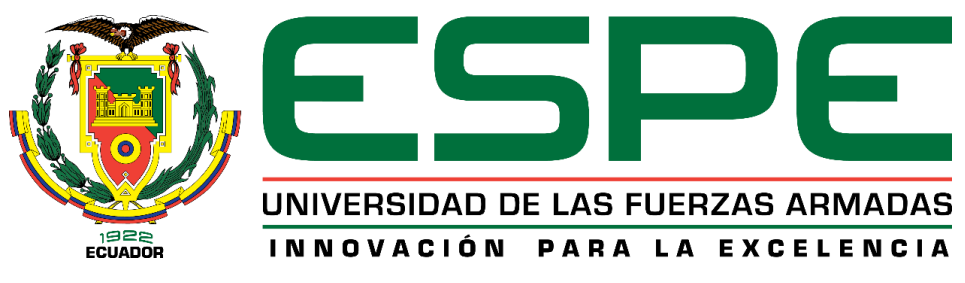

**CARRERA DE INGENIERÍA EN MECATRÓNICA**

### **CERTIFICACIÓN**

<span id="page-1-0"></span>Certifico que el trabajo de titulación, **"***DISEÑO E IMPLEMENTACIÓN DE UN SISTEMA DE VISIÓN ARTIFICIAL PARA LA MANIPULACIÓN, ENSAMBLAJE Y CONTROL DE CALIDAD DE PIEZAS A TRAVÉS DEL USO DE UN BRAZO ROBÓTICO PARA EL LABORATORIO DE MECATRÓNICA***."** fue realizado por los señores *Aucapiña Garnica, Ney Fernando* **e** *Iza Guanochanga, Brayan Iván*, el mismo que ha sido revisado en su totalidad, analizado por la herramienta de verificación de similitud de contenido; por lo tanto cumple con los requisitos teóricos, científicos, técnicos, metodológicos y legales establecidos por la Universidad de las Fuerzas Armadas ESPE, razón por la cual me permito acreditar y autorizar para que lo sustenten públicamente.

**Latacunga, enero 24 del 2019**

 $\overline{\phantom{a}}$ 

**Ing. Nathaly Rea** C.C.: 1721261921

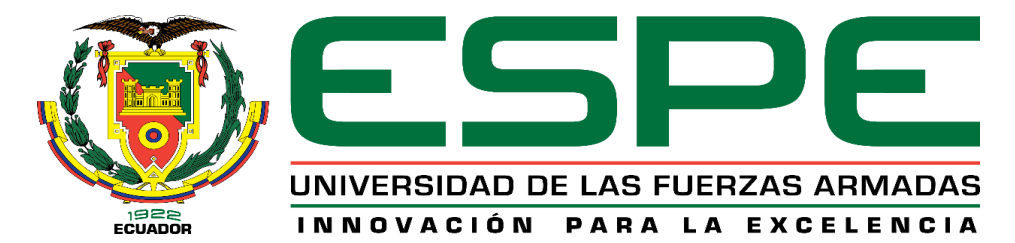

### **CARRERA DE INGENIERÍA EN MECATRÓNICA**

## **AUTORÍA DE RESPONSABILIDAD**

<span id="page-2-0"></span>Nosotros, *Aucapiña Garnica, Ney Fernando* e *Iza Guanochanga, Brayan Iván*, declaramos que el contenido, ideas y criterio del trabajo de titulación: **"***DISEÑO E IMPLEMENTACIÓN DE UN SISTEMA DE VISIÓN ARTIFICIAL PARA LA MANIPULACIÓN, ENSAMBLAJE Y CONTROL DE CALIDAD DE PIEZAS A TRAVÉS DEL USO DE UN BRAZO ROBÓTICO PARA EL LABORATORIO DE MECATRÓNICA.***"** Es de nuestra autoría y responsabilidad, cumpliendo con los requisitos teóricos, científicos, técnicos, metodológicos y legales establecidos por la Universidad de las Fuerzas Armadas ESPE, respetando los derechos intelectuales de terceros y referenciando las citas bibliográficas.

Consecuentemente el contenido de la investigación mencionada es veraz.

**Latacunga, enero 24 del 2019**

C.C.: 0704391341 C.C.: 1718932682

 $\sqrt{M}$ 

**Ney Aucapiña Garnica Brayan Iza Guanochanga**

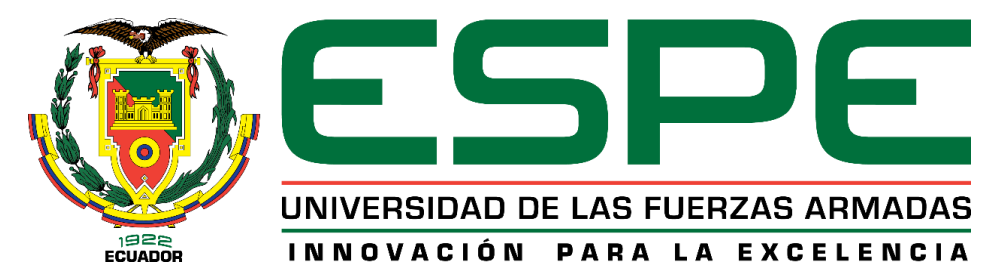

## **CARRERA DE INGENIERÍA EN MECATRÓNICA**

## **AUTORIZACIÓN**

<span id="page-3-0"></span>*Nosotros, Aucapiña Garnica, Ney Fernando e Iza Guanochanga, Brayan Iván autorizamos a la Universidad de las Fuerzas Armadas ESPE publicar el trabajo de titulación "DISEÑO E IMPLEMENTACIÓN DE UN SISTEMA DE VISIÓN ARTIFICIAL PARA LA MANIPULACIÓN, ENSAMBLAJE Y CONTROL DE CALIDAD DE PIEZAS A TRAVÉS DEL USO DE UN BRAZO ROBÓTICO PARA EL LABORATORIO DE MECATRÓNICA." en el Repositorio Institucional, cuyo contenido, ideas y criterios son de nuestra responsabilidad.*

**Latacunga, enero 24 del 2019**

C.C.: 0704391341 C.C.: 1718932682

 $\overline{\mathcal{L}}$ 

**Ney Aucapiña Garnica Brayan Iza Guanochanga**

#### **DEDICATORIA**

<span id="page-4-0"></span>Dedico este proyecto a mis padres Rocío y Hernán, que en cada etapa de mi vida han estado siempre presentes y de alguna u otra manera me han ayudado a crecer como persona, a no rendirme nunca, a ver el lado bueno de las cosas, a aprender a valerme por mi mismo, a darle duro y fuerte a todo lo que se me venga hasta que enserio valga cada esfuerzo, porque a la final eso cuenta y mucho, a mi hermana Verónica por todas y cada una de las veces que me alentó a seguir, a ver que si se puede, a creer un poco más mí en antes que el resto, a mis amigos que conocí en la universidad que de alguna u otra manera hicieron más llevadera la vida allá en Latacunga, durante la carrera y la tesis siempre estuvieron ahí ya sea para sacar una conversa o ir a un almuerzo a conversar un rato o para reírse del evento de la semana que por cierto fueron muchos, a Israel que bueno, la historia fue algo complicada pero fue la persona de la que obtuve mucha motivación y fuerza, un ejemplo del cómo no y como si se debe afrontar las cosas, a ser mejor persona, a que yo puedo y soy bueno en lo que hago, aunque su campo es otro me animaba a seguir, a verle el lado positivo a los cortos circuitos, por cada idea de programación que me inspiraste, por cada día de "mucha suerte con la universidad", a dejar de lado el ego y pedir ayuda, a no desistir e insistir mejor, a contar con su apoyo, a no mentir y mucho menos mentirle a él, su confianza e incondicional forma de estar ahí, que hasta ahora no la entiendo pero la aprecio y mucho, a Jessy, Bryan, Osdar, David, Kevin, Francisco, Alejo, Paul, Brayan, Erick, Jhostin y Jonathan porque aunque cada uno tenían sus propios líos y tesis por hacer siempre había algo de qué hablar y poder compartir para que al menos las horas de revisión y desarrollo de tesis sean más que solo desarrollar código e investigar fuentes, a Wilson mi amigo y compañero de

Universidad, por enseñarme que la Universidad no es solo enterrarse en libros, también hay tiempo para todo, hasta para darse un respiro y volver con más fuerza a dale a la tesis, a David, por el apoyo y ganas de seguir que me daba con cada "Amigo yo creo en ti", a Alex y su particular forma de motivarme, por enseñarme a no hacerme un drama yo mismo, a ver el mundo de una manera más tranquila, a Arnaldo Gualberto un colega de Brasil que con su particular amabilidad e inglés a lo portugués supo explicarme cómo usar el Machine Learning para este proyecto, un gran ejemplo para la comunidad de programadores presentes en GitHub, a todas y cada una de las personas que me dijeron "Y la tesis pa cuando", créanlo o no, se necesita algo de presión, apoyo y sobretodo ganas de salir para delante siempre.

#### **Ney**

Dedico este proyecto de grado a mi padre, Juan, quien siempre me ha enseñado responsabilidad, humildad y fortaleza ante cualquier situación con el fin de siempre salir adelante por el bienestar de las personas que amas. A mi madre, Jannet, que siempre me aconseja y me da palabras de apoyo para no rendirme cuando las cosas se me han puesto cuesta arriba, por estar siempre conmigo cuando la necesito. A mi hermano, Alex, que es mi motivación para superarme día a día, ya que quiero demostrarle que con esfuerzo, decisión y dedicación se pueden conseguir grandes cosas. A mi mejor amiga, Verenisse, que ha estado conmigo desde la mitad de mi carrera universitaria y siempre que la he necesitado ha estado ahí para mí, me ha ayudado demasiado en los momentos malos ya que siempre con su forma de ser y pensar me ponía analizar dos veces las cosas que hacía y gracias a eso terminaba tomando buenas decisiones. También a mi amiga Alisson, que a pesar de las cosas que hemos pasado nunca se ha alejado de mí y siempre que necesitaba su apoyo estaba ahí dándome ánimos y diciéndome que todo iba a salir bien, y después de tanto es la persona que siempre me hace ver el lado positivo de las cosas. A mis grandes amistades como Pancho, Las, Alexis, Kevin, Tito, Renán y Eddy que de una u otra manera se preocupaban por mí y me motivaban para cumplir este gran sueño.

### **Brayan**

#### **AGRADECIMIENTO**

<span id="page-7-0"></span>Agradecemos a nuestros padres por el apoyo incondicional brindado durante el desarrollo del proyecto y toda nuestra carrera universitaria, ya que con su ejemplo, motivación y buenos consejos logramos culminar este sueño.

A nuestra tutora, Ing. Nathaly Rea por cada tutoría, recomendación y colaboración incondicional durante la elaboración de este trabajo.

A todos y cada uno de nuestros amigos más cercanos agradecerles por su amistad, apoyo y ese grato compañerismo que se hizo presente desde el inicio hasta el fin de la carrera universitaria.

A cada una de las personas que de una u otra manera influyeron en nosotros para poder culminar con éxitos este proyecto.

## <span id="page-8-0"></span>ÍNDICE DE CONTENIDOS

## **CARÁTULA**

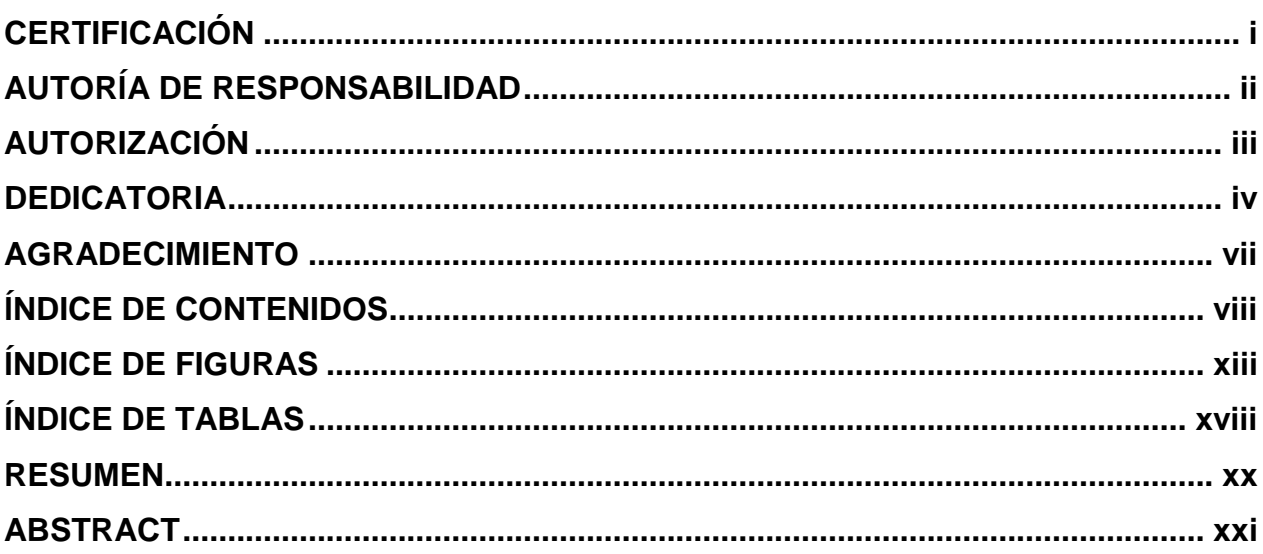

## **CAPÍTULO I**

## **ASPECTOS GENERALES**

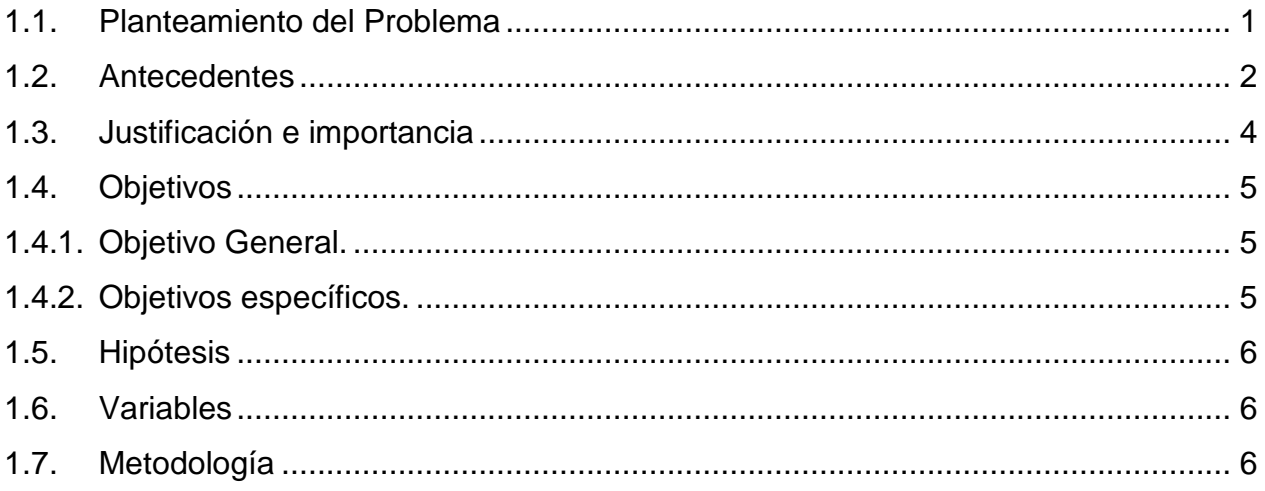

## **CAPÍTULO II**

## **FUNDAMENTACIÓN TEÓRICA**

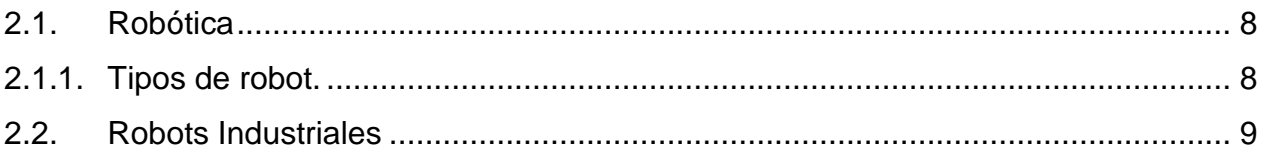

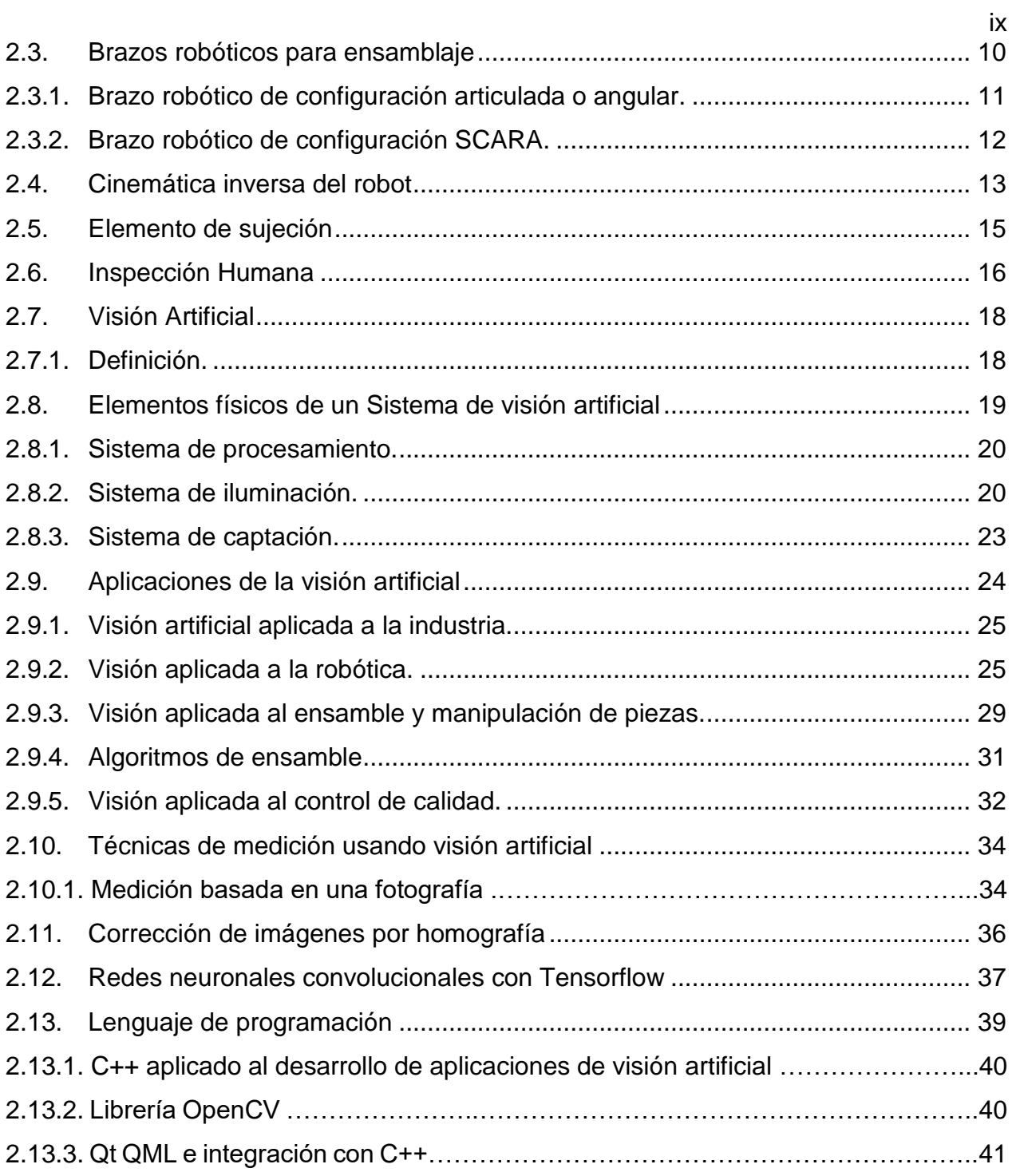

## **[CAPÍTULO III](#page-64-0)**

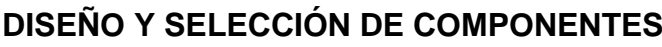

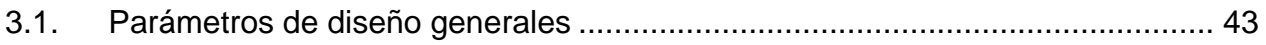

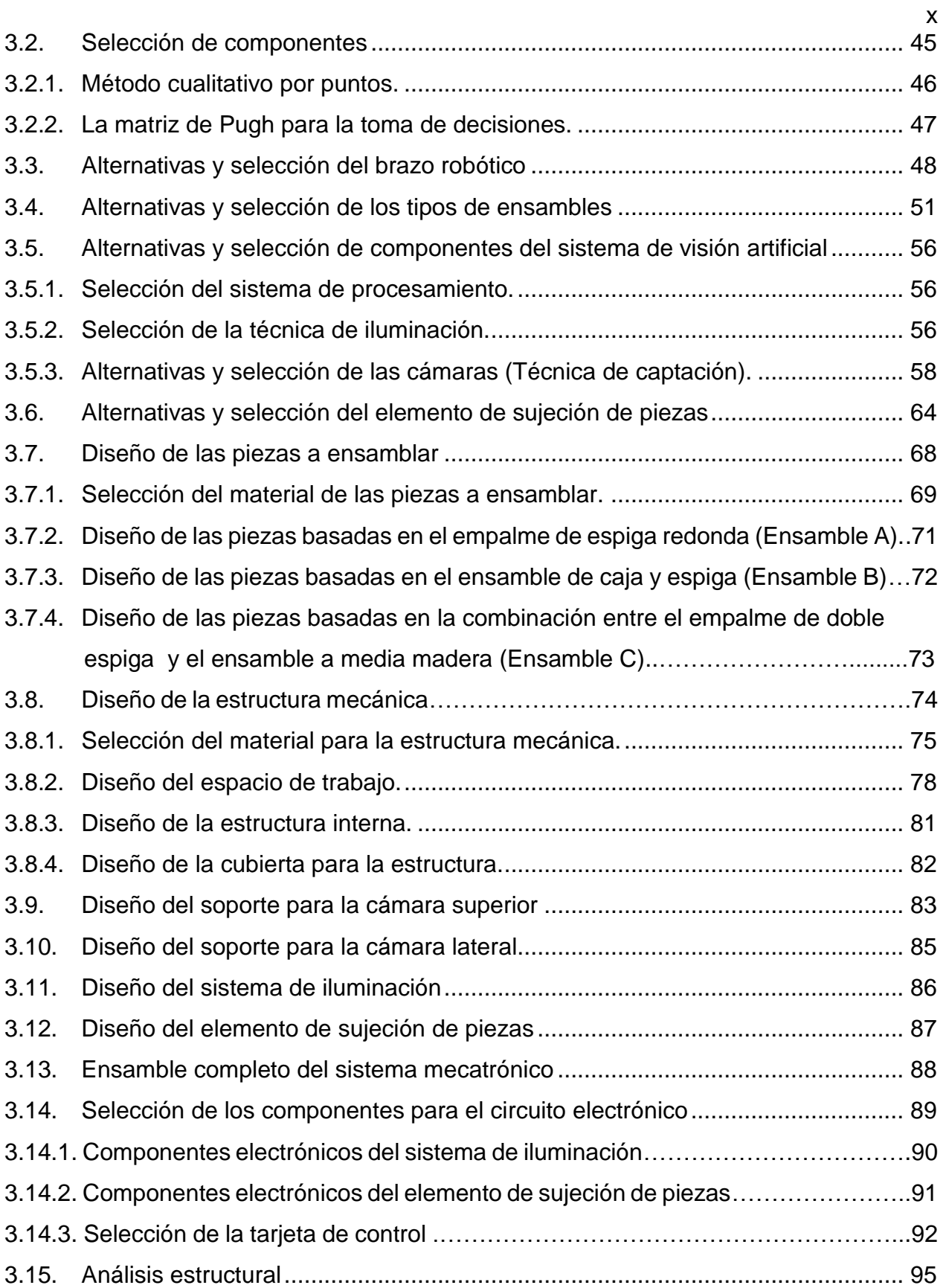

## **[CAPÍTULO IV](#page-120-0)**

## **[CONSTRUCCIÓN E IMPLEMENTACIÓN](#page-120-1)**

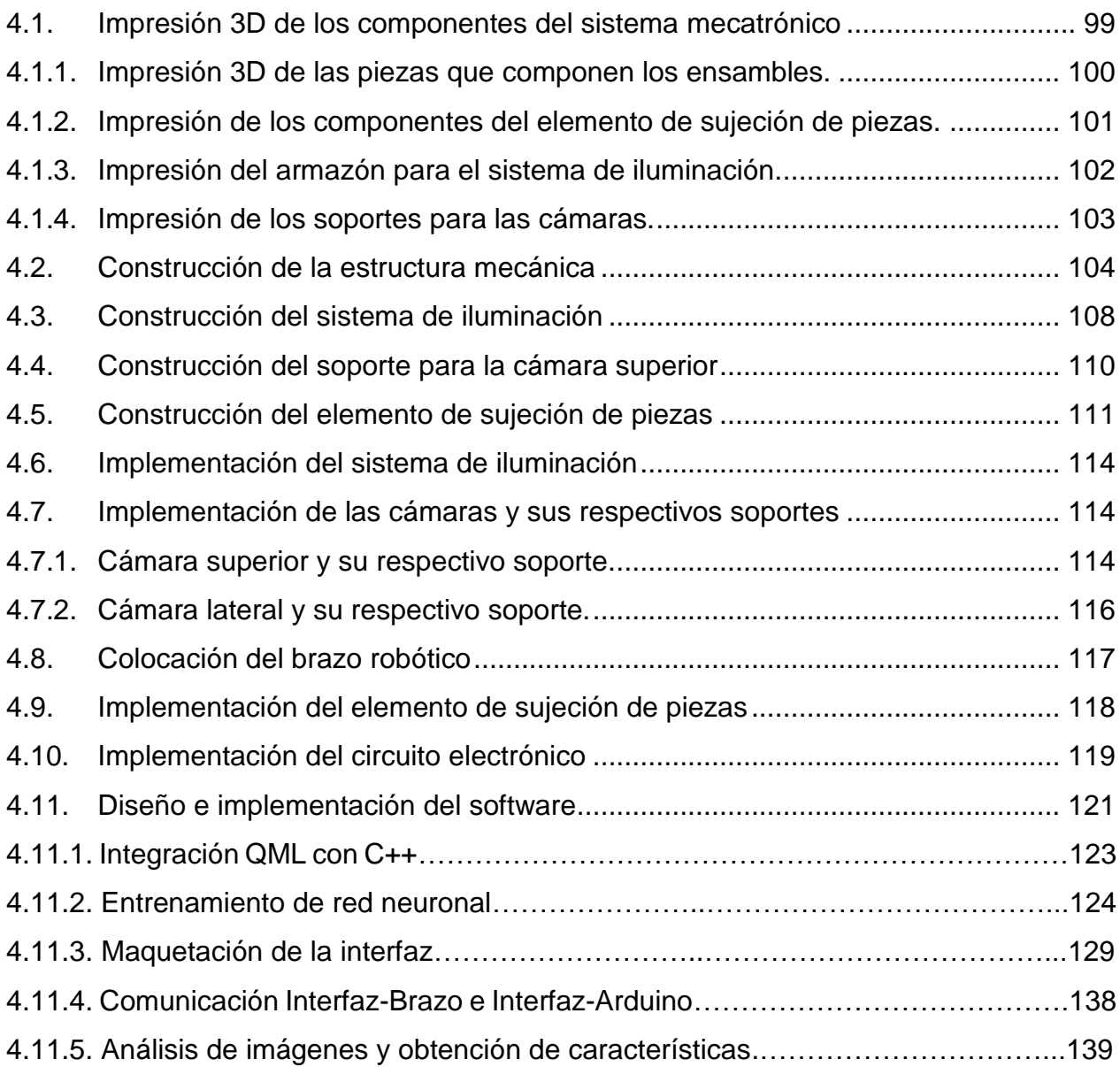

## **[CAPÍTULO V](#page-162-0)**

## **[PRUEBAS Y RESULTADOS](#page-162-1)**

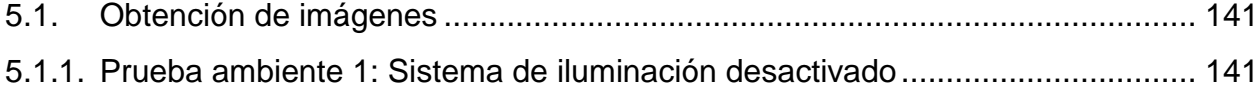

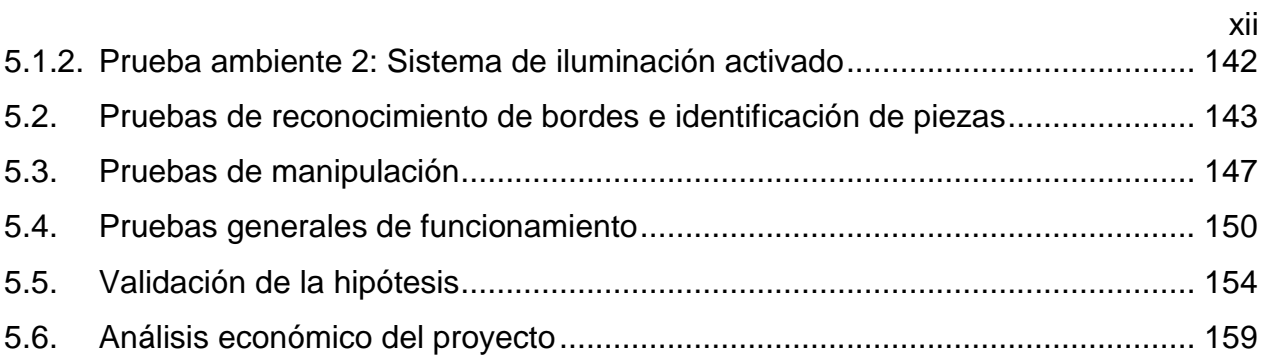

## **[CAPÍTULO VI](#page-181-0)**

## **[CONCLUSIONES Y RECOMENDACIONES](#page-181-1)**

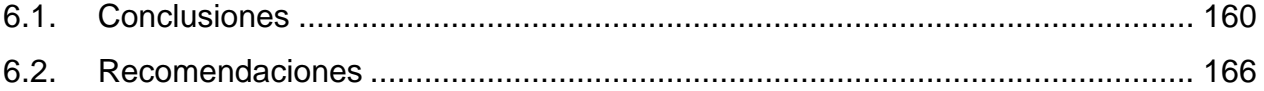

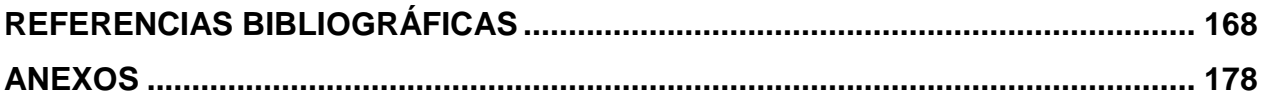

## <span id="page-13-0"></span>**ÍNDICE DE FIGURAS**

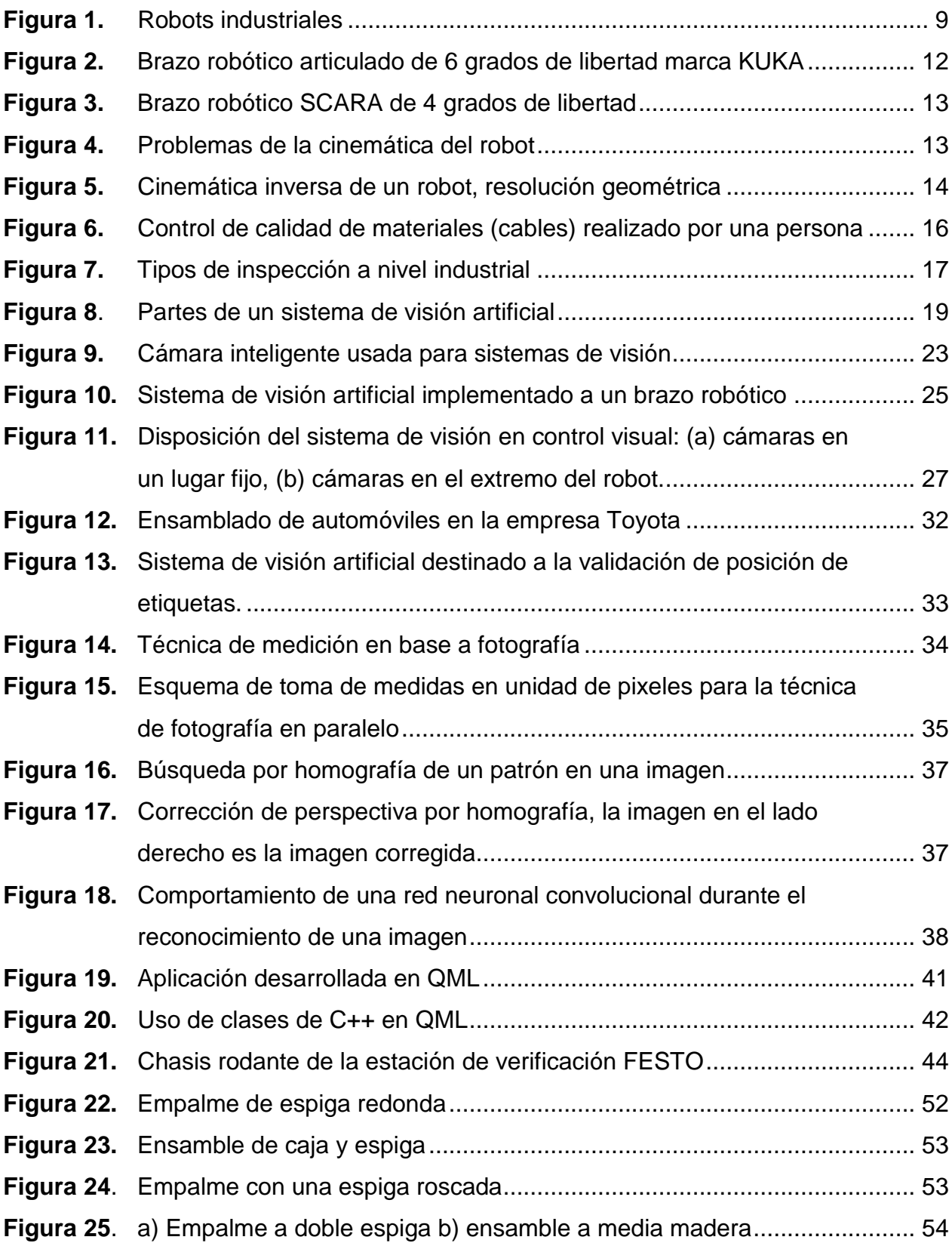

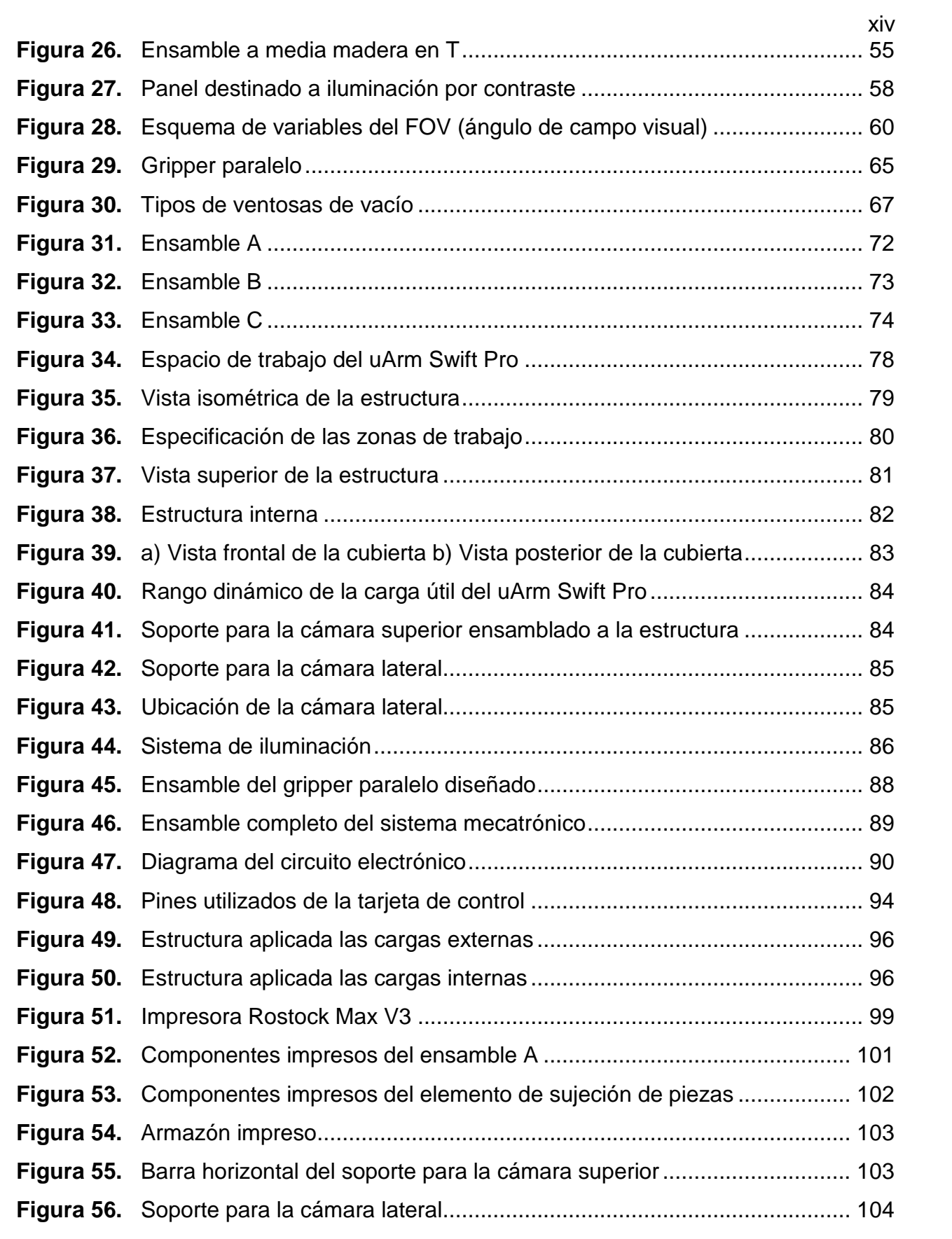

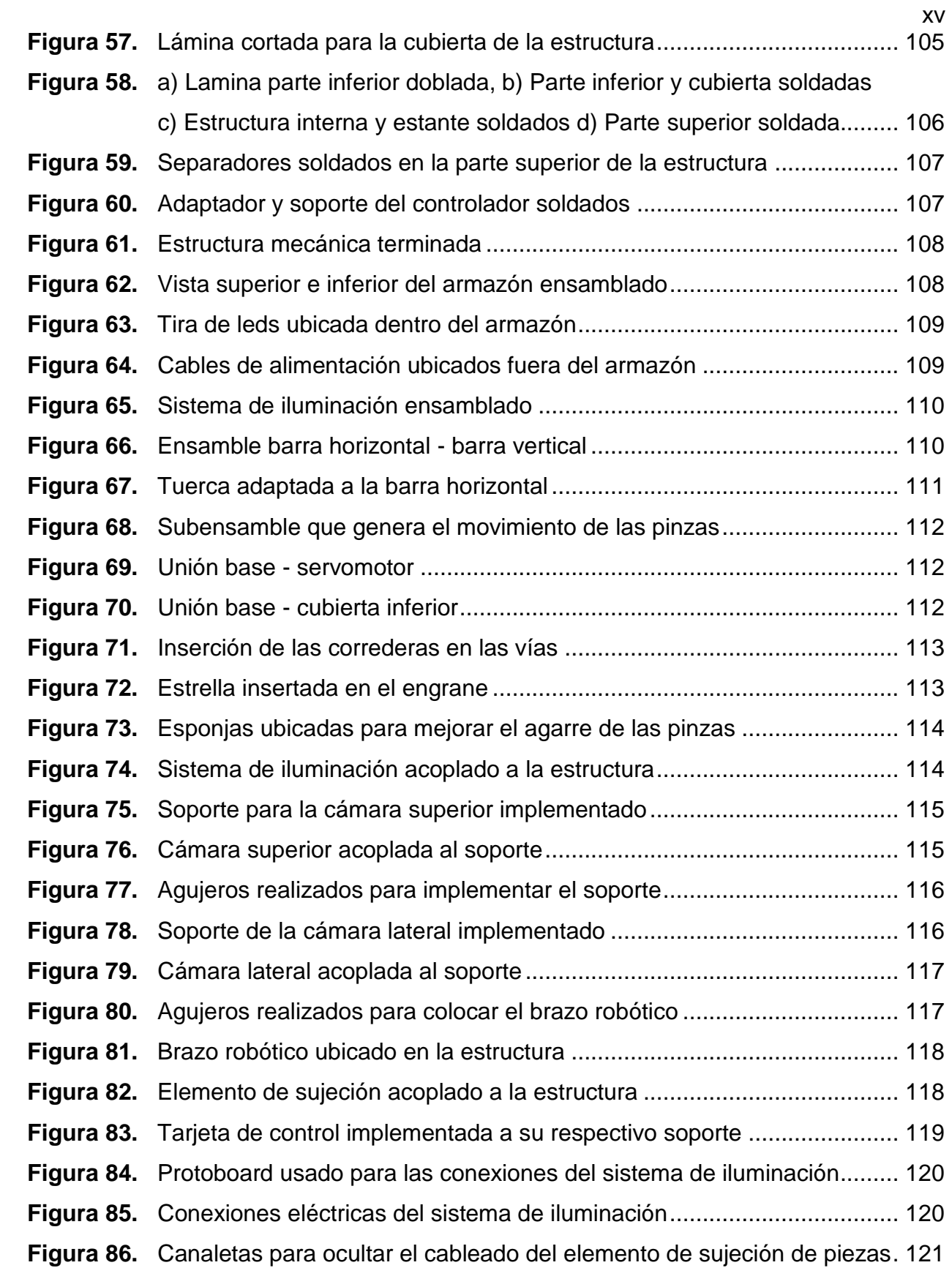

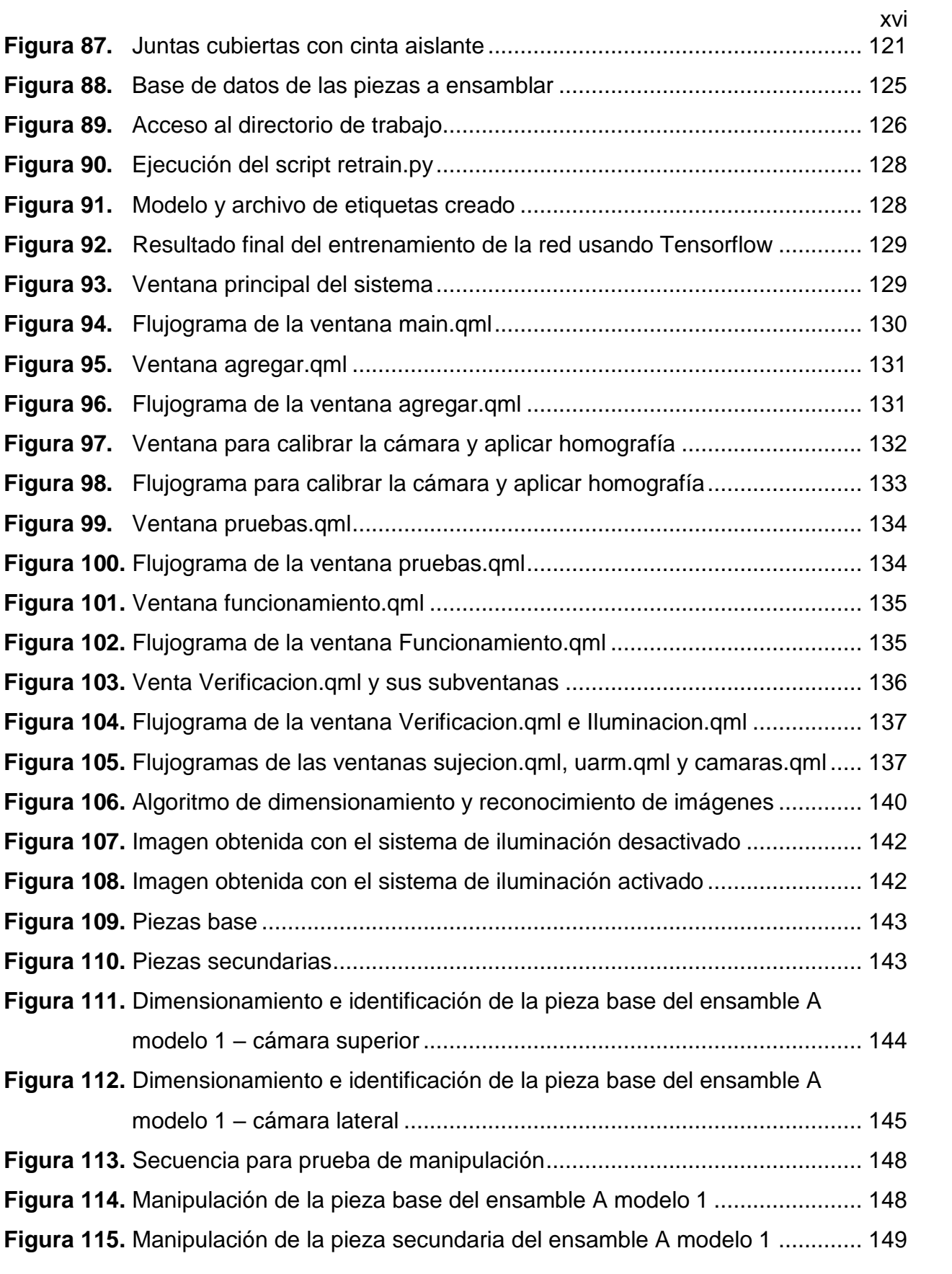

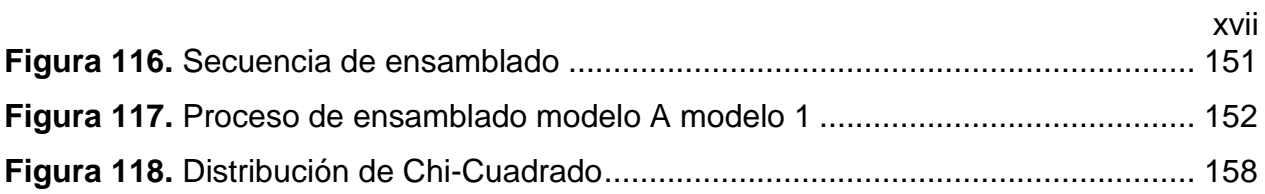

## <span id="page-18-0"></span>**ÍNDICE DE TABLAS**

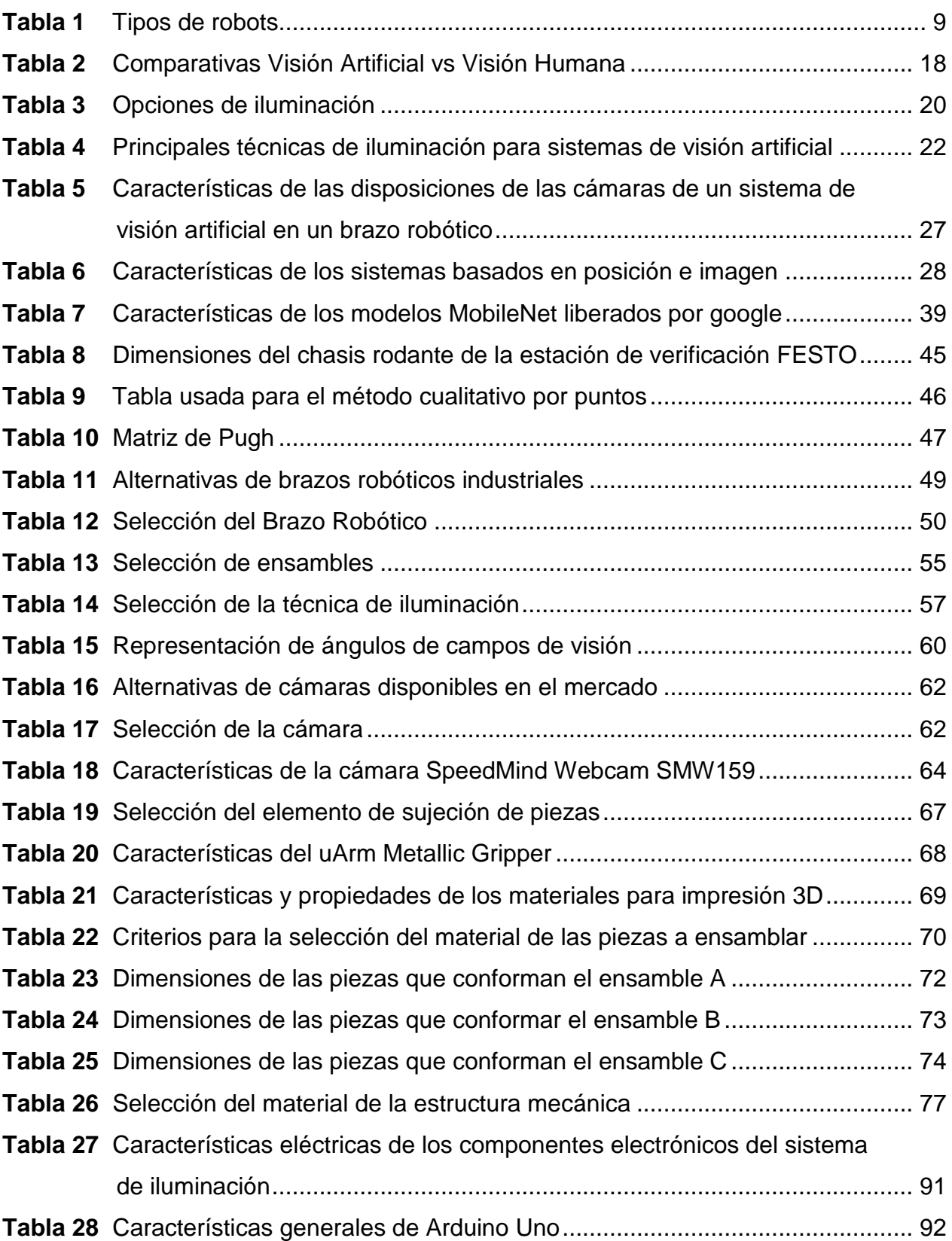

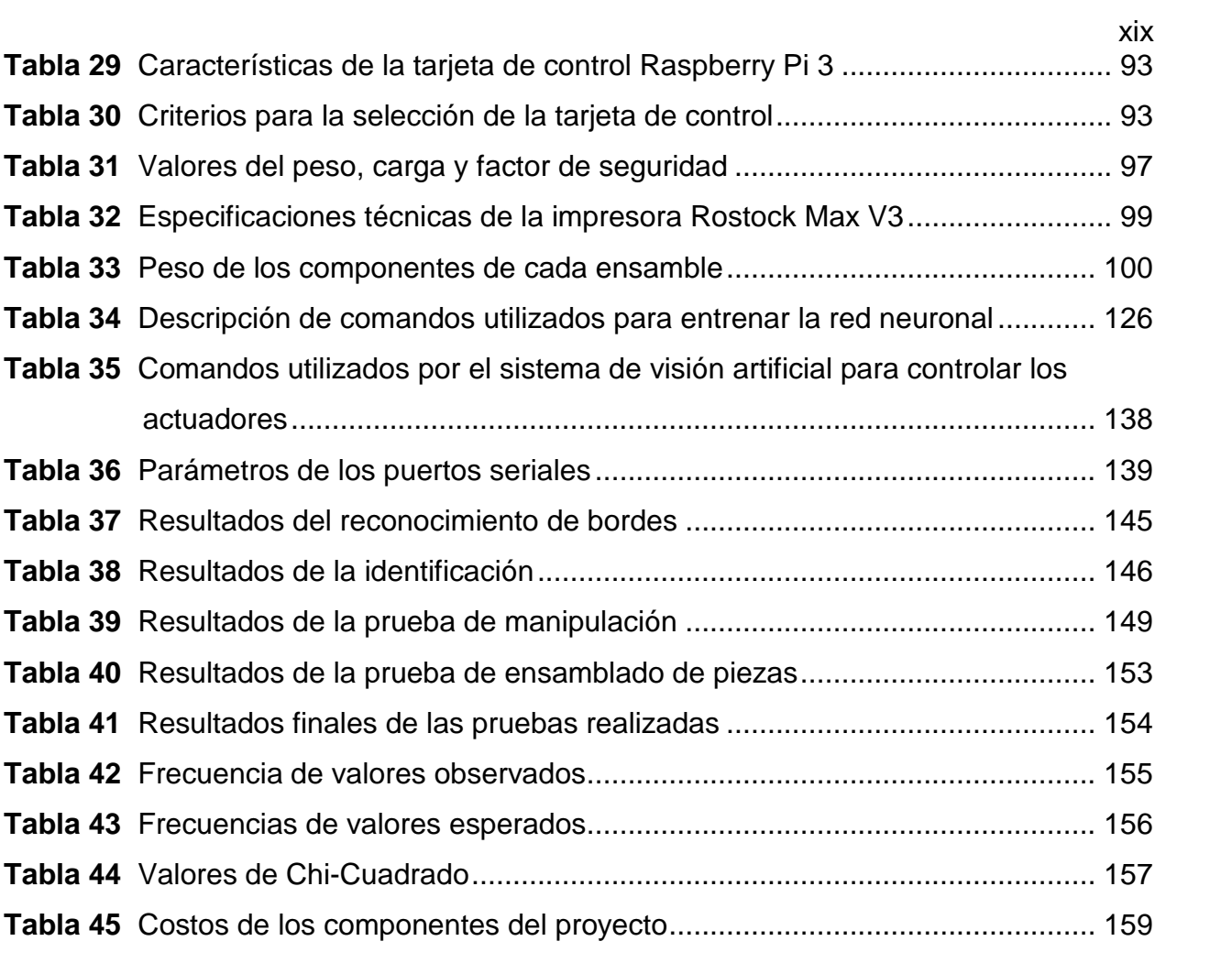

#### **RESUMEN**

<span id="page-20-0"></span>El presente trabajo de titulación trata sobre el diseño e implementación de un sistema de visión artificial para el control de calidad de piezas impresas en 3D, además realiza la manipulación y ensamblado de las mismas, mediante el uso de un brazo robótico para luego clasificarlas en base al modelo de ensamble realizado. El proyecto se divide en 5 áreas importantes que son la selección de componentes, diseño e implementación mecánica, eléctrica/electrónica, control y software. Para la selección de componentes se consideraron varias alternativas de las cuales fueron seleccionadas aquellas que mejores características brindaban para el desarrollo del proyecto. En el caso del diseño e implementación de la estructura se ha tomado como referencia los módulos presentes en el laboratorio de mecatrónica de la Universidad de las Fuerzas Armadas ESPE, teniendo como resultado un módulo compacto que permite la interacción de los componentes que la conforman. De igual manera basándose en la técnica de retroiluminación se realizó el diseño del sistema de iluminación, mientras que para el elemento de sujeción fue necesario considerar la morfología de las piezas. En el área eléctrica/electrónica se utilizó un servomotor y un relé para el elemento de sujeción y el sistema de iluminación respectivamente. Para el control del cierre y apertura del elemento de sujeción y del encendido y apagado sistema de iluminación se usó una placa Arduino Uno que genera una señal PWM para el servo y un pulso para el relé, en el caso del control del manipulador robótico se lo realiza por medio de códigos G enviados vía bluetooth. Se generó un algoritmo capaz de tratar, analizar y procesar las imágenes adquiridas por los sensores (cámaras) haciendo uso de las librerías de OpenCV y TensorFlow, para su posterior implementación a través de una interfaz desarrollada en el software Qt Creator. Para validar el funcionamiento del sistema mecatrónico se han realizado pruebas para el sistema de visión artificial, brazo robótico y pruebas generales de todo el sistema teniendo como resultado una confiabilidad del 84%.

#### **PALABRAS CLAVE:**

- **VISION ARTIFICIAL**
- **ROBÓTICA**
- **BRAZO ROBÓTICO**
- **TENSORFLOW**

#### **ABSTRACT**

<span id="page-21-0"></span>The present title work deals with the design and implementation of an artificial vision system for the quality control of 3D printed pieces, in addition to the manipulation and assembly of the same, by means of the use of a robotic arm to later classify them in base to the assembly model made. The project is divided into 5 important areas that are the selection of components, design and mechanical, electrical/electronic, control and software implementation. For the selection of components, several alternatives were considered, from which those that offered the best characteristics for the development of the project were selected. In the case of the design and implementation of the structure, the modules present in the mechatronics laboratory of the University of the Armed Forces ESPE have been taken as a reference, resulting in a compact module that allows the interaction of the components that comprise it. Similarly, based on the backlighting technique, the design of the lighting system was carried out, while for the fastening element it was necessary to consider the morphology of the pieces. In the electrical / electronic area, a servomotor and a relay were used for the fastening element and the lighting system respectively. To control the closing and opening of the fastening element and the lighting system on and off, an Arduino Uno board was used that generates a PWM signal for the servo and a pulse for the relay, in the case of the robotic manipulator control it is performed by means of G codes sent via bluetooth. An algorithm was created capable of treating, analyzing and processing the images acquired by the sensors (cameras) using the OpenCV and TensorFlow libraries, for later implementation through an interface developed in the Qt Creator software. To validate the functioning of the mechatronic system, tests have been carried out for the artificial vision system, robotic arm and general tests of the whole system, resulting in a reliability of 84%.

#### **KEYWORDS:**

- **ARTIFICIAL VISION**
- **ROBOTICS**
- **ROBOT ARM**
- **TENSORFLOW**

#### **CAPÍTULO I**

#### **ASPECTOS GENERALES**

#### <span id="page-22-2"></span><span id="page-22-1"></span><span id="page-22-0"></span>**1.1. Planteamiento del Problema**

Hoy en día la automatización se considera una alternativa a la que recurren las empresas para elevar el nivel de producción, optimización de recursos además de hacer uso eficiente de sus máquinas y materias primas.

Una de aplicaciones de la automatización que ha sido reforzada en la actualidad es el uso de visión artificial, cuyo objetivo es el de controlar procesos mediante la información provista de cámaras. Sin embargo, la Universidad de las Fuerzas Armadas ESPE – Extensión Latacunga está desprovista de un sistema de visión artificial capaz de manipular objetos y acoplarlos a procesos mecánicos de ensamblaje.

El uso de sistemas de visión artificial en procesos automatización muestra una gran versatilidad de aplicaciones que se caracterizan por su precisión, repetibilidad, dinamismo, flexibilidad y ahorro. Así como también, las cámaras permiten la inspección de cada pieza objetivo obviando el proceso tradicional consistente en lotes, de esta manera el nivel de calidad de cada uno es consistente.

Esta investigación se basa principalmente en del desarrollo de un sistema automatizado, mediante el uso de visión artificial, cuyo objetivo es la manipulación de objetos mediante un mecanismo robótico, que serán ensamblados y trasladados a un lugar de acopio, todo esto con fines didácticos para que los estudiantes realicen actividades en el Laboratorio de Mecatrónica de la Universidad de las Fuerzas Armadas ESPE – Extensión Latacunga que esta desprovisto de un sistema similar.

Finalmente, el presente proyecto busca ayudar al Laboratorio a diversificar sus prácticas y satisfacer la demanda creciente de estudiantes de la carrera debido a que se disponen de un número limitado de módulos, lo que muchas veces dificulta el aprendizaje y promueve una falta de interés en materias de carrera por parte de los estudiantes.

#### <span id="page-23-0"></span>**1.2. Antecedentes**

 Datos estadísticos de la Federación Internacional de Robótica (IFR) realizados en el año 2016 señalan que la venta de robots en el año 2015 aumentó un 15%, llegando así a las 253.748 unidades vendidas en todo el mundo, siendo el mayor nivel registrado durante un año; los datos estadísticos también muestran que estos robots están destinados en su mayoría a la industria automotriz, siguiéndole la industria eléctrica/electrónica y también la industria encargada del tratamiento del metal (IFR, 2017).

 Riveros (2017) en su trabajo de investigación, hace mención a la realización de un prototipo de robot colaborativo para disminuir los aspectos negativos que se presentan durante los métodos de producción, por ejemplo el alto riesgo de accidentes y carga de trabajo no apta para los trabajadores, además que este prototipo ayuda al desarrollo tecnológico industrial.

La robótica colaborativa se caracteriza por ser ligera, flexible, fácil de instalar y principalmente está diseñada para interactuar con humanos en un espacio de trabajo compartido sin necesidad de instalar vallas de seguridad, logrando así una combinación hombre-robot capaz de ser aplicado en diversos sectores industriales como por ejemplo: plantas de ensamblaje, pick and place e inspección de productos, obteniendo una mayor velocidad y precisión en los procesos.

 Paucar & Peña (2009) describen una aplicación que mediante visión por computador reconozca los objetos que se desplazan por una cinta o banda transportadora, para luego obtener su posición en X y Y, en base a un sistema de coordenadas. Se selecciona un número N de objetos que serán recogidos de la cinta todos al mismo tiempo por el brazo robótico y se los coloca en su caja de manera ordenada para su empaquetado.

 Sobrado (2003) acota que la manipulación de objetos en líneas de ensamble mediante robots es una tarea donde un gran conjunto de diferentes tipos de objetos aparece en posición y orientación arbitraria. En este caso el reconocimiento satisfactorio depende esencialmente de las técnicas de reconocimiento de objetos confiables que se empleen. El brazo robótico permite manipular piezas que se encuentran en una mesa de trabajo. El problema se aborda mediante un esquema de visión artificial que consiste de 6 etapas: adquisición de datos, preprocesamiento, segmentación, extracción de características, clasificación y manipulación con el brazo robot. La clasificación se basa en el esquema neuronal. Una vez reconocida una pieza determinada, se envía una señal de mando al manipulador robótico para que este lo recoja y lo ubique en una posición determinada previamente por el operador.

Con los avances tecnológicos actuales se ha logrado una combinación de la robótica y la visión por computador, logrando con esto la eliminación de la programación típica de los robots. La visión artificial da al robot la capacidad de tomar decisiones propias para su posicionamiento, es decir no siga una secuencia fija. Este tipo de estaciones ya ocupan un lugar amplio en varios sectores industriales a nivel mundial específicamente en países desarrollados. Lo que se busca hoy es implementar estas estaciones, pero de manera didáctica para que los estudiantes universitarios puedan manejar y observar su funcionamiento; es por eso que se ve la necesidad de usar un robot capaz de interactuar con el operador y que mediante la visión artificial se pueda obtener la ubicación de una pieza en el espacio para luego ser manipulada, ensamblada y verificar su calidad.

#### <span id="page-25-0"></span>**1.3. Justificación e importancia**

En términos de producción, actualmente no solo se toma en cuenta la calidad del producto final, sino también el tiempo y costes de producción del mismo, esto hace que las industrias busquen una alternativa basada en la automatización, principalmente en los sectores de control de calidad y ensamblaje de productos. Esto conlleva a la reducción de errores causados por factores humanos, los cuales dependen de las condiciones de trabajo y también de factores biológicos como el sueño, que necesariamente obligan a interrumpir la producción y postergarla, sabiendo que los sistemas automatizados trabajan 24 horas al día, pueden trabajar sin cometer errores por agotamiento físico y dependen únicamente de sus algoritmos de control para operar.

De igual manera, algunas empresas se dedican a trabajos donde se requiere la manipulación de materiales tóxicos para la salud de las personas, o ambientes hostiles que impiden un desempeño ideal. En cambio los sistemas automatizados no dependen de estas circunstancias para poder trabajar correctamente.

El sistema de visión artificial podría ser parte de un sistema FMS que pudiera implementarse en el Laboratorio de Mecatrónica, siendo capaz de realizar la fabricación de piezas, clasificación, control de calidad y ensamblaje de las mismas, en consecuencia el objetivo del brazo robótico será manipular y ensamblar las piezas, junto con el control de calidad de las mismas. Por lo tanto este sistema permitirá a los estudiantes realizar prácticas de tal manera que conozcan las diferentes ventajas que pueden ofrecer los sistemas automatizados, especialmente la versatilidad de la visión artificial, posteriormente generar interés por la temática y plantear futuros proyectos y aplicaciones.

#### <span id="page-26-0"></span>**1.4. Objetivos**

#### <span id="page-26-1"></span>**1.4.1. Objetivo General.**

 Diseñar y construir un sistema de visión artificial para la manipulación, ensamblaje y control de calidad de piezas a través del uso de un brazo robótico.

#### <span id="page-26-2"></span>**1.4.2. Objetivos específicos.**

- Investigar sobre el uso de los sistemas de visión artificial en temas de manipulación, ensamblaje y control de calidad de piezas
- Indagar sobre cada elemento que va formar parte del sistema de visión artificial para la manipulación, ensamblaje y control de calidad de piezas.
- Seleccionar los componentes que van a formar parte del sistema de visión artificial.
- Comparar distintos modelos de brazos robóticos, para la selección pertinente del mismo junto con su efector final para implementarse en el sistema de visión

artificial así como su sistema de control correspondiente.

- Diseñar la estructura mecánica que servirá como base para el sistema de visión artificial junto con el brazo robótico.
- Implementar la estructura mecánica, el brazo robótico junto con su efector final y el sistema de visión artificial.
- Realizar la programación de algoritmos de control basado en técnicas de procesamiento de imágenes.
- Validar el sistema de visión artificial usando objetos de prueba para verificar su funcionamiento.

### <span id="page-27-0"></span>**1.5. Hipótesis**

¿El sistema de visión artificial permitirá la manipulación, ensamblaje y control de calidad de piezas a través del uso de un brazo robótico?

#### <span id="page-27-1"></span>**1.6. Variables**

**Variables Independientes:** Sistema de visión artificial

**Variables Dependientes:** Manipulación, ensamblaje y control de calidad de piezas a través del uso de un brazo robótico.

#### <span id="page-27-2"></span>**1.7. Metodología**

El proyecto se pretende desarrollar con la siguiente metodología:

- Método documental-bibliográfico: en esta investigación se usará diferentes fuentes bibliográficas con lo que se pretende obtener información para encontrar funciones y comandos de programación que se ajuste al control del brazo para poder manipular adecuadamente regulando su velocidad, limitar el movimiento, e identificar parámetros de control.
- Método experimental: Este método de investigación permite interpretar la información adquirida con la investigación documental bibliográfica para obtener resultados en base a pruebas de algoritmos de programación usados en dicho material y en base a eso poder realizar el algoritmo que cumpla los requerimientos del proyecto.
- Método deductivo: Mediante este proyecto de investigación se propone una hipótesis, el cual será comprobada a partir de los datos obtenidos en el análisis.
- Método de la observación: Requiere de recolección de información real de acuerdo a las variables de la hipótesis formulada.

#### **CAPÍTULO II**

#### **FUNDAMENTACIÓN TEÓRICA**

#### <span id="page-29-2"></span><span id="page-29-1"></span><span id="page-29-0"></span>**2.1. Robótica**

"La robótica se define como una disciplina científica que aborda la investigación y desarrollo de una clase particular de sistemas mecánicos, denominados robots, diseñados para realizar una amplia variedad de aplicaciones industriales, científicas, domésticas y comerciales" (Reyes, 2011).

Reyes (2011) afirma que:

Los robots han tenido gran aceptación en la industria, al grado de que se han convertido en elemento clave del proceso de automatización industrial, debido a los beneficios que han traído consigo, tales como reducción de costos, incremento de la productividad, mejoramiento de la calidad del producto y reducción de problemas en ambientes peligrosos al ser humano como, por ejemplo, ambientes radioactivos. Una de las características principales de la robótica es que como área tecnológica tiene flexibilidad para automatizar y adaptarse a ambientes laborales y su tendencia siempre estará vigente.

#### <span id="page-29-3"></span>**2.1.1. Tipos de robot.**

 Actualmente existen una gran variedad de robots con diversas estructuras geométricas y mecánicas que definen su funcionalidad y aplicación. Sin embargo, de manera general pueden ser clasificados como se muestra en la *[Tabla 1](#page-30-2)*.

<span id="page-30-2"></span>**Tabla 1** *Tipos de robots*

| Submarinos, aéreo-espaciales          |  |
|---------------------------------------|--|
|                                       |  |
| Brazos mecánicos Robots manipuladores |  |
|                                       |  |

ie. (Reyes, 2

#### <span id="page-30-0"></span>**2.2. Robots Industriales**

Reyes (2011) afirma que:

Los robots industriales son el tipo de robots más populares, debido a la importancia que ocupan en el sector industrial como herramientas clave para la modernización de las empresas. Hoy en día, la automatización de procesos industriales es realizada a través de robots y esto trae como consecuencia competitividad, productividad, eficiencia y rentabilidad de las empresas. Estos robots son conocidos también como brazos robóticos o brazos mecánicos, por su similitud con un brazo humano.

<span id="page-30-1"></span>En la [Figura 1](#page-30-1) se puede observar de mejor manera cómo varios de estos brazos robóticos realizan la tarea programada dentro de sus respectivas celdas.

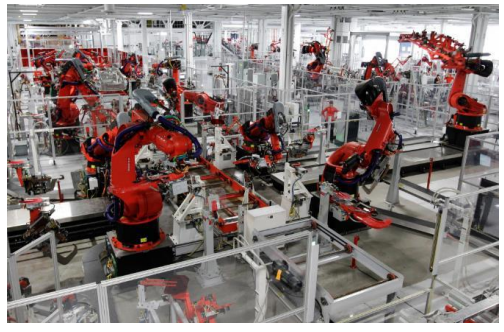

*Figura 1.* Robots industriales Fuente: (Grupo SIEO, 2017)

Existen diferentes definiciones de robot industrial, entre ellas tenemos las siguientes:

- Según la RIA (Asociación de Industrias Robóticas) (2015): "un robot industrial es un manipulador multifuncional reprogramable, capaz de mover materias, piezas, herramientas o dispositivos especiales, según trayectorias variables, programadas para realizar tareas diversas".
- Según la ISO (Organización Internacional de Estándares) (2012): "un robot industrial es un manipulador multifuncional reprogramable con varios grados de libertad, capaz de manipular materias, piezas, herramientas o dispositivos especiales según trayectorias variables programadas para realizar tareas diversas".
- Según la IFR (Federación Internacional de Robótica) (2016) por robot industrial de manipulación se entiende a: "una máquina de manipulación automática, reprogramable y multifuncional con tres o más ejes que pueden posicionar y orientar materias, piezas, herramientas o dispositivos especiales para la ejecución de trabajos diversos en las diferentes etapas de la producción industrial, ya sea en una posición fija o en movimiento".

#### <span id="page-31-0"></span>**2.3. Brazos robóticos para ensamblaje**

Para hablar sobre brazos robóticos dentro del área de ensamblaje es necesario hacer mención a la industria de automóviles, ya que han sido por mucho tiempo los más grandes usuarios de robots destinados a este tipo de tarea. Un brazo robótico dentro de una planta de ensamble de automóviles permite: manipular objetos pesados, soldar, aplicar pintura y montar una pieza sobre otra.

Los avances en la tecnología buscan que los brazos robóticos en la actualidad sean más inteligentes para que se puedan desenvolver de manera más autónoma dentro de cualquier ambiente de trabajo y que sean más precisos, sobre todo en el ensamblado de partes, porque un pequeño error puede significar el mal funcionamiento del producto final. Además, dentro de estos avances aparece el término "colaborativo" que hace referencia al trabajo de un robot en proximidad con el ser humano, esta característica ayuda mucho al campo del ensamblaje ya que una persona y un robot podrán estar trabajando en una misma celda sin que existan accidentes, logrando así reducir tiempos de ensamblado al no tener que cambiar de celda para que el robot o el operario realice su trabajo de forma individual.

Hoy en día los robots no solo están destinados al ensamblado de automóviles sino también a ensamblar artículos de electrónica de consumo, atornillar motores sobre todo partes de difícil acceso para el ser humano, manipular piezas pequeñas y detectar si las partes están ensambladas correctamente (Grupo Empresarial PAE, 2015).

Si lo que se busca es un brazo robótico exclusivamente para tareas de ensamblado, muchas empresas ofrecen dos tipos de configuraciones como las más adecuadas para esta tarea:

- Brazo robótico de configuración articulada o angular
- Brazo robótico de configuración SCARA

#### <span id="page-32-0"></span>**2.3.1. Brazo robótico de configuración articulada o angular.**

 Los brazos robóticos con este tipo de configuración presentan una articulación con movimiento rotacional y dos articulaciones con movimiento angular. La posición del efector final del robot se expresa en coordenadas angulares. La estructura de estos brazos robóticos permite un mejor acceso a espacios cerrados, además es posible conseguir un amplio espacio de trabajo. Esta configuración es muy empleada en robots manipuladores y ensambladores industriales, sobre todo en tareas de manipulación y ensamblado que tengan cierta complejidad (Ollero, 2005). En la [Figura 2](#page-33-1) se muestra un brazo robótico con este tipo de configuración.

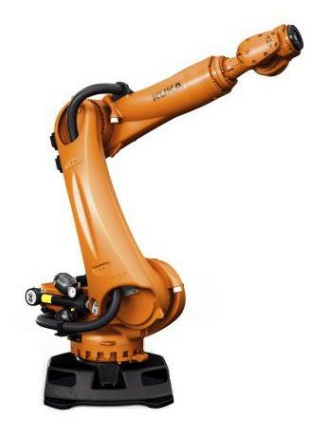

*Figura 2.* Brazo robótico articulado de 6 grados de libertad marca KUKA **Fuente:** (Direct Industry, 2017)

<span id="page-33-1"></span>El controlador de un brazo robótico de configuración angular debe realizar tareas más complejas ya que las trayectorias se especifican en coordenadas cartesianas por lo que es necesario realizar las transformaciones adecuadas (Ollero, 2005).

#### <span id="page-33-0"></span>**2.3.2. Brazo robótico de configuración SCARA.**

 Un brazo robótico con este tipo de configuración es muy utilizado en la industria, especialmente para realizar tareas de ensamblaje en un plano. Posee cuatro grados de libertad, de los cuales 3 articulaciones son rotatorias y 1 articulación es prismática, es decir un desplazamiento en sentido perpendicular al plano. Es capaz de ubicar piezas en un espacio de tres dimensiones, añadiéndole una rotación tal como se puede observar en la [Figura 3](#page-34-1) (Vivas, 2006).

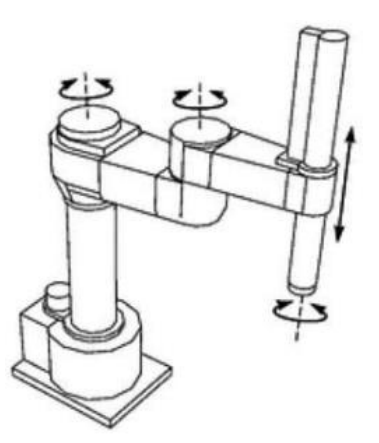

*Figura 3.* Brazo robótico SCARA de 4 grados de libertad Fuente: (Vivas, 2006)

#### <span id="page-34-1"></span><span id="page-34-0"></span>**2.4. Cinemática inversa del robot**

La cinemática inversa del robot, se encarga del estudio del movimiento de dicho robot respecto a un sistema de referencia, en otras palabras el objetivo de la cinemática es determinar los valores que deben tomar las coordenadas de las articulaciones del robot  $q = [q_1, q_2, q_3, ..., q_n]$  para que su extremo se posicione y oriente en una localización requerida por el operador del robot. La relación entre la cinemática inversa y la directa se puede observar en la [Figura 4](#page-34-2) (Pérez, 2014) & (Barrientos, Penin, Balaguer, & Aracil, 2011).

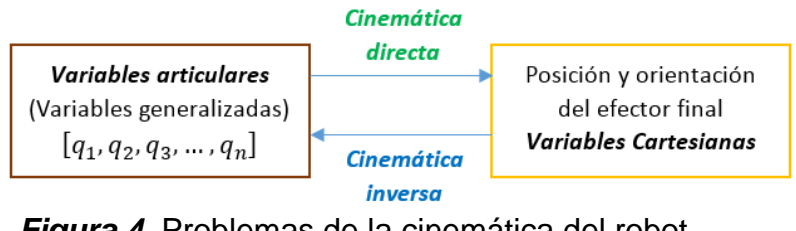

<span id="page-34-2"></span>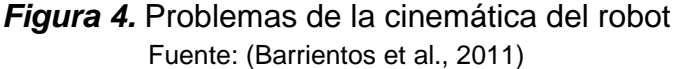

El cálculo de la cinemática inversa presenta cierta dificultad ya que consiste en la resolución de ecuaciones que dependen mucho de la configuración del robot. Un ejemplo se puede observar en la [Figura 5](#page-35-0) (Barrientos et al., 2011).

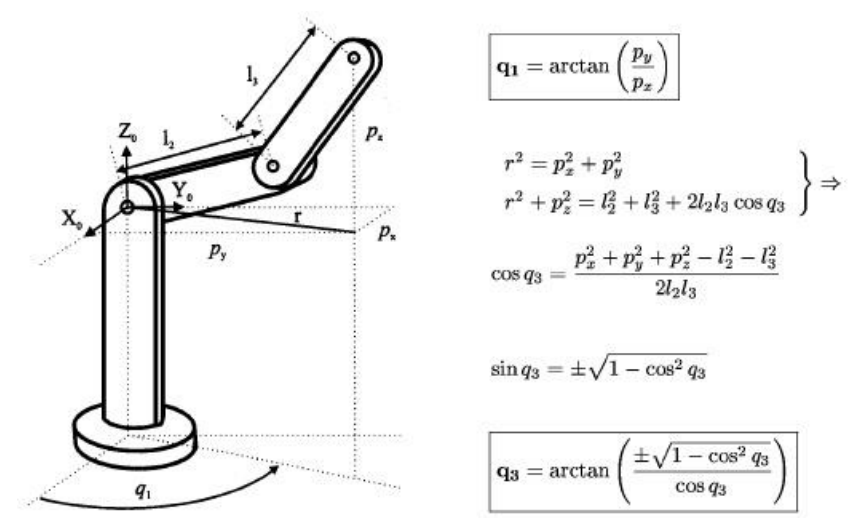

*Figura 5.* Cinemática inversa de un robot, resolución geométrica Fuente:(Pérez, 2014)

<span id="page-35-0"></span>Algunas de las características de la cinemática inversa son (Barrientos et al., 2011):

- La resolución no es sistemática.
- Depende de las configuraciones del robot (soluciones múltiples).
- No siempre existe solución cerrada

Para solucionar la cinemática inversa existen ya procedimientos genéricos que pueden ser ejecutados por computadora, de modo que se pueda obtener la n-upla de valores articulares para posicionar y orientar el extremo como se requiera, entre los cuales Barrientos et al. (2011) citan:

- Métodos geométricos
- Matriz de transformación homogénea.
- Desacoplo cinemático
- Matriz jacobina inversa

## **2.5. Elemento de sujeción**

Es conocido que los elementos de sujeción básicamente se utilizan para posicionar con precisión, sostener y sujetar con seguridad las piezas durante el ciclo de trabajo (Sánchez, 2003).

Siendo más específicos un elemento de sujeción de piezas ha de cumplir las siguientes funciones (Soriano, 2012):

- Posicionar exactamente la pieza de trabajo
- Soportar las fuerzas y momentos originados durante el ciclo de trabajo

Para cumplir estas funciones y garantizar la seguridad, la precisión y la rentabilidad, los elementos de sujeción deben cumplir los siguientes requisitos (Soriano, 2012):

- Posicionar y orientar exactamente la pieza de trabajo cada vez.
- Mantener las fuerzas de amarre lo más constantes posible.
- Proporcionar una alta fiabilidad en la fuerza suministrada
- Adaptarse, en la medida de lo posible, a las diferentes piezas
- No suponer un riesgo potencial para la seguridad de las máquinas y de los operadores
- Poseer alta eficiencia
- Ser rápidos en el amarre y desamarre de las piezas de trabajo

No suponer un elevado coste económico

# **2.6. Inspección Humana**

La calidad de todo proceso industrial es evaluada en base a su producto final, esto hace de la etapa de control de calidad una fase importante. Los procedimientos y mecanismos para establecer la calidad de un producto varían de acuerdo a los parámetros relevantes que se esperan en él como bien pueden ser ausencia de poros, forma, dimensiones, etc. (Vargas, 2010). En la [Figura 6](#page-37-0) se puede observar un claro ejemplo de inspección humana sobre un producto terminado.

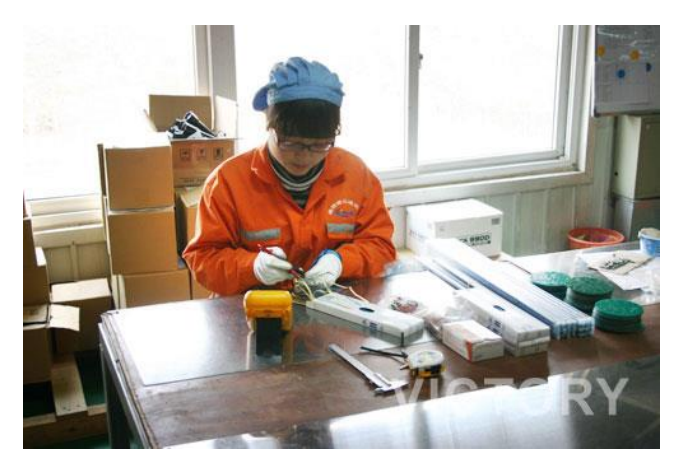

*Figura 6.* Control de calidad de materiales (cables) realizado por una persona Fuente:(Victory, 2018)

<span id="page-37-0"></span>La inspección de un objeto manufacturado puede involucrar las siguientes tareas (Vargas, 2010):

- Comprobar la presencia o ausencia de características.
- Comprobar las dimensiones de esas características, por ejemplo longitudes, radios.
- Medición de interrelaciones de dichas características, por ejemplo excentricidad, ángulos.
- Verificar imperfecciones y acabado.

Según Vargas (2010), a nivel industrial la inspección se clasifica en 4 tipos:

- Inspección dimensional o geométrica.
- Inspección estructural.
- Inspección superficial.
- Inspección de operación.

En la [Figura 7](#page-38-0) se muestra cada uno de los tipos de inspección mencionados con anterioridad.

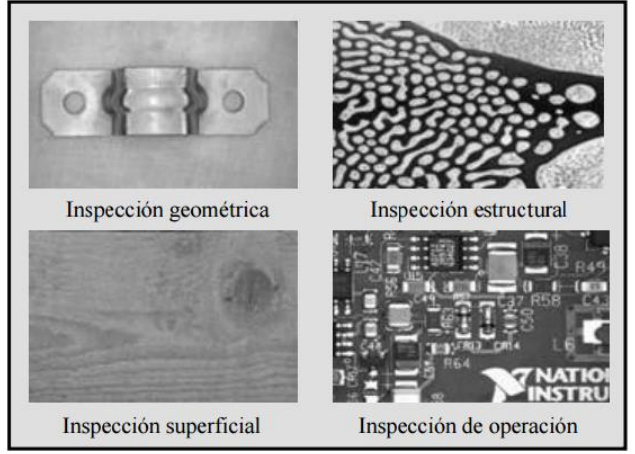

*Figura 7.* Tipos de inspección a nivel industrial Fuente: (Vargas, 2010)

<span id="page-38-0"></span>Actualmente, los límites de la detección, la toma de medidas cada vez más pequeñas, la validación de objetos cuya complejidad es mayor, son factores que superan la capacidad del ojo humano, por la misma razón las empresas han visto la necesidad de crear sistemas más sofisticados que permitan control en forma precisa y a gran escala la calidad de sus productos y que sean capaces de detectar errores que un operario pudiera pasar por alto (Vargas, 2010).

# **2.7. Visión Artificial**

# **2.7.1. Definición.**

 La visión artificial es una técnica basada en la adquisición de imágenes, con el fin de extraer información de determinadas propiedades de las imágenes, logrando un proceso o actividades específicas de manera limpia, segura y versátil (Vargas, 2010).

Sus objetivos radican en mejorar la productividad y calidad de operación de fabricación, reducir el número de piezas con defectos, elevar el rendimiento de la maquinaria, y realizar todo lo concerniente al control de calidad del producto antes de añadir el valor agregado del mismo (Visión Artificial, 2012).

Los sistemas de visión artificial pretenden imitar el funcionamiento biológico del ojo humano además del procesamiento natural que permite interpretar la información, en algunas aplicaciones incluso ya han superado la capacidad humana de distinguir defectos o realizar minuciosos análisis, sin embargo en otros aún se requiere de mucha tecnología para poder igualarlo. Por consiguiente en la *[Tabla 2](#page-39-0)* se aprecia una comparativa de visión artificial y su contraparte la visión humana.

## <span id="page-39-0"></span>**Tabla 2**

*Comparativas Visión Artificial vs Visión Humana*

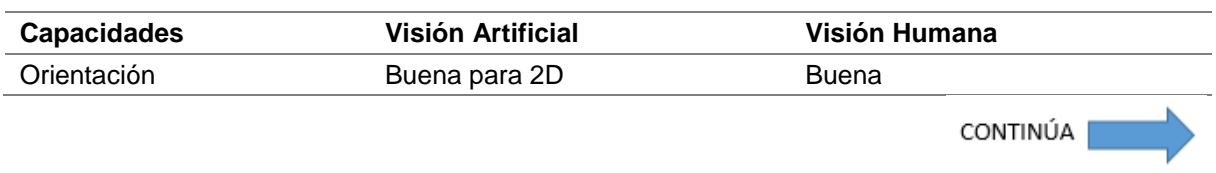

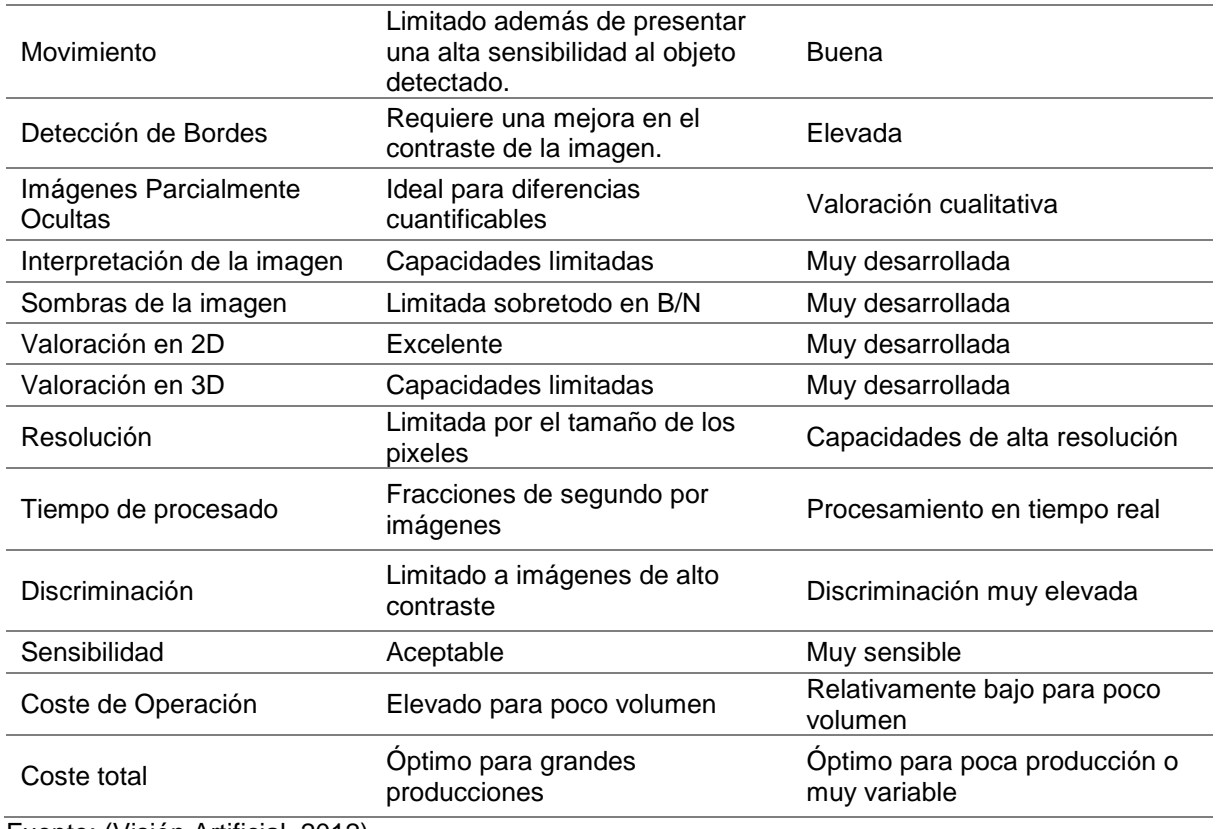

Fuente: (Visión Artificial, 2012)

# **2.8. Elementos físicos de un Sistema de visión artificial**

El hardware (componentes físicos) de un sistema de visión artificial se muestra de manera ilustrativa en la [Figura 8,](#page-40-0) además a continuación se detalla el orden en el que actúa cada componente dentro del sistema.

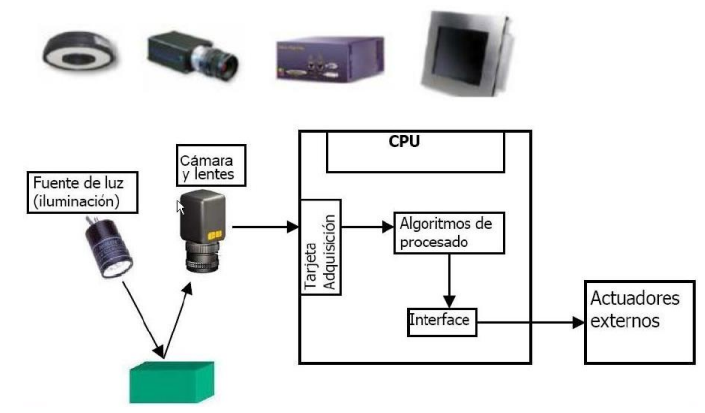

<span id="page-40-0"></span>*Figura 8*. Partes de un sistema de visión artificial Fuente: (Visión Artificial, 2012)

#### **2.8.1. Sistema de procesamiento.**

 Se encarga de implementar las funciones de tratamiento de imagen en función al tipo de análisis, puede ser una computadora o clúster, depende más de las necesidades de los algoritmos de visión artificial, los cuales se aplican a las imágenes provenientes de la cámara o elemento sensor (Vargas, 2010).

# **2.8.2. Sistema de iluminación.**

 Es el conjunto de equipos luminosos los cuales inciden sobre los objetos a visualizar, su uso es de vital importancia a la hora de adquirir una imagen con características deseadas que hagan más fácil la tarea de procesamiento (Vargas, 2010).

 En el mercado se hallan distintas opciones para la iluminación, algunas de estas se describen en la *[Tabla 3](#page-41-0)*.

### <span id="page-41-0"></span>**Tabla 3**

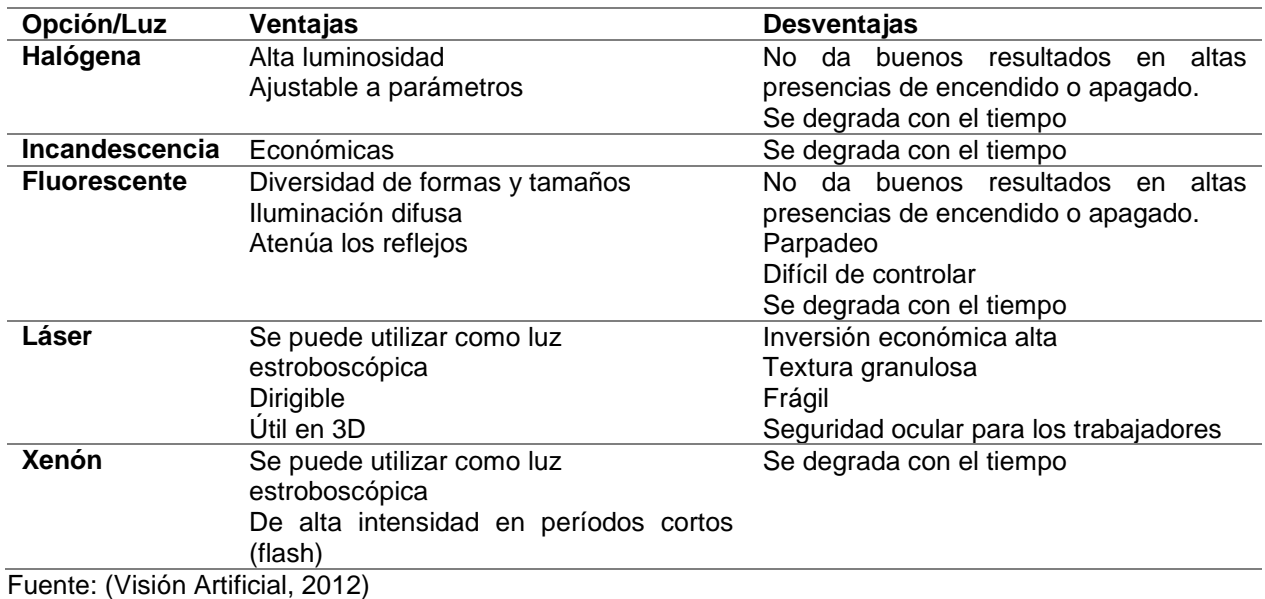

#### *Opciones de iluminación*

 La iluminación en sí es un aspecto crítico del sistema de visión artificial; de momento la sensibilidad de las cámaras no se compara con la visión humana, por lo que es necesario que las condiciones de iluminación estén optimizadas para que una cámara sea capaz de capturar una imagen al mismo grado de sensibilidad que un ojo humano.

La técnica de iluminación facilita el procesado de imágenes, por lo que la aplicación de una buena técnica resolverá futuros problemas en el desarrollo del sistema de visión artificial. (INFAIMON, 2018).

Consideraciones que se deben tomar en cuenta al determinar la técnica de iluminación (INFAIMON, 2018):

- ¿Qué técnica de iluminación es la que mejor cumple las necesidades de la aplicación de visión artificial?
- ¿La Imagen será a color o en monocromo?
- ¿La aplicación será de alta velocidad?
- ¿Cuáles son las dimensiones del campo de visión que deseo iluminar?
- ¿Los objetos presentan reflectancia debido a la luz?
- ¿Cuál es el fondo que tendría la aplicación?
- ¿Qué características se desea resaltar para facilitar el análisis?
- ¿Cuál es el tiempo en que la técnica de iluminación estaría activada?
- ¿Cuáles son los requisitos mecánicos que el sistema de visión artificial necesita?

Existen diferentes técnicas de iluminación, a continuación se describe cada una en la *[Tabla 4](#page-43-0)*.

# <span id="page-43-0"></span>**Tabla 4**

*Principales técnicas de iluminación para sistemas de visión artificial*

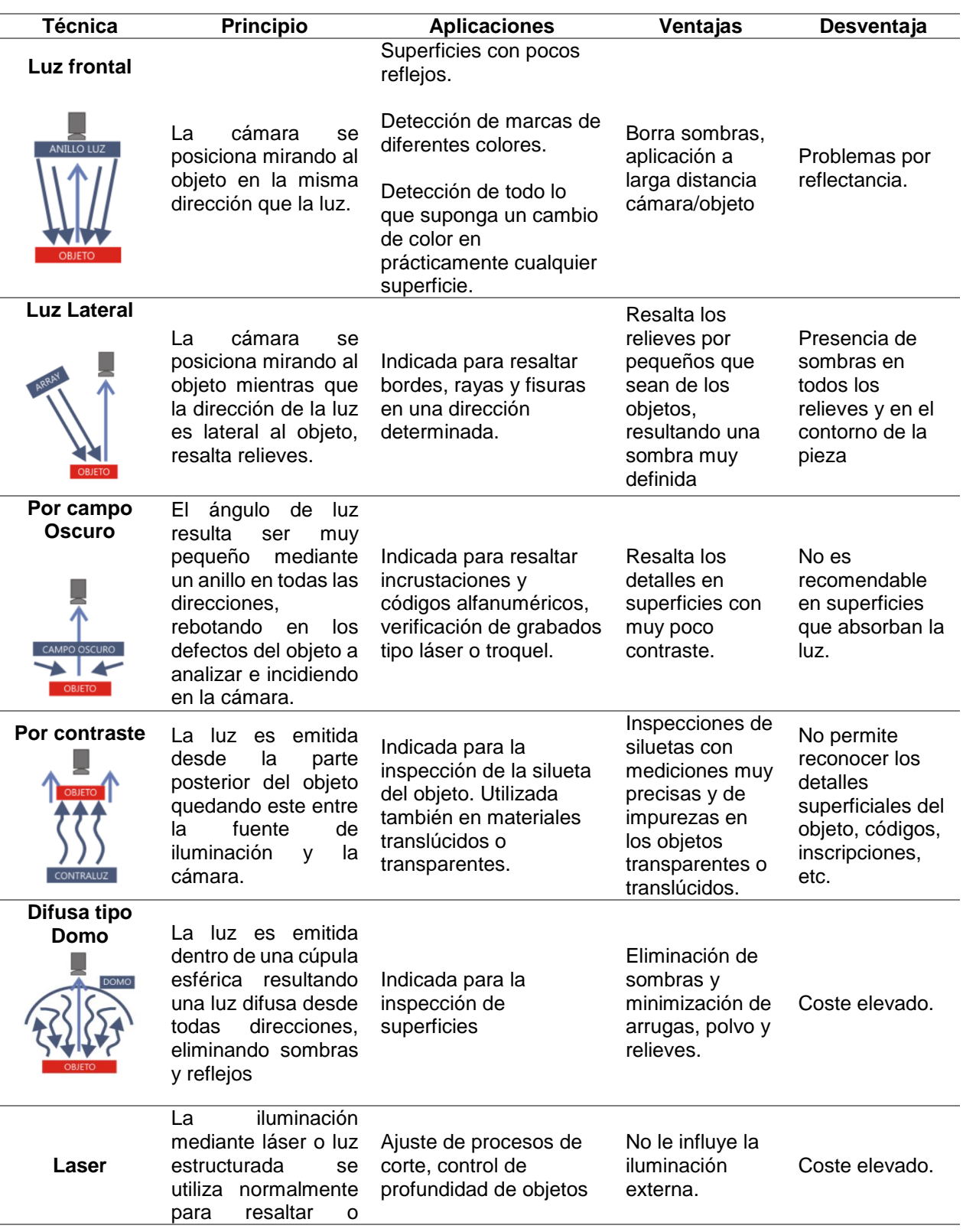

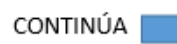

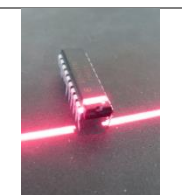

determinar una tercera dimensión de un objeto.

Fuente:(INFAIMON, 2018)

# **2.8.3. Sistema de captación.**

Lo constituyen las cámaras junto con su óptica (lentes), cuya función es convertir la radiación reflejada (escena) en señales eléctricas de video, la cámara a su vez desempeña el papel de elemento sensor del sistema de visión artificial, existen diversidad de tecnologías, siendo la naturaleza del proyecto la que determine la más adecuada en cada caso (Vargas, 2010). Un ejemplo claro de cámara que se usa en aplicaciones de visión artificial se encuentra en la [Figura 9.](#page-44-0)

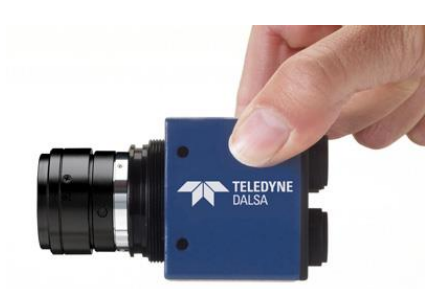

*Figura 9.* Cámara inteligente usada para sistemas de visión Fuente: (INFAIMON, 2018)

<span id="page-44-0"></span>Las cámaras más utilizadas están basadas en CCD (*charge coupled devices* o dispositivos de acoplamiento de carga) por su bajo coste, alta resolución, durabilidad y fácil manejo; las más utilizadas en el campo de la visión artificial son (Vargas, 2010):

- CCD progresivo: también llamadas de barrido progresivo, útiles para la detección de objetos en movimiento.
- CCD entrelazado: transmisión de campos pares e impares por separado, ideal

para control de calidad y detección de defectos.

 CCD digital: lecturas parciales y no destructivas, permite variar la resolución, ideal para un análisis de objetos estáticos.

# **2.9. Aplicaciones de la visión artificial**

La diversidad de las aplicaciones que ofrecen las tecnologías de visión artificial, se debe en gran parte a la información espectral, espacial y temporal que esta provee.

La información espectral hace referencia a la frecuencia (color) e intensidad (tonos de gris), la información espacial por otra parte se refiere a los aspectos de forma y posicionamiento de los objetos, finalmente la información temporal comprende aspectos estacionarios y dependientes del tiempo (eventos, presencia, procesos) (Sobrado, 2003).

Se pueden clasificar las aplicaciones según el tipo de tarea como se muestra a continuación (Sobrado, 2003):

- Medición: correlación cuantitativa con los datos de diseño, asegurando que se cumplan con las especificaciones del mismo.
- Detección de defectos: análisis cualitativo que consiste en la identificación de defectos, artefactos no deseados, formas desconocidas, etc.
- Reconocimiento: identificación de un objeto en base a descriptores.
- Análisis de localización: evaluación de la posición de un objeto, en base a parámetros.

### **2.9.1. Visión artificial aplicada a la industria.**

La visión artificial representa una de las herramientas más novedosas de la industria en especial de la Industrial 4.0 la cual está integrada con cada uno de los procesos productivos, un ejemplo se puede ver en la [Figura 10.](#page-46-0)

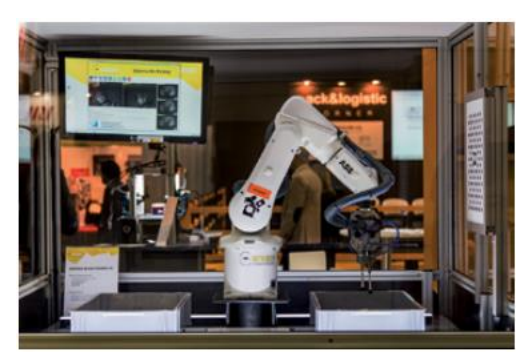

*Figura 10.* Sistema de visión artificial implementado a un brazo robótico Fuente:(Giró, 2017)

<span id="page-46-0"></span>Actualmente estos sistemas están presentes en cada uno de los procesos de producción, además de trabajar en tiempo real, disponer de los datos, generar estadísticas y toda información valiosa que pueda aportar a una gestión integral de los procesos de fabricación (Giró, 2017).

#### **2.9.2. Visión aplicada a la robótica.**

Los manipuladores robóticos son por mucho la mejor alternativa para el reemplazo respectivo del hombre en tareas repetitivas, trabajos cuyo ambiente es tóxico y perjudica la salud humana y en tareas en donde se busca elevar el nivel de producción, esto ha encaminado al desarrollo de esta tecnología. Un aspecto relevante de este proceso son los sistemas de visión artificial destinados a guiar robots para la realización de tareas con un alto nivel de eficiencia y exactitud.

Actualmente, la implementación de sensores visuales en aplicaciones robóticas es cada vez más común. La ventaja de dicha implementación es que permite una descripción no intrusiva del entorno de trabajo del robot, es decir, que facilitan la integración de dispositivos robóticos en entornos menos estructurados y dinámicos (Silva, 2005).

Los sistemas de control visual se clasifican de acuerdo a los siguientes criterios (Weiss, Sanderson, & Neuman, 1985):

- La configuración física del sistema de visión.
- La utilización de características extraídas de la imagen.
- La arquitectura del robot.

La configuración física del sistema de visión, establece la relación cinemática con respecto del robot y su entorno. Dicho sistema puede estar conformado por uno o más sensores visuales los mismos que pueden ser cámaras móviles o estáticas. Su disposición permite clasificar dos tendencias claramente diferenciadas (Silva, 2005):

- Cámaras en algún lugar fijo (*eye to hand*).
- Cámaras en el extremo del robot (*eye in hand*).

En la [Figura 11](#page-48-0) se aprecia cada una de las disposiciones expresadas por Silva (2005).

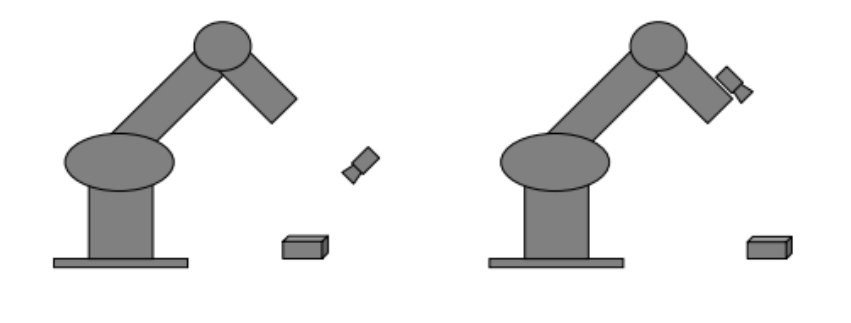

<span id="page-48-0"></span> $(a)$  $(b)$ *Figura 11.* Disposición del sistema de visión en control visual: (a) cámaras en un lugar fijo, (b) cámaras en el extremo del robot. Fuente: (Silva, 2005)

A continuación, en la *[Tabla 5](#page-48-1)* se encuentran detalladas las características de cada

una de las disposiciones de las cámaras:

## <span id="page-48-1"></span>**Tabla 5**

*Características de las disposiciones de las cámaras de un sistema de visión artificial en un brazo robótico*

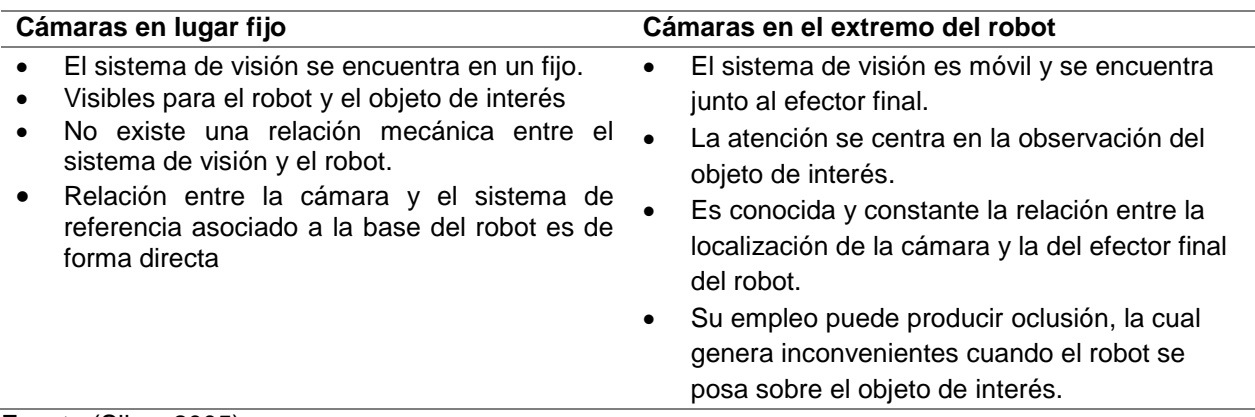

Fuente:(Silva, 2005)

Desde el punto de vista del procesamiento de imágenes, las principales estrategias

para realizar un control visual con un brazo robótico son (Silva, 2005):

- Control basado en posición (control visual 3D).
- Control basado en imagen (control visual 2D).

 $\bullet$  Una mezcla de ambos (control visual 2  $\frac{1}{2}$  D).

Una vez establecidos los tipos de control, sus características se pueden observar en

la *[Tabla 6](#page-49-0)*:

## <span id="page-49-0"></span>**Tabla 6**

*Características de los sistemas basados en posición e imagen*

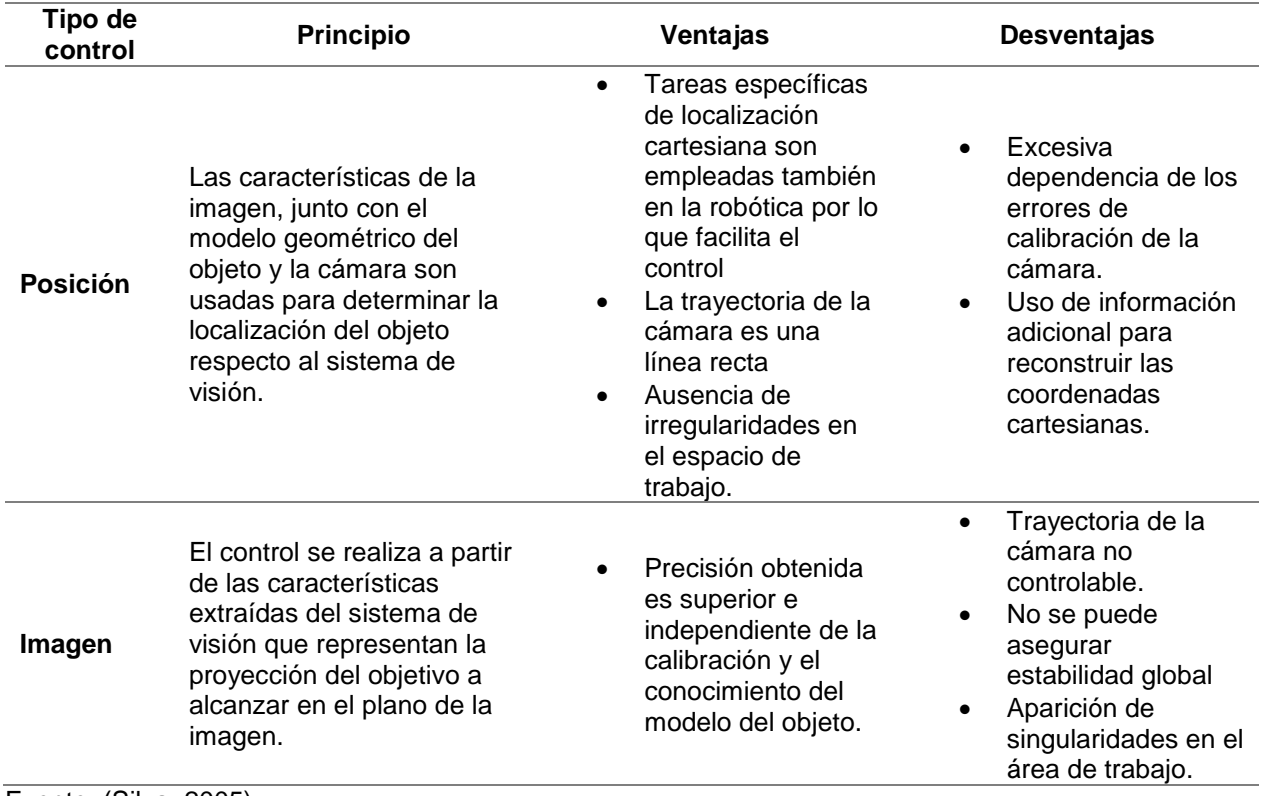

Fuente: (Silva, 2005)

Un factor importante a tener en cuenta en las aplicaciones de control visual, es la dinámica del área de trabajo para la disposición de un robot industrial en un área de trabajo determinada. Las dificultades se presentan en aplicaciones en las que el entorno añade al objeto de interés un alto grado de complejidad en su análisis, estos pueden ser presencia de sombras, detección de detalles, detección de acabado, etc. Para estas aplicaciones es necesario tener:

- Estructuras robóticas de alta rigidez y peso reducido.
- Actuadores veloces.
- Sensores de procesamiento rápido.
- Esquemas de control sofisticados.

#### **2.9.3. Visión aplicada al ensamble y manipulación de piezas.**

La visión artificial (VA) tiene vital importancia en sistemas de manipulación autónoma que se consideren como sistemas inteligentes, así como también en los sistemas flexibles de manufactura, pues permite la retroalimentación sensorial que hace ampliar las capacidades de los robots, proporciona la descripción del estado en el que se encuentran los elementos del entorno de trabajo, así como su comportamiento en tiempo real, información que el sistema de control del robot utiliza en la generación y modificación de sus planes de trabajo, en el monitoreo de la ejecución de tareas y en la detección de errores e imprevistos.

El empleo de sistemas de VA en la manipulación automatizada, permite, por un lado resolver problemas de implementación como son: el tamaño del ambiente del entorno de trabajo, precisión, costo y fiabilidad; y por otro lado, permite a los robots industriales evolucionar en ambientes variables (Sobrado, 2003).

Para realizar operaciones autónomas de ensamblado se requieren niveles altos de exactitud, robustez y velocidad de operación, por estas razones los sistemas de visión artificial son útiles, siendo usados como capacidades sensoriales de robots porque hacen posible el cálculo de la posición y orientación del efector final de un robot (Peña et al., 2006).

En este contexto, un sistema de VA debe realizar las siguientes funciones (Sobrado, 2003):

- Reconocimiento de piezas o conjuntos, así como sus posiciones de equilibrio.
- Determinación de la posición y orientación de piezas con relación a una referencial base.
- Obtención y localización de rasgos significativos de las piezas, con el propósito de establecer servomecanismos visuales que permitan su manipulación robotizada.
- Inspección en línea y verificación de que el proceso ha sido realizado satisfactoriamente (control de calidad sin contacto).

Por otro lado, las aplicaciones de la VA en los robots controlados sensorialmente, son básicamente los siguientes (Sobrado, 2003):

- Manipulación de objetos aislados acarreados por bandas transportadoras, normalmente las piezas tienen una posición de equilibrio única y presentan una proyección fácilmente identificable (aun cuando esté en contacto con otra pieza) mediante técnicas de reconocimiento.
- Manipulación de objetos acomodados aleatoriamente en contenedores, en este caso los objetos presentan una proyección no única, parcialmente oculta, su posición y orientación son aleatorias, por tanto requiere de una potencia de cálculo mayor y de algoritmos de tratamiento de imágenes más sofisticados.

 Ensamble.- Esta tarea se resume en los siguientes puntos: identificar piezas, tomarlas y presentarlas en una forma predeterminada para ensamblarlas con otras piezas, proveer retroalimentación visual en el posicionamiento dinámico de las herramientas de ensamble, proveer control continuo del órgano terminal sobre la trayectoria deseada, y permitir la inspección en línea.

#### **2.9.4. Algoritmos de ensamble**

La calidad de ensambles realizados con brazos robóticos industriales depende en gran medida de la exactitud del robot y la precisión del conocimiento de su entorno de trabajo. La incertidumbre con la que operan los robots manipuladores es un caso particular donde se requieren sistemas de sensado para compensar errores potenciales durante su operación, para ello se ha recurrido a una solución simple y practica como es el caso de la visión artificial, esta se ha desarrollado netamente para tareas de control de calidad y ensamblaje de piezas (Peña & Gómez, 2011).

Los algoritmos de ensamble se centran en el reconocimiento e identificación de las piezas respectivas, para de ahí validar sus dimensiones y obtener su posición y orientación para una posterior manipulación y operación de ensamblado. Un ejemplo de esto se puede observar en Toyota y su estación de ensamblaje por soldadura de puntos usando visión artificial, en la [Figura 12](#page-53-0) se muestra una parte del proceso que se lleva a cabo dentro de Toyota (Peña & Gómez, 2011).

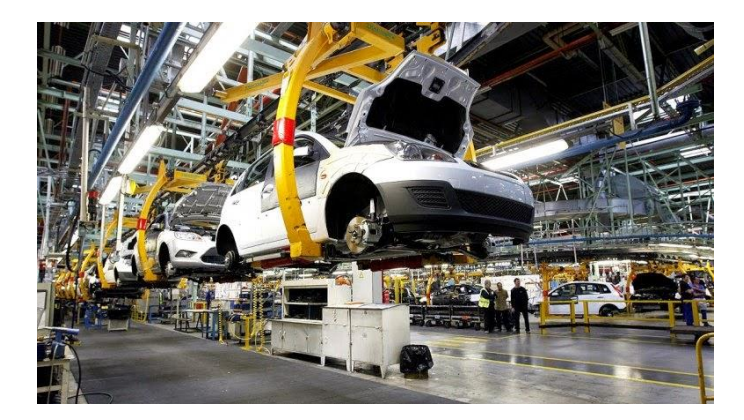

*Figura 12.* Ensamblado de automóviles en la empresa Toyota Fuente: (Valencia, 2016)

# <span id="page-53-0"></span>**2.9.5. Visión aplicada al control de calidad.**

Dentro de la industria, un proceso no automatizado puede ser inspeccionado de manera manual por un operario de producción. Sin embargo, en procesos donde la automatización está presente el coste de inspección manual es elevado. Para ello se han recurrido a recursos como la inspección por muestreo, es decir analizando lotes pequeños de producción, no obstante las demandas de calidad son cada vez más exigentes por lo tanto la inspección manual no representa una solución muy efectiva (Medina, 2017).

Las aplicaciones de visión artificial en la industria para tareas de control de calidad necesitan que el comportamiento del entorno de trabajo del sistema sea muy específico, por lo que su uso en entornos dinámicos e imprevisibles, requiere de una cantidad extenuante de datos por lo que su aplicación no se ha popularizado en la industria (Medina, 2017).

Una vez desarrollado el sistema para un proceso cualquiera, los resultados y datos que se tomaron para el cumplimento de parámetros son almacenados y utilizados en los

respectivos procesos de producción. Dicha información es usada para dar una garantía de que el producto cumple con las condiciones de calidad cuando se entrega el producto final al cliente. Un ejemplo ilustrado se encuentra en la [Figura 13](#page-54-0) cuyo control de calidad se basa en la posición y orientación del etiquetado del producto (Medina, 2017).

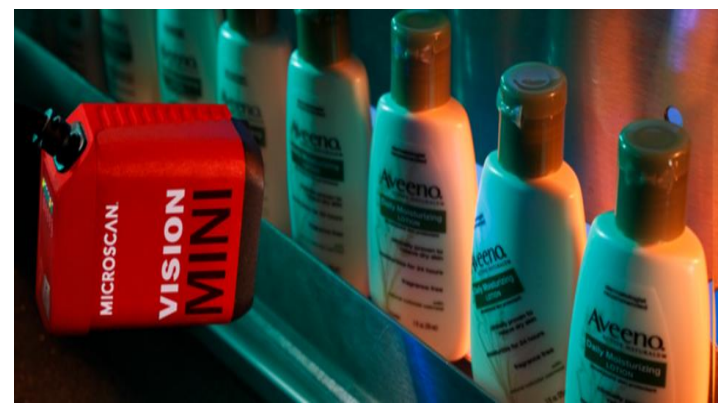

*Figura 13.* Sistema de visión artificial destinado a la validación de posición de etiquetas. Fuente: (Medina, 2017)

<span id="page-54-0"></span>En lo referente a aplicaciones frecuentes destacan (Medina, 2017):

- Inspección geométrica.
- Inspección de acabado superficial.
- Detección de imperfecciones.
- Clasificación de productos.
- Análisis de colores y texturas.

El uso y aplicación de estos nuevos métodos de control de calidad ha sido paulatinamente lento en el sector industrial, principalmente en países en desarrollo donde el retraso de la tecnología es claramente diferenciado. Por lo tanto, la visión artificial representa una alternativa económica y viable para evaluar la calidad de diversos productos, por lo que tiene grandes oportunidades de implementación en diversas

industrias y zonas de producción para enfrentar la exigencia de estándares de calidad que requiere el mercado actual (Chanona, 2014).

## **2.10. Técnicas de medición usando visión artificial**

La finalidad de este proyecto es la de realizar el control de calidad de piezas, cuyo objetivo es la inspección geométrica de las mismas, para ello se recurre al uso de técnicas de medición basadas en fotografía y pantalla, las mismas que a través de cálculos y adecuación del entorno posibilitan la obtención de medidas. Para la técnica a utilizar, se explicará qué cálculos son los necesarios para convertir datos de una entrada (imagen) en una distancia.

## **2.10.1. Medición basada en una fotografía.**

Esta técnica consiste en medir objetos que aparecen dentro de una imagen. Sobre esta imagen se marcan referencias, objetos cuyas medidas reales son estándar o se conocen; dichas medidas servirán posteriormente para calcular las medidas reales del objeto de interés. Esta técnica tiene dos variantes muy similares que pueden ofrecer ventajas y desventajas, además de prestaciones muy diferentes que estas ofrecen (Maluenda, 2016). En la [Figura 14](#page-55-0) se pude apreciar el resultado de usar esta técnica.

<span id="page-55-0"></span>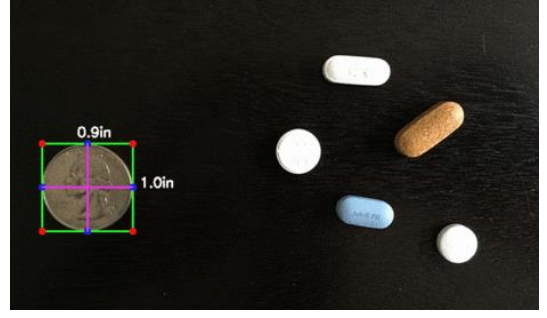

*Figura 14.* Técnica de medición en base a fotografía Fuente: (Rosebrock, 2016)

# *Fotografía en paralelo.*

Los requerimientos de esta técnica son mínimos, se necesita una imagen en la que aparezcan en un mismo plano tanto el objeto de interés como el elemento de referencia con sus medidas reales conocidas, tal como se puede observar en la [Figura 15](#page-56-0) (Maluenda, 2016).

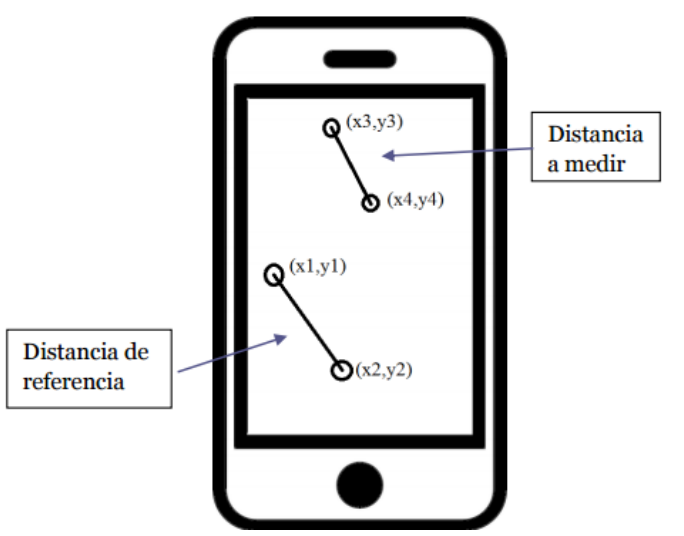

<span id="page-56-0"></span>*Figura 15.* Esquema de toma de medidas en unidad de pixeles para la técnica de fotografía en paralelo Fuente: (Maluenda, 2016)

Para calcular la medida real del objeto de interés se deben seguir los siguientes pasos

(Maluenda, 2016):

- Obtener la distancia de referencia y la del objeto en pixeles.
- Calcular la medida real del objeto aplicando un factor de conversión entre la medida de referencia y su medida real.
- Validar la respuesta.

Las fórmulas para obtener dichas magnitudes se explican a continuación (Maluenda, 2016):

*reference* 
$$
_{pixel} = \sqrt{(x_1 - x_2)^2 + (y_1 - y_2)^2}
$$
 **Ec. 1**

$$
objecto_{pixel} = \sqrt{(x_3 - x_4)^2 + (y_3 - y_4)^2}
$$
 **Ec. 2**

$$
objecto_{media\,real} = \frac{objecto_{pixel} * medicalReal}{referencei_{pixel}}
$$
 \tEc. 3

Entre las limitaciones que tiene este método de medición están:

- La fotografía debe ser tomada paralela al plano donde se encuentran los objetos de interés.
- Tanto la referencia como el objeto deben estar situados en el mismo plano para mantener la proporción.

#### **2.11. Corrección de imágenes por homografía**

Una homografía es un tipo de trasformación de imagen proyectiva entre dos patrones planos, para asegurar dicha transformación en general se utilizan parejas de puntos, y la transformación que resulta se aplica para toda la imagen, comparando el punto transformado con el punto emparejado. Un ejemplo de esta aplicación se describe en la [Figura 16.](#page-58-0)

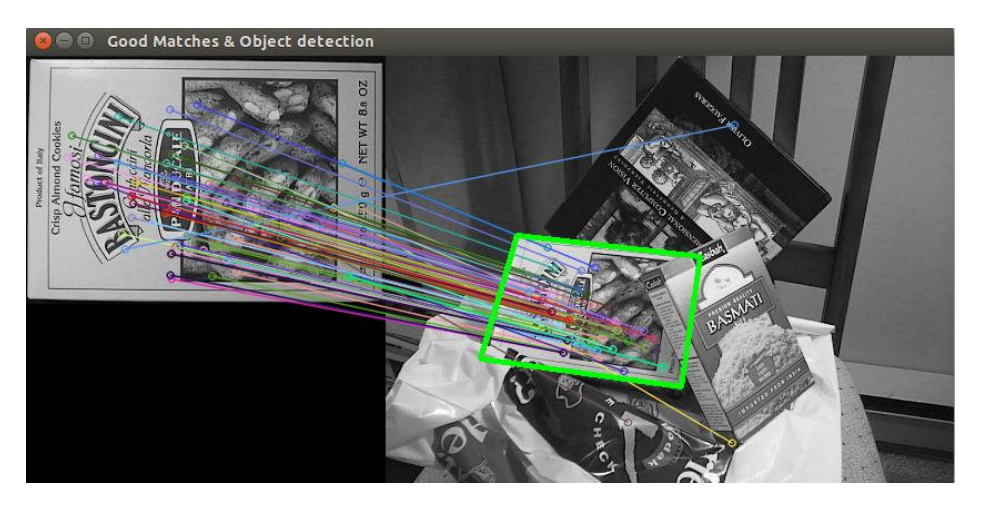

*Figura 16.* Búsqueda por homografía de un patrón en una imagen Fuente: (OpenCv, 2018)

<span id="page-58-0"></span>Otra aplicación bastante interesante es la corrección que se puede realizar al escenario completo de una imagen especificando los puntos de corrección adecuados, la librería OpenCV hace posible una corrección de perspectiva por homografía, un ejemplo demostrativo se encuentra en la [Figura 17.](#page-58-1)

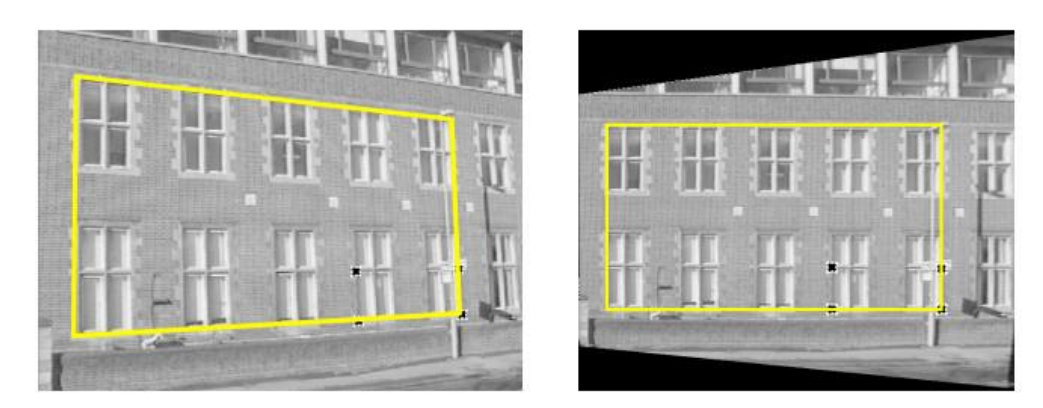

<span id="page-58-1"></span>*Figura 17.* Corrección de perspectiva por homografía, la imagen en el lado derecho es la imagen corregida Fuente:(OpenCv, 2018)

## **2.12.Redes neuronales convolucionales con Tensorflow**

Las redes neuronales convolucionales, son un tipo de redes neuronales artificiales que constan de múltiples capas diseñadas para un procesamiento relativamente pequeño, resulta muy efectivo en algoritmos de comparación de imágenes (Bendemra, 2018). Estas redes aprenden con el uso de filtros y su aplicación sobre las imágenes a analizarse, la red toma fragmentos de la imagen y comienza a aplicarlo sobre el algoritmo, cada filtro interactúa con la red neuronal permitiendo que ésta identifique patrones similares. Dicho de otra manera, la red busca partes de una imagen cualquiera donde un filtro coincida con su contenido y halla su porcentaje de asertividad. El comportamiento de este tipo de redes esta descrito en la [Figura 18](#page-59-0) (Bendemra, 2018).

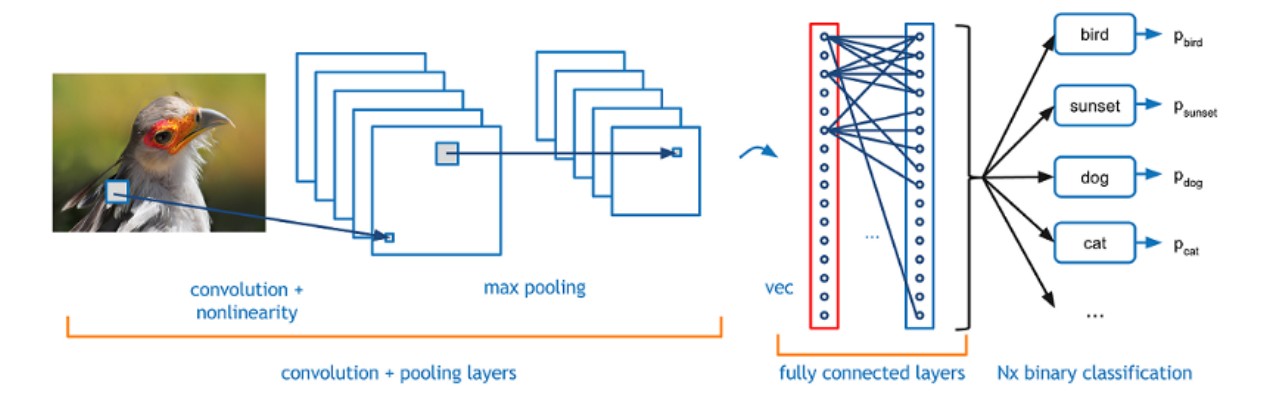

<span id="page-59-0"></span>*Figura 18.* Comportamiento de una red neuronal convolucional durante el reconocimiento de una imagen Fuente: (Bendemra, 2018)

Tensorflow es una librería de código abierto creada y soportada por Google utilizada para el cálculo numérico, su diseño está orientado al Depp Learning y aplicación de redes neuronales artificiales, dicha librería se puede ejecutar ya sea con CPU o GPU, dispositivos móviles, o sistemas distribuidos a gran escala debido a su compatibilidad con distintos lenguajes de programación con C++, Python, JavaScript y Android (Meza, 2018).

En 2016, Google liberó varios modelos mobilnet para su uso en aplicaciones de dispositivos móviles los cuales vienen pre configurados y pre entrenados para que a través del método denominado como TransferLearning se puedan construir clasificadores propios sin la necesidad de entrenar previamente un modelo (Howard, 2017). En la *[Tabla](#page-60-0)  [7](#page-60-0)* se muestras algunos modelos MobileNet y sus respectivas características.

# <span id="page-60-0"></span>**Tabla 7.**

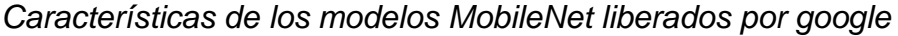

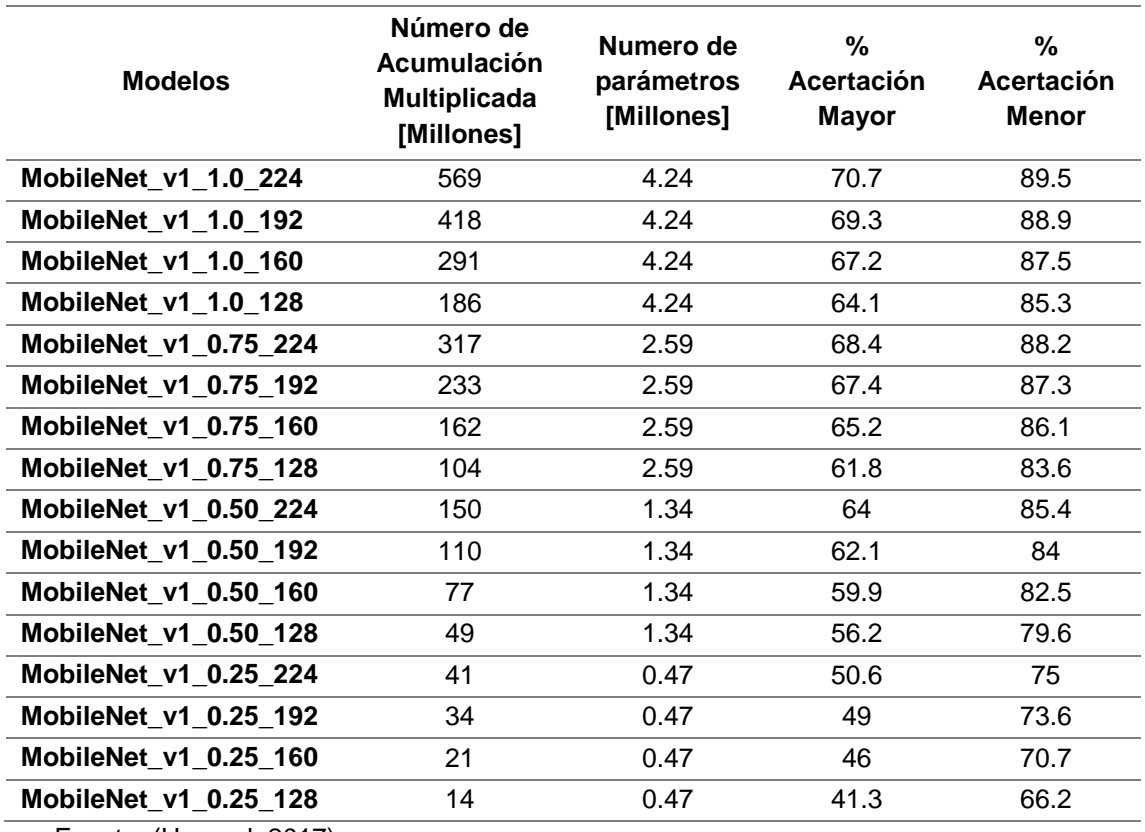

Fuente: (Howard, 2017)

# **2.13.Lenguaje de programación**

No se podría especificar un software de programación para aplicaciones de visión artificial, ya que estas técnicas vienen siendo desarrolladas en diferentes lenguajes como lo son: java, C++, LabVIEW, Python. La importancia no radica en el lenguaje sino más bien la librería que viene a formar parte del código, ya sea su interfaz gráfica o en código.

#### **2.13.1. C++ aplicado al desarrollo de aplicaciones de visión artificial.**

C++ es un lenguaje de programación orientado a objetos, creado en los años 80 cuyo autor fue Bjarne Stroustrup. Como bien se sabe, se usa más en la industria de aplicaciones dinámicas y videojuegos, por ello su uso en desarrollo de aplicaciones con visión artificial lo hace muy flexible, ya que anteriormente las mismas eran programadas en lenguajes de bajo nivel, lo que provocó su lento desarrollo y baja demanda en la industria.(Crespo, 2015)

Actualmente, desarrolladores de C++ ofrecen al público el uso de diversas librerías para poder acceder a distintas funciones y operaciones, estas facilitan el desarrollo de un software robusto y específico para determinadas tareas, una de ellas se dedica al análisis específico de imágenes, denominada OpenCV.

#### **2.13.2. Librería OpenCV.**

La definición de la librería de OpenCV viene dado por OpenCV Team (2018) Según la cual:

OpenCV es una biblioteca de visión artificial de código libre escrita en C++, originalmente desarrollada por Gary Bradsky en Intel. Fue construida para proporcionar una infraestructura común para aplicaciones de visión por computador. La librería contiene más de 2500 algoritmos optimizados, entre los que se incluyen algoritmos clásicos y algoritmos del estado del arte de los campos de visión por computador y aprendizaje automático.

# **2.13.3. Qt QML e integración con C++**

El módulo Qt QML que está incluido en el instalador de Qt Creator hace factible la creación de aplicaciones y bibliotecas con el lenguaje QML (Qt Meta Language). Dicho módulo proporciona una variedad de herramientas para la creación de interfaces graficas dinámicas y amigables con el usuario, además de ofrecer soporte de vista de modelo (Qt Designer), animaciones y un sin fin de componentes visuales para una mejor experiencia en el entorno de programación basado en QML. Un ejemplo de aplicaciones desarrolladas con QML se muestra en la [Figura 19](#page-62-0) (The Qt Company, 2018).

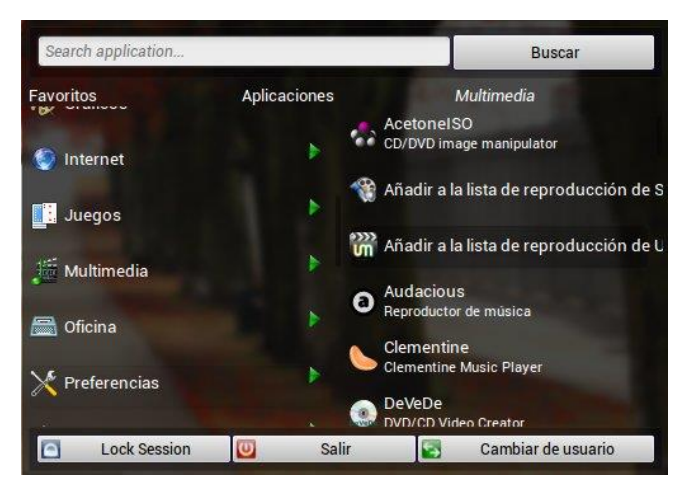

*Figura 19.* Aplicación desarrollada en QML Fuente: (Mukenio, 2011)

<span id="page-62-0"></span>El diseño de QML está orientado a ser extensible de manera fácil a través del código C++. Sus clases permiten que objetos creados con QML se carguen y manipulen desde C++, esto permite el desarrollo de aplicaciones híbridas que se implementan en una combinación de código QML, JavaScript y C++ (The Qt Company, 2018).

El método de integración resulta crítico a la hora de intercambiar datos entre clases de C++ con QML, ya que hay distintos modos en los cuales se puede referenciar una función y hacer uso de esta QML. Una breve descripción se encuentra en la [Figura 20.](#page-63-0)

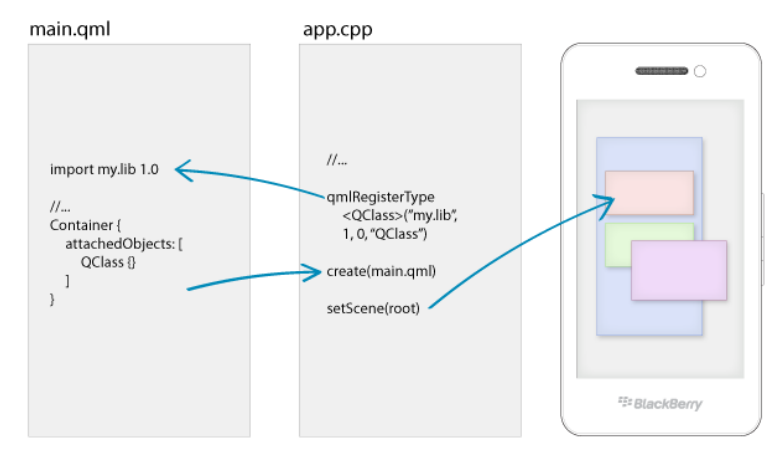

<span id="page-63-0"></span>*Figura 20.* Uso de clases de C++ en QML Fuente: (BlackBerry, 2015)

# **CAPÍTULO III**

# **DISEÑO Y SELECCIÓN DE COMPONENTES**

En este capítulo se detallan las características y criterios por los cuales se seleccionaron cada uno de los componentes que forman parte del sistema mecatrónico, así como también se detalla el diseño del mismo.

Primeramente, se establecen parámetros generales de diseño, luego se seleccionan los componentes con las mejores prestaciones para un funcionamiento óptimo del sistema, posteriormente se diseña la morfología de la estructura mecánica que va a dar soporte a todo el sistema con ayuda del modelado CAD, aquí se puede visualizar la ubicación de sus componentes mecánicos, electrónicos y su sistema de control. Finalmente se muestra el diagrama eléctrico de todo el sistema mecatrónico.

#### **3.1. Parámetros de diseño generales**

Los parámetros generales de diseño son muy importantes, tanto para la selección de los componentes como para la morfología del sistema mecatrónico, ya que se los puede considerar como la base para el diseño de todo el sistema, es decir que se parte desde estos parámetros y conforme se vaya desarrollando la investigación modificarlos y adaptarlos de tal forma que el sistema cumpla su función de manera precisa y óptima.

El objetivo más importante al que está enfocado esta investigación es a la implementación de un módulo que pueda realizar manipulación, ensamblaje y control de calidad de piezas en el Laboratorio de Mecatrónica de la Universidad de las Fuerzas Armadas ESPE – Extensión Latacunga.

Por tanto, como parámetros y funcionalidades de este diseño se tiene las siguientes:

Implementación de una estructura adecuada para el Laboratorio de Mecatrónica.

Para implementar la estructura en el espacio disponible dentro del laboratorio es necesario diseñarla de manera compacta y que posea características similares a los módulos presentes en el mismo.

Se tomó como base para dimensionar todo el sistema mecatrónico de esta investigación al chasis que se observa en la [Figura 21,](#page-65-0) el cual pertenece a una estación FESTO presente en el Laboratorio de Mecatrónica.

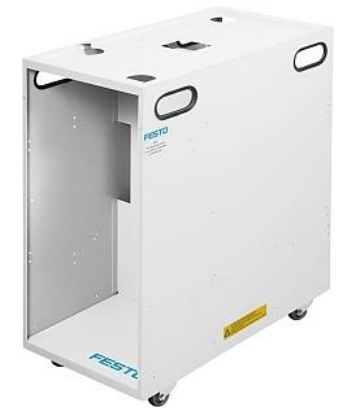

*Figura 21.* Chasis rodante de la estación de verificación FESTO Fuente: (FESTO, 2018)

<span id="page-65-0"></span>Las dimensiones del Chasis rodante de la estación de verificación FESTO se encuentran descritas en la *[Tabla 8](#page-66-0)*:

# <span id="page-66-0"></span>**Tabla 8**

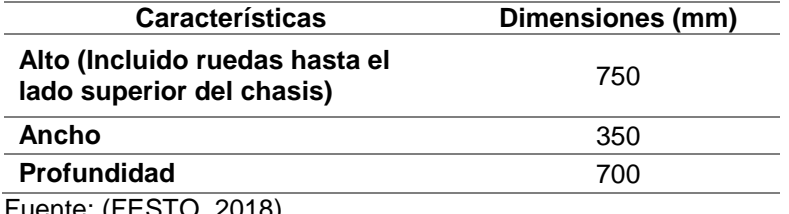

*Dimensiones del chasis rodante de la estación de verificación FESTO*

Fuente: (FESTO, 2018)

 El sistema debe permitir la manipulación, ensamblaje y control de calidad en el mismo módulo.

Para que se realicen las 3 tareas antes mencionadas dentro del mismo módulo es necesario conocer las características de operación de cada componente que va a cumplir con la manipulación, ensamblaje y control de calidad, estas características van a permitir que cada componente sea ubicado de la mejor manera permitiendo que interactúen entre sí en el mismo espacio de trabajo, evitando colisiones.

 Desarrollar un algoritmo de visión artificial mediante lenguajes de nivel medio, que sea implementado junto a un controlador que ayude a la manipulación, ensamblaje y control de calidad; además la interfaz debe ser didáctica para los usuarios.

## **3.2. Selección de componentes**

En esta parte de la investigación es necesario comparar varias alternativas que puedan optimizar el funcionamiento de todo el sistema mecatrónico, luego en base a distintos criterios, ya sean mecánicos, eléctricos, etc., se seleccionan los componentes más adecuados para formar parte del mismo.

#### **3.2.1. Método cualitativo por puntos.**

Para una adecuada selección de los componentes que van a formar parte del sistema se usó el método cualitativo por puntos, el mismo que consiste en asignar una ponderación a una serie de parámetros que se consideren importantes para la selección. Esto lleva a una comparación cuantitativa de diferentes alternativas. El método permite ponderar los parámetros de gran importancia según el criterio del investigador (Baca Urbina, 2010).

En la *[Tabla 9](#page-67-0)* se puede observar un ejemplo muy detallado de cómo se utiliza el método cualitativo por puntos.

#### <span id="page-67-0"></span>**Tabla 9**

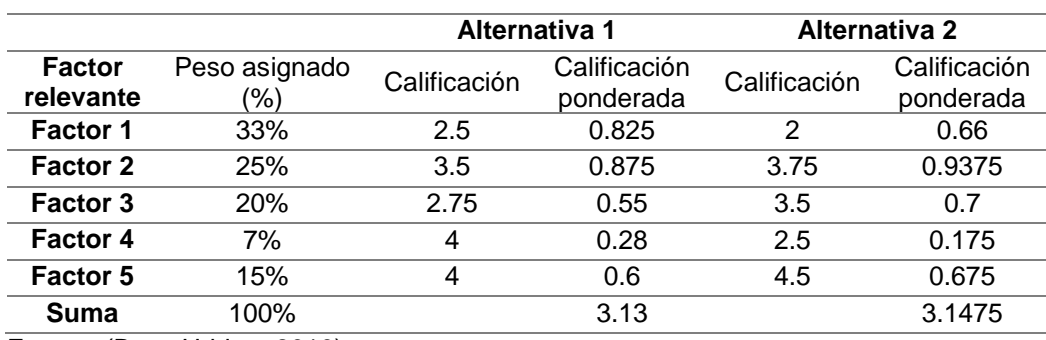

*Tabla usada para el método cualitativo por puntos*

Fuente: (Baca Urbina, 2010)

Baca Urbina (2010) sugiere aplicar el siguiente procedimiento:

- Realizar una lista de parámetros relevantes.
- Asignar un valor de importancia a cada parámetro (los valores deben sumar

100%), y el valor asignado dependerá del criterio del investigador.

- Escalar todos los parámetros en base a un mínimo y un máximo (por ejemplo, de 1 a 5).
- Asignar a cada parámetro una calificación de acuerdo con la escala seleccionada anteriormente y multiplicar la calificación por el valor de importancia.
- Sumar y elegir la máxima puntuación.

Un punto a favor de este método es que resulta sencillo y rápido de realizar, sin embargo la desventaja es que tanto el valor de importancia, como la calificación asignada a cada parámetro importante, dependen exclusivamente de las preferencias del investigador (Baca Urbina, 2010).

# **3.2.2. La matriz de Pugh para la toma de decisiones.**

Esta matriz es otro método que permite una adecuada selección de componentes, Sejzer (2016) define a esta matriz como:

Una herramienta cuantitativa que permite comparar opciones entre sí mediante una matriz de decisiones. El primer paso es identificar los criterios que serán evaluados. Estos son ubicados generalmente como filas de la matriz. Luego se deben especificar los posibles conceptos de diseño que apunten al cumplimiento de los criterios definidos. Los mismos aparecerán en las columnas de la matriz como se muestra en la *[Tabla 10](#page-68-0)*.

#### <span id="page-68-0"></span>**Tabla 10** *Matriz de Pugh*

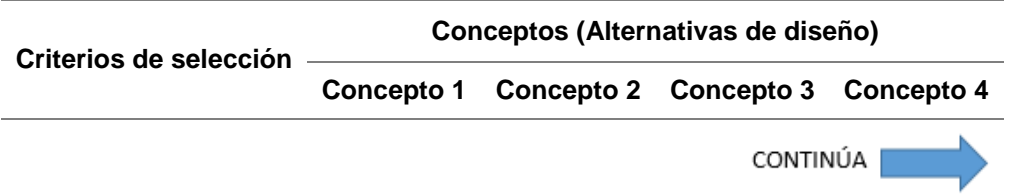

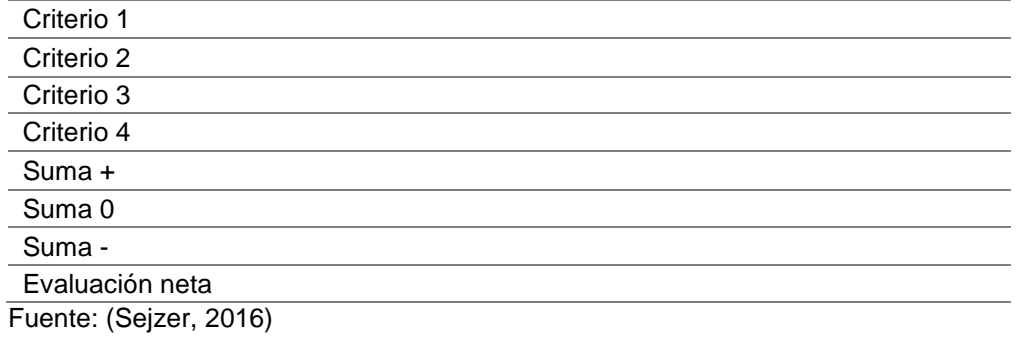

Para completar la matriz de Pugh se sugiere el siguiente procedimiento (Sejzer, 2016):

- Se escoge el primer concepto de diseño y se analiza criterio por criterio si su cumplimiento es superior al diseño actual, es inferior o es igual. Si es superior se coloca un signo "+", si es inferior un signo "-" y si es igual un "0".
- Una vez completada toda la tabla, se suma cada columna.
- El concepto de diseño que obtenga el valor más alto después de realizar la suma, será la "mejor alternativa".

# **3.3. Alternativas y selección del brazo robótico**

Para la selección del brazo robótico se tomaron en cuenta las siguientes variables:

- Coste
- Grados de libertad: mínimo 4
- Comunicación: rs-232, USB
- Software de control
- Carga
- Repetibilidad
- Área de trabajo

# <span id="page-70-0"></span>**Tabla 11**

*Alternativas de brazos robóticos industriales*

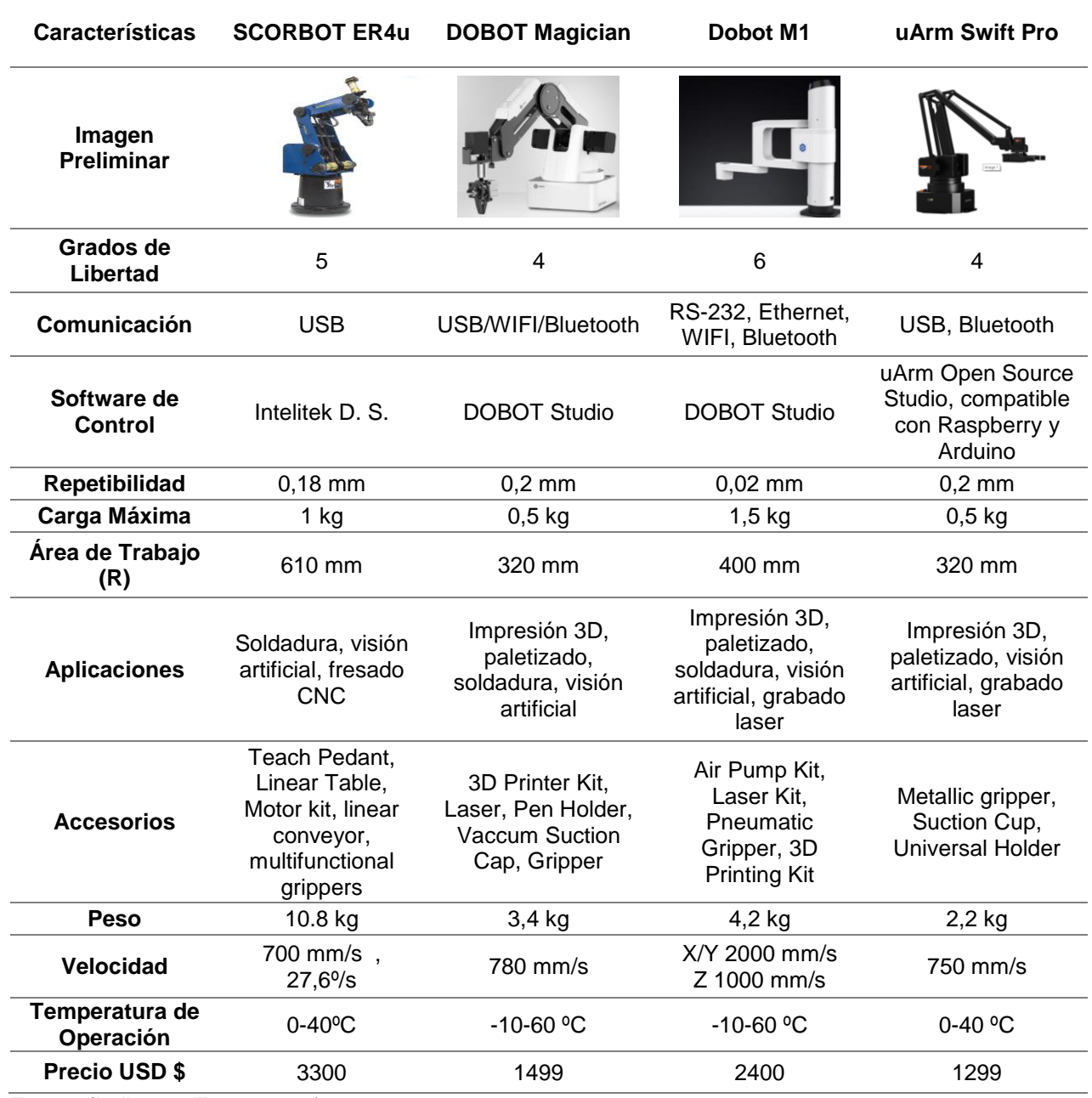

Fuente:(IndiegogoTeam, 2017)

Una vez conocidas las alternativas, se procede a evaluar cada una para la selección del brazo, la ponderación se ajusta a una calificación sobre cinco siendo uno la calificación más baja y cinco la más alta, como se observa en la *[Tabla 12](#page-71-0)*.

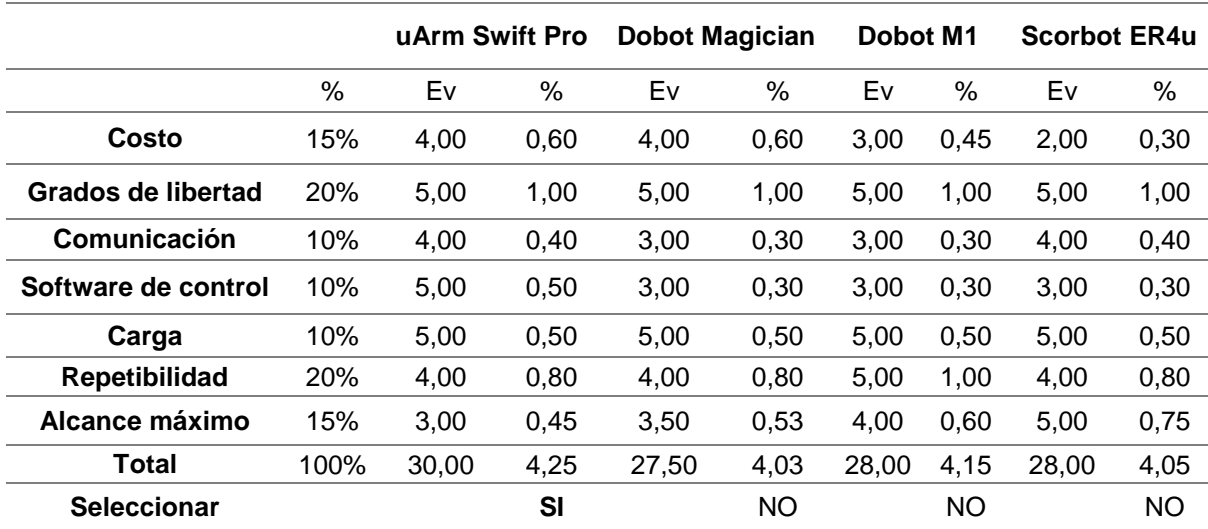

#### <span id="page-71-0"></span>**Tabla 12**

*Selección del Brazo Robótico*

Tomándose estos criterios en la *[Tabla 12](#page-71-0)*, se puede observar una comparativa de robots orientados a la robótica educativa y enseñanza de nuevas tecnologías, cabe destacar que los objetivos de este proyecto fueron el uso de software open source para la realización del control del brazo robótico, por lo cual tomando en cuenta el precio de 1300 dólares, un alcance de 34 cm, las prestaciones del robot, la comunicación, la repetibilidad, el software y referencias de dicho producto, el modelo uArm Swift pro queda seleccionado para la manipulación de piezas a ser ensambladas.
Por otra parte cabe mencionar que el paquete de compra de este robot incluye otras herramientas además del gripper que se necesita, en el caso de uArm Swift Pro, este incluye:

- Un kit de grabado láser.
- Una pinza de agarre universal.
- Kit de visión artificial Open MV
- Kit de Impresión 3D
- Kit de expansión para otras herramientas propias de la marca Grove.

# **3.4. Alternativas y selección de los tipos de ensambles**

En base a las características del brazo robótico seleccionado y de las características del efector final que posee, es necesario establecer tipos de ensamble no tan complejos sino más bien didácticos, primero para que el brazo robótico no tenga inconvenientes al momento de ensamblarlos y segundo porque este proyecto está destinado para el Laboratorio de Mecatrónica y por tal motivo se realizarán prácticas futuras con los estudiantes de los últimos niveles de la carrera, además es importante considerar que los ensambles a realizar se puedan llevar a cabo aplicando presión una pieza con otra.

Las alternativas que se presentan a continuación son muy usadas para trabajos en madera, por tal motivo son fáciles de realizar y no necesitan de sistemas complejos para ensamblarlos.

#### **Alternativa 1: Empalme de espiga redonda**

Es la unión más sencilla entre dos piezas. Se trata de una saliente cilíndrica que permite unir la madera con el extremo de la otra pieza, la cual dispone de un agujero de idénticas dimensiones. De esta manera, las piezas funcionan como macho y hembra (Labois, 2017). Este tipo de empalme se muestra a detalle en la [Figura 22.](#page-73-0)

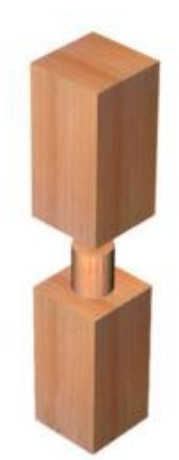

*Figura 22.* Empalme de espiga redonda Fuente: (IGRA, 2018)

#### <span id="page-73-0"></span>**Alternativa 2: Ensamble de caja y espiga**

Es una técnica que se ha utilizado comúnmente para ensamblar piezas de madera entre sí, sobre todo cuando las piezas de madera hacen un ángulo de aproximadamente 90º. La idea básica es que el extremo de una de las piezas de madera encaje con un agujero realizado en la otra pieza. El extremo saliente de la pieza se llama espiga, mientras que el agujero se llama caja (Albano, 2012). En la [Figura 23](#page-74-0) se muestra más a detalle un ejemplo de este ensamble.

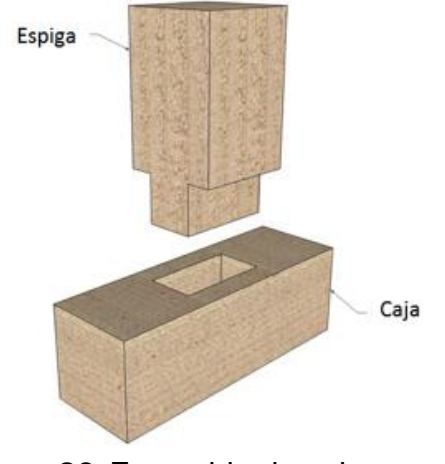

*Figura 23.* Ensamble de caja y espiga Fuente: (Maderea, 2017)

# <span id="page-74-0"></span>**Alternativa 3: Empalme con una espiga roscada.**

Este tipo de empalme se usa en elementos que requieran facilidad y rapidez en su montaje y también en su desarmado. En la pieza que lleva la espiga se realiza un paso de rosca que corresponda a la tuerca realizada en el agujero de la otra pieza, tal como se muestra en la [Figura 24](#page-74-1) (Pintado, 2013).

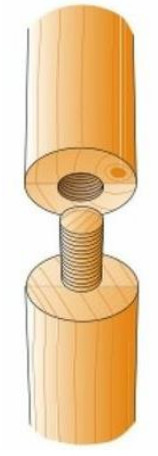

<span id="page-74-1"></span>*Figura 24*. Empalme con una espiga roscada Fuente: (Pintado, 2013)

**Alternativa 4: Combinación entre empalme de doble espiga y ensamble a media madera.**

- **Empalme a doble espiga:** En este caso son 2 espigas que van separadas como se puede observar en la [Figura 25-](#page-75-0)a. La idea básica es que las espigas de un extremo encajen en los agujeros que tienen la misma forma de las espigas en el otro extremo.
- **Ensamble a media madera:** Es uno de los más comunes, consiste en rebajar a la mitad las dos piezas para después ser superpuestas como se puede observar en la [Figura 25-](#page-75-0)b (Labois, 2017).

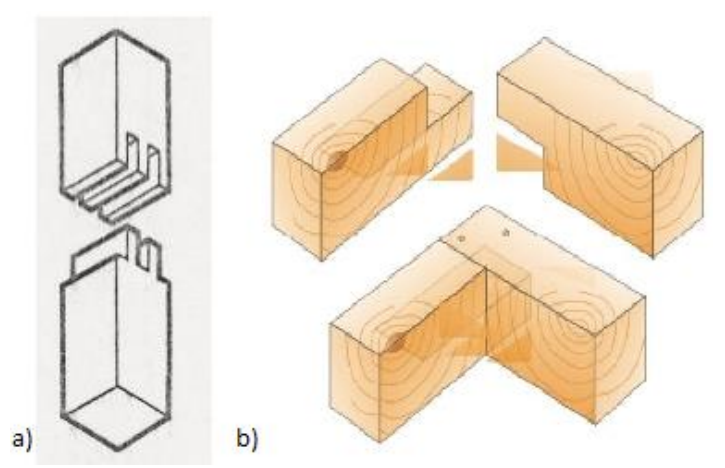

*Figura 25*. a) Empalme a doble espiga b) ensamble a media madera Fuentes: (Labois, 2017), (Pintado, 2013)

<span id="page-75-0"></span>**Alternativa 5: Combinación entre empalme de doble espiga y ensamble a media madera en T.**

Tiene la misma combinación que la alternativa 4 con la única diferencia de que se busca formar una T una vez ensambladas las piezas, tal como se muestra en la [Figura](#page-76-0)  [26.](#page-76-0)

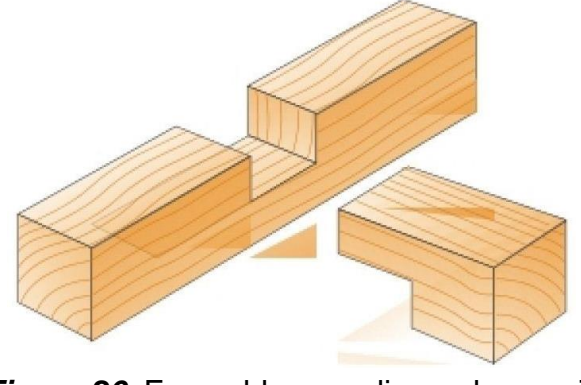

*Figura 26.* Ensamble a media madera en T Fuente: (Pintado, 2013)

# <span id="page-76-0"></span>**Criterios para la selección de ensambles**

Contando con los criterios para la selección que se muestran en la *[Tabla 13](#page-76-1)* se procede a escoger las mejores alternativas de ensambles a realizar con el brazo robótico.

# <span id="page-76-1"></span>**Tabla 13**

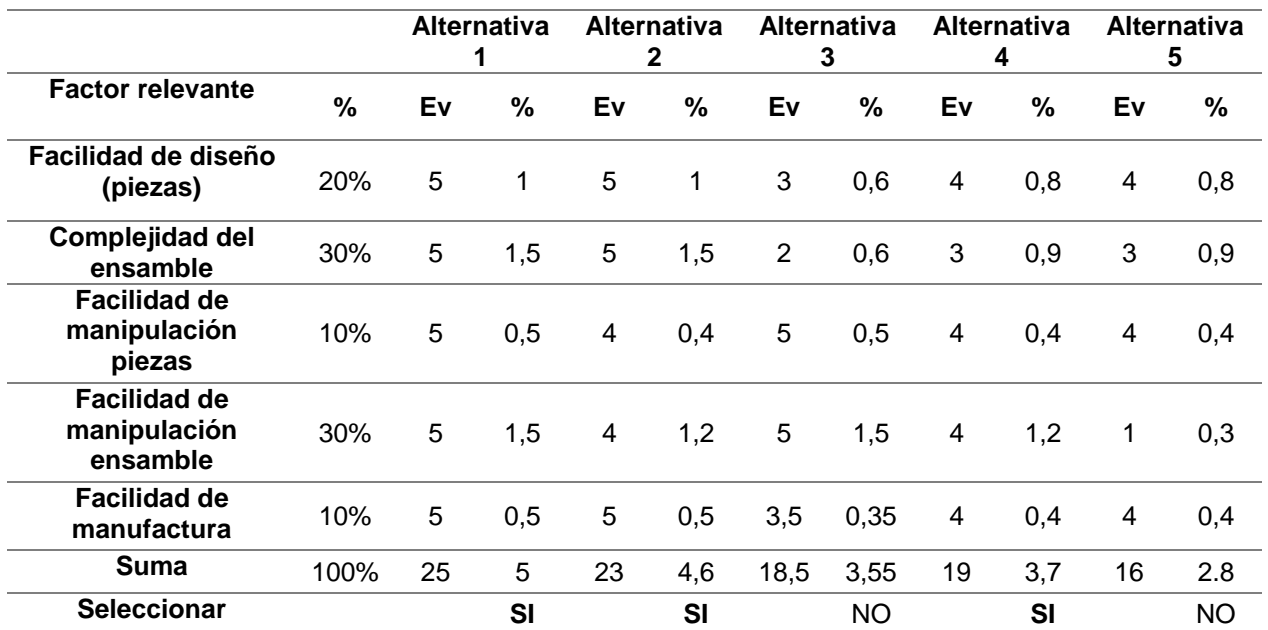

*Selección de ensambles*

Con los resultados de la *[Tabla 13](#page-76-1)* se procede a escoger los 3 tipos de ensamble que cumplen de mejor manera los criterios establecidos, por lo tanto se opta por usar los siguientes tipos de ensambles:

- Empalme de espiga redonda
- Ensamble de caja y espiga
- Combinación entre empalme de doble espiga y ensamble a media madera

Estos 3 tipos de ensambles son ideales ya que sus componentes son fáciles de diseñar, fáciles de ensamblar y la manipulación de cada pieza y del ensamble en si los puede realizar sin problemas el efector final del brazo robótico.

# **3.5. Alternativas y selección de componentes del sistema de visión artificial**

# **3.5.1. Selección del sistema de procesamiento.**

El sistema de procesamiento depende más de las necesidades el software, como el presente proyecto requiere de un procesado no tan avanzado el uso de una computadora portátil bastaría para satisfacer las necesidades de procesamiento y presentación de la información.

# **3.5.2. Selección de la técnica de iluminación.**

Para la selección la técnica de iluminación se tomaron en cuenta algunos de los criterios expuestos por INFAIMON (2018) :

En el análisis no se tomará en cuenta el color de los objetos de interés.

- El fondo del respectivo campo de visión será blanco para facilitar la segmentación de imágenes.
- El material de los objetos de interés presenta reflectancia ya que las piezas fueron manufacturadas en PLA.
- La característica a resaltar son los bordes, ya que a partir de esta información la extracción de características geométricas es más sencilla de realizar.
- La duración del sistema de iluminación debe ser acorde al tiempo de operación de la estación de ensamblaje.

Entre las alternativas existentes se procede a una evaluación sobre 5 puntos de acuerdo a los parámetros mencionados con anterioridad, tal como se muestra en la *[Tabla](#page-78-0)* 

*[14](#page-78-0)*.

## <span id="page-78-0"></span>**Tabla 14**

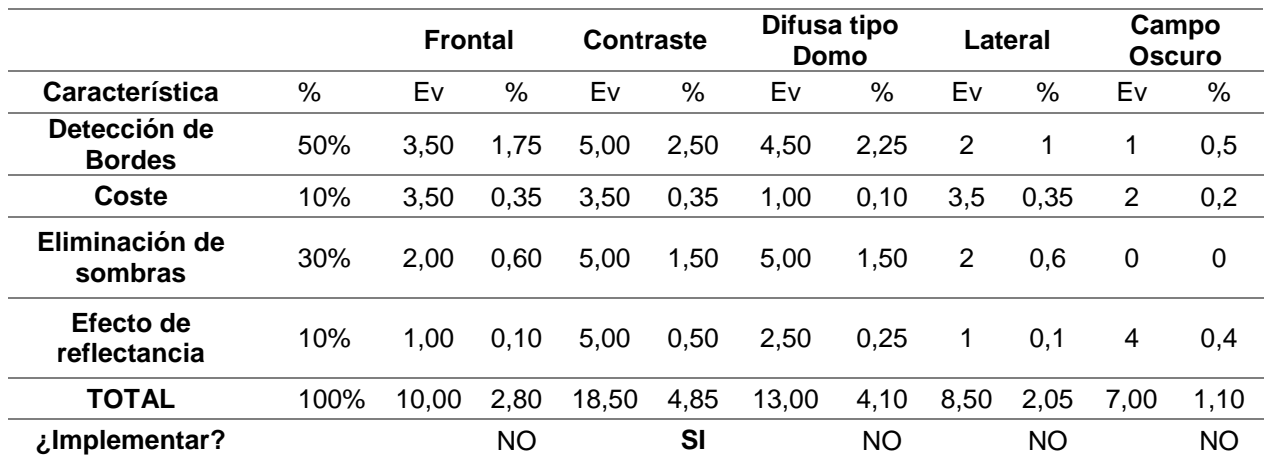

*Selección de la técnica de iluminación*

Por lo tanto, la técnica que cumple todos los parámetros anteriores es la iluminación por contraste (Backligth) o también llamada "Retro-iluminación" ya que interesan netamente los bordes de las piezas para poder extraer su geometría y validarlas, posteriormente se procederá a ensamblarlas. En la [Figura 27](#page-79-0) se muestra un dispositivo con el que se puede obtener retro-iluminación.

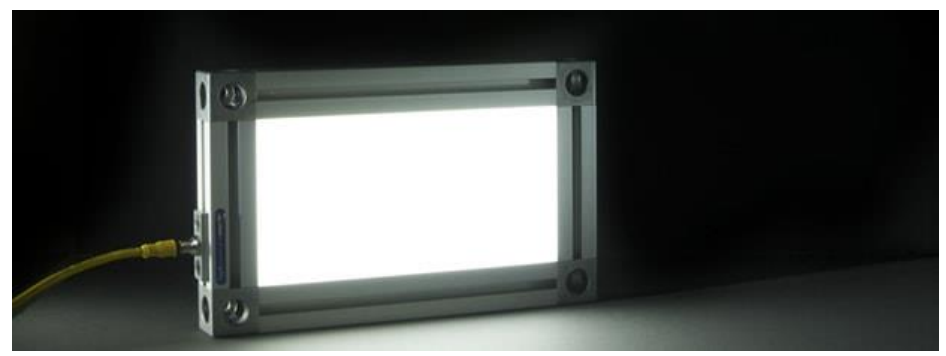

*Figura 27.* Panel destinado a iluminación por contraste Fuente: (Smart Vision Lights, 2016)

<span id="page-79-0"></span>Para ello tomando en cuenta la medida de la estructura mecánica y el coste que representa la compra de paneles especializados para técnicas de iluminación por contraste, se vio en la necesidad de acoplar un panel LED que cumpla con el mismo principio de la técnica de retro-iluminación.

Los materiales para la construcción de este panel fueron:

- Tira de LEDS de 50V.
- Armazón (impresa en 3D en PLA, véase en anexos)
- Cables y estaño para soldar.
- Lámina de acrílico de 1 mm de espesor color opal (para lograr el efecto de atenuación de luz propio de paneles LED)

# **3.5.3. Alternativas y selección de las cámaras (Técnica de captación).**

La cámara es el dispositivo sensor por el cual el sistema de visión adquiere las

imágenes para su procesamiento y extracción de características. Muchos dispositivos especializados para visión artificial tienen un coste muy elevado debido a las prestaciones que ofrecen, es por esto que se recurrió a la selección de cámaras que pueda cubrir las necesidades del sistema sin tener que invertir mucho en un dispositivo especializado.

Las especificaciones de las cámaras que se adquirieron intervienen principalmente en la resolución de la imagen que esta pueda ofrecer, es decir la cantidad de pixeles presentes en una imagen y la proporción de detalles en la misma, ya que se necesita una buena imagen para poder medir los detalles de las piezas a ensamblar. Otras especificaciones relevantes son:

- Tipo de sensor.
- Velocidad de trasmisión.
- Precio
- Distancia focal efectiva.
- Compatibilidad de software.
- Ángulo de enfoque.

## *a. Ángulo de campo visual.*

Es conocido como FOV, su importancia depende si la cámara debe posicionarse de forma específica. En la [Figura 28](#page-81-0) se muestra un esquema de variables del ángulo de campo visual.

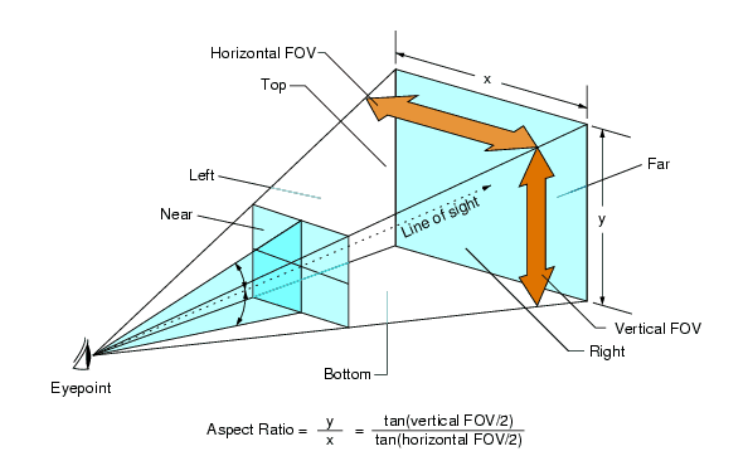

*Figura 28.* Esquema de variables del FOV (ángulo de campo visual) Fuente: (Steam, 2013)

<span id="page-81-0"></span>Para obtener estos ángulos de visión existen fórmulas las cuales dependen de longitudes entre la cámara y el plano dentro del cual está el objeto de interés, las mismas que se pueden observar en la *[Tabla 15](#page-81-1)*.

## <span id="page-81-1"></span>**Tabla 15**

*Representación de ángulos de campos de visión*

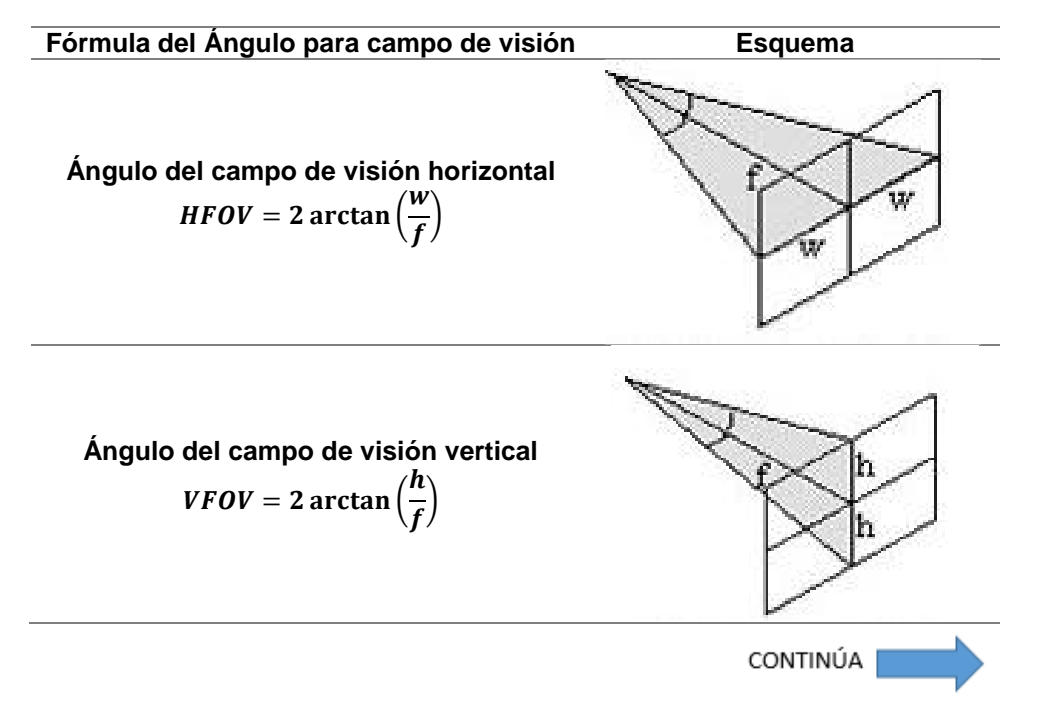

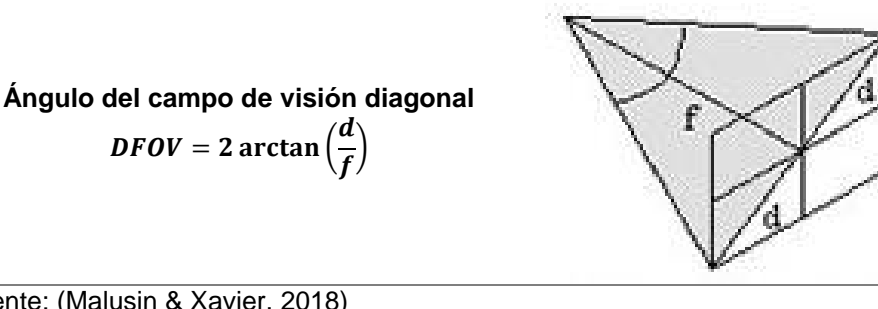

Fuente: (Malusin & Xavier, 2018)

## *b. Selección de la cámara superior.*

Se necesita una cámara superior que permita obtener las dimensiones con respecto a los ejes X y Y (largo, ancho y otras) de las piezas a ensamblar. Esta cámara estará ubicada a una altura de 27 cm con respecto a la parte superior del sistema de iluminación para que pueda enfocar de forma horizontal 25.8 cm, para lo cual se realizó el siguiente cálculo:

$$
HFOV = 2 \arctan\left(\frac{w}{f}\right) \qquad \qquad \textbf{Ec. 4}
$$

Donde:

HFOV = Ángulo del campo de visión horizontal

w = distancia media horizontal del campo visual

f = distancia del lente a la superficie

$$
w = 25.8 \frac{cm}{2} = 12.9 \text{ cm} = 129 \text{ mm}
$$
  

$$
HFOV = 2 \arctan\left(\frac{129}{270}\right)
$$
  

$$
HFOV = 51.07^{\circ}
$$

En base al cálculo realizado, se necesita una cámara con un ángulo de campo visual mayor o igual a 51.07º para poder satisfacer las necesidades.

En la *[Tabla 16](#page-83-0)* se describen alternativas disponibles en el mercado con características similares.

## <span id="page-83-0"></span>**Tabla 16**

*Alternativas de cámaras disponibles en el mercado*

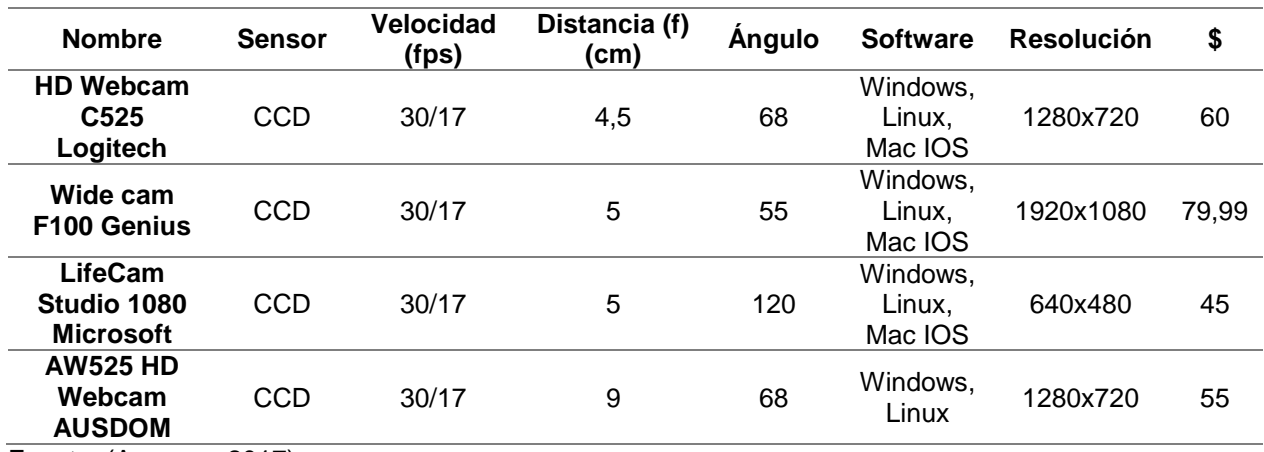

Fuente: (Amazon, 2017)

Entre las alternativas existentes se procede a una evaluación sobre 5 puntos de acuerdo a los parámetros mencionados con anterioridad, esto se puede observar en la *[Tabla 17](#page-83-1)*.

## <span id="page-83-1"></span>**Tabla 17**

*Selección de la cámara*

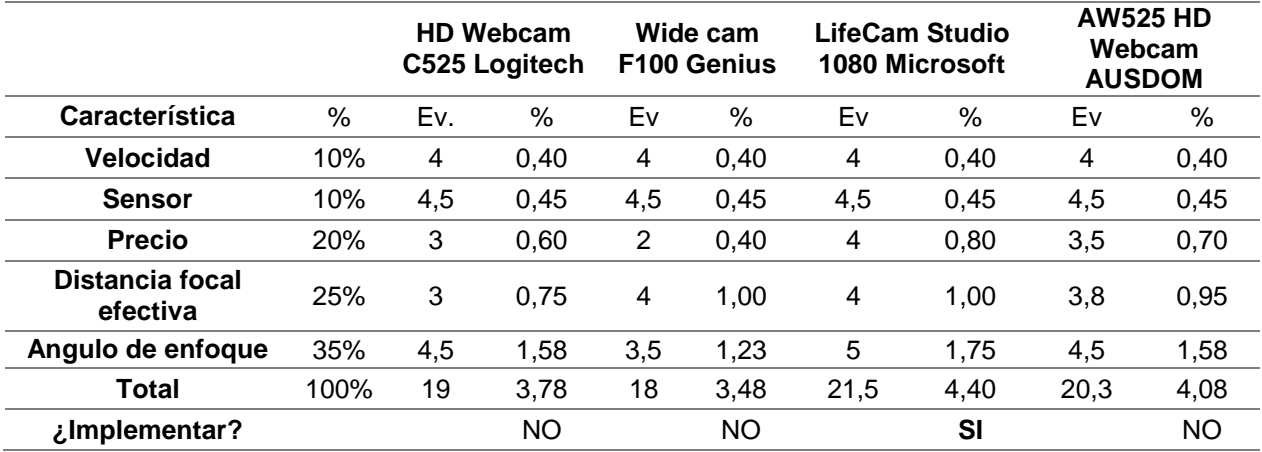

La alternativa con mayor puntaje fue seleccionada, es decir la cámara LifeCam Studio 1080 de Microsoft.

## *c. Selección de la cámara lateral.*

Se necesita una cámara lateral que permita obtener las dimensiones con respecto al eje Z (espesor) de las piezas a ensamblar. Esta cámara estará ubicada a una distancia de 12.9 cm con respecto al punto centro del sistema de iluminación para que pueda enfocar de forma vertical 8 cm para lo cual se realizó el siguiente cálculo:

$$
VFOV = 2\arctan\left(\frac{h}{f}\right)
$$
 \tEc. 5

Donde:

VFOV = Ángulo del campo de visión vertical

h = distancia media vertical del campo visual

 $\overline{a}$ 

$$
h = 8\frac{cm}{2} = 4 \text{ cm} = 40 \text{ mm}
$$
  

$$
f = 12,9 \text{ cm} = 129 \text{ mm}
$$
  

$$
VFOV = 2 \arctan\left(\frac{40}{129}\right)
$$
  

$$
VFOV = 34,45^{\circ}
$$

En base al cálculo realizado, se necesita una cámara con un ángulo de campo visual mayor o igual a 34.45º para poder satisfacer las necesidades.

Se seleccionó la cámara SpeedMind Webcam SMW159, ya que cumple con el ángulo de campo visual anteriormente calculado, además, la cámara lateral no debe proporcionar imágenes en alta calidad porque la mayor parte de características dimensionales de las piezas las va a captar la cámara superior, por tal motivo las características que posee esta cámara son adecuadas para cumplir con las funciones dentro del sistema de visión artificial, en la *[Tabla 18](#page-85-0)* se muestra más a detalle sus especificaciones.

#### <span id="page-85-0"></span>**Tabla 18**

*Características de la cámara SpeedMind Webcam SMW159*

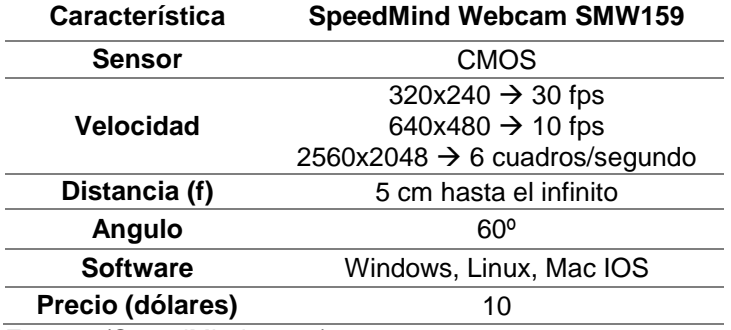

Fuente: (SpeedMind, 2018)

## **3.6. Alternativas y selección del elemento de sujeción de piezas**

A continuación se detallan las alternativas que se tiene para el elemento de sujeción.

## **Alternativa 1: Gripper**

El uso del contacto para manipular objetos es una de las características más importantes y empleadas en el diseño de grippers, un ejemplo de estos se muestra en la [Figura 29.](#page-86-0) Los fabricantes disponen de una amplia gama de grippers estándar que poseen actuadores neumáticos, eléctricos e hidráulicos. La configuración mecánica usada para mover los dedos es muy variada (Campos, 2016).

- Los grippers pueden seleccionarse en base a diversos parámetros como (Campos, 2016):
- El rango de apertura desde que se abre hasta que se cierra.
- La fuerza de cierre y/o apertura.
- Tipo de movimiento de los dedos (angular, paralelo o auto-centrada).
- Tipo de actuador (neumático, hidráulico, eléctrico, magnético).
- La forma de los dedos.
- La estrategia de agarre externo o interno.

El contacto con el objeto permite que los dedos del gripper puedan transmitir la fuerza necesaria para la sujeción. Los grippers de contacto tienen la posibilidad de regular la fuerza. Tienen un fácil mantenimiento y control con buena fiabilidad y alta velocidad. La complejidad del sistema de agarre aumenta cuando se manipulan productos con geometrías complejas y variadas (Campos, 2016).

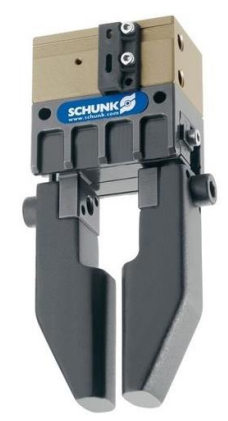

<span id="page-86-0"></span>*Figura 29.* Gripper paralelo Fuente: (Schunk, 2018)

#### **Alternativa 2: Ventosa de vacío**

El uso de ventosas es muy común en la automatización. La ventosa crea las fuerzas necesarias por diferencia de presión. La presión negativa o succión se genera por medio de bombas volumétricas si se requieren altas depresiones y bajo caudal, bombas centrifugas para bajas presiones y alto caudal, existen otros sistemas que pueden ser usados. Las características del objeto con el que se va a trabajar deben permitir la generación de vacío. La ventosa debe cerrar bien sobre el objeto, por tal motivo debe presentar una baja porosidad. Es muy común el uso de varias ventosas cuando una no es suficiente. En general existe una amplia estandarización de ventosas y sistemas generadores de vacío adecuados a la manipulación como se puede observar en la [Figura](#page-88-0)  [30,](#page-88-0) las ventosas se adaptan perfectamente a distintas temperaturas y permiten el uso de varios labios para objetos más irregulares o para objetos con distintas alturas (Campos, 2016).

El uso de ventosas está muy limitado a la calidad superficial del objeto, adaptándose mal a objetos muy irregulares con superficies rugosas o con suciedad. El consumo energético es demasiado elevado y este aumenta en cuanto más caudal o vacío se necesite (Campos, 2016).

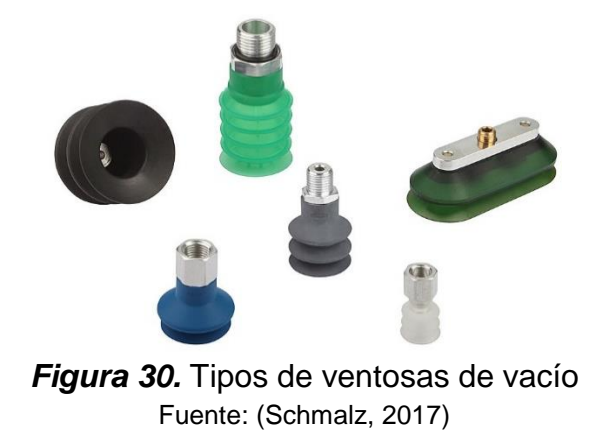

# <span id="page-88-0"></span>**Criterios para la selección del elemento de sujeción de piezas**

Contando con los criterios para la selección que se muestran en la *[Tabla 19](#page-88-1)*, se procede a escoger la mejor alternativa para el elemento de sujeción.

## <span id="page-88-1"></span>**Tabla 19**

*Selección del elemento de sujeción de piezas*

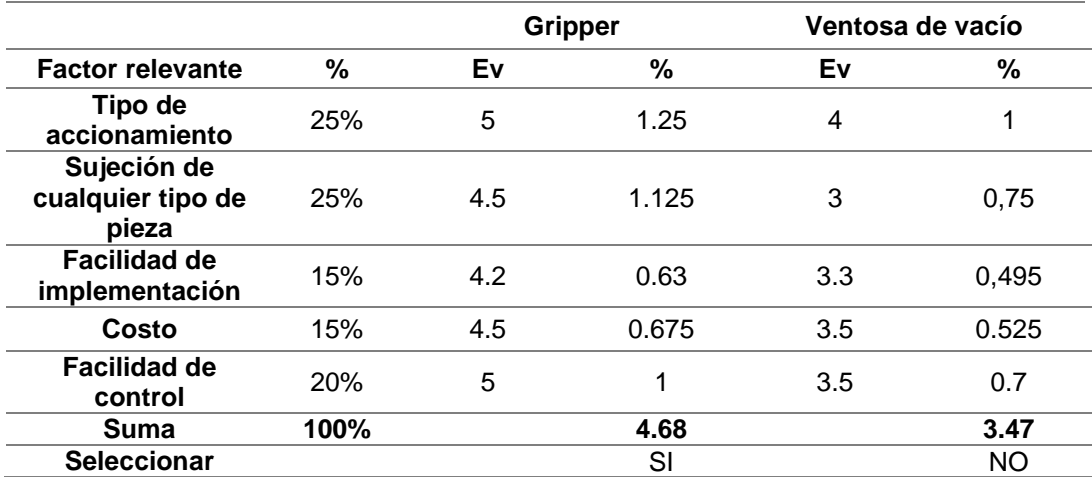

Con los resultados de la *[Tabla 19](#page-88-1)* se opta por usar el gripper, que cumple de mejor manera con los criterios establecidos para la selección del elemento de sujeción.

Específicamente se usará un gripper paralelo con accionamiento eléctrico, este tipo de elemento puede sujetar cualquier tipo de piezas lo que es de gran importancia al momento de ensamblar, además el accionamiento eléctrico permite controlar la posición de los dedos, su aceleración y la fuerza a aplicar.

Para cumplir con la parte del accionamiento eléctrico del gripper se seleccionó un servomotor DC, este tipo de motores permiten controlar la posición del eje en un momento dado, está diseñado para moverse determinada cantidad de grados y luego mantenerse fijo en una posición (Naranjo & Tello, 2017). Todas las características antes mencionadas son las ideales para el elemento de sujeción que se desea tener.

## **3.7. Diseño de las piezas a ensamblar**

Para el diseño de las piezas que van a conformar cada uno de los ensambles previamente seleccionados, es necesario considerar las características del efector final con el que se va a trabajar durante la manipulación y ensamble de las piezas.

El efector final con el que se va a trabajar es el uArm Metallic Gripper, que está diseñado para el brazo robótico seleccionado, en la *[Tabla 20](#page-89-0)* se detallan sus características más importantes.

#### <span id="page-89-0"></span>**Tabla 20**

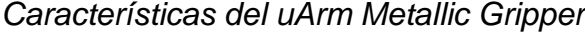

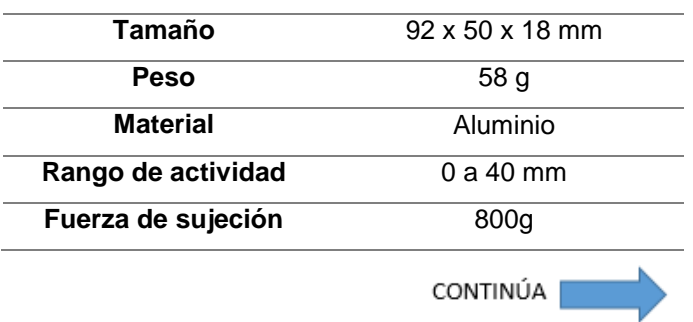

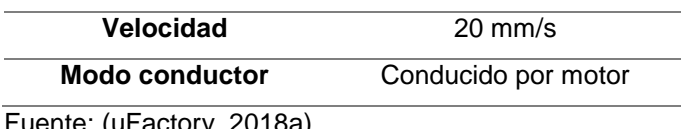

Fuente: (uFactory, 2018a)

Como se puede observar en la *[Tabla 20](#page-89-0)*, la apertura máxima del gripper es de 40 mm, esta medida es muy importante considerarla al momento de dimensionar las piezas, ya que si la parte a ser manipulada excede esta medida, el gripper no podrá sujetarla de ninguna manera. Cabe mencionar que, para realizar el diseño de las piezas se utilizó un software de dibujo asistido por computador.

## **3.7.1. Selección del material de las piezas a ensamblar.**

La construcción de cada pieza que forma parte de los ensambles seleccionados previamente se realizará mediante impresión 3D, ya que este tipo de manufactura permite al usuario desarrollar piezas acorde a sus necesidades y requerimientos.

A continuación, en la *[Tabla 21](#page-90-0)*, se detallan algunas características y propiedades de las alternativas que se pueden usar para la manufactura por impresión 3D de las piezas a ensamblar.

#### <span id="page-90-0"></span>**Tabla 21**

*Características y propiedades de los materiales para impresión 3D*

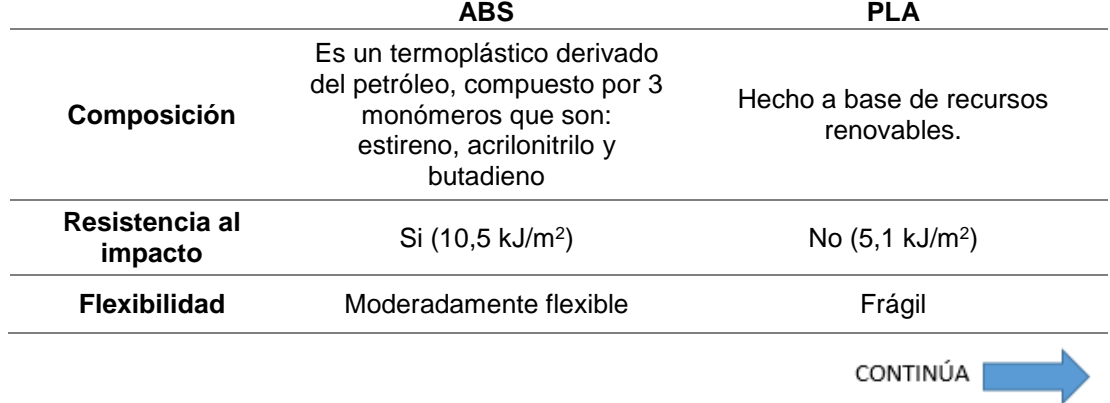

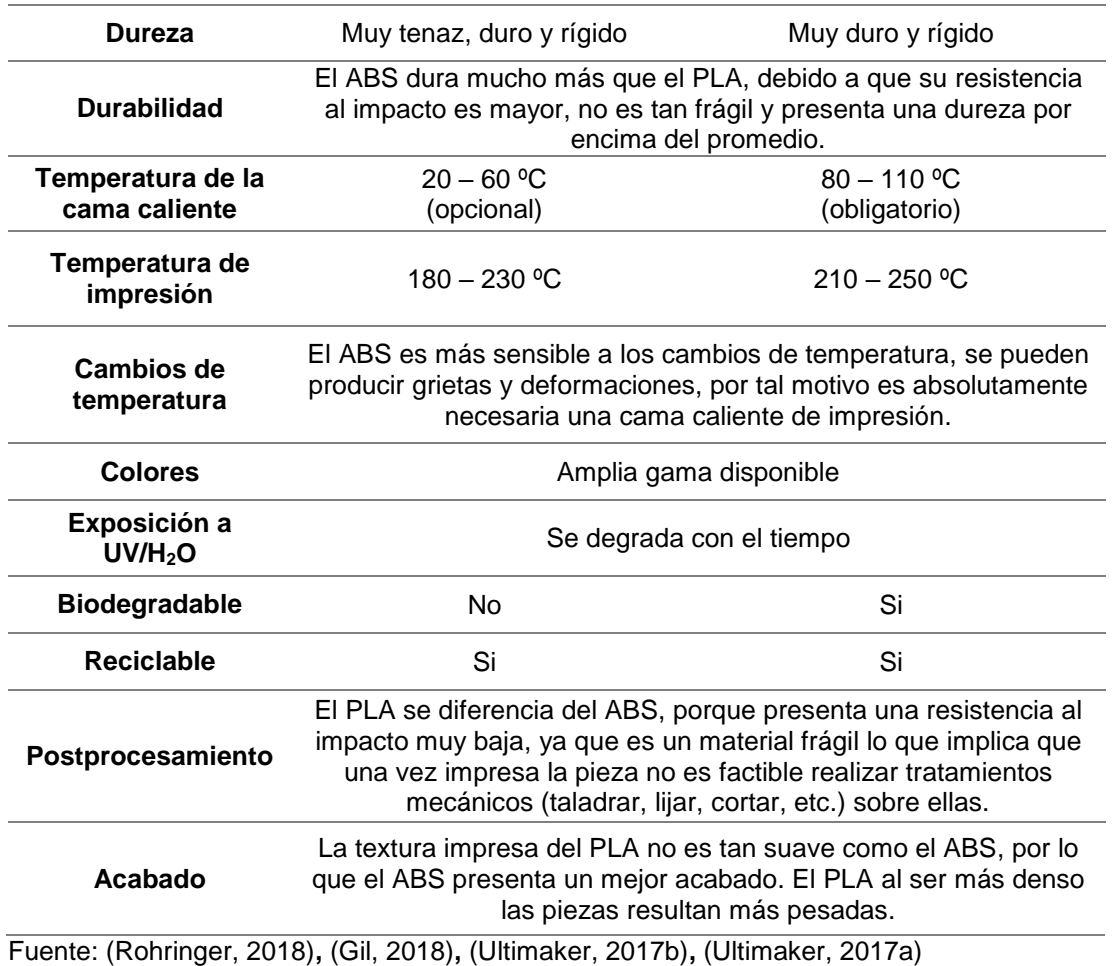

# **Criterios para la selección del material de las piezas a ensamblar**

Contando con los criterios para la selección que se muestran en la *[Tabla 22](#page-91-0)*, se procede a escoger la mejor alternativa de material a usar para la impresión 3D de las piezas.

## <span id="page-91-0"></span>**Tabla 22**

*Criterios para la selección del material de las piezas a ensamblar*

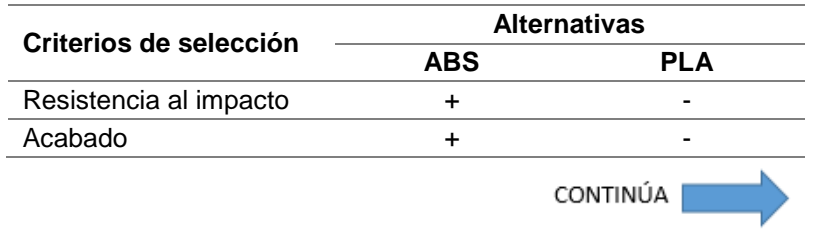

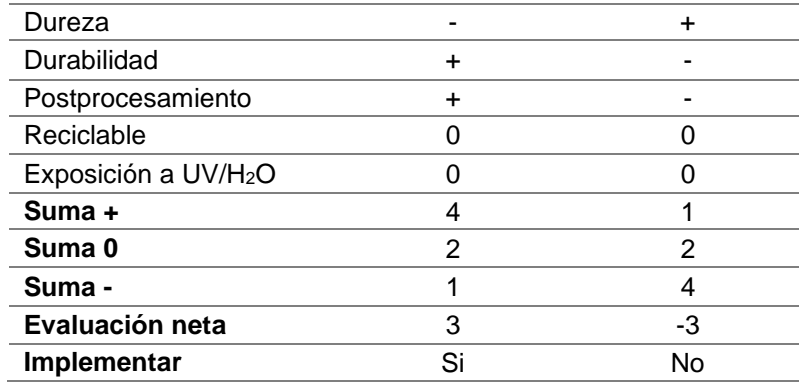

Con los resultados de la *[Tabla 22](#page-91-0)* se procede a seleccionar el ABS como material para la manufactura de las piezas a ensamblar, ya que cumple de mejor manera con los criterios establecidos para la selección. El ABS presenta una mejor resistencia al impacto, permite un mejor acabado y tiene mayor durabilidad, además es considerado como un plástico de ingeniería.

# **3.7.2. Diseño de las piezas basadas en el empalme de espiga redonda (Ensamble A).**

En la [Figura 31](#page-93-0) se muestran las piezas que van a formar parte del ensamble A, además se especifica el nombre de cada una y en la *[Tabla 23](#page-93-1)* se detallan sus dimensiones. Estas piezas se ensamblan de la misma manera que lo hace un empalme de espiga redonda.

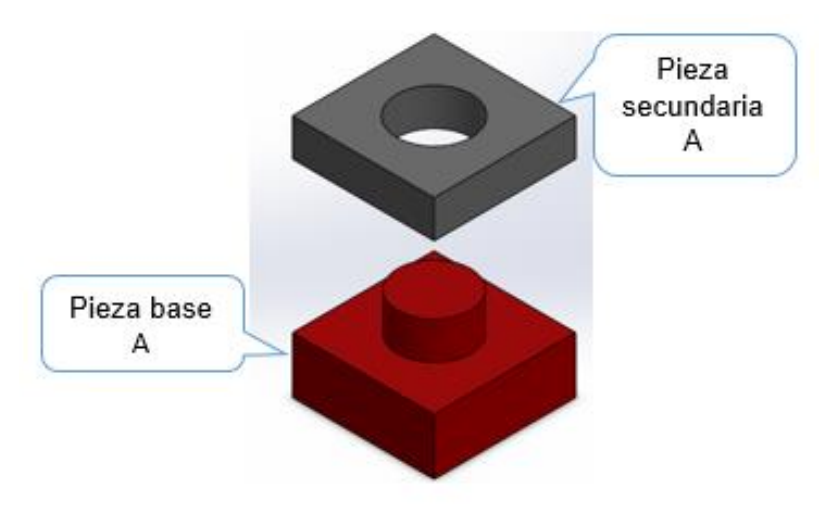

*Figura 31.* Ensamble A

# <span id="page-93-1"></span><span id="page-93-0"></span>**Tabla 23.** *Dimensiones de las piezas que conforman el ensamble A*

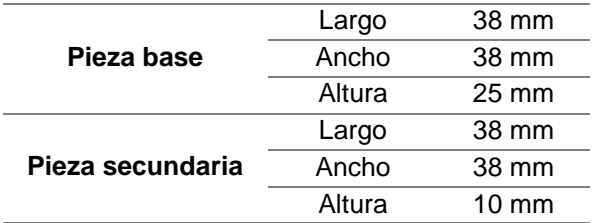

# **3.7.3. Diseño de las piezas basadas en el ensamble de caja y espiga (Ensamble B).**

En la [Figura 32](#page-94-0) se muestran las piezas que van a formar parte del ensamble B, además se especifica el nombre de cada una y en la *[Tabla 24](#page-94-1)* se detallan sus dimensiones. Estas piezas se ensamblan de la misma manera en que lo hace un ensamble de caja y espiga.

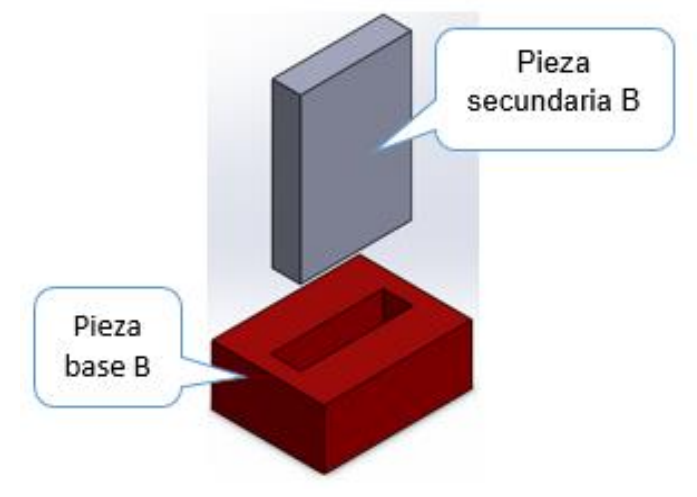

*Figura 32.* Ensamble B

<span id="page-94-1"></span><span id="page-94-0"></span>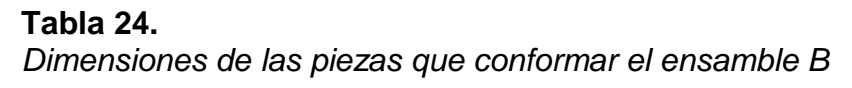

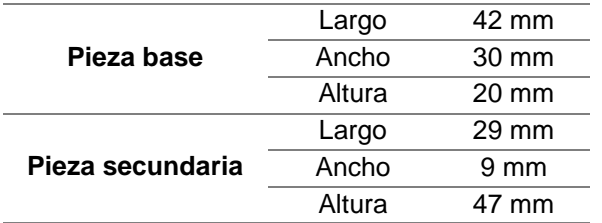

# **3.7.4. Diseño de las piezas basadas en la combinación entre el empalme de doble espiga y el ensamble a media madera (Ensamble C).**

En la [Figura 33](#page-95-0) se muestran las piezas que van a formar parte del ensamble C, además se especifica el nombre de cada una y en la *[Tabla 25](#page-95-1)* se detallan sus dimensiones. Estas piezas se ensamblan de la misma manera en que lo hace un empalme de doble espiga considerando también la forma del ensamble a media madera.

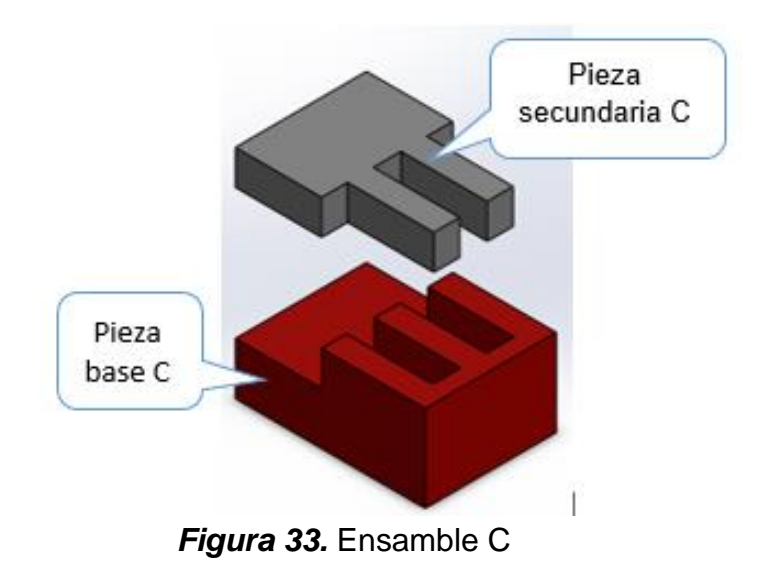

<span id="page-95-1"></span><span id="page-95-0"></span>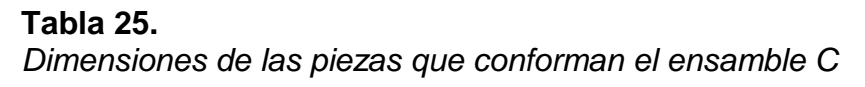

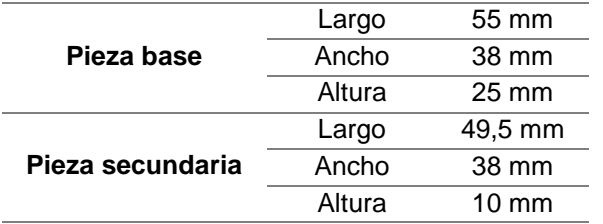

# **3.8. Diseño de la estructura mecánica**

El objetivo principal de la estructura mecánica es el de dar soporte a cada uno de los componentes seleccionados, además debe ser capaz de soportar las diferentes cargas que se puedan llegar a presentar durante el ciclo de trabajo del sistema.

Todo el sistema mecatrónico que abarca esta estructura tiene un enfoque didáctico por lo que es necesario dimensionarlo de manera similar a las estaciones FESTO del Laboratorio de Mecatrónica y su funcionamiento se limita a piezas pequeñas.

En la estructura constan partes mecánicas, electrónicas y de visión artificial.

#### **3.8.1. Selección del material para la estructura mecánica.**

La estructura mecánica se construirá con un material metálico, para lo cual se consideraron dos alternativas, las cuales se detallan a continuación.

## **Alternativa 1: Acero estructural**

El acero estructural también conocido como acero negro, es una aleación de hierro, carbono y otros elementos como silicio, fósforo, azufre y oxígeno, en pequeñas cantidades que le aportan ciertas propiedades.

El acero estructural se fabrica a través de un proceso de laminado en caliente, usualmente a este material no se le da tratamiento térmico y como su nombre lo indica se emplea en todo tipo de estructuras.

Este tipo de acero se lo puede encontrar en forma de perfiles estructurales, barras y plancha. Algunas propiedades de este acero son (Termiser, 2017):

- El acero estructural posee una gran firmeza, esta característica permite que sea utilizado para estructuras con una gran eficacia. El acero estructural es capaz de soportar grandes pesos, sin que su forma sea dañada o modificada.
- Es inalterable, las propiedades del acero estructural prácticamente no cambian con el tiempo.
- Su durabilidad, que mediante un mantenimiento correcto como pintar su parte exterior para evitar la corrosión, se puede hacer que una estructura de este tipo dure un tiempo indefinido.
- La ductilidad es muy importante cuando se habla de materiales de construcción. Esta propiedad hace referencia a la capacidad de los materiales para soportar grandes deformaciones sin fallar, estando sometidos a grandes esfuerzos de tensión. El acero estructural puede encontrarse afectado por grandes presiones, que incluso lleguen a influir en buena medida en su forma original, pero sin que la estructura llegue a colapsar y romperse.
- La tenacidad es una característica que hace referencia a la resistencia, por lo que el acero estructural en condiciones de impacto, es capaz de soportar su forma sin llegar a sufrir roturas.

# **Alternativa 2: Aluminio**

El aluminio es el metal no ferroso de mayor consumo en el mundo. Su uso se debe a sus múltiples características, siendo las más importantes las siguientes (Madecentro, 2016):

- Es tres veces más liviano que el acero, el cobre o el zinc, y cuatro veces más liviano que el plomo.
- No se corroe, es reflectivo y buen conductor térmico, no es magnético, ni tóxico al organismo humano, se puede fundir, inyectar, maquinar, laminar, forjar, extruir, y soldar, además de ser 100% reciclable.

El aluminio se usa en muchas industrias, tales como las de transporte, refrigeración, eléctrica, envases, electrónica y encuentra su mayor aplicación en la industria de la construcción.

En cuanto a construcción de estructuras se refiere, el aluminio es muy utilizado ya que por su alta resistencia mecánica se le pueden dar diferentes acabados a sus superficies (Madecentro, 2016). Además este tipo de material se lo puede encontrar en forma de perfiles y láminas.

## **Criterios para la selección del material para la estructura mecánica**

Contando con los criterios para la selección que se muestran en la *[Tabla 26](#page-98-0)*, se procede a escoger la mejor alternativa de material a usar en la construcción de la estructura mecánica.

#### <span id="page-98-0"></span>**Tabla 26**

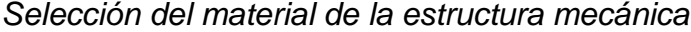

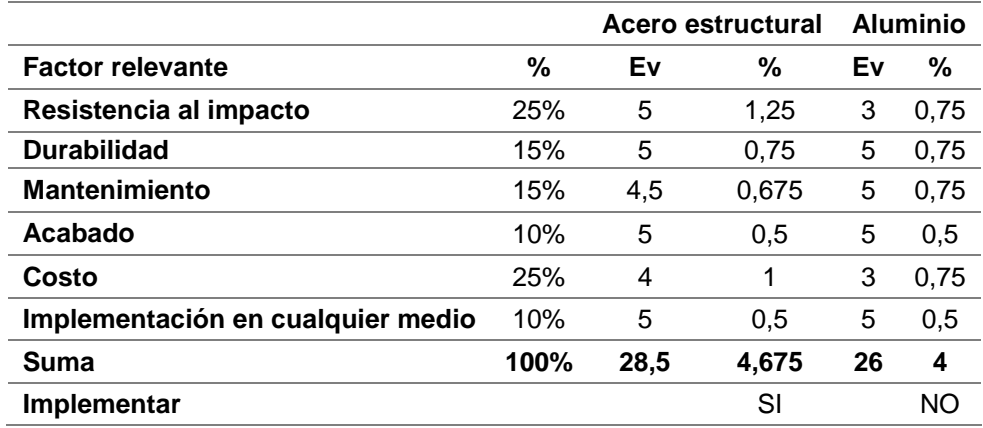

Con los resultados de la *[Tabla 26](#page-98-0)* se procede a seleccionar el acero estructural, que cumple de mejor manera con los criterios establecidos para la selección del material a usar en la construcción de la estructura mecánica. El acero estructural es más resistente al impacto, tiene un buen acabado, fácil de dar mantenimiento y sobre todo su costo beneficiara la realización de la investigación.

## **3.8.2. Diseño del espacio de trabajo.**

Para diseñar el espacio de trabajo que va a tener la estructura mecánica es necesario considerar el rango de trabajo que posee el brazo robótico seleccionado, en la [Figura 34](#page-99-0) se puede observar la forma del espacio sobre el cual trabaja el brazo robótico uArm Swift Pro.

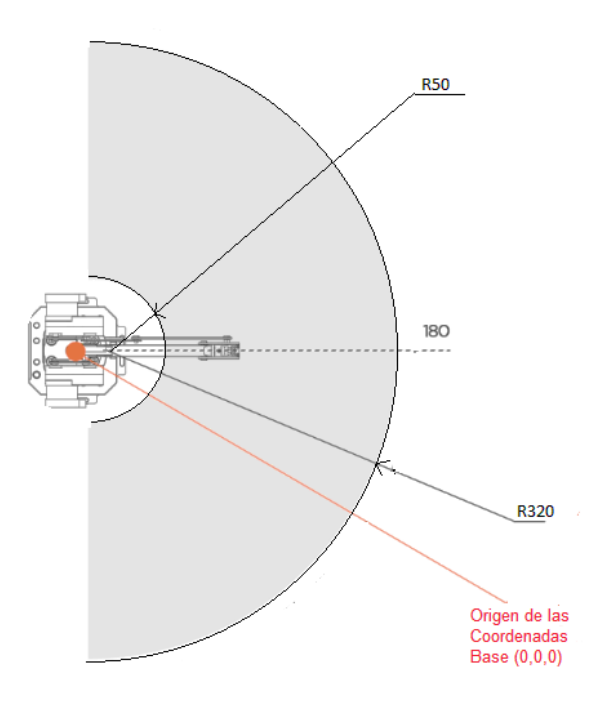

*Figura 34.* Espacio de trabajo del uArm Swift Pro Fuente: (uFactory, 2018)

<span id="page-99-0"></span>Las especificaciones del brazo robótico indican que el rango de trabajo va desde los 50 a 320 mm con un ángulo de movimiento de 180º. Además en la [Figura 34](#page-99-0) se observa el origen de coordenadas del brazo robótico, que se encuentra justo en el centro de la base. Todos estos aspectos se consideran para el diseño del espacio de trabajo del sistema mecatrónico.

En la [Figura 35](#page-100-0) se puede apreciar el espacio de trabajo del sistema mecatrónico, aquí se ubica el brazo robótico, el sistema de visión artificial y el elemento de sujeción, con el fin de lograr la manipulación y ensamblaje de las piezas.

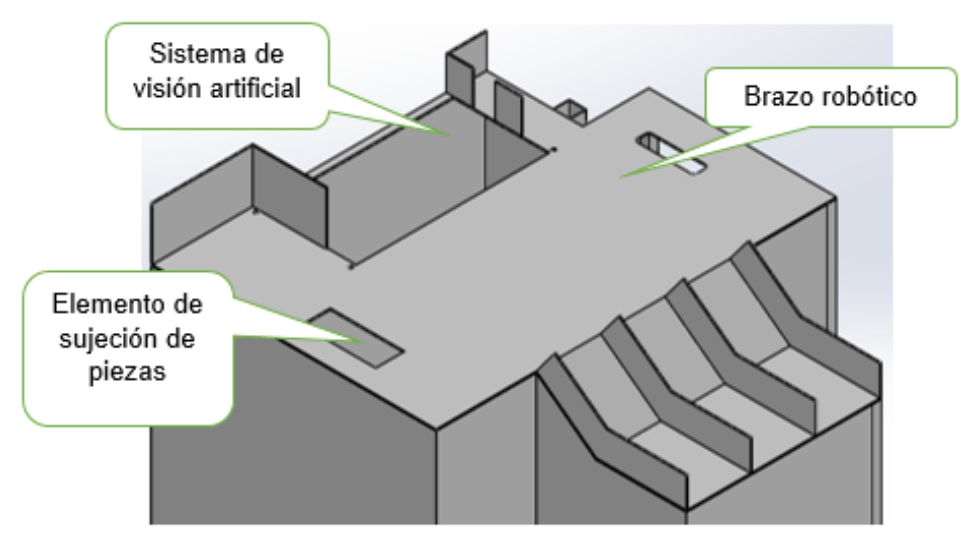

*Figura 35.* Vista isométrica de la estructura

<span id="page-100-0"></span>El espacio de trabajo consta de diferentes zonas, como son:

- 1. Zona de ingreso de piezas
- 2. Zona de ensamblado
- 3. Zona de salida de piezas

En la [Figura 36](#page-101-0) se puede visualizar de mejor manera la ubicación de cada una de estas zonas de trabajo antes mencionadas.

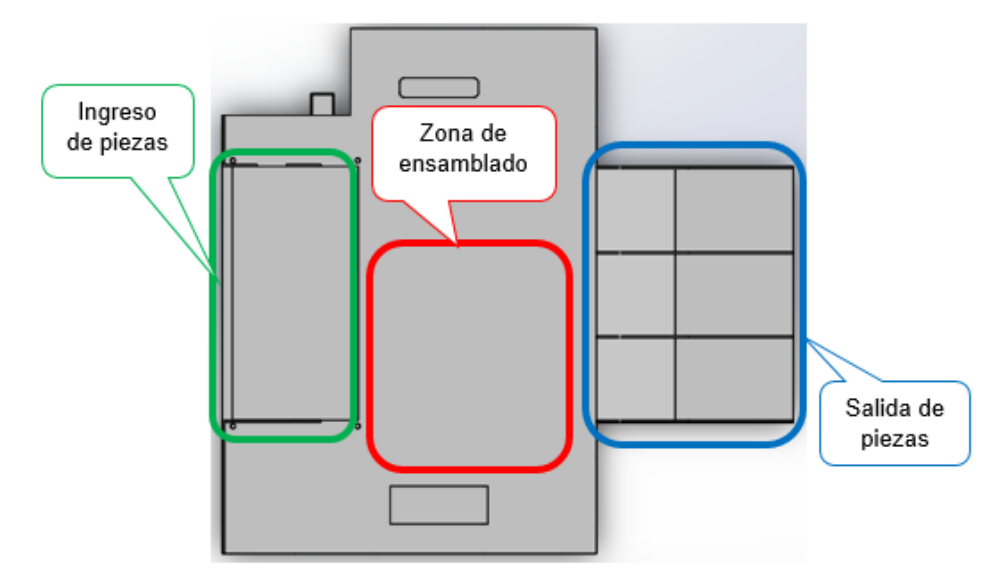

*Figura 36.* Especificación de las zonas de trabajo

<span id="page-101-0"></span>En la [Figura 37](#page-102-0) se muestra una vista superior del espacio de trabajo diseñado para el sistema mecatrónico, se puede observar un cuadrado el cual representa la ubicación del brazo robótico, además se encuentra trazada una semicircunferencia que representa el rango de trabajo del brazo robótico, esto permite visualizar que las zonas de interés como son el ingreso de piezas, la zona de ensamblado y la salida de piezas están dentro del rango por donde el brazo robótico trabaja. Es importante recalcar que la semicircunferencia se encuentra trazada a partir del punto centro del cuadrado, este punto representa el origen de coordenadas del brazo robótico.

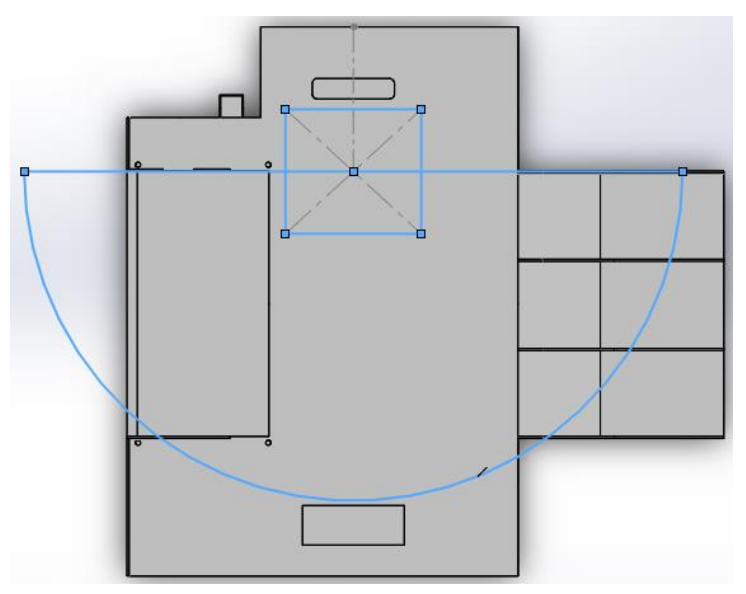

*Figura 37.* Vista superior de la estructura

## <span id="page-102-0"></span>**3.8.3. Diseño de la estructura interna.**

Es la base de la estructura mecánica, y en conjunto con la cubierta, serán los encargados de soportar las cargas tanto de los componentes que forman parte del mismo, así como las cargas de agentes externos que se presenten durante el ciclo de trabajo.

La estructura es completamente compacta y está dimensionada de tal forma que los componentes se ubiquen para que puedan interactuar entre sí y no existan colisiones. En la [Figura 38](#page-103-0) se puede observar el diseño desarrollado para la estructura interna del sistema mecatrónico.

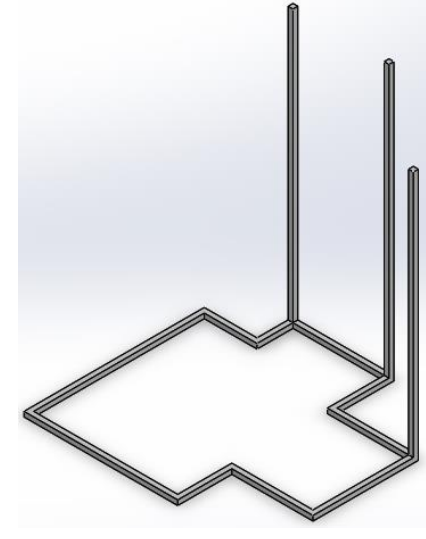

*Figura 38.* Estructura interna

## <span id="page-103-0"></span>**3.8.4. Diseño de la cubierta para la estructura.**

El diseño de la cubierta se basa en las dimensiones y la morfología tanto del espacio de trabajo como de la estructura interna, esta cubierta como se mencionó anteriormente soportará las cargas presentes dentro del sistema mecatrónico en conjunto con la estructura interna, además permitirá conseguir un aspecto más estético de toda la estructura mecánica, tal como se muestra en la [Figura 39-](#page-104-0)a. En la parte posterior de la estructura se encuentran dos espacios sin cubierta, como se observa en la [Figura 39-](#page-104-0)b, estas aperturas serán usadas para acceder al estante ubicado dentro de la estructura, aquí se podrán depositar herramientas, repuestos, accesorios del brazo robótico, etc., también sirven como aperturas que facilitan las instalaciones eléctricas y mecánicas que van por dentro de la estructura.

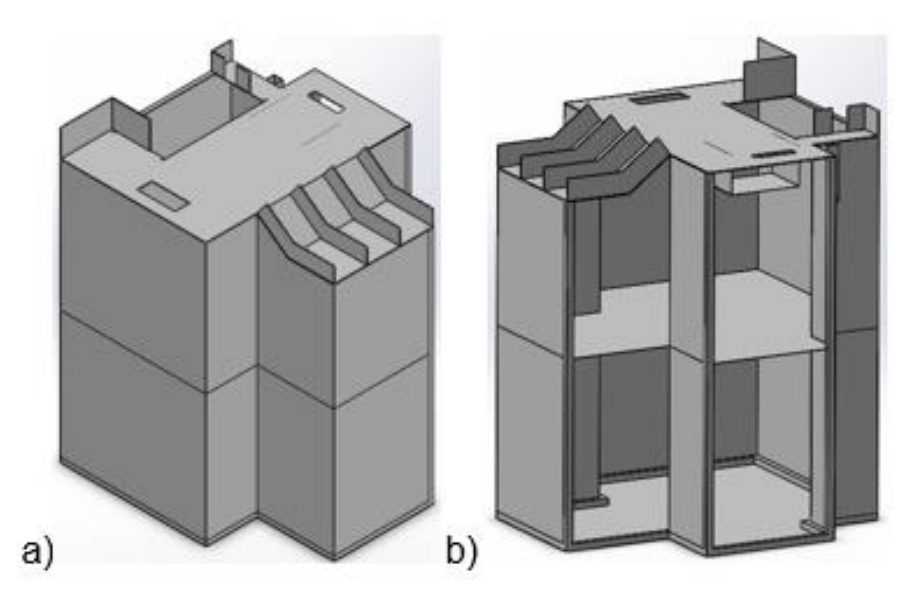

*Figura 39.* a) Vista frontal de la cubierta b) Vista posterior de la cubierta

## <span id="page-104-0"></span>**3.9. Diseño del soporte para la cámara superior**

La función de este soporte es la de mantener fija a la cámara en una posición que permita una buena adquisición de imágenes. El diseño realizado permite un desplazamiento vertical y horizontal de la cámara, lo que ayuda al sistema de visión artificial ya que no se encuentra limitado a una sola posición.

Para el rango de desplazamiento vertical se tomó en cuenta la altura máxima que puede alcanzar el brazo robótico con el fin de evitar colisiones al momento de estar en funcionamiento todo el sistema. La [Figura 40](#page-105-0) muestra la altura que puede llegar alcanzar el brazo robótico con peso en su efector final.

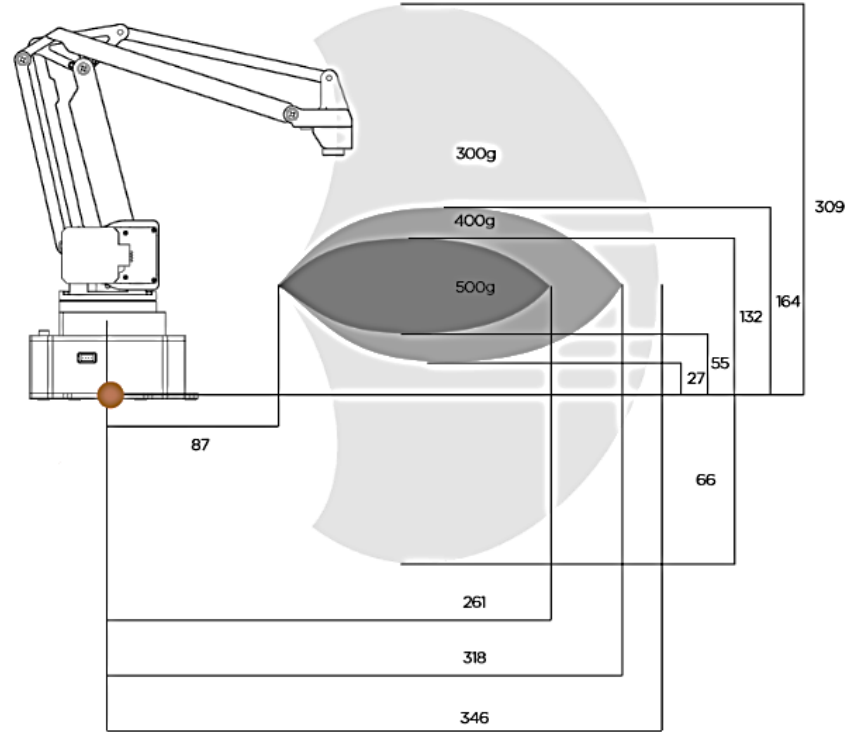

*Figura 40.* Rango dinámico de la carga útil del uArm Swift Pro Fuente: (uFactory, 2018)

<span id="page-105-0"></span>El soporte se ubica en la parte posterior de la estructura mecánica, mediante un adaptador que se muestra en la [Figura 41,](#page-105-1) además se puede observar el diseño realizado para el soporte de la cámara superior y como este se encuentra ensamblado a la estructura mecánica.

<span id="page-105-1"></span>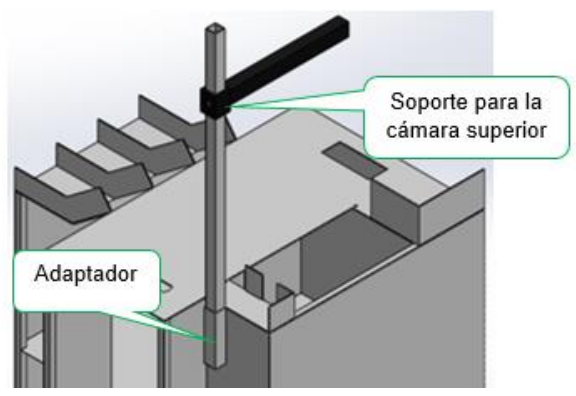

*Figura 41.* Soporte para la cámara superior ensamblado a la estructura

## **3.10. Diseño del soporte para la cámara lateral**

Su función es la misma que el soporte descrito anteriormente, con la diferencia que está diseñado para otro tipo de cámara y necesita cumplir con otras especificaciones, como la de mantener fija a la cámara lateral.

El soporte se adapta de manera adecuada a la cámara, ya que esta irá dentro del soporte, por esta razón para el diseño fue necesario considerar la morfología de la cámara, además que el soporte permite ser fijado a la estructura. En la [Figura 42](#page-106-0) se puede observar el diseño realizado.

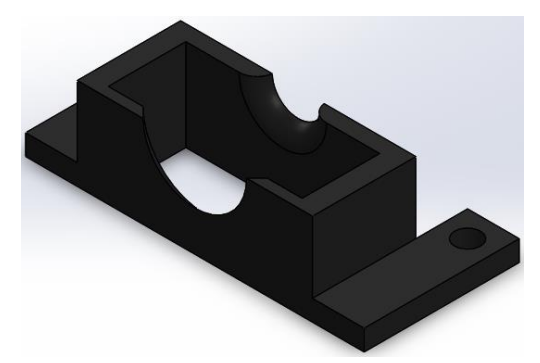

*Figura 42.* Soporte para la cámara lateral

<span id="page-106-0"></span>En la [Figura 43](#page-106-1) se muestra cómo esta acoplada la cámara lateral al soporte y cómo este a su vez se encuentra ubicado dentro de la estructura mecánica.

<span id="page-106-1"></span>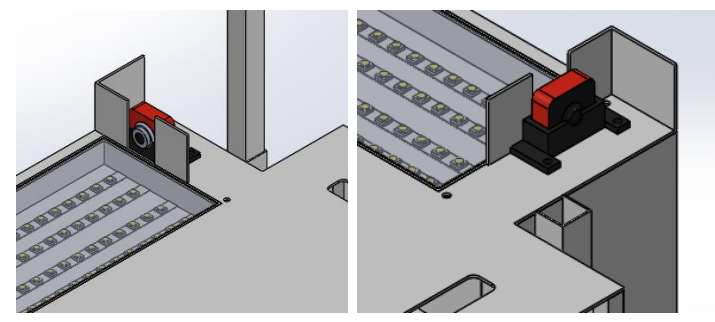

*Figura 43.* Ubicación de la cámara lateral

## **3.11. Diseño del sistema de iluminación**

El diseño del sistema de iluminación está basado en paneles led, las partes principales de este tipo de iluminación son las siguientes:

- Armazón
- Tiras led
- **Cubierta**

El armazón está diseñado de tal forma que los leds estén ubicados dentro del mismo, con el propósito de que el acrílico los cubra y al momento de encender los leds se obtenga la iluminación deseada. Es importante recalcar que la potencia que brinde la tira de leds seleccionada influirá mucho en la calidad de iluminación, además el diseño realizado tiene ciertas modificaciones para que se pueda adaptar a la estructura, en la [Figura 44](#page-107-0) se observa el diseño final.

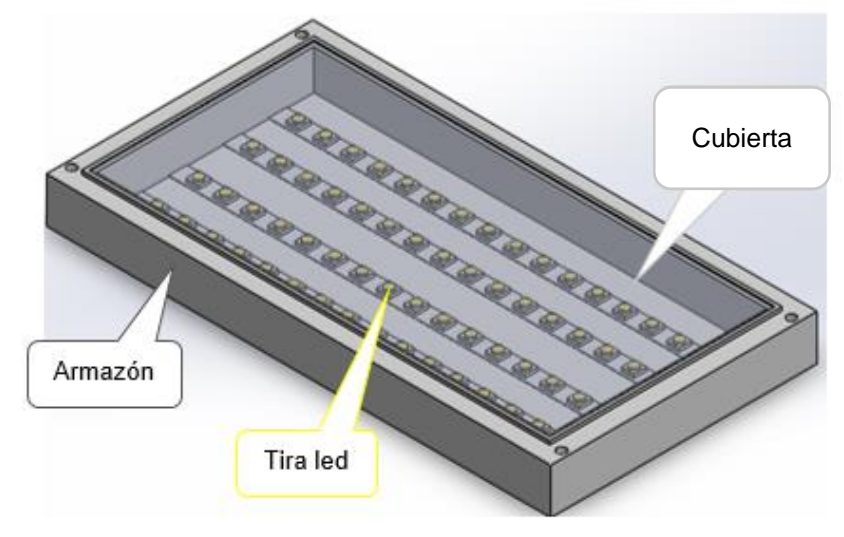

<span id="page-107-0"></span>*Figura 44.* Sistema de iluminación
El sistema de iluminación está ubicado en la zona de ingreso de piezas, ya que aquí también se encuentran ubicadas las cámaras y estos dos elementos funcionan en conjunto para formar el sistema de visión artificial.

#### **3.12. Diseño del elemento de sujeción de piezas**

Para realizar el diseño del elemento de sujeción se utilizó el diseño de Khan (2018), este modelo de gripper está diseñado para un brazo robótico por lo que se realizaron ciertas modificaciones para adaptarlo al sistema mecatrónico a desarrollar.

El gripper de Khan (2018) posee un movimiento paralelo de sus dedos y su accionamiento es de tipo eléctrico, que son las características seleccionadas en la sección [3.6.](#page-85-0) Las modificaciones realizadas fueron:

- Eliminación del adaptador para el brazo robótico. Esta parte se eliminó ya que el gripper no va ir conectado a ningún brazo robótico simplemente va estar apoyado en la estructura.
- Cambio en la forma del elemento base. La forma de este elemento era una semicircunferencia, ahora la forma de este elemento es rectangular, esto permite una mejor adaptación del servomotor a la base.
- Modificación de dimensiones en el espacio para el servomotor, esto se realizó porque el diseño estaba dimensionado para el servomotor tipo MG 966R y se lo cambio para las dimensiones del servomotor MG 946R.
- Modificación en las características de modelado de las pinzas con el propósito de que se adapten mejor a las piezas con las que se va a trabajar.

Además se aumentaron dos componentes que van a permitir cubrir la parte superior del gripper, lugar en donde se encuentra el mecanismo que mueve las pinzas, y la parte inferior del gripper, lugar en donde se encuentra el servomotor. Estas cubiertas mejoran la estética de todo el gripper, en la [Figura 45](#page-109-0) se muestra el ensamble del gripper diseñado y el nombre de cada uno de sus componentes.

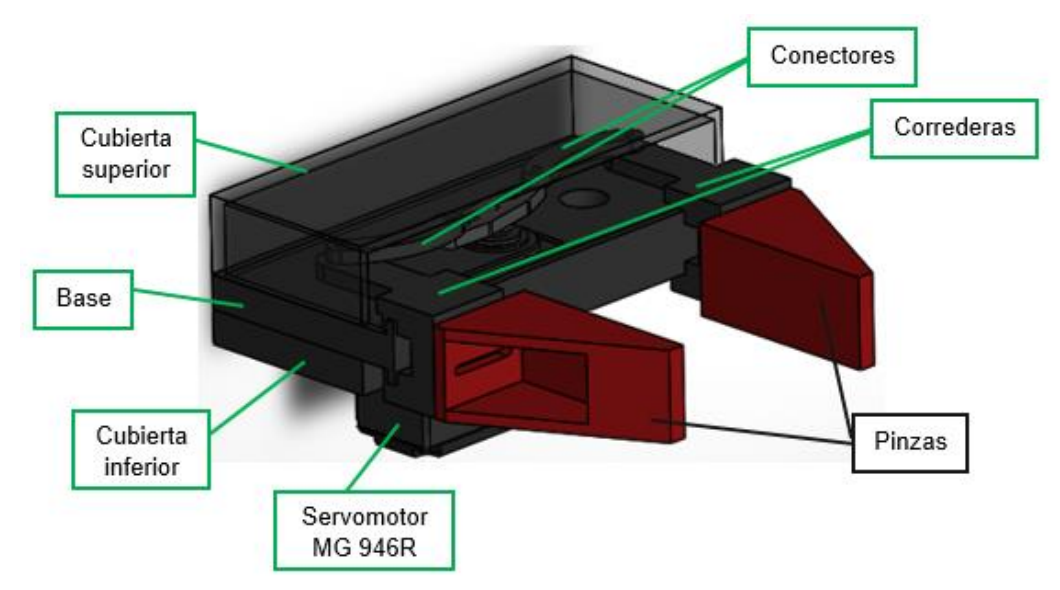

*Figura 45.* Ensamble del gripper paralelo diseñado

<span id="page-109-0"></span>Es necesario mencionar que el gripper está ubicado de tal manera que su centro y el centro del brazo robótico estén colineales, ya que ambos van a interactuar entre si al momento de realizar los ensambles.

### **3.13. Ensamble completo del sistema mecatrónico**

En la [Figura 46](#page-110-0) se muestra el sistema mecatrónico ensamblado en su totalidad con todas las partes y componentes anteriormente descritos, además se observa en la parte

inferior de la estructura la presencia de unas pequeñas ruedas, estas facilitarán el transporte en el caso de que se requiera ubicar en otro sitio la estructura.

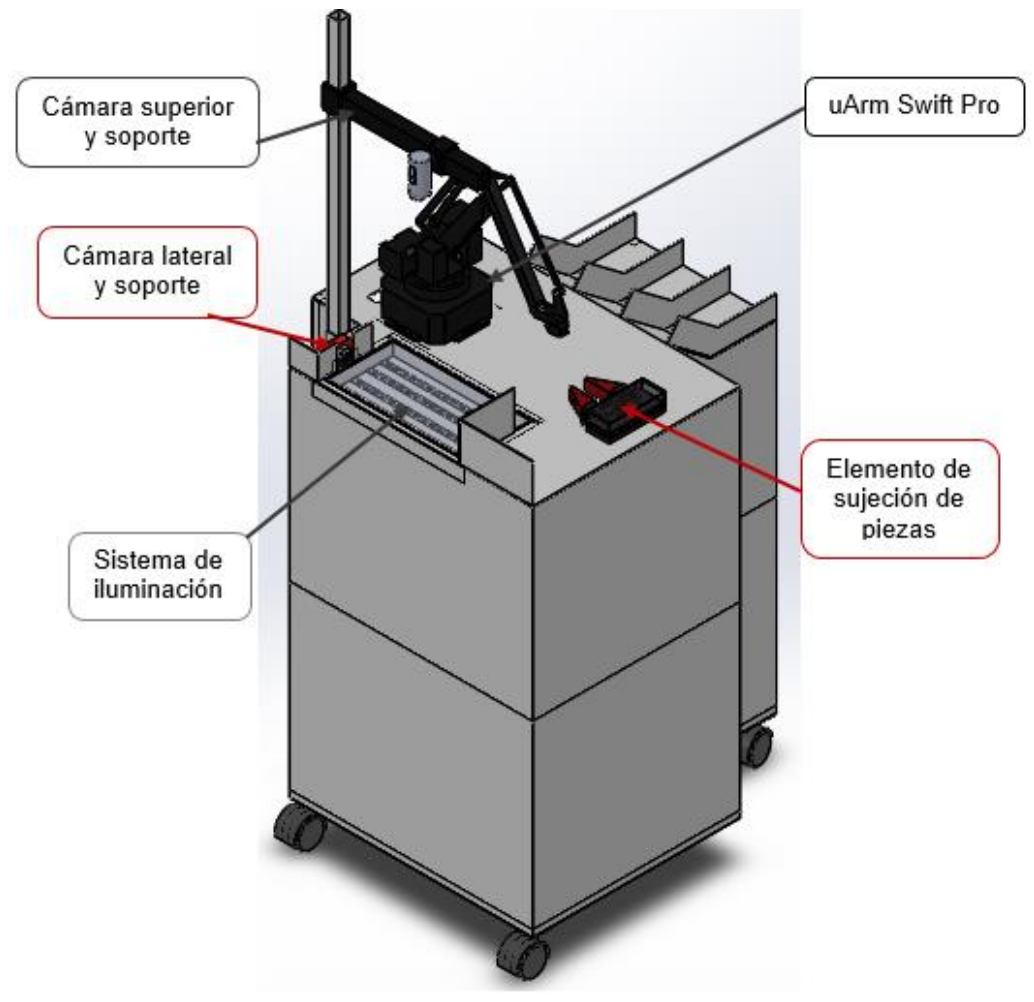

*Figura 46.* Ensamble completo del sistema mecatrónico

## <span id="page-110-1"></span><span id="page-110-0"></span>**3.14. Selección de los componentes para el circuito electrónico**

En esta sección se realiza la selección de los componentes que integrarán el circuito electrónico del sistema mecatrónico, además la [Figura 47](#page-111-0) muestra un diagrama esquemático de las conexiones del circuito a implementar.

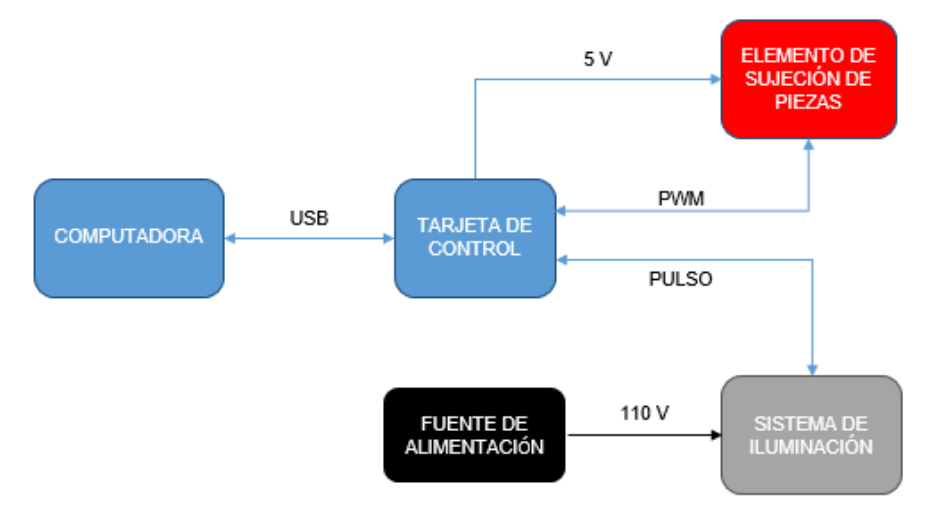

*Figura 47.* Diagrama del circuito electrónico

#### <span id="page-111-0"></span>**3.14.1. Componentes electrónicos del sistema de iluminación.**

Para el sistema de iluminación es necesario disponer de un dispositivo que permita transformar la corriente alterna en corriente continua, que es la corriente con la que trabaja la tira de leds, además debe permitir una alimentación constante de voltaje y corriente. Se debe disponer también de un dispositivo que permita el control del encendido y apagado, y de una fuente de alimentación para todo el sistema de iluminación. Por lo mencionado anteriormente, los componentes electrónicos que formarán parte del sistema de iluminación son los siguientes:

 **LED driver:** este componente ayuda a transformar la corriente alterna en corriente continua, además se encarga de mantener constante el suministro de corriente y voltaje para que la tira de leds no se queme y mantenga constante su intensidad y color.

- **Relé:** este componente funciona como un interruptor, es decir que permite o no la circulación de corriente eléctrica, por lo tanto ayudará a controlar el encendido y apagado del sistema de iluminación.
- Fuente de 110 voltios para alimentar a todo el sistema de iluminación.

En la *[Tabla 27](#page-112-0)* se muestran las características eléctricas de los componentes seleccionados.

#### <span id="page-112-0"></span>**Tabla 27.**

*Características eléctricas de los componentes electrónicos del sistema de iluminación*

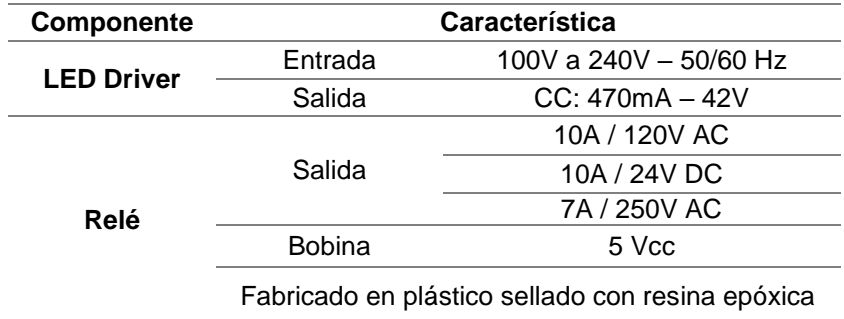

### **3.14.2. Componentes electrónicos del elemento de sujeción de piezas.**

Como se determinó en la sección [3.6,](#page-85-0) el elemento de sujeción de piezas tendrá accionamiento eléctrico, por tal motivo se usará un servomotor para cumplir con este requerimiento. Para que el servomotor funcione adecuadamente es necesario disponer de una fuente de alimentación de 5 voltios y de una señal de control modulada, para esto se utiliza comúnmente una modulación por ancho de pulsos (PWM) que permite modificar la posición del servo según se desee.

#### **3.14.3. Selección de la tarjeta de control.**

La tarjeta de control a seleccionarse debe ser capaz de brindar las señales para que el sistema de iluminación y el elemento de sujeción de piezas funcionen adecuadamente. La señal de alimentación de 5 voltios será para el relé del sistema de iluminación y el servomotor del elemento de sujeción, además el servomotor necesitará de una señal PWM.

#### **Alternativa 1: Arduino Uno**

Es un microcontrolador que almacena y ejecuta un programa previamente cargado. Este dispositivo cuenta con puerto USB, pines de entrada/salida digitales y PWM, así como pines de entrada analógica. Además, se le pueden conectar una serie de periféricos para funciones de bluetooth, lector de tarjetas micro SD, etc. (Cruceira, 2017), en la [Tabla](#page-113-0)  [28](#page-113-0) se detallan algunas características generales de este dispositivo. Es importante mencionar que el lenguaje de programación de este dispositivo está basado en C++.

#### <span id="page-113-0"></span>**Tabla 28.**

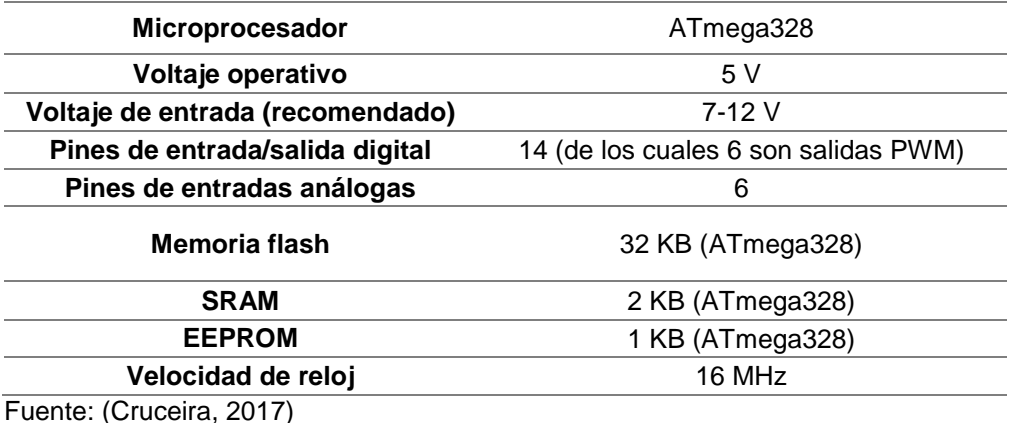

*Características generales de Arduino Uno*

92

### **Alternativa 2: Raspberry Pi 3**

Este dispositivo básicamente es un ordenador en miniatura en el que se pueden conectar los mismos periféricos que a cualquier otro ordenador. Además, dispone de puertos USB, puerto LAN, salida de audio, puerto para cámara, HDMI, ranura para micro SD y pines de conexión de entradas y salidas digitales para sensores o actuadores (Cruceira, 2017), en la *[Tabla 29](#page-114-0)* se detallan algunas especificaciones de este dispositivo. El lenguaje de programación para este dispositivo es Python.

#### <span id="page-114-0"></span>**Tabla 29.**

*Características de la tarjeta de control Raspberry Pi 3*

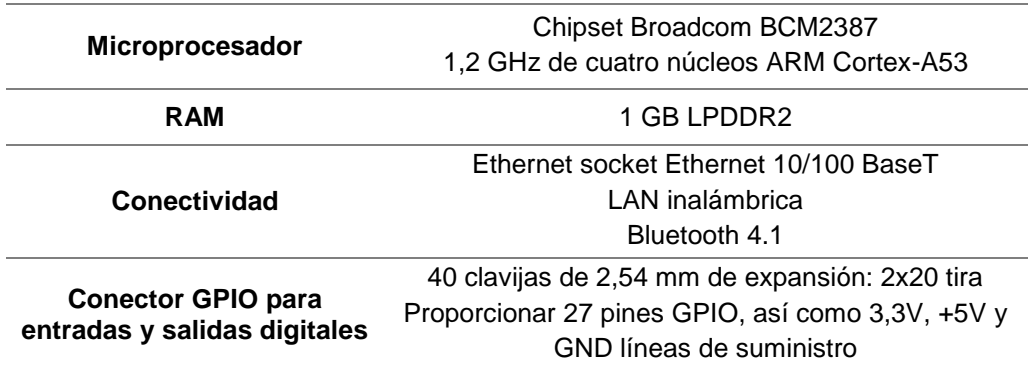

Fuente: (Cruceira, 2017)

### **Criterios para la selección de la tarjeta de control**

Contando con los criterios para la selección que se muestran en la *[Tabla 30](#page-114-1)*, se procede a escoger la mejor alternativa para la tarjeta de control a usar en el presente

proyecto.

<span id="page-114-1"></span>**Tabla 30.** *Criterios para la selección de la tarjeta de control*

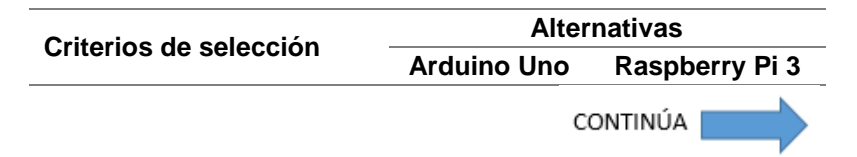

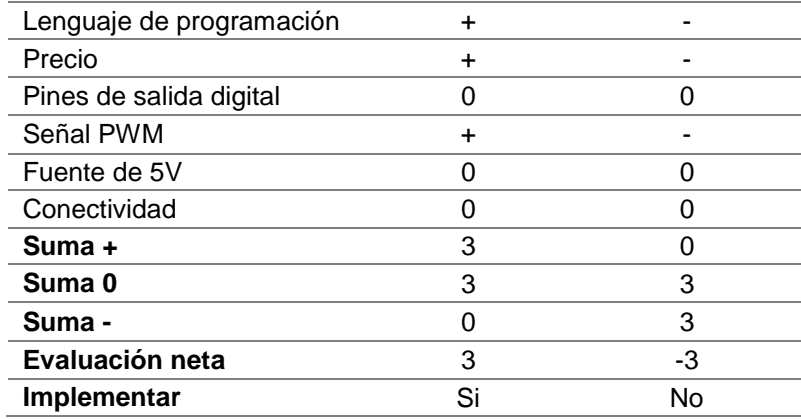

La tarjeta de control seleccionada es Arduino Uno, debido a su facilidad de uso y sus altas prestaciones a lo que control de circuitos electrónicos se refiere. Para el presente proyecto se utilizó esta tarjeta de control ya que su manejo e instalación son más sencillos, además posee un número suficiente de pines para trabajar.

Los pines que se utilizarán de la tarjeta Arduino Uno para el control del circuito se muestran en la [Figura 48.](#page-115-0)

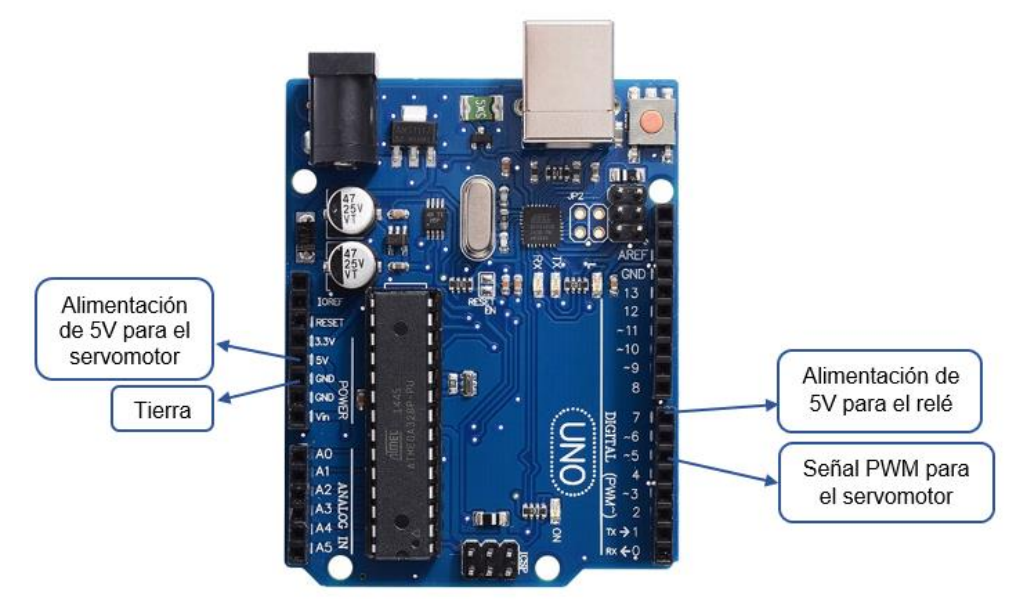

<span id="page-115-0"></span>*Figura 48.* Pines utilizados de la tarjeta de control

#### **3.15. Análisis estructural**

Determinado el diseño de la estructura mecánica es necesario realizar un análisis de la misma, con la finalidad de comprobar si la estructura soportará las cargas que actuarán sobre ella. Para esto se utilizará un software especializado en CAE, el mismo que permite simular la estructura en un escenario similar al real.

El material utilizado para el análisis fue el acero estructural, el mismo que fue seleccionado en la sección [3.8.1.](#page-96-0) Para representar las cargas que actúan dentro de la estructura se consideraron los pesos de cada componente que forma parte de la misma, estos son:

- $\bullet$  Brazo robótico uArm Swift Pro = 2.2 Kg
- Caja que contiene los accesorios del brazo robótico uArm Swift Pro = 1.359 Kg
- Caja que contiene repuestos, herramientas, todas las piezas a ensamblar y cajas para guardar las cámaras = 1.585 Kg
- $\bullet$  Elementos electrónicos = 0.04 Kg
- Elemento de sujeción de piezas =  $0.121$  Kg
- $\bullet$  Sistema de iluminación = 0.175 Kg
- Cámara lateral y soporte =  $0.045$  Kg
- Cámara superior y soporte =  $0.72$  Kg
- Peso que una persona genera sobre la estructura al momento de apoyarse

Todos estos pesos se aplican a la estructura en el lugar establecido por el diseño, como se muestra en las [Figura 49](#page-117-0) y 50.

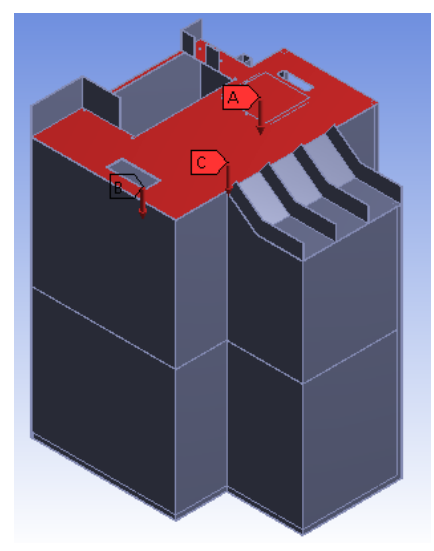

*Figura 49.* Estructura aplicada las cargas externas

<span id="page-117-0"></span>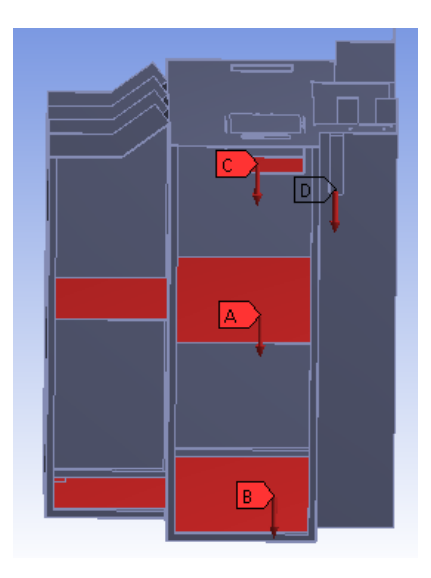

*Figura 50.* Estructura aplicada las cargas internas

Para el análisis se consideró que, el peso que una persona genera al apoyarse es variable, ya que no siempre se va presentar el mismo valor. Por lo tanto, se iniciará el análisis con un peso de 0 Kg considerando que no está ninguna persona apoyada, y se irá incrementando en intervalos de 10 Kg hasta llegar a un peso máximo que nos genere un factor de seguridad aceptable para el diseño. A estos valores se les deberá sumar el peso de los demás componentes, los cuales son constantes.

En la *[Tabla 31](#page-118-0)* se muestran los valores del peso total aplicado a la estructura y su correspondiente valor en Newtons para cada intervalo, además se muestra el factor de seguridad mínimo y máximo obtenido después de realizar el análisis estructural.

#### <span id="page-118-0"></span>**Tabla 31**

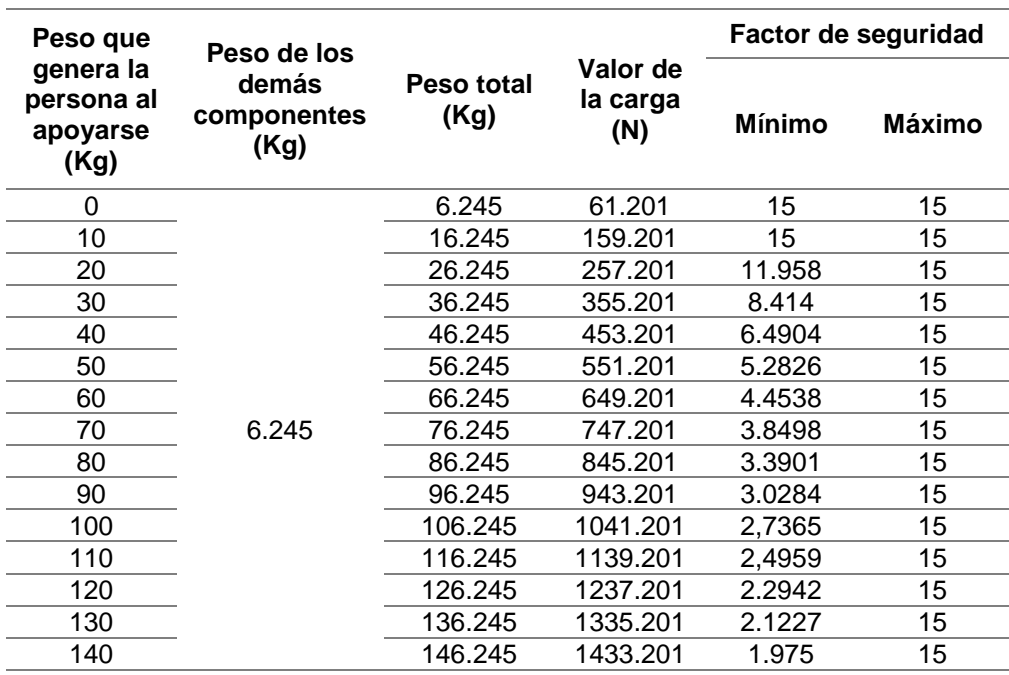

*Valores del peso, carga y factor de seguridad*

En la teoría del factor de seguridad que presenta Mott (2009) se tiene que, para un componente o parte conformada por un material dúctil que va a soportar cargas estáticas se recomienda un factor de seguridad igual o mayor que 2; siendo una carga estática aquella que se aplica a un componente o parte de manera lenta y gradual, y permanece

aplicada, o por lo menos se aplica y se retira solo infrecuentemente durante la vida de diseño del componente o la parte (Mott, 2009).

Con los datos obtenidos después del análisis se observa que al aplicar un peso de 136.245 Kg a la estructura se genera un factor de seguridad mínimo de 2.1227, el cual cumple con la condición presentada en Mott (2009), por lo tanto el diseño realizado para la estructura mecánica será capaz de soportar un peso de hasta 130 Kg como máximo, teniendo en cuenta que los 6 Kg faltantes pertenecen a los componentes que forman parte de la estructura.

# **CAPÍTULO IV**

# **CONSTRUCCIÓN E IMPLEMENTACIÓN**

En este capítulo se detalla el proceso de construcción de cada componente del sistema, basado en el diseño y selección de materiales realizados en el capítulo anterior, para posteriormente especificar el procedimiento de implementación de cada componente dentro del sistema mecatrónico.

### **4.1. Impresión 3D de los componentes del sistema mecatrónico**

Para la impresión de los componentes del sistema se utilizó la impresora Rostock Max V3 que se muestra en la [Figura 51,](#page-120-0) además en la [Tabla 32](#page-120-1) se muestran las especificaciones técnicas que posee.

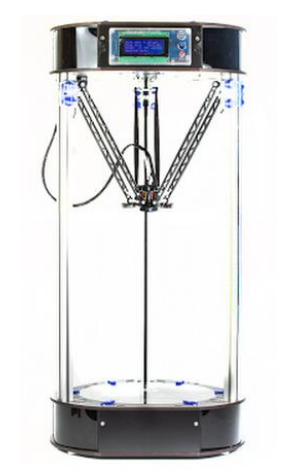

*Figura 51.* Impresora Rostock Max V3 Fuente: (MatterHackers, 2014)

<span id="page-120-1"></span><span id="page-120-0"></span>**Tabla 32** *Especificaciones técnicas de la impresora Rostock Max V3*

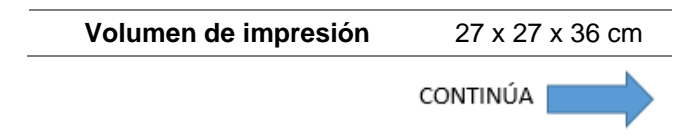

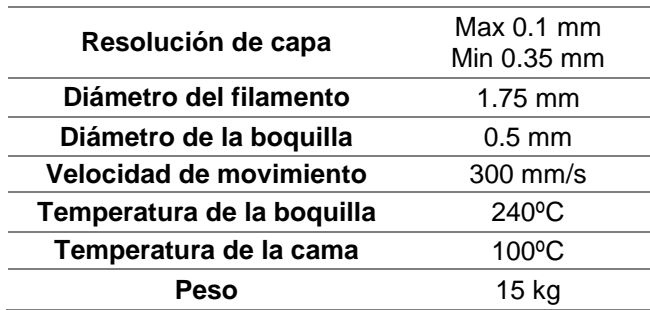

Fuente: (MakeMike, 2014)

#### **4.1.1. Impresión 3D de las piezas que componen los ensambles.**

Determinado el material con el que serán manufacturados los componentes de cada ensamble en la secció[n 3.7.1,](#page-90-0) se procede a imprimir cada una de las piezas con un relleno del 40%, obteniendo así piezas ligeras, esta característica es ideal para que el efector final del brazo robótico pueda manipularlas. En la *[Tabla 33](#page-121-0)* se muestra el peso de cada una de las piezas.

#### <span id="page-121-0"></span>**Tabla 33**

*Peso de los componentes de cada ensamble*

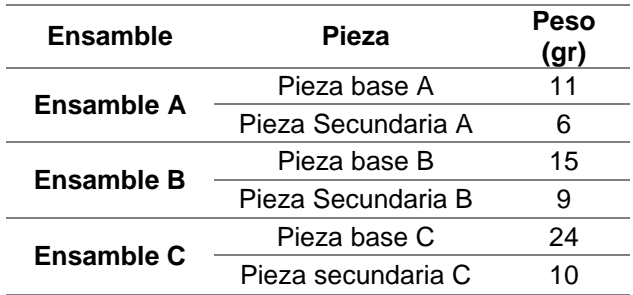

En la [Figura 52](#page-122-0) se muestra las piezas finales de cada ensamble; es necesario mencionar que las piezas no deben ser impresas en un color en particular ya que esta característica no tiene influencia dentro del proyecto.

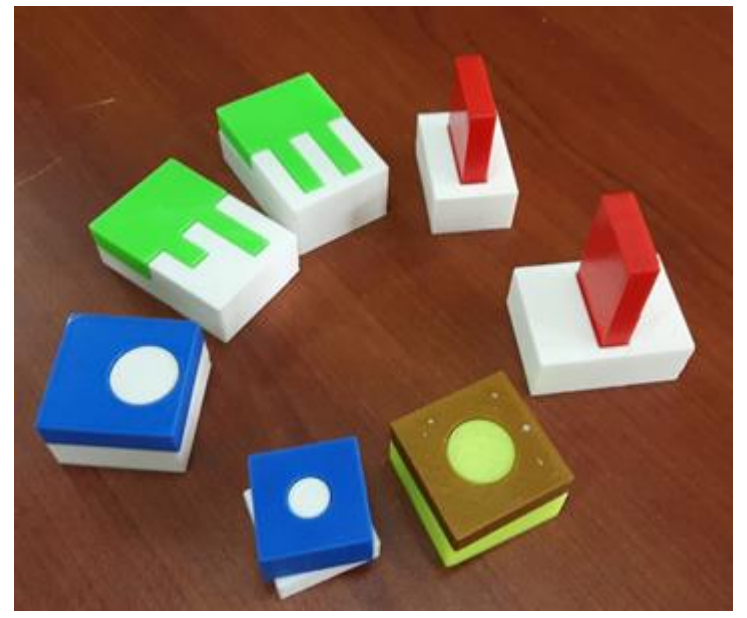

*Figura 52. Componentes impresos del ensamble A*

## <span id="page-122-0"></span>**4.1.2. Impresión de los componentes del elemento de sujeción de piezas.**

Debido a los cambios realizados en el diseño del elemento de sujeción de piezas se optó por usar la impresión 3D para la manufactura de cada componente. Los componentes impresos deben ser lo suficientemente rígidos y resistentes para que no se rompan antes, durante o después del ciclo de trabajo ya que existen componentes que estarán en movimiento, componentes que trabajarán a presión con otras piezas, componentes que soportarán el peso tanto del servomotor como de todo el elemento de sujeción y componentes que protegerán el mecanismo que permite el movimiento de las pinzas del elemento de sujeción. En la [Figura 53](#page-123-0) se muestran todos los componentes que forman parte del elemento de sujeción de piezas una vez terminado el proceso de impresión.

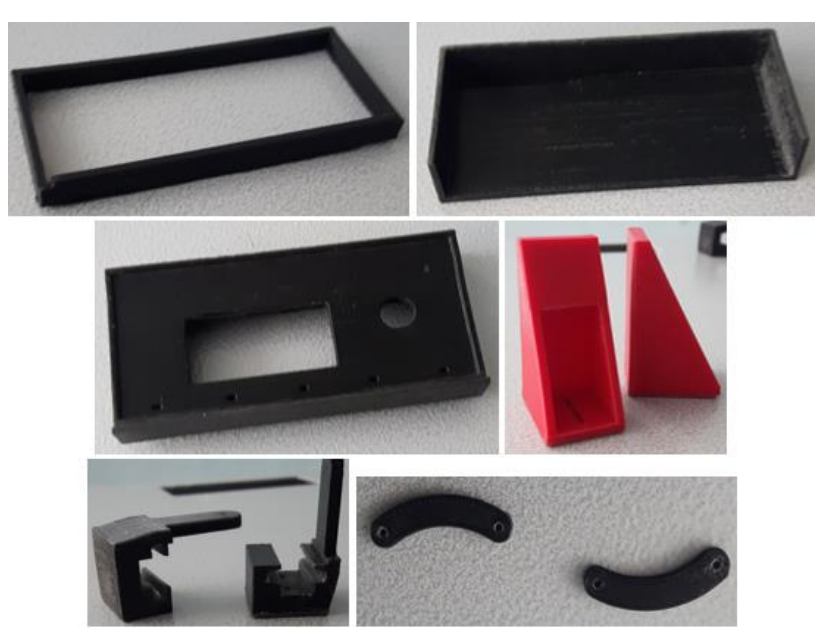

*Figura 53.* Componentes impresos del elemento de sujeción de piezas

# <span id="page-123-0"></span>**4.1.3. Impresión del armazón para el sistema de iluminación.**

Determinado el diseño que se utilizará para el armazón del sistema de iluminación en la sección [3.11,](#page-107-0) se procede a imprimirlo. El armazón debe ser rígido, ya que debe dar soporte a los demás componentes del sistema de iluminación y también debe ser resistente, para que al implementarlo en la estructura no se rompa.

Debido a las dimensiones de la impresora utilizada, el armazón no pudo ser impreso como un solo componente, por tal razón, la alternativa para solucionar este inconveniente fue dividir el armazón en dos partes, tal como se muestra en la [Figura 54,](#page-124-0) para luego ensamblarlas mediante tornillos. Además, es importante que el armazón se imprima de color blanco, ya que mejora su reflectancia y esto a su vez mejora la calidad y potencia de la iluminación.

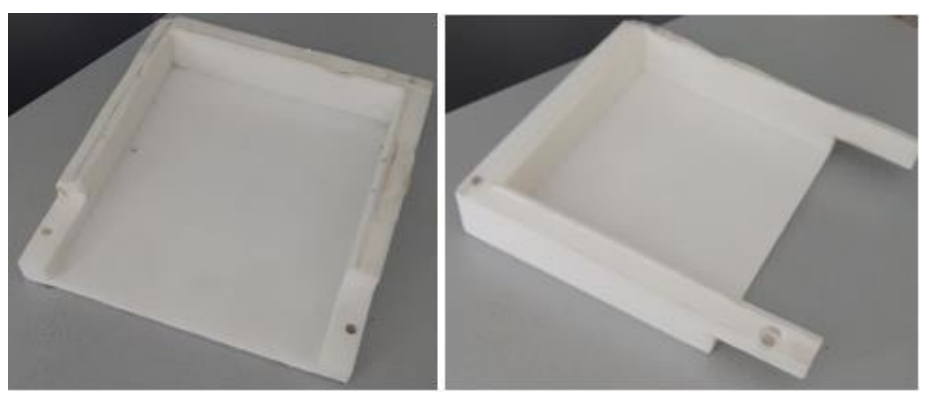

*Figura 54.* Armazón impreso

# <span id="page-124-0"></span>**4.1.4. Impresión de los soportes para las cámaras.**

# *a. Soporte para la cámara superior.*

El soporte para la cámara superior consta de dos barras, una vertical y una horizontal; debido al diseño que posee la barra horizontal se optó por imprimirla en 3D. La barra horizontal debe ser lo suficientemente rígida, ya que es aquí donde va estar apoyada la cámara todo el tiempo. En la [Figura 55](#page-124-1) se muestra la barra horizontal una vez terminado el proceso de impresión.

<span id="page-124-1"></span>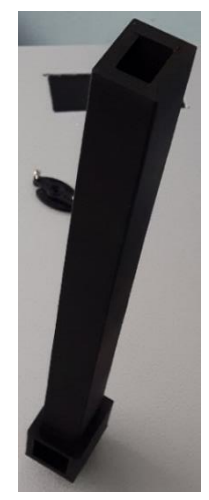

*Figura 55.* Barra horizontal del soporte para la cámara superior

### *b. Soporte para la cámara lateral.*

Determinado el diseño del soporte en la sección [3.10;](#page-106-0) se procede a imprimirlo. Este soporte permanecerá fijo dentro de la estructura, por lo tanto, será necesario atornillarlo así que debe ser lo suficientemente resistente para que no se rompa por la presión que ejercerán los tornillos sobre el mismo. En la [Figura 56](#page-125-0) se muestra el soporte para la cámara lateral una vez terminado el proceso de impresión.

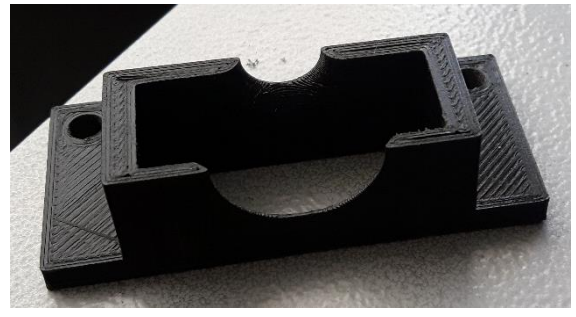

*Figura 56.* Soporte para la cámara lateral

# <span id="page-125-0"></span>**4.2. Construcción de la estructura mecánica**

Para la construcción de la estructura mecánica se utilizó:

- Un perfil cuadrado de acero estructural de 12,5x1 mm para la estructura interna.
- Una lámina de acero estructural de 1 mm de espesor para la parte inferior, el estante y la cubierta de la estructura.
- Una lámina de acero estructural de 2 mm de espesor para la parte superior o espacio de trabajo de la estructura.

En base al diseño realizado se procede a cortar las diferentes láminas de acero estructural con ayuda de una cortadora láser. Es necesario considerar que se realizaron dobleces en las láminas para juntarlas y dar forma a la estructura mecánica, por tal razón, es importante dimensionar correctamente los cortes para evitar cualquier tipo de inconveniente. En la [Figura 57](#page-126-0) se muestra una de las láminas después de realizar el corte láser.

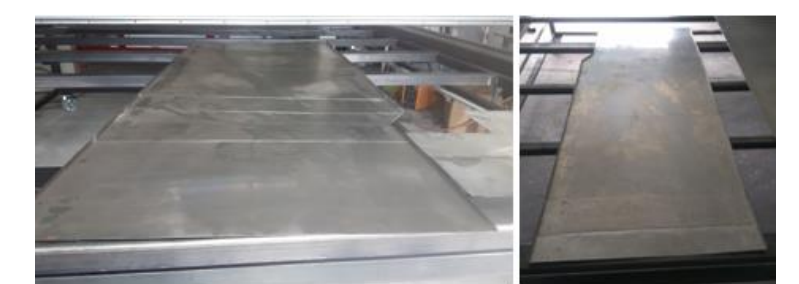

*Figura 57.* Lámina cortada para la cubierta de la estructura

<span id="page-126-0"></span>Después, se procede a doblar cada una de las láminas dando forma a la estructura mecánica, tal como se muestra en la [Figura 58-](#page-127-0)a. Una vez dobladas todas las láminas se procede a utilizar el proceso de soldadura SMAW, para juntarlas y formar la estructura, las primeras láminas en ser soldadas son las que conforman la parte inferior y la cubierta de la estructura como se muestra en la [Figura 58-](#page-127-0)b. Las siguientes partes en ser soldadas son la estructura interna y el estante como se muestra en la [Figura 58-](#page-127-0)c. La lámina que conforma la parte superior o espacio de trabajo es la última pieza en ser soldada a la estructura como se muestra en la [Figura 58-](#page-127-0)d.

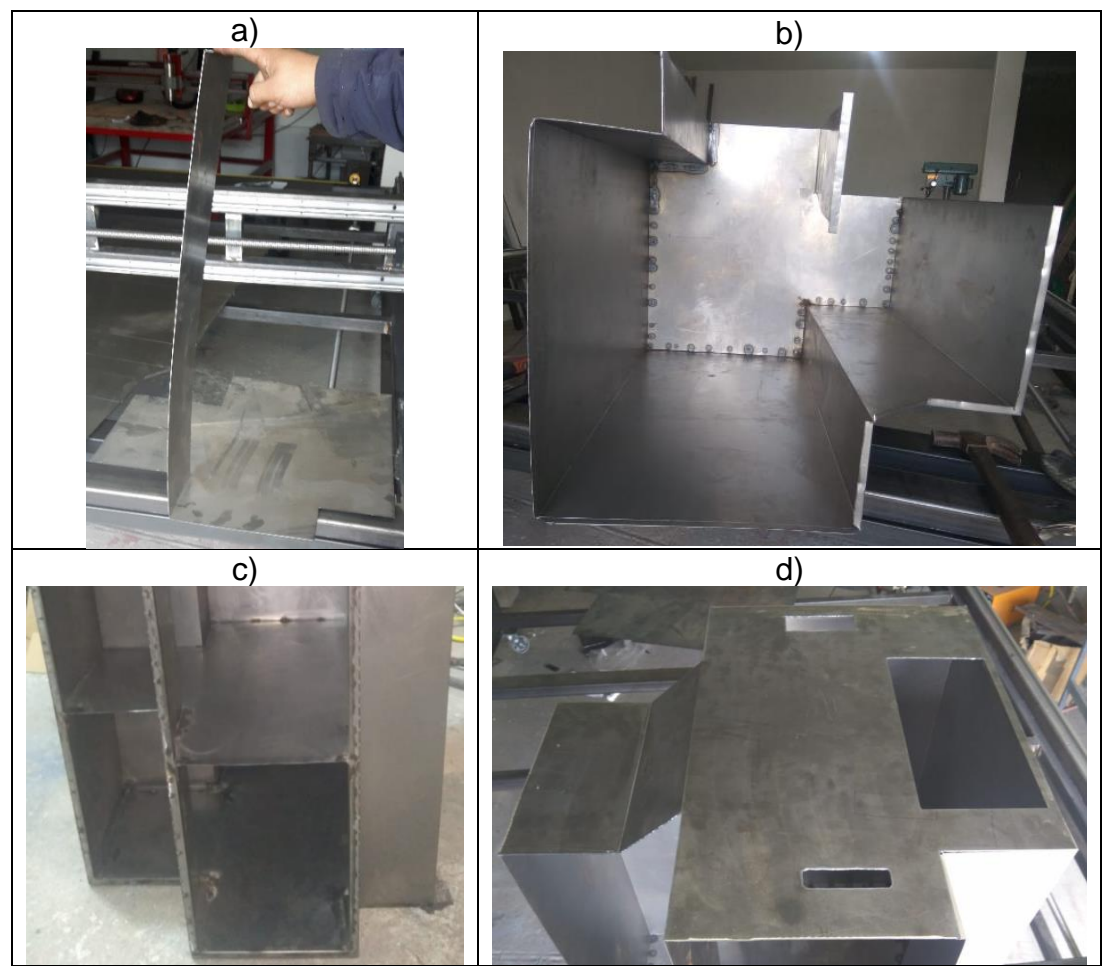

*Figura 58.* a) Lamina parte inferior doblada, b) Parte inferior y cubierta soldadas c) Estructura interna y estante soldados d) Parte superior soldada

<span id="page-127-0"></span>Luego de soldar las partes principales de la estructura se deben agregar los separadores ubicados en las zonas de entrada de piezas y salida de piezas, estos componentes también se encuentran soldados, en la [Figura 59](#page-128-0) se muestran los separadores en su respectiva posición.

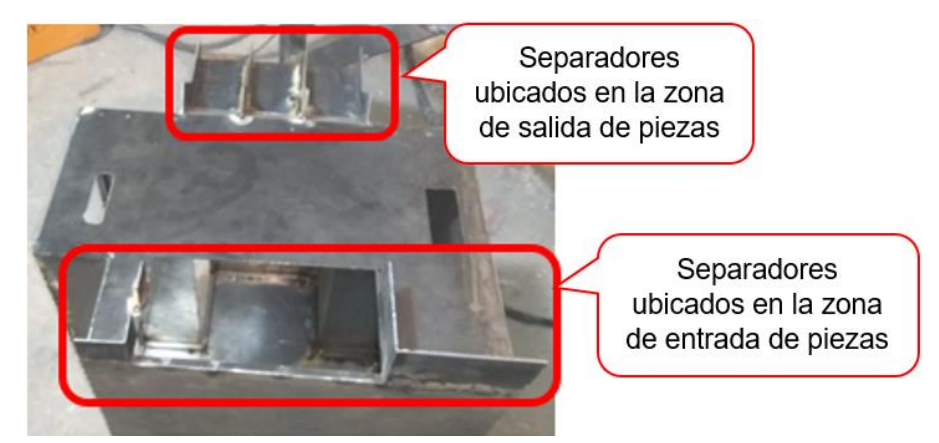

*Figura 59.* Separadores soldados en la parte superior de la estructura

<span id="page-128-0"></span>Las siguientes partes a ser soldadas son, el adaptador en el cual se apoya el soporte para la cámara superior y el soporte de la tarjeta de control que va en el interior de la estructura, tal como se muestra en la [Figura 60.](#page-128-1)

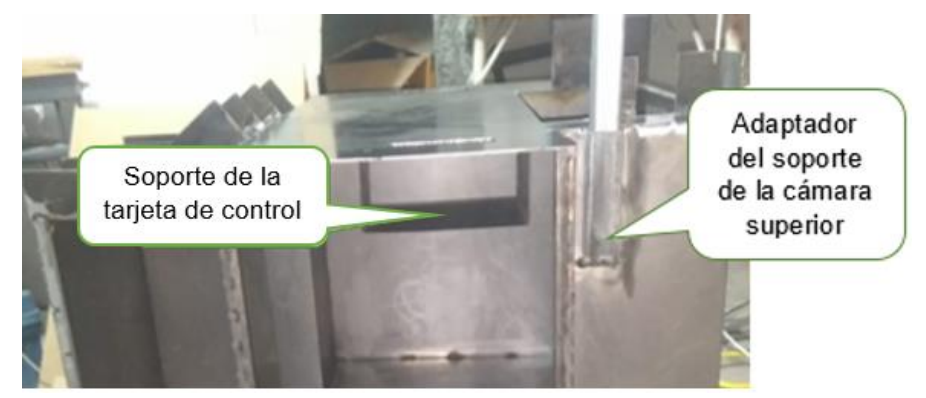

*Figura 60.* Adaptador y soporte del controlador soldados

<span id="page-128-1"></span>Finalmente, cuando todas las partes de la estructura se encuentren soldadas se procede a pintar, el método de pintura a utilizar es el conocido como pintura electrostática, el cual se realiza en instalaciones que poseen un horno de curado y cabinas para la aplicación de pintura con pistolas electrostáticas. Con el módulo terminado de pintar solo queda colocar las ruedas en la parte inferior del mismo y la estructura metálica queda terminada como se muestra en la [Figura 61.](#page-129-0)

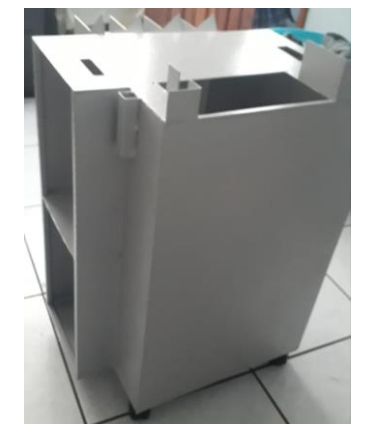

*Figura 61.* Estructura mecánica terminada

# <span id="page-129-0"></span>**4.3. Construcción del sistema de iluminación**

Para ensamblar las dos partes del armazón se utilizó un par de tornillos M5x40 con sus respectivas tuercas, para adaptar adecuadamente estos tornillos en cada pieza del armazón fue necesario modificar su diseño. En la [Figura 62,](#page-129-1) se muestra una vista superior e inferior del armazón terminado de ensamblar.

<span id="page-129-1"></span>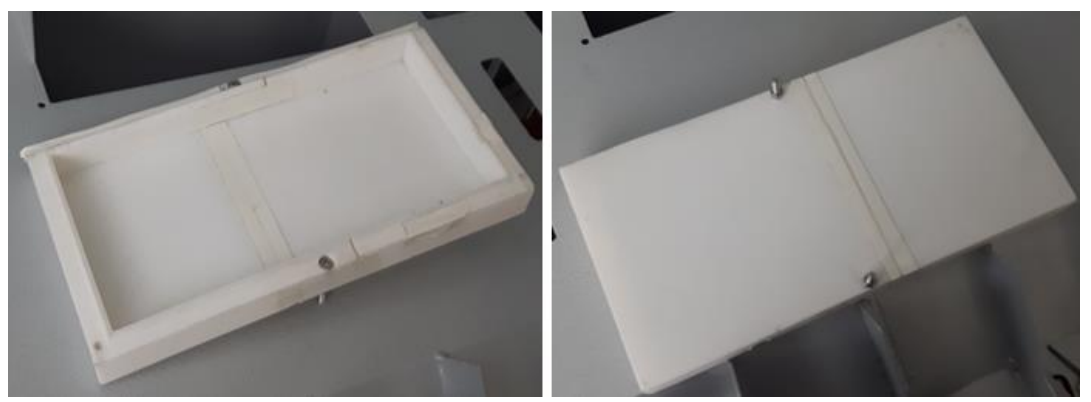

*Figura 62.* Vista superior e inferior del armazón ensamblado

Una vez ensamblado el armazón se procede a ubicar la tira de leds dentro del mismo, cabe recalcar que esta posee un adhesivo en su parte posterior lo que ayuda al momento de fijarla. La [Figura 63](#page-130-0) muestra cómo estará ubicada la tira de leds dentro del armazón. Después, con ayuda de una broca M5, se realizó un agujero cerca de los cables de alimentación de la tira de leds, ya que estos deberán ir por fuera del armazón para su posterior conexión como se muestra en la [Figura 64.](#page-130-1)

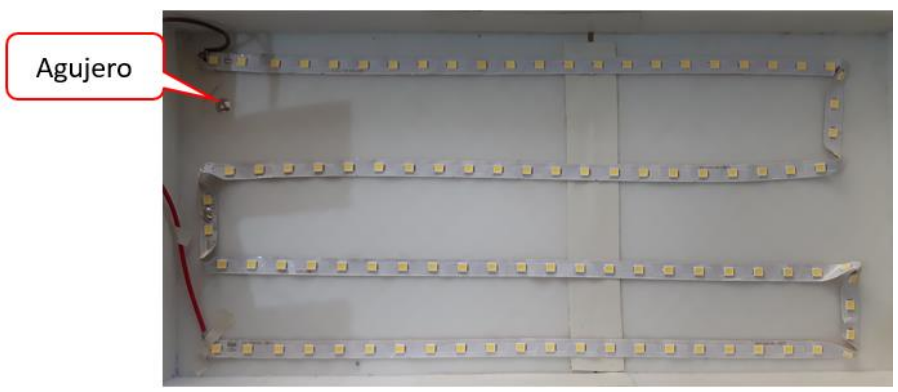

*Figura 63.* Tira de leds ubicada dentro del armazón

<span id="page-130-0"></span>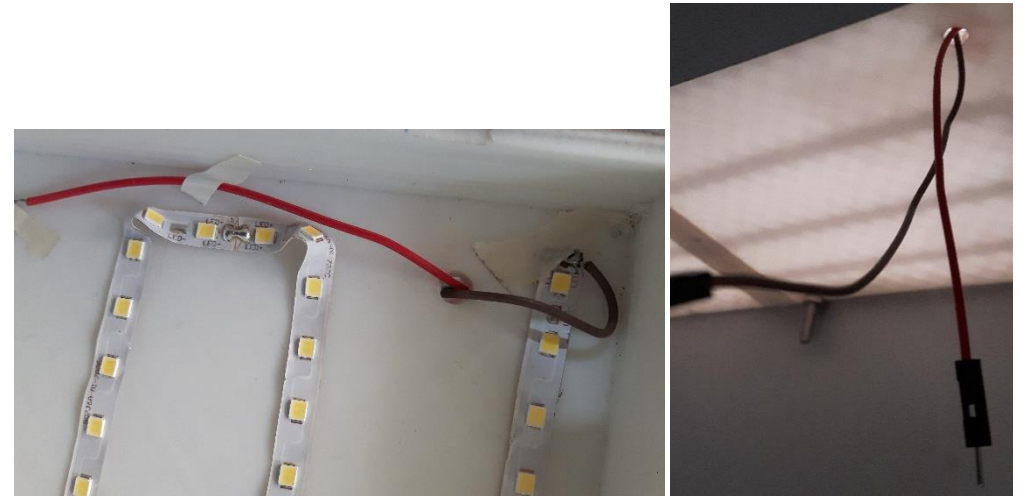

*Figura 64.* Cables de alimentación ubicados fuera del armazón

<span id="page-130-1"></span>Por último, se debe ubicar la cubierta en el armazón, para esto se utilizó un pequeño rectángulo de acrílico color opal como se muestra en la [Figura 65.](#page-131-0)

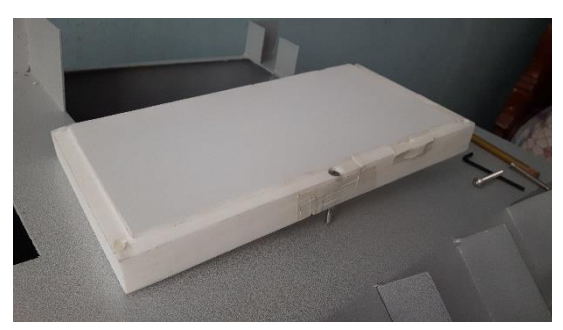

*Figura 65.* Sistema de iluminación ensamblado

### <span id="page-131-0"></span>**4.4. Construcción del soporte para la cámara superior**

Como se mencionó anteriormente la barra horizontal se imprimió en 3D y la barra vertical por su parte, está hecha a partir de un perfil cuadrado de acero estructural de 20x2 mm, estas dimensiones permiten a la barra vertical encajar perfectamente en la barra horizontal, tal como se muestra en la [Figura 66.](#page-131-1)

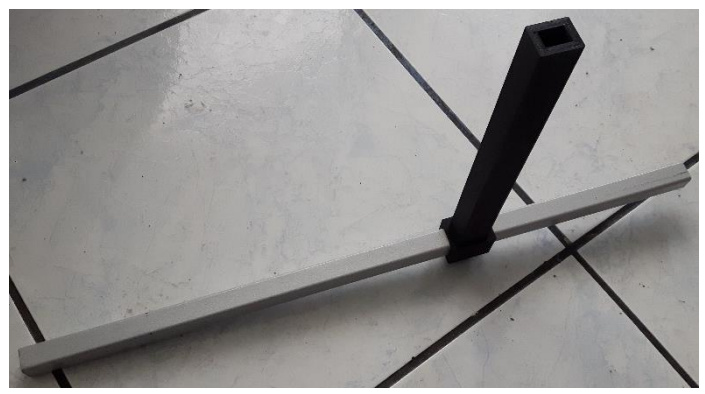

*Figura 66.* Ensamble barra horizontal - barra vertical

<span id="page-131-1"></span>En la barra horizontal se adaptó una tuerca de 1/2'' con ayuda de pegamento industrial, tal como se muestra en la [Figura 67,](#page-132-0) es importante que la tuerca esté ubicada concéntricamente con el agujero presente en la barra. El propósito de esta adaptación es que, mientras se vaya enroscando el respectivo tornillo (1/2'' x 1''), este genere una presión sobre la barra vertical, evitando así el desplazamiento de la otra barra, en otras palabras, la barra horizontal permanecerá fija en cualquier altura que se la ubique.

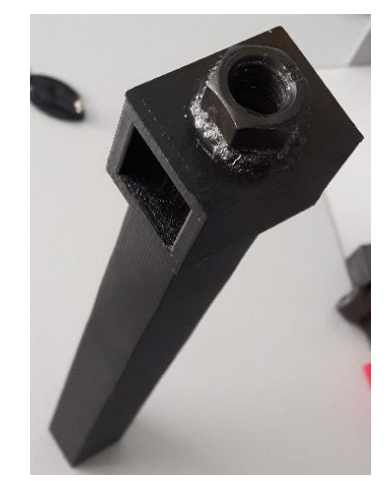

*Figura 67.* Tuerca adaptada a la barra horizontal

### <span id="page-132-0"></span>**4.5. Construcción del elemento de sujeción de piezas**

Antes de proceder a la construcción del elemento de sujeción de piezas es necesario limar cada uno de los componentes, ya que después de la impresión puede quedar un exceso de material y esto podría complicar el acoplamiento de ciertos componentes.

Primero se acopla la pieza estrella (componente incluido en el servomotor) con las dos piezas conectores mediante un tornillo M2. Luego se acoplan las piezas correderas con las pinzas mediante dos tornillos M2.

Una vez realizados los acoplamientos, se los debe juntar para formar el subensamble con el que se generará el movimiento de las pinzas, tal como se muestra en la [Figura 68,](#page-133-0) para esto es necesario usar un par de tornillos M2.

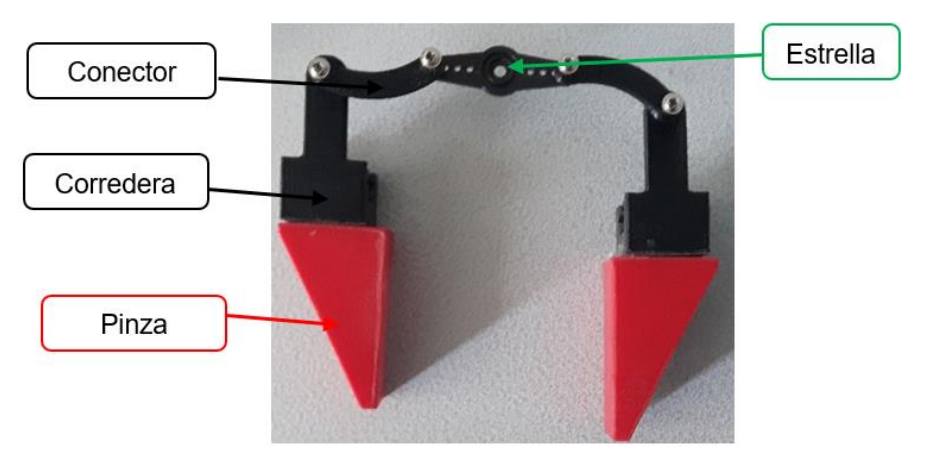

*Figura 68.* Subensamble que genera el movimiento de las pinzas

<span id="page-133-0"></span>Después, con ayuda de pegamento industrial se unieron el servomotor y la cubierta

inferior con la pieza base como se muestra en las [Figura 69](#page-133-1) y 70.

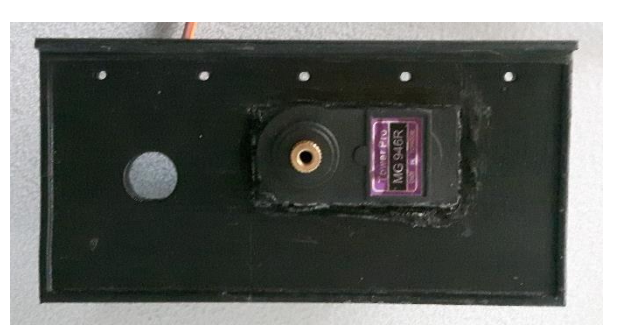

*Figura 69.* Unión base - servomotor

<span id="page-133-1"></span>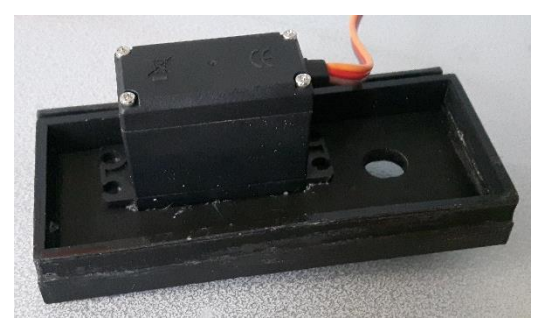

*Figura 70.* Unión base - cubierta inferior

Una vez que el pegamento se haya secado, se deben insertar ambas correderas en las vías que posee la pieza base como se muestra en la [Figura 71.](#page-134-0) Es necesario comprobar que ambas correderas se deslicen sin problema sobre las vías. Luego, se debe acoplar la estrella sobre el engrane que sobresale del servomotor como se muestra en la [Figura 72.](#page-134-1)

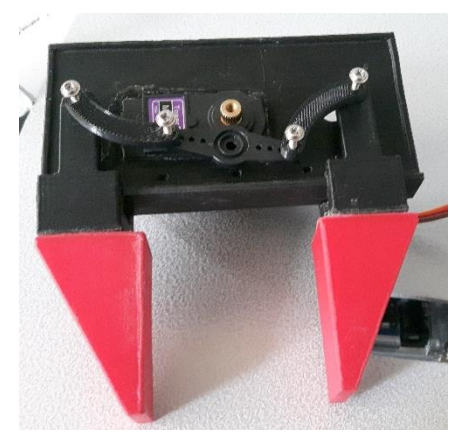

*Figura 71.* Inserción de las correderas en las vías

<span id="page-134-0"></span>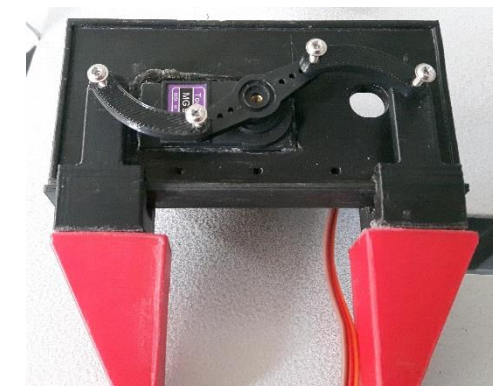

*Figura 72.* Estrella insertada en el engrane

<span id="page-134-1"></span>Por último, usando el pegamento industrial se une la cubierta superior a lo que ya se tiene ensamblado del elemento de sujeción de piezas, además se agregó pedazos de esponja en las caras de cada pinza como se muestra en la [Figura 73,](#page-135-0) para generar un mejor agarre de las piezas.

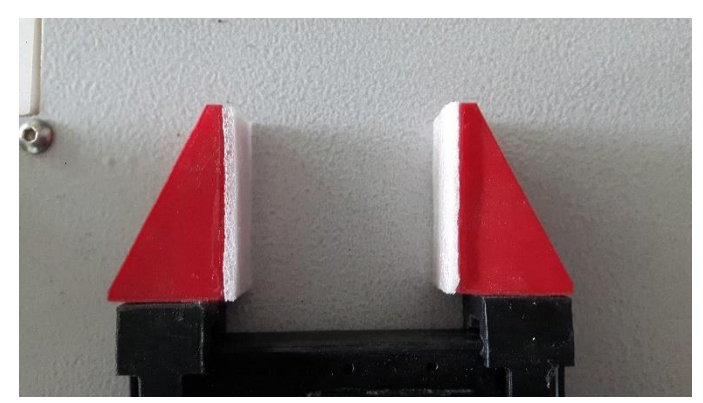

*Figura 73.* Esponjas ubicadas para mejorar el agarre de las pinzas

## <span id="page-135-0"></span>**4.6. Implementación del sistema de iluminación**

Una vez ensamblado completamente el sistema de iluminación se procede a implementarlo dentro de la estructura como se muestra en la [Figura 74,](#page-135-1) para esto se utilizaron 4 tornillos M5x40 con sus respectivas tuercas.

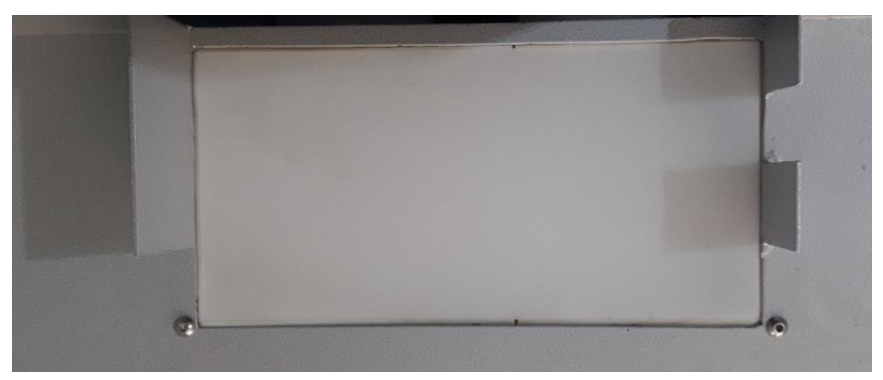

*Figura 74.* Sistema de iluminación acoplado a la estructura

## <span id="page-135-1"></span>**4.7.Implementación de las cámaras y sus respectivos soportes**

## **4.7.1. Cámara superior y su respectivo soporte.**

Para implementar el soporte de la cámara superior en la estructura, basta con acoplar la barra vertical al adaptador ubicado en la parte posterior de la misma, tal como se muestra en la [Figura 75.](#page-136-0)

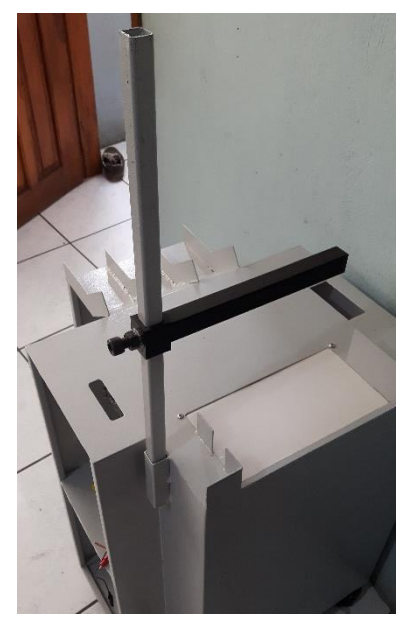

*Figura 75.* Soporte para la cámara superior implementado

<span id="page-136-0"></span>La cámara va estar ubicada sobre la barra horizontal, la cual está diseñada de tal manera que el sujetador que posee la cámara se acople perfectamente como se muestra en la [Figura 76.](#page-136-1)

<span id="page-136-1"></span>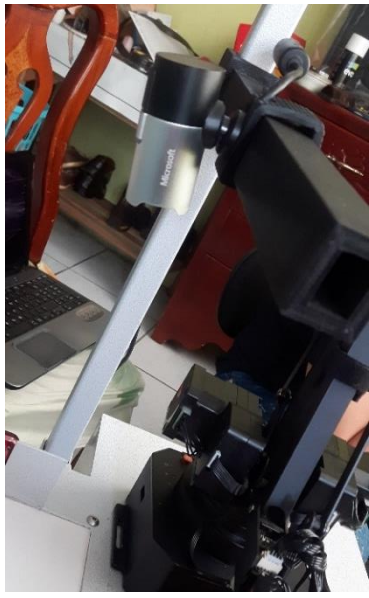

*Figura 76.* Cámara superior acoplada al soporte

# **4.7.2. Cámara lateral y su respectivo soporte.**

Para implementar el soporte de la cámara lateral es necesario realizar 2 agujeros en la estructura con ayuda de una broca M5, tal como se muestra en la [Figura 77.](#page-137-0)

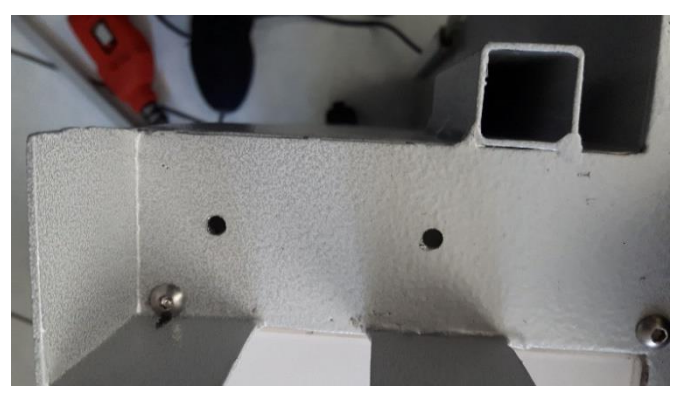

*Figura 77.* Agujeros realizados para implementar el soporte

<span id="page-137-0"></span>Con ayuda de unos tornillos M5x40 y sus respectivas tuercas se procede a fijar el soporte a la estructura como se muestra en la [Figura 78.](#page-137-1) Por último se debe acoplar la cámara dentro del soporte como se muestra en la [Figura 79.](#page-138-0)

<span id="page-137-1"></span>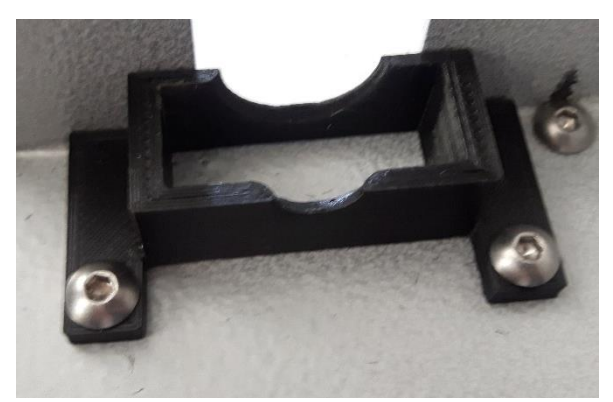

*Figura 78.* Soporte de la cámara lateral implementado

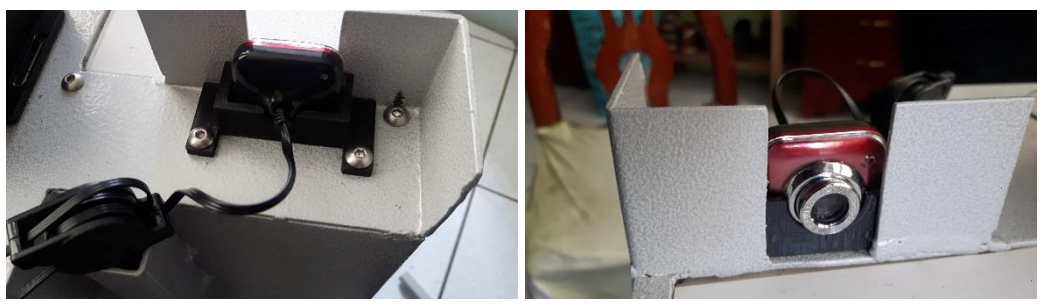

*Figura 79.* Cámara lateral acoplada al soporte

## <span id="page-138-0"></span>**4.8. Colocación del brazo robótico**

Primero se ubica al brazo robótico en la posición establecida por el diseño con ayuda de un calibrador, luego se señala la posición en donde se deben realizar los agujeros para los tornillos que van a mantener fijo al brazo robótico. Después, con ayuda de una broca M4 se procede a taladrar en los 4 puntos señalados como se muestra en la [Figura](#page-138-1)  [80.](#page-138-1)

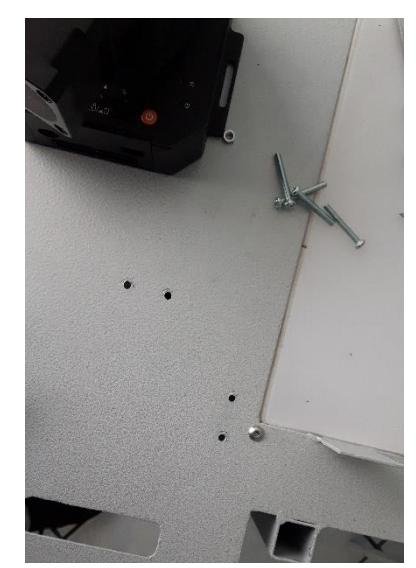

*Figura 80.* Agujeros realizados para colocar el brazo robótico

<span id="page-138-1"></span>Ahora se debe hacer coincidir los agujeros realizados en la estructura con los agujeros que posee la base del brazo robótico. Una vez que coincidan todos los agujeros se procede a introducir los tornillos M4x20 y ajustarlos con sus respectivas tuercas, logrando así colocar el brazo en la estructura, como se muestra en la [Figura 81.](#page-139-0)

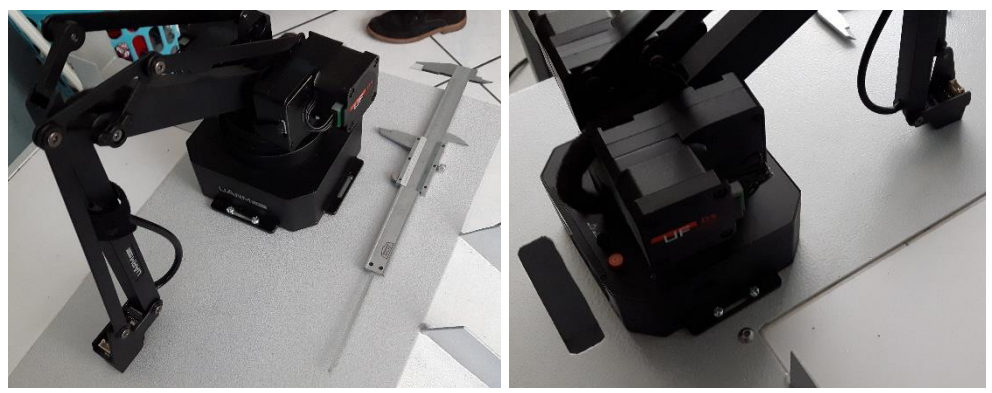

*Figura 81.* Brazo robótico ubicado en la estructura

## <span id="page-139-0"></span>**4.9. Implementación del elemento de sujeción de piezas**

Después de ensamblar todo el elemento de sujeción de piezas se procede a implementarlo dentro de la estructura, para esto se utilizó pegamento industrial, el cual permite fijar todo el elemento de sujeción en la posición previamente definida por el diseño, tal como se muestra en la [Figura 82.](#page-139-1)

<span id="page-139-1"></span>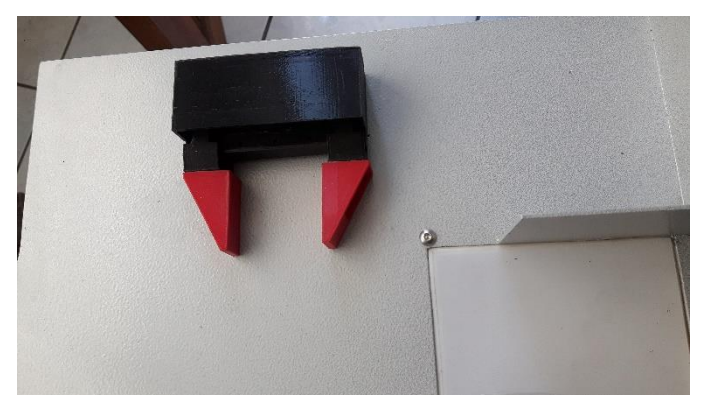

*Figura 82.* Elemento de sujeción acoplado a la estructura

### **4.10. Implementación del circuito electrónico**

Para la implementación del circuito electrónico se utilizaron cables macho-macho y hembra-macho distribuidos de tal forma que las conexiones cumplan con el diagrama del circuito electrónico presentado en la sección [3.14.](#page-110-1)

Primero se deben conectar los cables a los pines seleccionados de la tarjeta de control, para luego implementarla con ayuda de cinta doble faz sobre el soporte destinado para este componente, como se muestra en la [Figura 83.](#page-140-0)

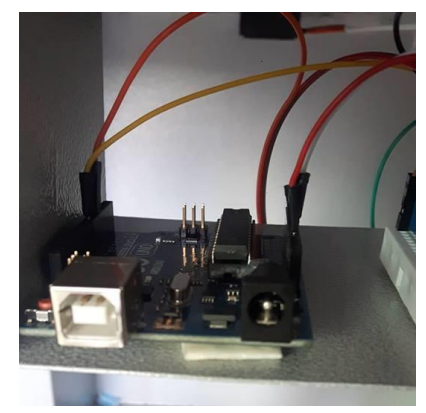

*Figura 83.* Tarjeta de control implementada a su respectivo soporte

<span id="page-140-0"></span>Después con ayuda de un pequeño protoboard se realizan las conexiones para el sistema de iluminación como se muestra en la [Figura 84.](#page-141-0) Fue necesario utilizar canaletas para ocultar el cableado y cinta doble faz para fijar el LED driver en el interior de la estructura como se muestra en la [Figura 85.](#page-141-1)

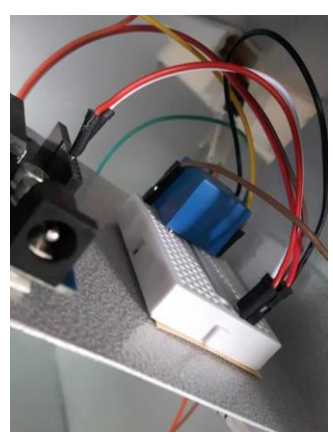

<span id="page-141-0"></span>**Figura 84.** Protoboard usado para las conexiones del sistema de iluminación

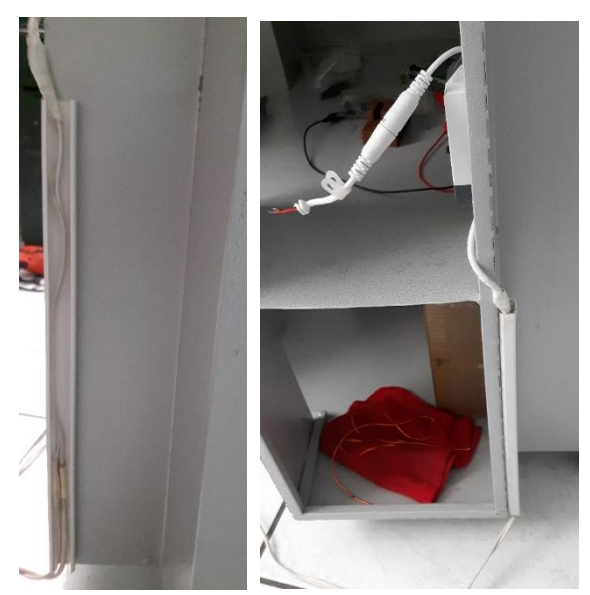

*Figura 85.* Conexiones eléctricas del sistema de iluminación

<span id="page-141-1"></span>Luego se deben realizar las conexiones para el elemento de sujeción de piezas, también fue necesario utilizar canaletas para ocultar el cableado como se muestra en la [Figura 86.](#page-142-0)

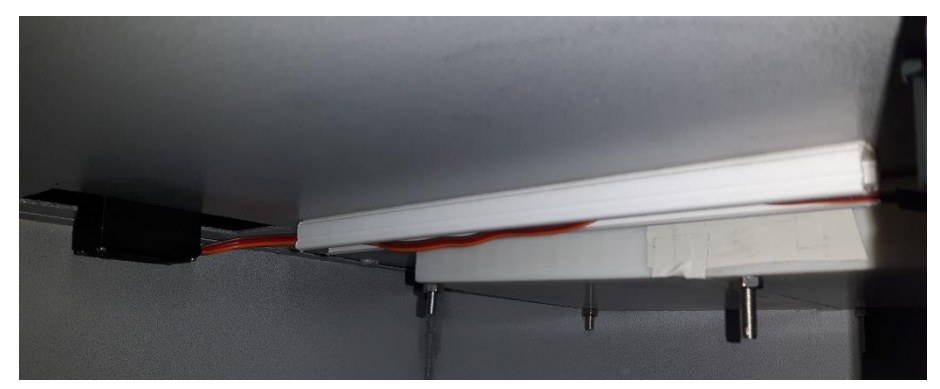

*Figura 86.* Canaletas para ocultar el cableado del elemento de sujeción de piezas

<span id="page-142-0"></span>Por último, es necesario cubrir con cinta aislante las juntas que se generaron al realizar las conexiones de cada componente del circuito electrónico como se muestra en la [Figura 87,](#page-142-1) esto como una forma de prevenir cortocircuitos o daños en los componentes debido a juntas desconectadas.

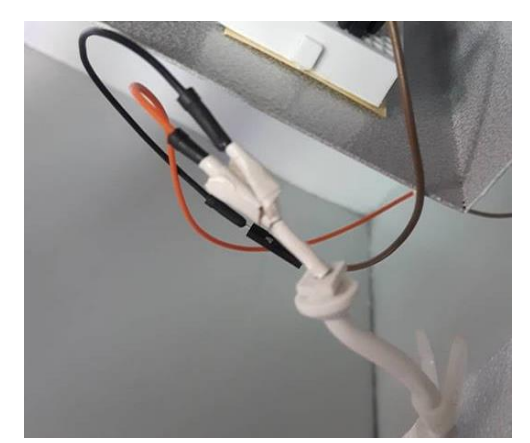

*Figura 87.* Juntas cubiertas con cinta aislante

## <span id="page-142-1"></span>**4.11. Diseño e implementación del software**

Una vez realizada la parte mecánica y eléctrica, es necesario la implementación de un software que se encargue de la toma de datos (en este caso imágenes) y el control de salidas (salidas digitales y control del brazo robótico correspondiente).

Para ello se ha tomado los siguientes parámetros de diseño:

- La interfaz debe ser intuitiva y amigable con el usuario
- Se podrá testear el sistema para verificar el funcionamiento del mismo y de cada componente, así como para realizar pruebas de error y validar su funcionamiento.
- La comunicación con las placas de control debe ser bilateral, es decir, se envía y recepta información desde la interfaz a las placas.
- La comunicación y análisis de imágenes se realizará en base a fotos tomadas del entorno de trabajo del sistema.
- Se pueden agregar piezas a la base de datos del sistema para su posterior ensamble.
- Se deben mostrar los tiempos de procesado, ensamblado, medición y otras variables que se requieran.
- La presentación de datos debe ser en colores no agresivos para la vista del usuario.

Una vez considerados los parámetros se realiza la maquetación de la interfaz, para ello se hace uso de QT Creator que es un IDE (entorno de desarrollo integrado), además posee licencia de código abierto, brinda soporte para la creación de interfaces graficas basadas en el lenguaje de programación QML.
### **4.11.1. Integración QML con C++**

Para una mejor estructuración del software se crearon clases específicas para cada ventana de la interfaz, algunas de las cuales comparten atributos para mejorar el uso de recursos. A continuación, se describen las clases y sus finalidades:

### Clase testearpuertoserial.h

Esta clase es la encargada de la gestión de puertos seriales, específicamente de enviar comando y recibir la respuesta por parte del puerto serial asignado; resulta muy útil a la hora de establecer información y activar o desactivar componentes, así como el desplazamiento y activación de actuadores del brazo robótico.

Clase agregarpiezas.h

Esta clase está orientada a la manipulación de ficheros y captura de secciones de la imagen tomada por la cámara, mediante esta se validan los ficheros, además de proporcionar un nombre disponible con el que se añadirá la nueva pieza.

Clase analisis.h

Esta clase se encarga de la obtención de la geometría referencial de la pieza con respecto al brazo, obtención de medidas, altura, identificación de la pieza y tratamiento de imágenes que posibilitan dicha tarea.

Clase calibrarcamara.h

Esta clase se encarga de seleccionar una sección de 4 puntos dentro de la imagen, ajustarla y corregirla por el método de homografía, un método propio de la librería de OpenCV, es necesario para que la imagen no se distorsione y no obtener medidas erróneas.

Clase uarm.h

Las funciones de esta clase están orientadas a la parte de ensamble, en donde se controla a través de comandos y códigos G el puerto serial del uArm Swift Pro, además del panel Led, aquí se envían las coordenadas que son necesarias para el ensamble de cada pieza.

# **4.11.2. Entrenamiento de red neuronal**

Para el entrenamiento de la red se utiliza la librería de código abierto Tensorflow, con la cual es relativamente sencillo modelar un clasificador de imágenes analizando sus patrones, normalizando y seleccionado la clase correspondiente.

Para el entrenamiento de la red se deben tener en cuenta los siguientes parámetros:

- Se debe tener una base de datos separada por categorías, y con etiquetas de nombres entendibles para el programa.
- El modelo de entrenamiento seleccionado debe tener una buena precisión, en este caso usar el modelo movilenet\_0.5\_224, que tiene una precisión del 98% además de una buena rapidez.
- Se debe tener Python 3.5 junto con la librería de Tensorflow, y actualizar la misma para evitar contratiempos con bases de modelos obsoletos.
- Se debe tener el modo virtual de CPU activa en la unidad de procesamiento o computadora para poder realizar las trasformaciones una vez obtenido el modelo.

 Para su uso con OpenCV, la versión de dicha librería debe ser superior a 3.4 donde ya se han implementado las librerías para el uso de modelos entrenados con Tensorflow.

Sin embargo, se recomienda una buena unidad de procesamiento para obtener mayor rapidez en el tiempo de identificación y reconocimiento de imágenes.

Una vez cumplidos los parámetros para el entrenamiento de la red, se deben seguir los siguientes pasos:

1. Preparar el directorio de trabajo, junto con los scripts de Tensorflow estos se los puede descargar directamente de la página web de Tensorflow (véase en anexos), aquí dentro de la carpeta tf\_files se guarda la base de datos separados por categorías. Véase la [Figura 88.](#page-146-0)

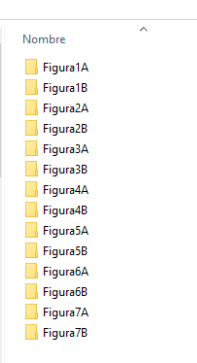

*Figura 88.* Base de datos de las piezas a ensamblar

<span id="page-146-0"></span>2. Abrir el entorno de Python utilizando la consola de comandos de Windows, es el mismo proceso si está en Linux o IOS, una vez hecho esto dirigirse al directorio de trabajo de la red como se observa en la [Figura 89.](#page-147-0)

cd C:/Users/Usuario/Desktop/Tensorflowtesis

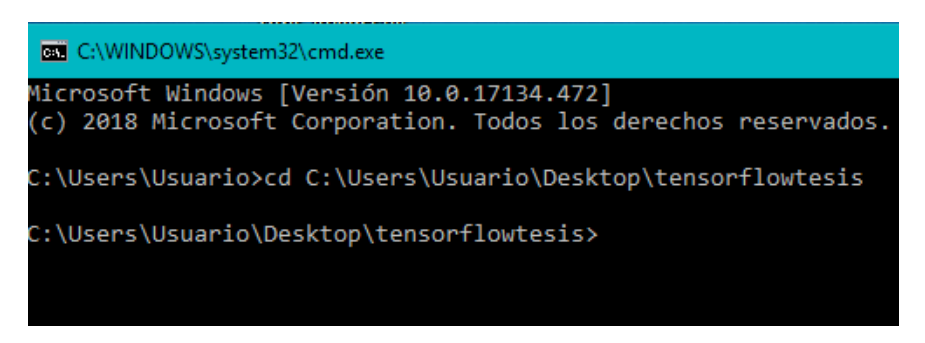

*Figura 89.* Acceso al directorio de trabajo

<span id="page-147-0"></span>3. Una vez con el directorio ejecutamos el script de Python creado en la carpeta

scripts, tomando en cuenta las configuraciones de la *[Tabla 34](#page-147-1)*.

# <span id="page-147-1"></span>**Tabla 34.**

*Descripción de comandos utilizados para entrenar la red neuronal*

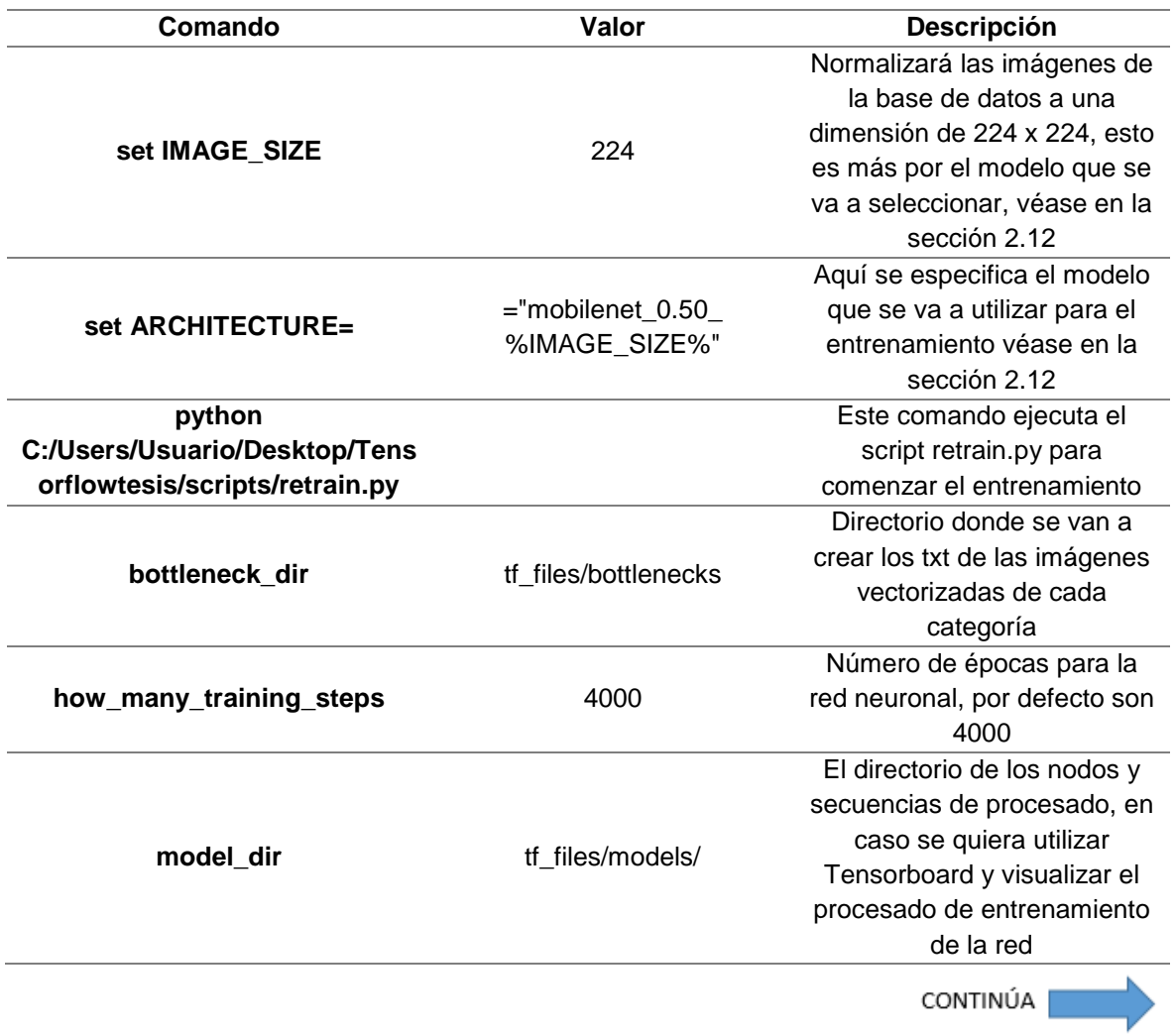

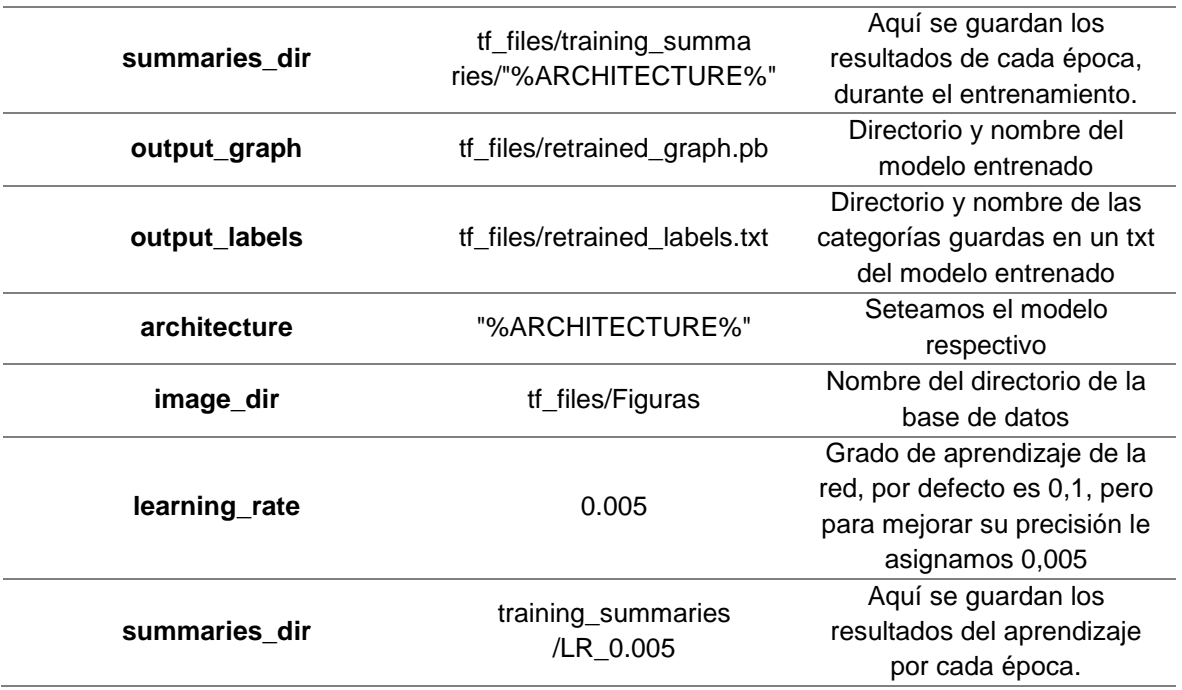

Una vez establecidos los parámetros se ejecutan el comando en la consola de Windows y dejamos que el script retrain.py entrene la red, este proceso suele tomar alrededor de 10 minutos dependiendo de la arquitectura del modelo.

set IMAGE\_SIZE=224

set ARCHITECTURE="mobilenet\_0.50\_%IMAGE\_SIZE%"

python C:/Users/Usuario/Desktop/Tensorflowtesis/scripts/retrain.py

--bottleneck\_dir=tf\_files/bottlenecks --how\_many\_training\_steps=4000 --model\_dir=tf\_files/models/ --summaries\_dir=tf\_files/training\_summaries/"%ARCHITECTURE%" --output\_graph=tf\_files/retrained\_graph.pb --output\_labels=tf\_files/retrained\_labels.txt --architecture="%ARCHITECTURE%" --image\_dir=tf\_files/Figuras --learning\_rate=0.005 --summaries\_dir=training\_summaries/LR\_0.005

4. El programa realizará la preparación de imágenes para la clasificación y entrenamiento de la red, creando ficheros txt con sus vectores correspondientes, como se muestra en la [Figura 90.](#page-149-0)

| axii C:\WINDOWS\system32\cmd.exe - python C:/Users/Usuario/Desktop/tensorflowtesis/scripts/retrain.py --bottleneck_dir=tf_files/bottlenecks --how_many_training_steps=4000 --model_dir=tf_files/models/ --summaries_dir=tf_ | σ                                        |
|----------------------------------------------------------------------------------------------------|------------------------------------------|
| AARNING:tensorflow:From C:/Users/Usuario/Desktop/tensorflowtesis/scripts/retrain.py:274: FastGFile. init (from tensorflow.python.platform.gfile) is deprecated and wi                                                       |                                          |
| 11 be removed in a future version.                                                                                                    |                                          |
| Instructions for updating:                                                                                                    |                                          |
| Jse tf.gfile.GFile.                                                                                                    |                                          |
| INFO:tensorflow:Looking for images in 'Figura1A'                                                                                                    |                                          |
| INFO:tensorflow:Looking for images in 'Figura1B'                                                                                                    |                                          |
| INFO:tensorflow:Looking for images in 'Figura2A'                                                                                                    |                                          |
| INFO:tensorflow:Looking for images in 'Figura2B'                                                                                                    |                                          |
| INFO:tensorflow:Looking for images in 'Figura3A'                                                                                                    |                                          |
| INFO:tensorflow:Looking for images in 'Figura3B'                                                                                                    |                                          |
| INFO:tensorflow:Looking for images in 'Figura4A'                                                                                                    |                                          |
| INFO:tensorflow:Looking for images in 'Figura4B'                                                                                                    |                                          |
| INFO:tensorflow:Looking for images in 'FiguraSA'                                                                                                    |                                          |
| INFO:tensorflow:Looking for images in 'FiguraSB'                                                                                                    |                                          |
| INFO:tensorflow:Looking for images in 'Figura6A'                                                                                                    |                                          |
| INFO:tensorflow:Looking for images in 'Figura6B'                                                                                                    |                                          |
| INFO:tensorflow:Looking for images in 'Figura7A'                                                                                                    |                                          |
| INFO:tensorflow:Looking for images in 'Figura7B'                                                                                                    |                                          |
| 2019-01-14 09:31:59.206015: I tensorflow/core/platform/cpu feature guard.cc:141] Your CPU supports instructions that this TensorFlow binary was not compiled to use: AVX                                                    |                                          |
|                                                                                                    |                                          |
| INFO:tensorflow:100 bottleneck files created.                                                                                                    |                                          |
| INFO:tensorflow:200 bottleneck files created.                                                                                                    |                                          |
| INFO:tensorflow:300 bottleneck files created.                                                                                                    |                                          |
| INFO:tensorflow:400 bottleneck files created,                                                                                                    |                                          |
| INFO:tensorflow:500 bottleneck files created.                                                                                                    |                                          |
| INFO:tensorflow:600 bottleneck files created.                                                                                                    |                                          |
| INFO:tensorflow:700 bottleneck files created.                                                                                                    |                                          |
| INFO:tensorflow:800 bottleneck files created.                                                                                                    |                                          |
| INFO:tensorflow:900 bottleneck files created.                                                                                                    |                                          |
| INFO:tensorflow:1000 bottleneck files created.                                                                                                    |                                          |
| INFO:tensorflow:1100 bottleneck files created.                                                                                                    |                                          |
| INFO:tensorflow:1200 bottleneck files created.                                                                                                    |                                          |
| INFO:tensorflow:1300 bottleneck files created.                                                                                                    |                                          |
| INFO:tensorflow:1400 bottleneck files created.                                                                                                    |                                          |
| INFO:tensorflow:1500 bottleneck files created.                                                                                                    |                                          |
| INFO:tensorflow:1600 bottleneck files created.                                                                                                    |                                          |
| INFO:tensorflow:1700 bottleneck files created.                                                                                                    |                                          |
| INFO:tensorflow:1800 bottleneck files created.                                                                                                    |                                          |
| INFO:tensorflow:1900 bottleneck files created.                                                                                                    |                                          |
| INFO:tensorflow:2000 bottleneck files created.                                                                                                    |                                          |
| INFO:tensorflow:2100 bottleneck files created.                                                                                                    |                                          |
| INFO:tensorflow:2200 bottleneck files created.                                                                                                    |                                          |
| INFO:tensorflow:2300 bottleneck files created.                                                                                                    | Activar Windows                          |
| INFO:tensorflow:2400 bottleneck files created.                                                                                                    | Ve a Configuración para activar Windows. |
| INFO:tensorflow:2500 bottleneck files created.                                                                                                    |                                          |
|                                                                                                    |                                          |
|                                                                                                    |                                          |

*Figura 90.* Ejecución del script retrain.py

<span id="page-149-0"></span>5. Una vez entrenada la red se crean dos archivo llamados retrained\_label.txt (donde estarán la etiquetas de las categorías) y retrained\_graph.pb (modelo entrenado) como se observa en la [Figura 91.](#page-149-1)

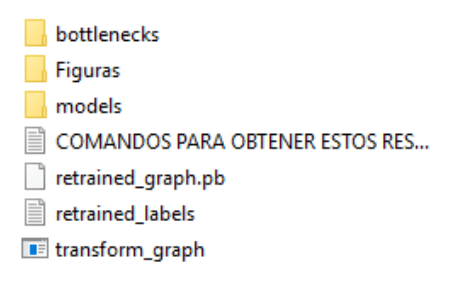

*Figura 91.* Modelo y archivo de etiquetas creado

<span id="page-149-1"></span>6. Una vez obtenido el modelo para poder usarlo con la librería OpenCV se tiene que realizar las trasformaciones que eliminen ciertos elementos del modelo como nodos y subsecuencias que Python utiliza (véase en anexos).

7. Con las trasformaciones respectivas se debe obtener un archivo final\_graphopencv3.pb como se muestra en la [Figura 92,](#page-150-0) el cual está listo para poder utilizarse en OpenCV en el lenguaje de programación de C++.

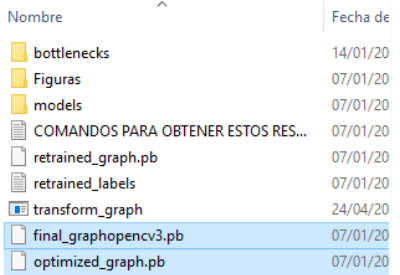

*Figura 92.* Resultado final del entrenamiento de la red usando Tensorflow

# <span id="page-150-0"></span>**4.11.3. Maquetación de la interfaz**

Una vez con los parámetros ya establecidos, se realizó la maquetación de la interfaz,

la cual dio como resultado 9 ventanas las cuales de describen a continuación:

main.qml

Es la interfaz principal de mando donde se puede acceder a todas las funciones del

<span id="page-150-1"></span>sistema, tiene 4 funciones y su presentación se encuentra en la [Figura 93](#page-150-1)

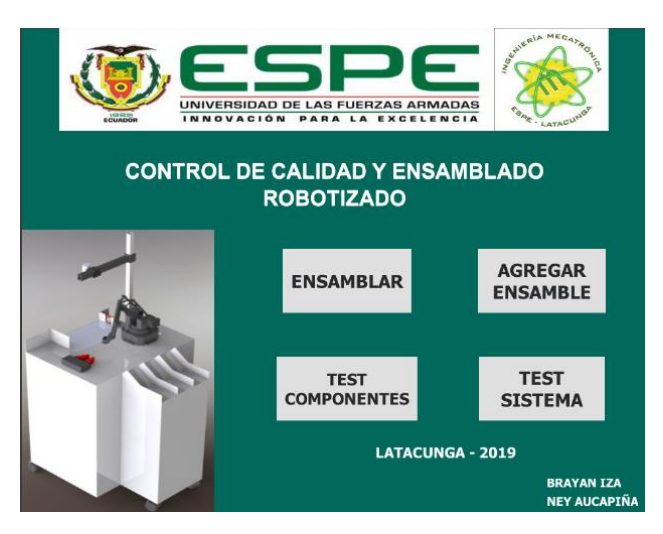

*Figura 93.* Ventana principal del sistema

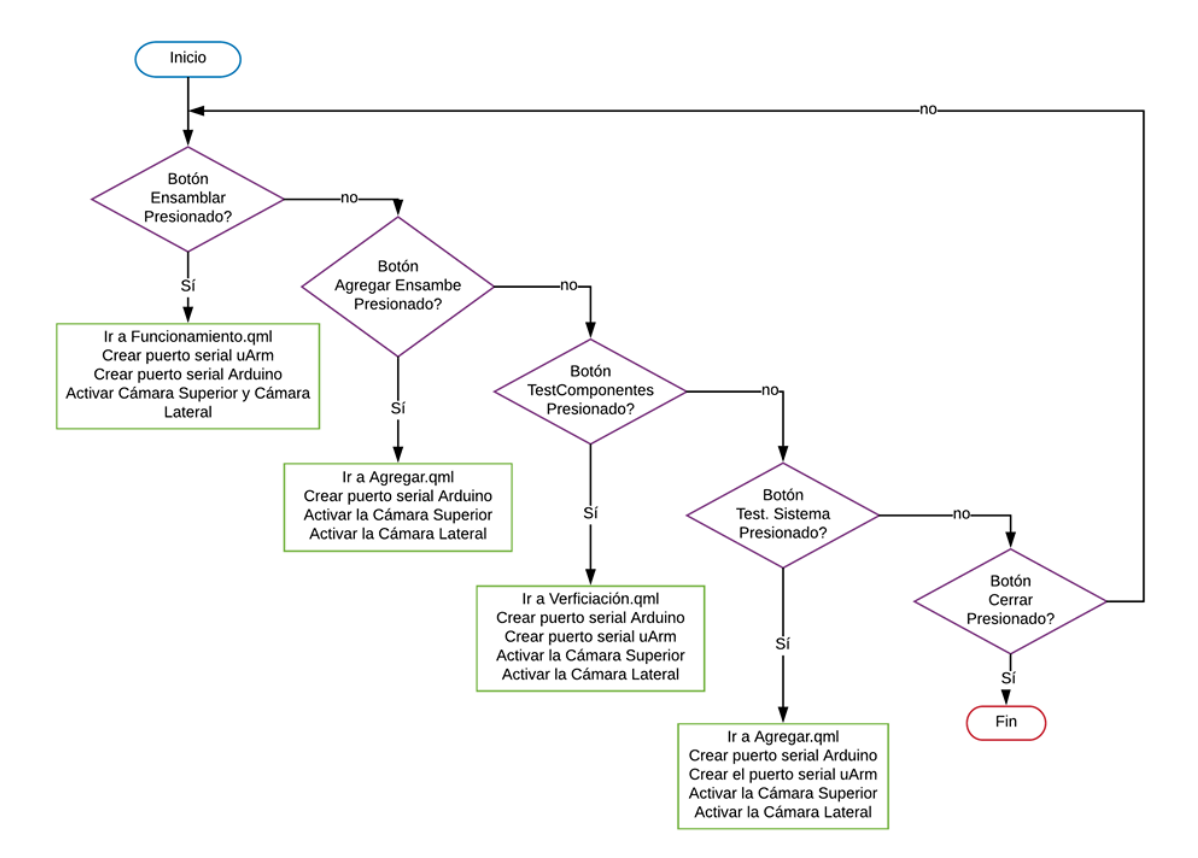

### Su diagrama de flujo se muestra en la [Figura 94](#page-151-0)

*Figura 94.* Flujograma de la ventana main.qml

<span id="page-151-0"></span>agregar.qml

Como su nombre lo dice, es la interfaz cuyo objetivo es permitir al usuario añadir una nueva pieza junto con su modelo 3D a la base de datos del programa. Hace uso de la clase agregarpiezas.h y consta de 3 botones (pieza base, pieza secundaria y ensamble) cuyos valores se tienen que cargar correctamente. La clase mencionada guarda las imágenes a la base de datos de la interfaz. Su presentación se encuentra en la [Figura](#page-152-0)  [95.](#page-152-0)

En esta interfaz al momento de presionar el botón guardar todo, lo que se realiza son las transformaciones de imágenes correspondientes para dejar lista la base de datos para su posterior re entrenamiento, véase en anexos.

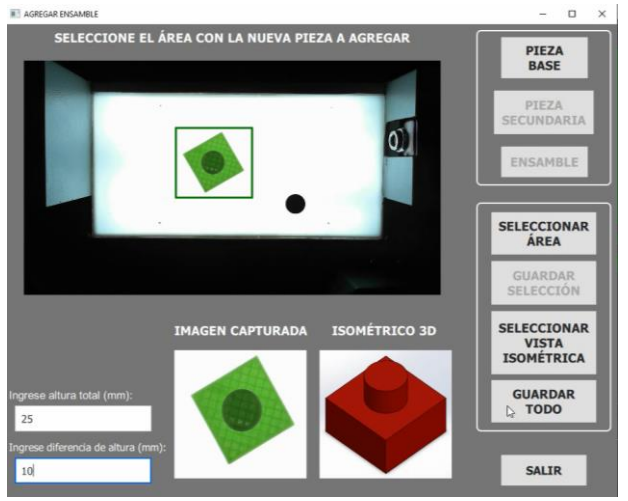

*Figura 95.* Ventana agregar.qml

<span id="page-152-0"></span>Su flujograma se muestra en la [Figura 96](#page-152-1)

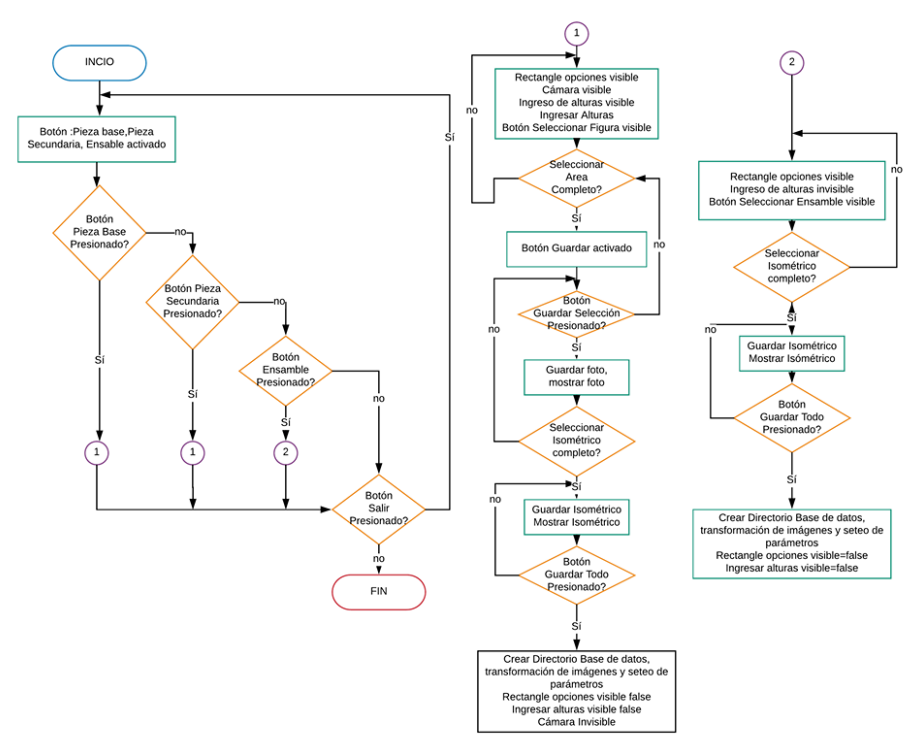

<span id="page-152-1"></span>*Figura 96.* Flujograma de la ventana agregar.qml

calibraCamara.qml y CalibrarCamara2.qml

Estas ventanas muestran un video en donde se seleccionan los 4 puntos de homografía para poder realizar el análisis posterior, se tiene que dar clic en los puntos aproximados vistos en el video, y con el uso de la clase calibrar cámara, esta corregirá la imagen automáticamente. Su presentación se encuentra a continuación, calibraCamara.qml se usa solo en la opción Pruebas y CalibrarCamara2.qml se usa solo en la opción funcionamiento, las dos tienen maquetación idéntica. Su maquetación se muestra en la [Figura 97](#page-153-0)

<span id="page-153-0"></span>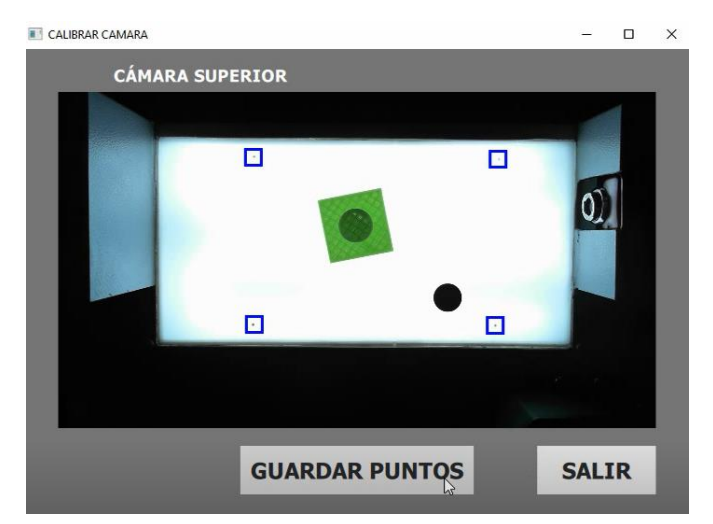

*Figura 97.* Ventana para calibrar la cámara y aplicar homografía

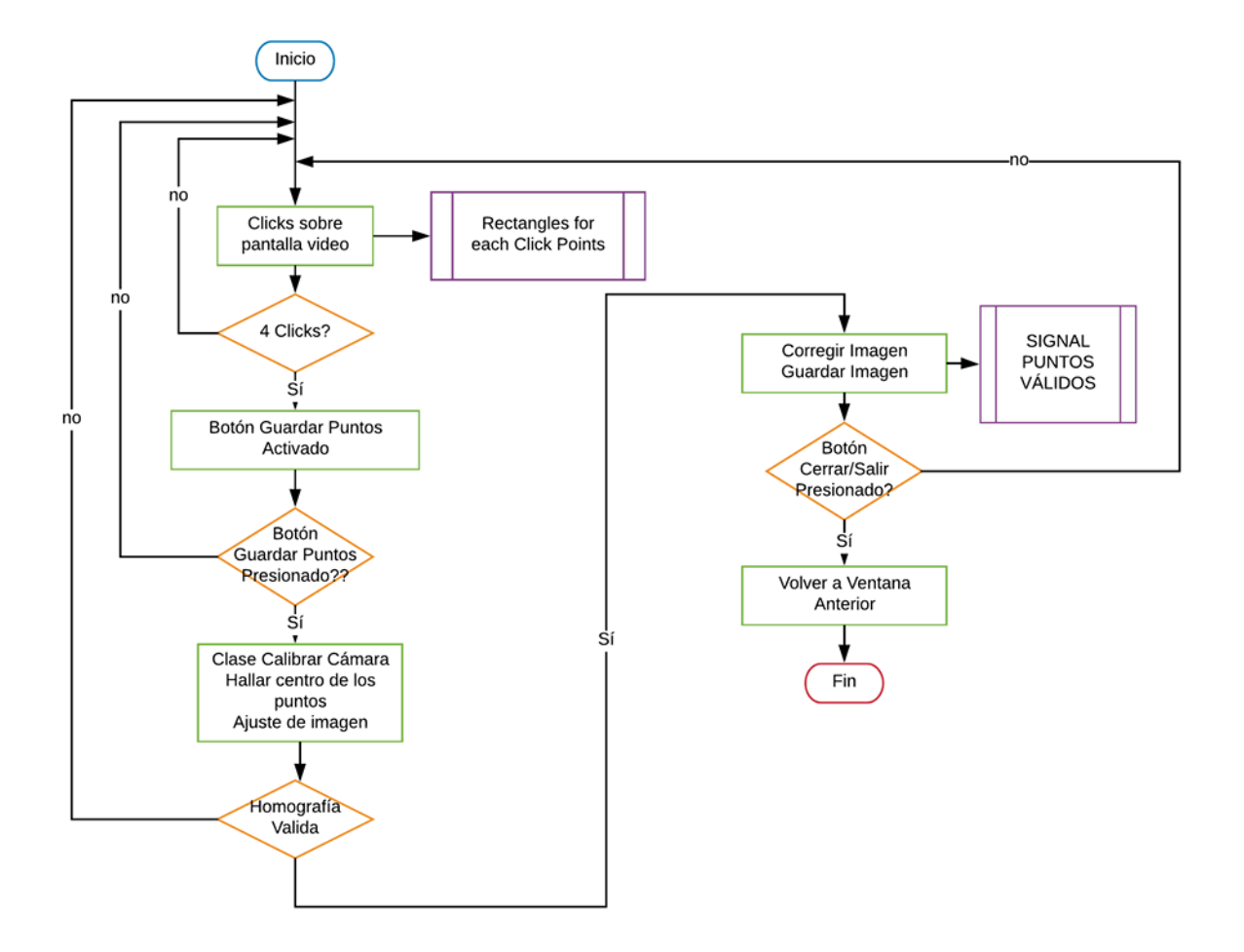

## El flujograma de esta venta se muestra en la [Figura 98](#page-154-0)

*Figura 98.* Flujograma para calibrar la cámara y aplicar homografía

<span id="page-154-0"></span>• Pruebas.qml

Esta ventana se encarga de probar el sistema de visión artificial, su objetivo es medir y manipular la pieza, obteniendo así los tiempos de medición, identificación y ensamblado. Hace uso de las clases testearpuertoserial.h y procesarimagen.h para las respectivas salidas. Su presentación se muestra en la [Figura 99.](#page-155-0)

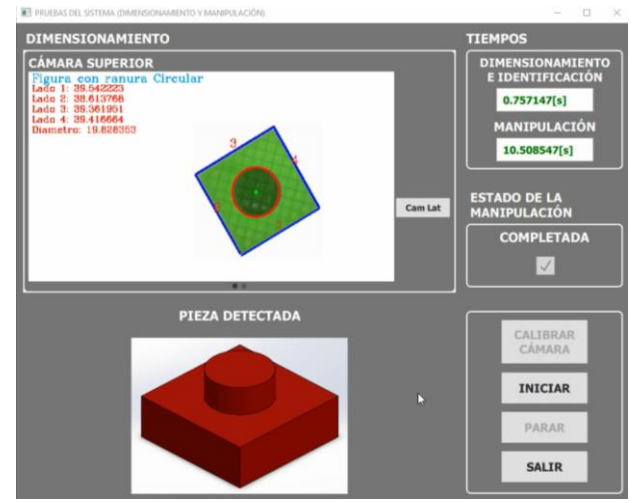

*Figura 99.* Ventana pruebas.qml

<span id="page-155-0"></span>El flujograma de esta ventana se muestra en la [Figura 100](#page-155-1)

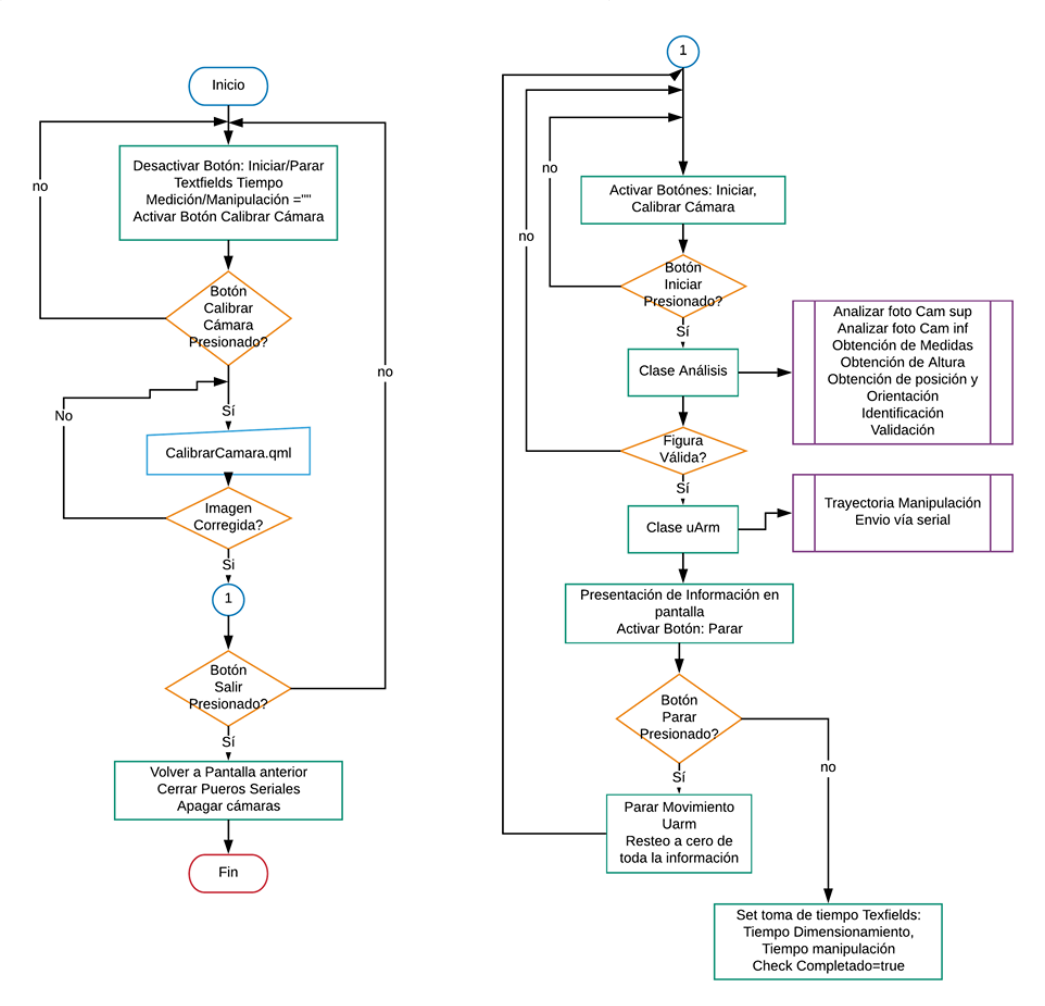

<span id="page-155-1"></span>*Figura 100.* Flujograma de la ventana pruebas.qml

• funcionamiento.qml

Esta ventana se encarga del funcionamiento completo del sistema en donde se identifican, las piezas tanto base como secundaria, se manipulan se ensamblan y obtienen sus características. Su presentación se encuentra en la [Figura 101](#page-156-0)

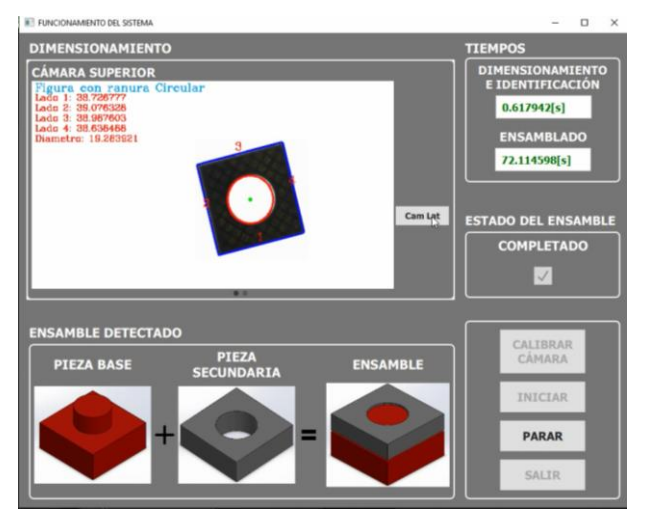

*Figura 101.* Ventana funcionamiento.qml

<span id="page-156-0"></span>El flujograma de esta ventana se presenta en la [Figura 102.](#page-156-1)

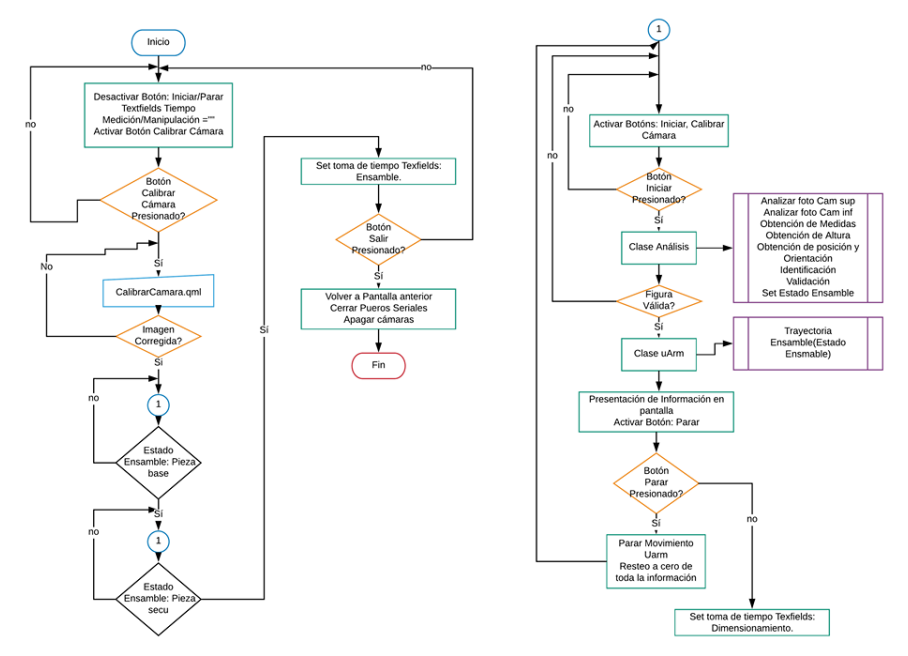

<span id="page-156-1"></span>*Figura 102.* Flujograma de la ventana Funcionamiento.qml

## Verificacion.qml

En esta ventana se tiene acceso a iIuminacion.qml, uarm.qml, Camaras.qml y Sujeccion.qml, para controlar los actuadores y sensores respectivos, dicha ventana tiene acceso a cada componente del sistema: panel led, servomotor, brazo y cámaras. Se utilizó la comunicación serial y conmutación de puertos para ver el funcionamiento de los sensores y actuadores. Su presentación se muestra en la [Figura 103,](#page-157-0) así como también las ventanas respectivas de cada actuador.

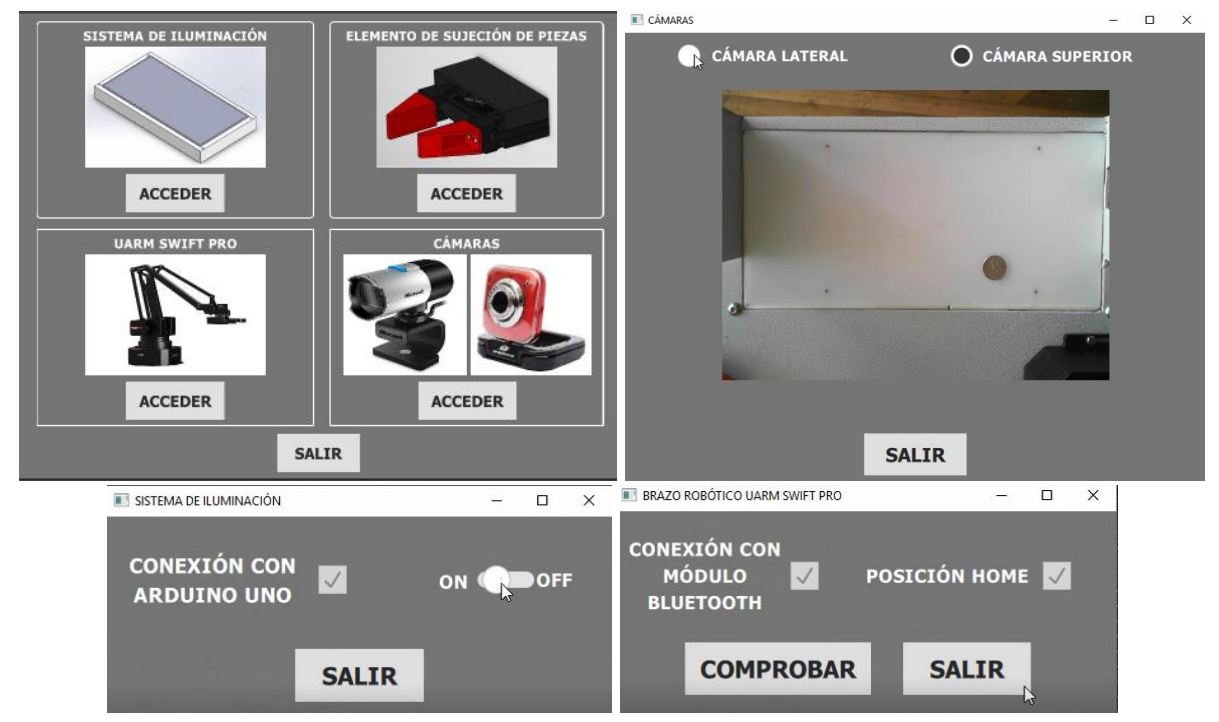

*Figura 103.* Venta Verificacion.qml y sus subventanas

<span id="page-157-0"></span>Los siguientes flujogramas describen el funcionamiento de todas las ventanas anteriores, véase las [Figura 104](#page-158-0) y 105.

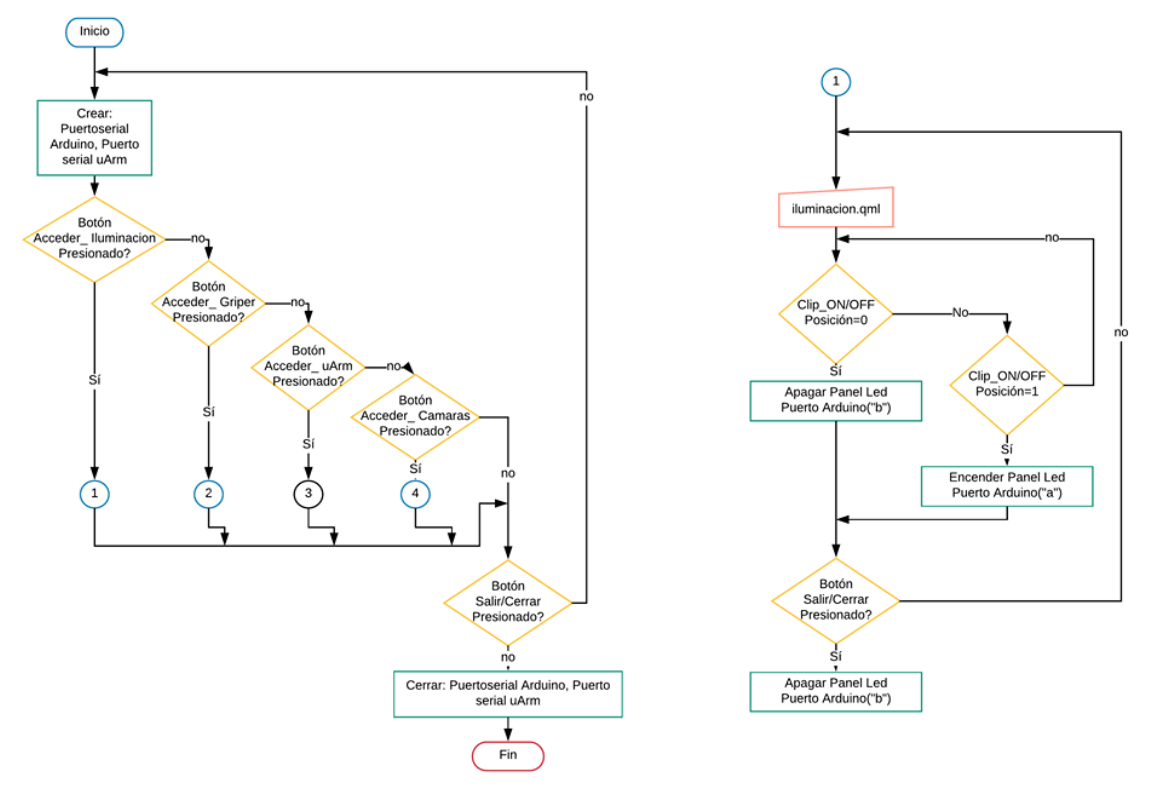

*Figura 104.* Flujograma de la ventana Verificacion.qml e Iluminacion.qml

<span id="page-158-0"></span>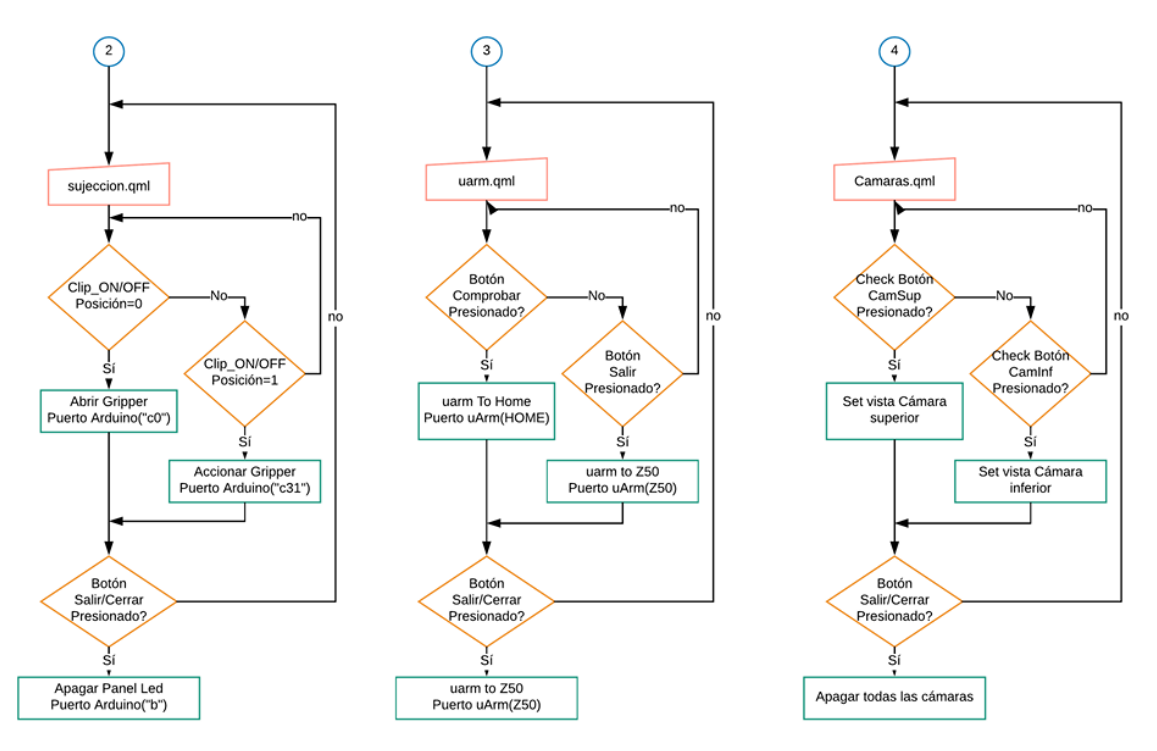

*Figura 105.* Flujogramas de las ventanas sujecion.qml, uarm.qml y camaras.qml

## **4.11.4. Comunicación Interfaz-Brazo e Interfaz-Arduino**

Para la comunicación y control de actuadores hay que tener presente cada dispositivo y el modo en el que se va controlar. Para ello se recurrió a códigos enviados como variables tipo "String" vía Serial RS-232, los cuales son interpretados por cada placa como se muestra en la *[Tabla 35](#page-159-0)*

### <span id="page-159-0"></span>**Tabla 35.**

*Comandos utilizados por el sistema de visión artificial para controlar los actuadores*

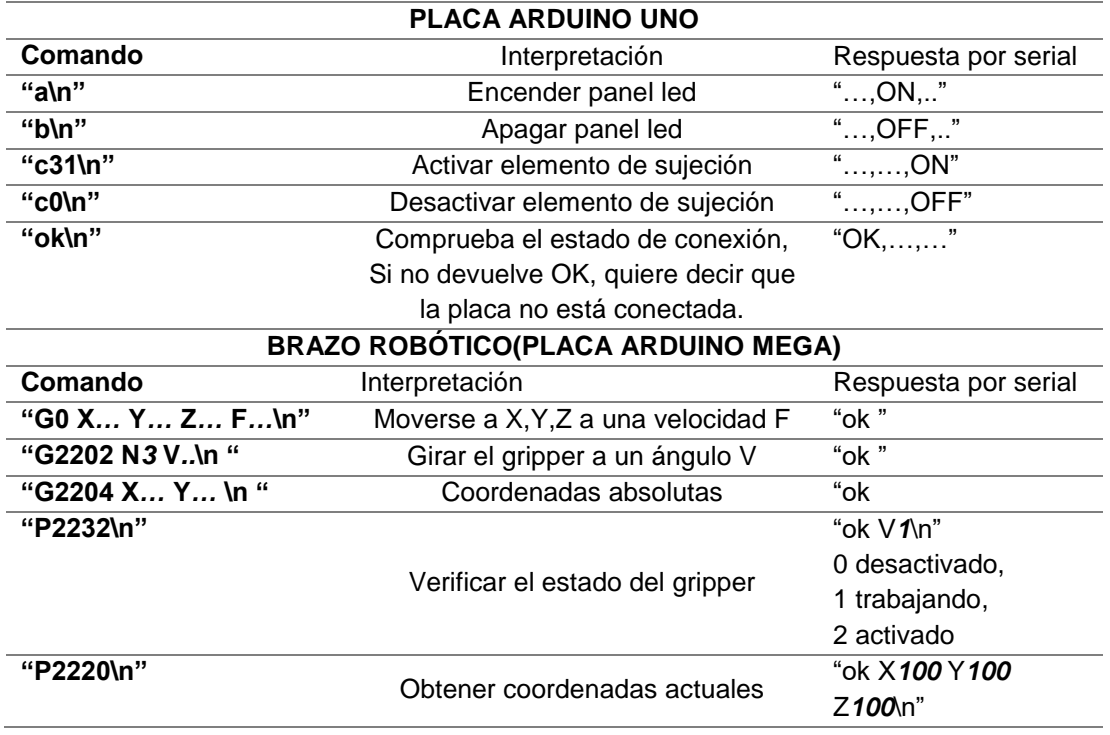

Cabe mencionar que es importante agregar un salto de línea "\n" para que se interpreten los comandos de manera adecuada.

Los parámetros de los puertos seriales tanto como para el uArm como para la placa

Arduino, se cargaron con la clase testearpuertoserial.h de acuerdo a la *[Tabla 36](#page-160-0)*.

## <span id="page-160-0"></span>**Tabla 36.**

*Parámetros de los puertos seriales*

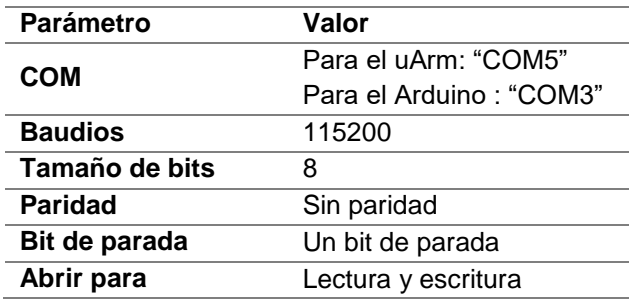

Una vez establecidos los comandos de control y puertos seriales resulta fácil con el uso de la clase testearpuertoserial.h, la cual envía la orden y recibe el comando de confirmación de llegada.

# **4.11.5. Análisis de imágenes y obtención de características**

El análisis y obtención de características tiene como finalidad obtener una imagen mostrando sus dimensiones, además de obtener la geometría referencial de la pieza con respecto al brazo para que este pueda manipularla en el entorno de trabajo. A continuación, en la [Figura 106](#page-161-0) se describe el algoritmo de dimensionamiento y validación.

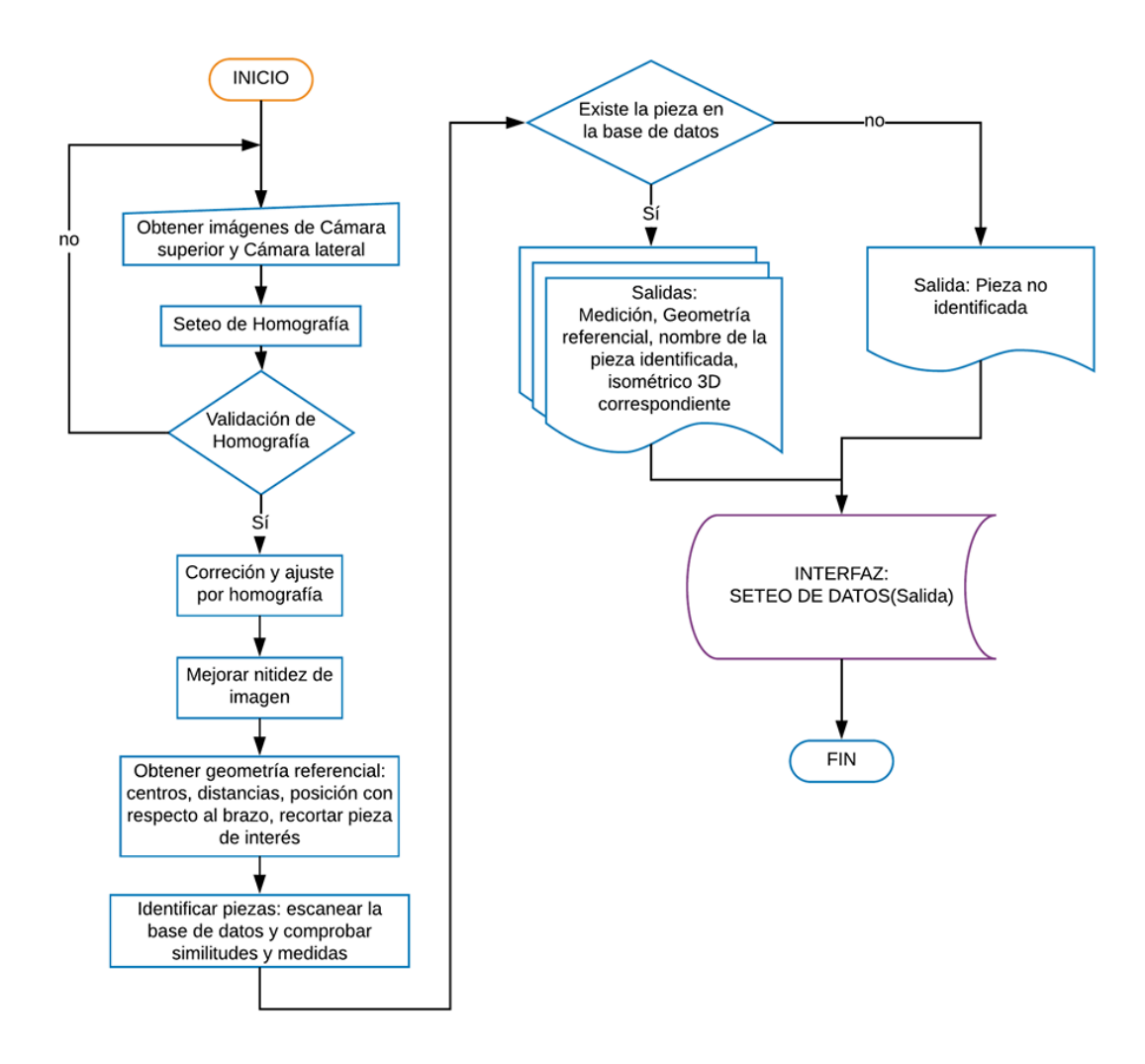

<span id="page-161-0"></span>*Figura 106.* Algoritmo de dimensionamiento y reconocimiento de imágenes

# **CAPÍTULO V**

## **PRUEBAS Y RESULTADOS**

En este capítulo se detallan las pruebas realizadas al sistema mecatrónico, tanto del funcionamiento general como la de dimensionamiento y manipulación de las piezas que componen los ensambles.

### **5.1. Obtención de imágenes**

Las imágenes que se obtienen tanto de la cámara superior como de la cámara lateral son de gran importancia ya que el sistema de visión artificial es el que comanda el dimensionamiento e identificación de cada una de las piezas que conforman los ensambles, por tal motivo el sistema de visión artificial debe proporcionar imágenes en las que se pueda observar todas las características de las piezas. Las pruebas que se muestran a continuación fueron usadas para verificar que el sistema de iluminación seleccionado en la sección [3.5.2](#page-77-0) permite apreciar de mejor manera las características de las piezas que conforman los ensambles.

## **5.1.1. Prueba ambiente 1: Sistema de iluminación desactivado**

En esta prueba la iluminación en el sistema de visión artificial está dado únicamente por la presencia de luz que se encuentre en el ambiente. La imagen que se obtiene ante estas condiciones de iluminación se muestra en la [Figura 107.](#page-163-0)

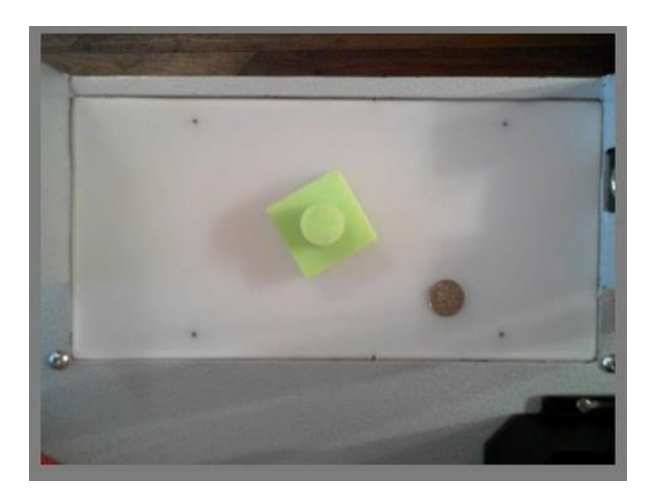

*Figura 107.* Imagen obtenida con el sistema de iluminación desactivado

<span id="page-163-0"></span>Como se observa en la [Figura 107,](#page-163-0) la imagen tiene presencia de sombras y dentro de un sistema de visión artificial esto es considerado como ruido, lo que dificulta el análisis para el dimensionamiento e identificación de la pieza.

# **5.1.2. Prueba ambiente 2: Sistema de iluminación activado**

En esta prueba la iluminación en el sistema de visión artificial está dado por el sistema de iluminación instalado en la estructura. La imagen que se obtiene ante estas condiciones de iluminación se muestra en la [Figura 108.](#page-163-1)

<span id="page-163-1"></span>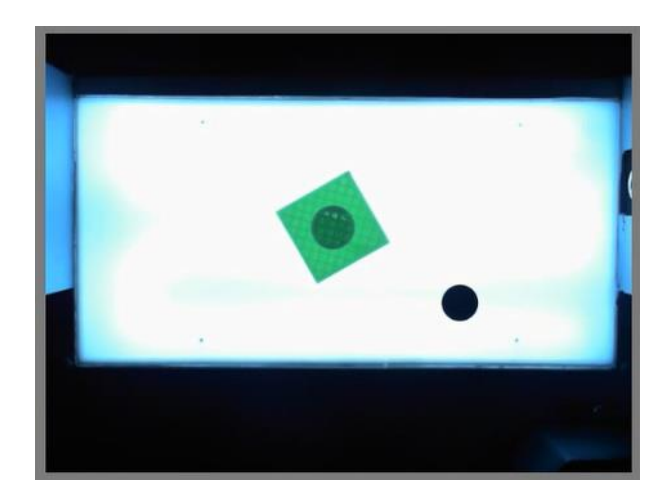

*Figura 108.* Imagen obtenida con el sistema de iluminación activado

Como se observa en la [Figura 108,](#page-163-1) la imagen ya no tiene presencia de sombras y también se puede distinguir fácilmente los bordes de la pieza, así como también los detalles dentro de ella, todo esto ayuda para que el dimensionamiento e identificación de la pieza por parte del sistema de visión artificial funcione correctamente.

# <span id="page-164-1"></span>**5.2. Pruebas de reconocimiento de bordes e identificación de piezas**

El sistema puede reconocer los bordes e identificar 14 tipos de piezas, las mismas que se muestran en las [Figura 109](#page-164-0) y 110.

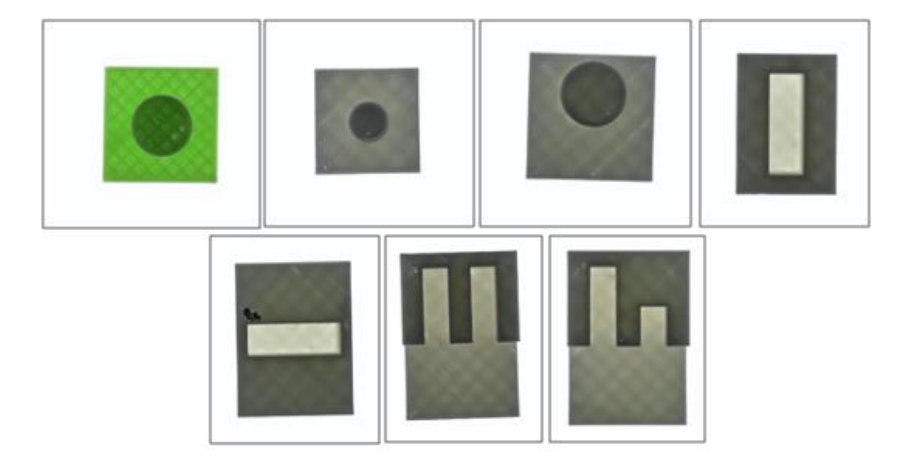

*Figura 109.* Piezas base

<span id="page-164-0"></span>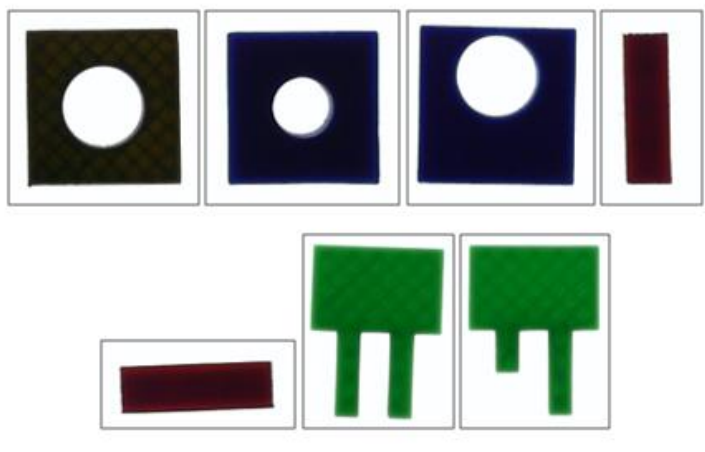

*Figura 110.* Piezas secundarias

El software detecta todas las líneas rectas y circunferencias presentes en las piezas, luego las dimensiona presentando las medidas a un costado de la imagen, esto en el caso de la cámara superior. Para la cámara lateral que es la que detecta la altura de las piezas, el software enmarca la pieza detectada y muestra la medida de la altura que posee la pieza. En el caso de la identificación, el software una vez que identifique la pieza muestra una imagen de la vista isométrica de la misma.

Una de las pruebas realizada para el reconocimiento de bordes e identificación de las piezas se muestra en las [Figura 111](#page-165-0) y 112.

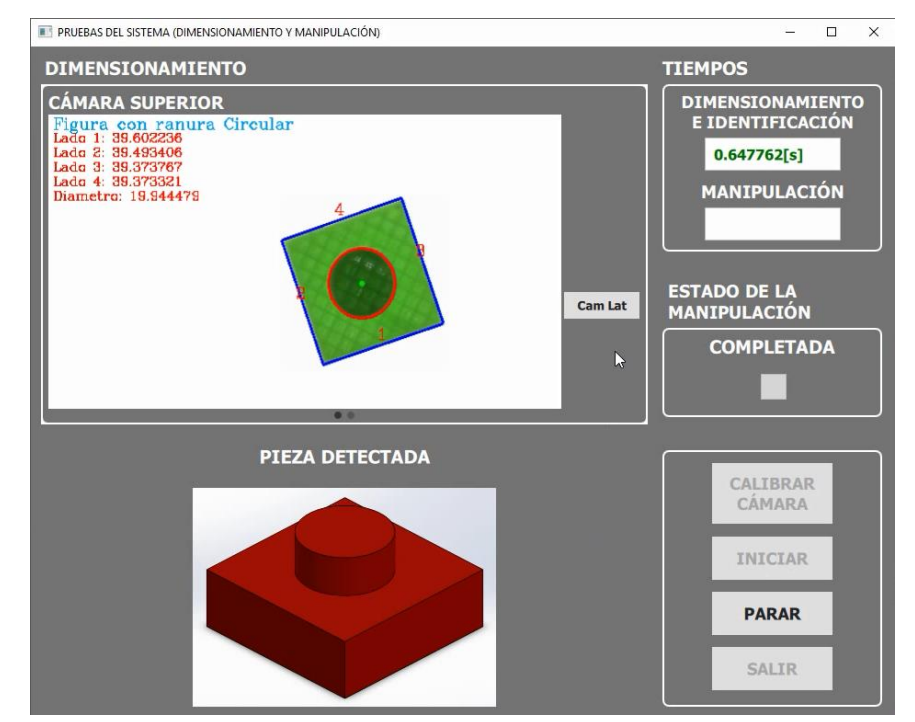

<span id="page-165-0"></span>*Figura 111.* Dimensionamiento e identificación de la pieza base del ensamble A modelo 1 – cámara superior

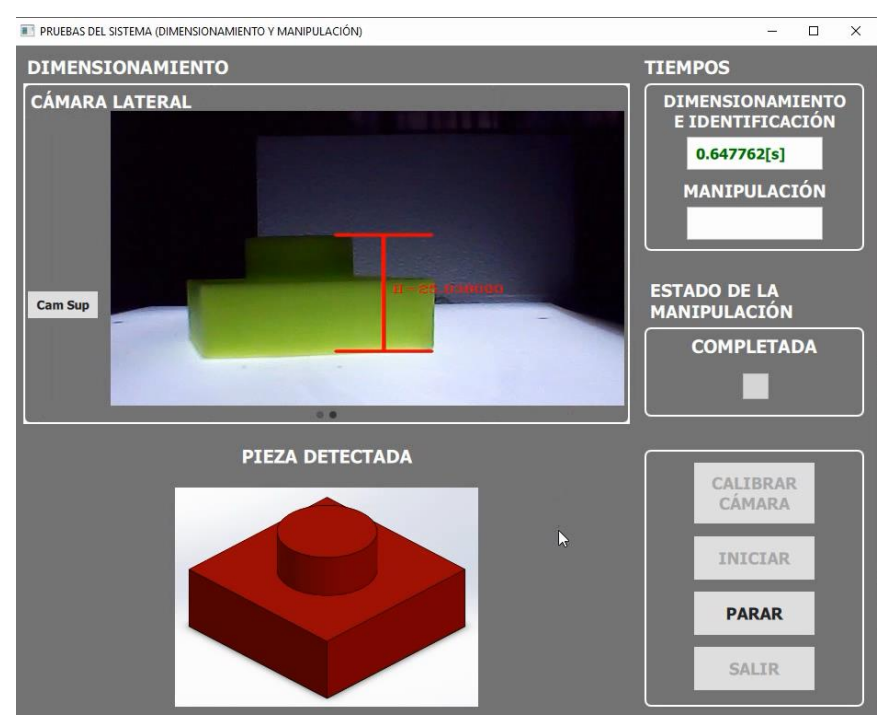

*Figura 112.* Dimensionamiento e identificación de la pieza base del ensamble A modelo 1 – cámara lateral

En las [Tabla 37](#page-166-0) y 38 se muestran los resultados obtenidos del reconocimiento de bordes y la identificación de las piezas.

# <span id="page-166-0"></span>**Tabla 37.**

*Resultados del reconocimiento de bordes*

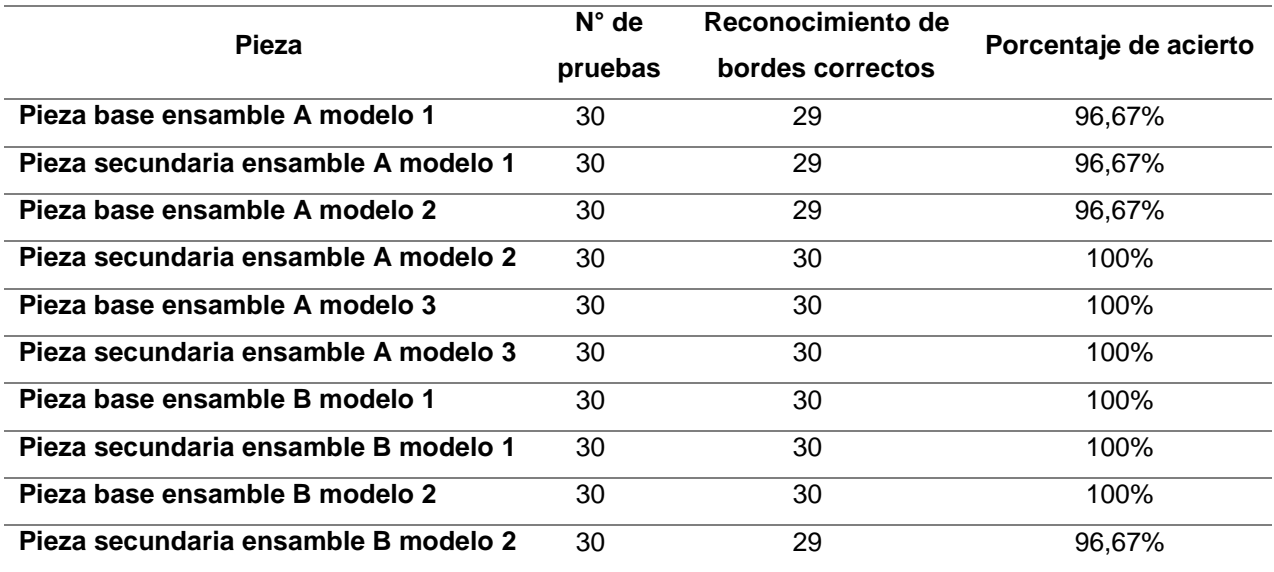

CONTINÚA |

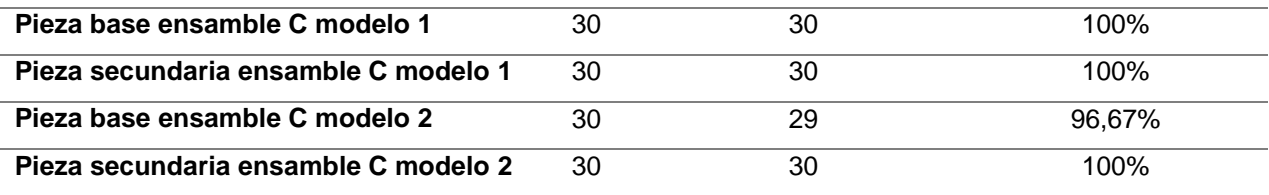

# **Tabla 38.**

# *Resultados de la identificación*

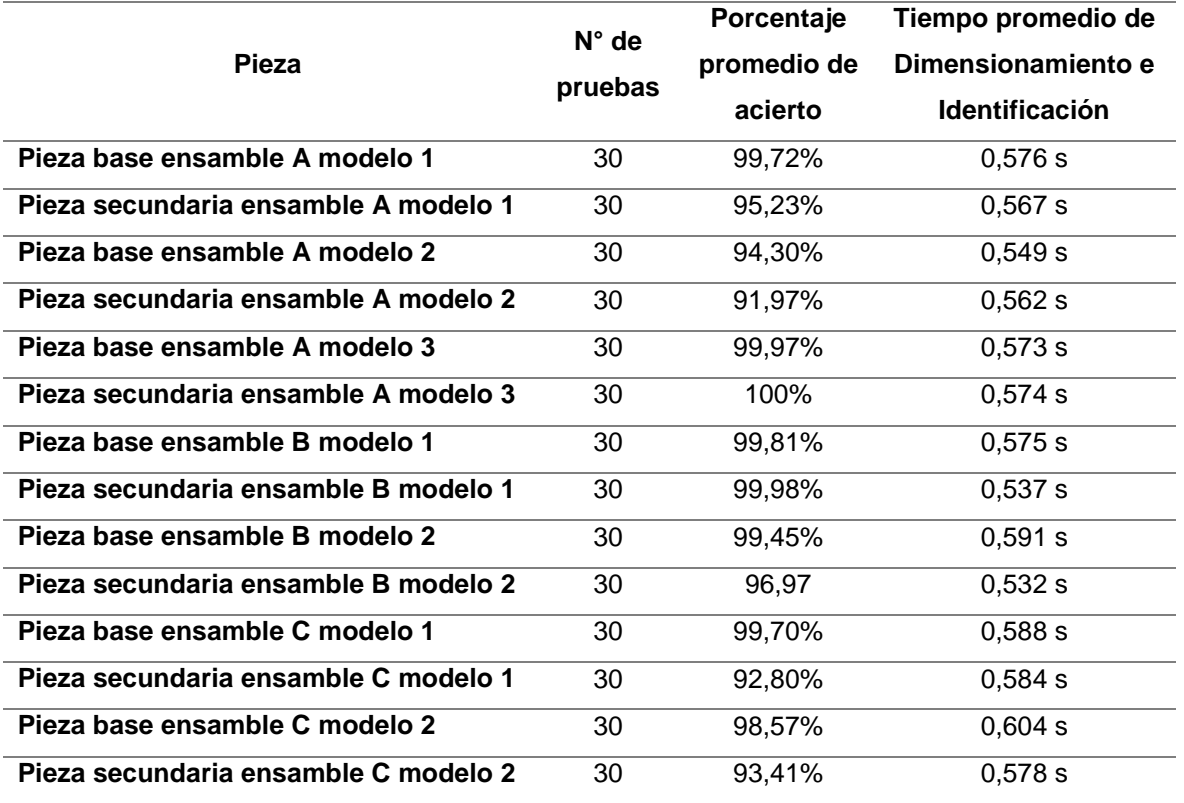

Con los porcentajes obtenidos en las [Tabla 37](#page-166-0) y 38, se puede realizar un promedio en donde el resultado indica un porcentaje de confiabilidad, en el caso del reconocimiento de bordes la confiabilidad es de un 98,81% y para la identificación es del 97,28%.

### **5.3. Pruebas de manipulación**

El objetivo de esta prueba es verificar que el brazo sea capaz de manipular correctamente cada una de las piezas que sean ingresadas.

El sistema puede manipular las 14 piezas que se mostraron en la sección [5.2.](#page-164-1) Una vez que el software obtiene las dimensiones e identifica la pieza, calcula tanto la posición de la pieza con respecto al origen de coordenadas del brazo robótico como su orientación. Después de obtener estos datos se envía una señal al brazo para que este se dirija a la posición previamente obtenida y a su vez se posicione al gripper adecuadamente para que manipule la pieza en análisis.

La secuencia que debe cumplirse para esta prueba es la siguiente:

- 1. En el indicador N°1 que se encuentra en la [Figura 113,](#page-169-0) la pieza ingresa y se procede a identificarla, obtener sus dimensiones, posición y orientación, una vez obtenida esta información se envía una señal al brazo para que se dirija a la pieza.
- 2. El brazo sujeta la pieza, sigue la trayectoria que se muestra en la [Figura 113,](#page-169-0) y luego la deposita en una de las canaletas que están identificadas con el indicador N°2.
- 3. Como la pieza ya fue identificada al ingresar, el brazo sabe en qué canaleta debe depositar cada pieza dependiendo a qué tipo de ensamble pertenezca (A, B o C). Una vez depositada la pieza se activa el indicador de haber completado la manipulación, este se encuentra presente en la interfaz.

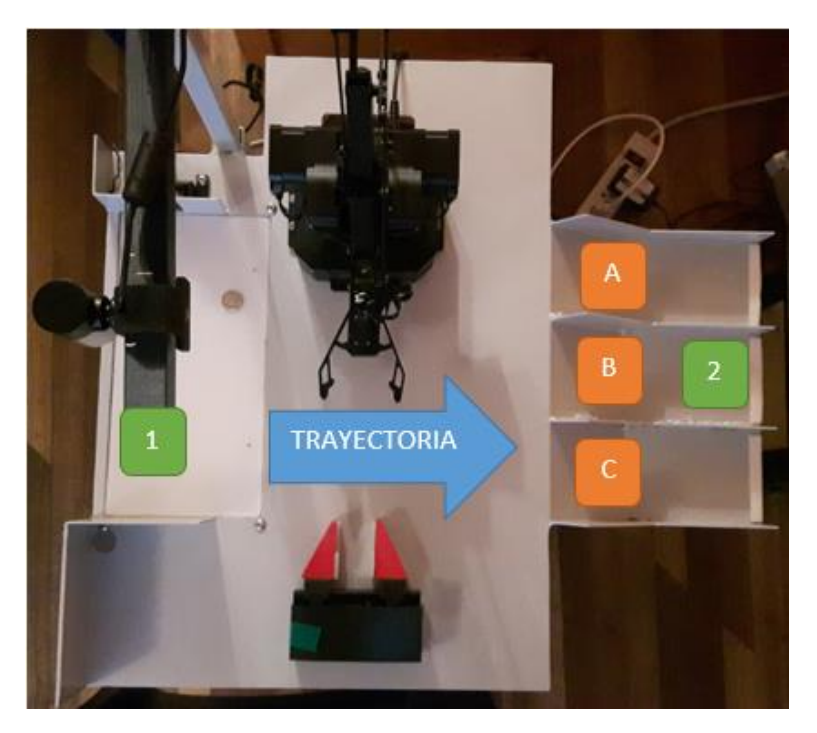

*Figura 113.* Secuencia para prueba de manipulación

<span id="page-169-0"></span>Las pruebas de manipulación de las piezas se muestran en las [Figura 114](#page-169-1) y 115.

<span id="page-169-1"></span>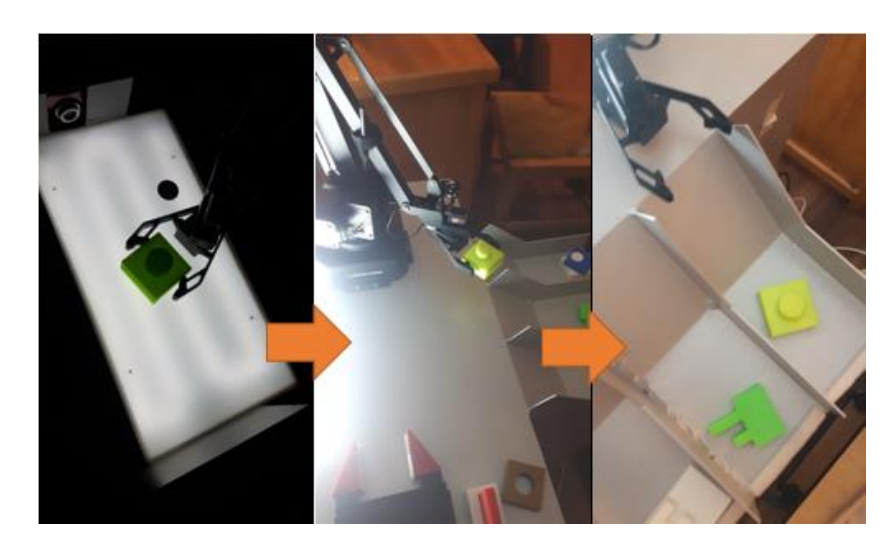

*Figura 114.* Manipulación de la pieza base del ensamble A modelo 1

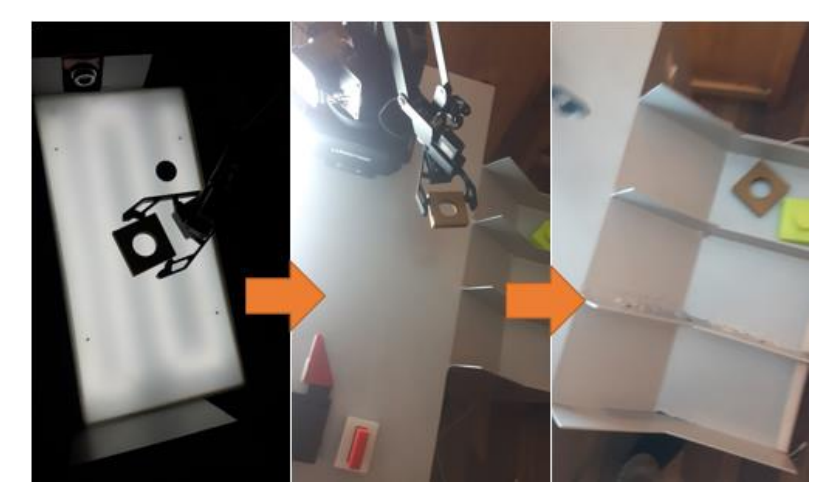

*Figura 115.* Manipulación de la pieza secundaria del ensamble A modelo 1

En la *[Tabla 39](#page-170-0)* se muestran los resultados obtenidos de la prueba de manipulación de

las piezas.

# <span id="page-170-0"></span>**Tabla 39.**

*Resultados de la prueba de manipulación*

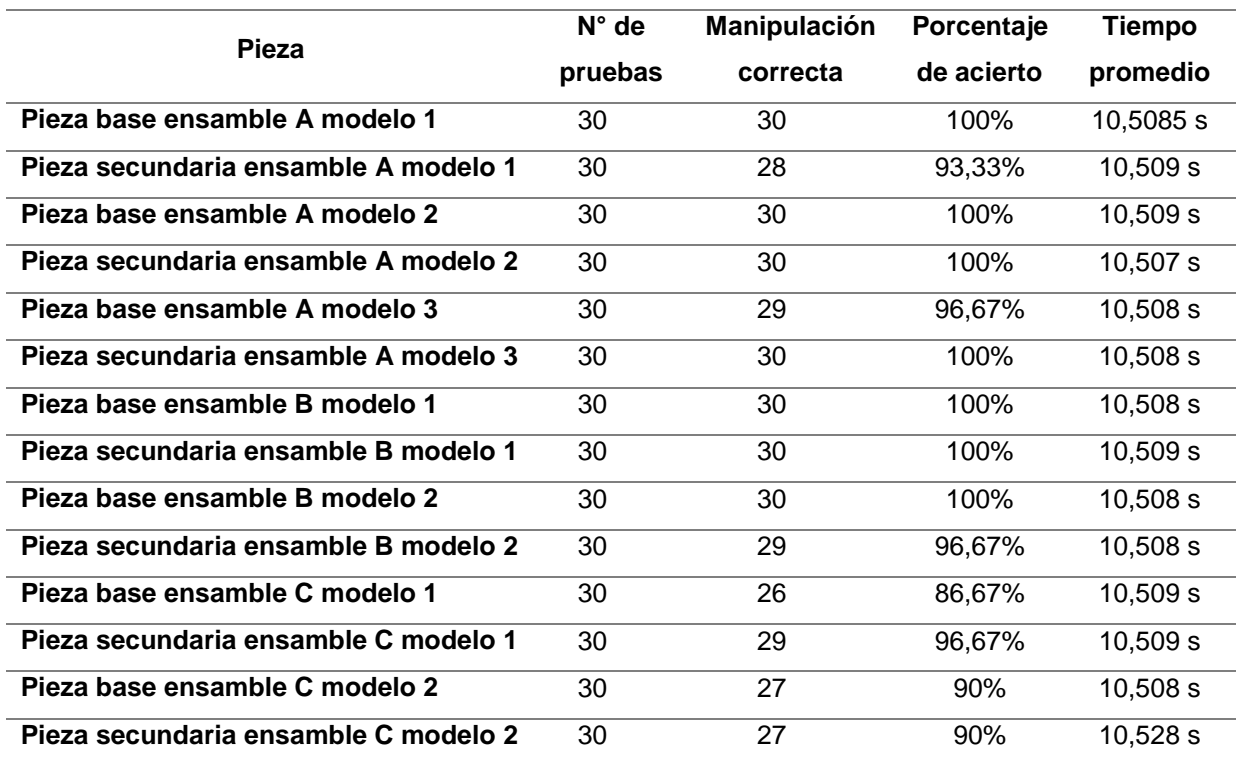

Con los porcentajes obtenidos en la *[Tabla 39](#page-170-0)*, se puede realizar un promedio en donde el resultado indica un porcentaje de confiabilidad, en el caso de la manipulación se obtiene una confiabilidad del 96,43%.

### **5.4. Pruebas generales de funcionamiento**

Las pruebas realizadas anteriormente son la base para el funcionamiento general del sistema, ahora es necesario juntar todo lo anterior para poder generar los ensambles de las piezas. El sistema puede realizar 7 modelos de ensamble con las piezas que se mostraron en la sección [5.2.](#page-164-1)

La secuencia que debe cumplirse para esta prueba es la siguiente:

- 1. En el indicador N°1 que se encuentra en la [Figura 116,](#page-172-0) la pieza base ingresa y se procede a identificarla, obtener sus dimensiones, posición y orientación, una vez obtenida esta información se envía una señal al brazo para que se dirija a la pieza.
- 2. El brazo sujeta la pieza base, sigue la trayectoria 1 que se muestra en la [Figura](#page-172-0)  [116,](#page-172-0) y luego la deposita en el elemento de sujeción (indicador N°2) para que esta permanezca fija durante el ensamble.
- 3. Los dos primeros pasos se cumplen de igual manera para la pieza secundaria con la diferencia de que al llegar al elemento de sujeción, el brazo baja hasta una cierta altura para que se pueda realizar el ensamble.
- 4. Terminado el ensamble y con las dos piezas identificadas, el brazo sujeta el ensamble y procede a depositar el mismo en la canaleta a la que pertenezca (A, B o C) siguiendo la trayectoria 2 que se muestra en la [Figura 116.](#page-172-0) Una vez

depositado el ensamble en la interfaz se activa un indicador tal como se muestra en la [Figura 117.](#page-173-0)

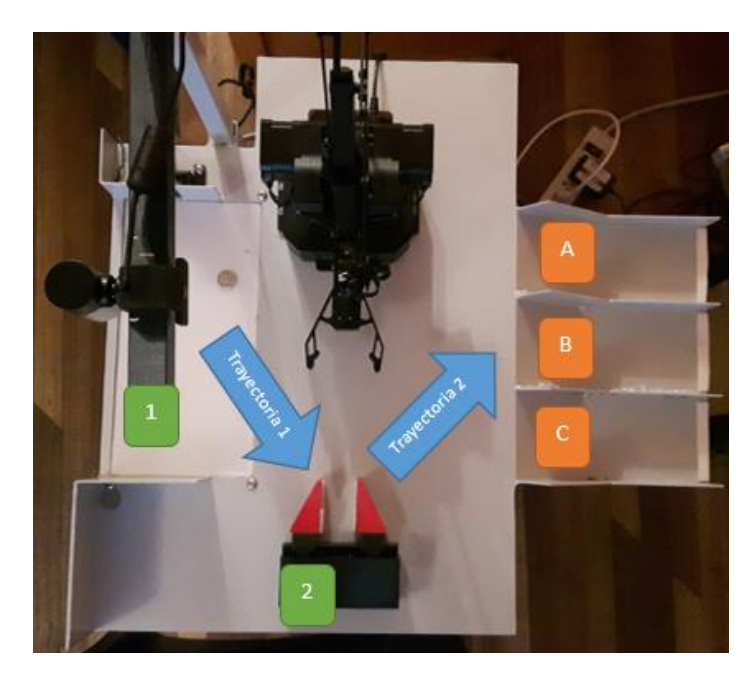

*Figura 116.* Secuencia de ensamblado

<span id="page-172-0"></span>Las pruebas de ensamblado de las piezas se muestran en la [Figura 117.](#page-173-0)

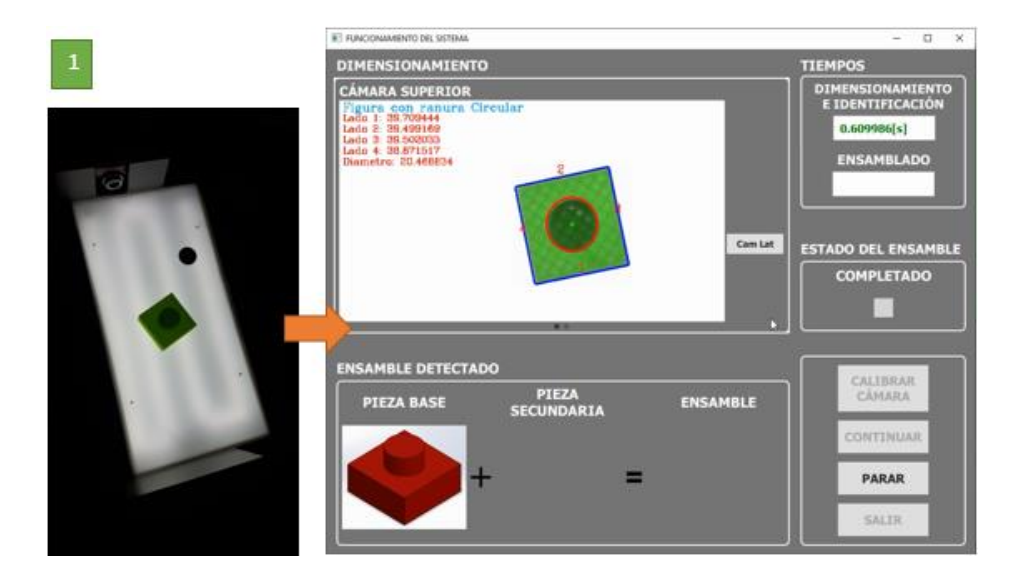

<span id="page-173-0"></span>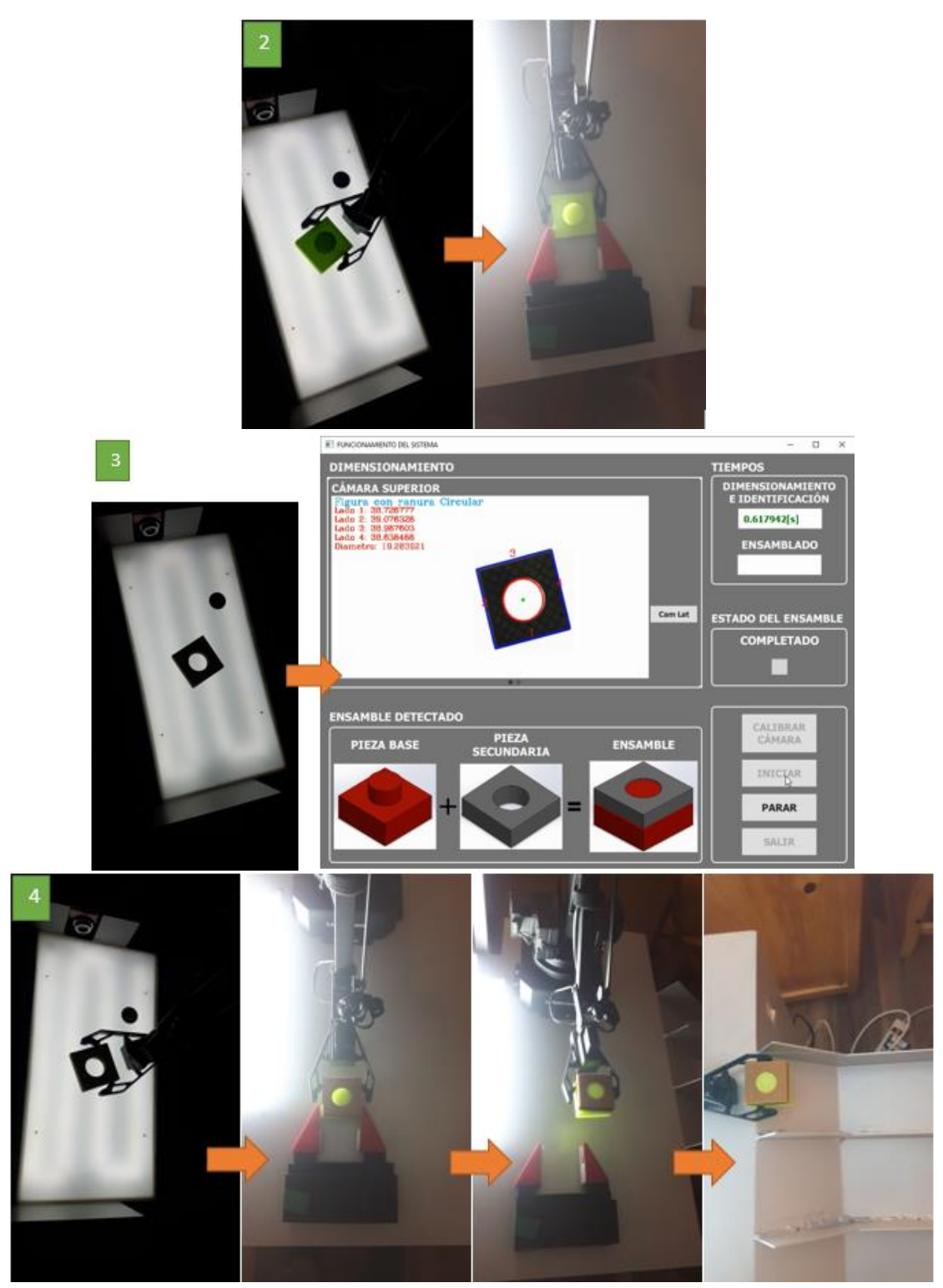

*Figura 117.* Proceso de ensamblado modelo A modelo 1

En la *[Tabla 40](#page-174-0)* se muestran los resultados obtenidos de la prueba de ensamblado de las piezas.

### <span id="page-174-0"></span>**Tabla 40.**

*Resultados de la prueba de ensamblado de piezas*

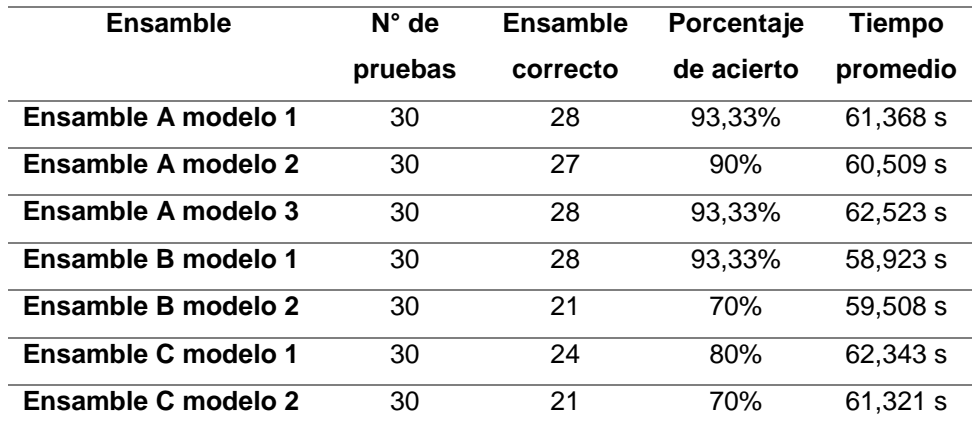

Con los porcentajes obtenidos en l[a Tabla 40,](#page-174-0) se puede realizar un promedio en donde el resultado indica un porcentaje de confiabilidad, en el caso del ensamblado de las piezas se obtiene una confiabilidad del 84,28%.

Como se puede observar el ensamble B modelo 2 presenta un porcentaje de acierto del 70%, esto debido a que la manipulación de la pieza secundaria no se realiza correctamente, ya que siempre se necesita que esta pieza se encuentre orientada de forma horizontal y al encontrarse en esta posición existe menos espacio para que el gripper pueda sujetarla, es por esta razón que el gripper algunas veces se posiciona más adelante o más atrás de la pieza. Al no lograr una buena sujeción la pieza no va a coincidir con el agujero presente en la pieza base, dando como resultado un mal ensamble.

En el caso del ensamble C modelo 2 también se presenta un porcentaje de acierto del 70 %, ya que de igual manera se tiene una mala manipulación de la pieza secundaria debido a su forma irregular. Cuando el software calcula el ángulo en el que se encuentra la pieza, este no es tan aproximado a la orientación real, por tal motivo, el gripper choca con la pieza o entra muy pegado a uno de sus lados, esto ocasiona una mala sujeción y posteriormente un mal ensamble.

En la [Tabla 41,](#page-175-0) se muestran los resultados finales obtenidos en todas las pruebas realizadas al sistema.

## <span id="page-175-0"></span>**Tabla 41.**

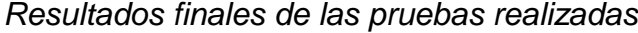

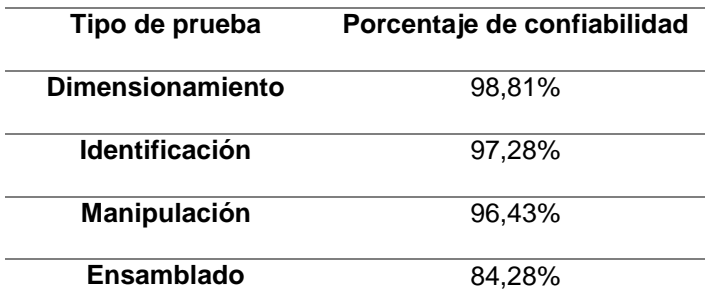

# **5.5. Validación de la hipótesis**

• Hipótesis:

¿El sistema de visión artificial permitirá la manipulación, ensamblaje y control de calidad de piezas a través del uso de un brazo robótico?

• Variable independiente:

Sistema de visión artificial

Variable dependiente:

Manipulación, ensamblaje y control de calidad de piezas a través del uso de un brazo robótico.

155

Para la validación de la hipótesis se utiliza el método del Chi-Cuadrado, en el cual es necesario establecer la hipótesis nula (H0) y la hipótesis alternativa (H1).

Hipótesis nula (H0):

El sistema de visión artificial no permitirá la manipulación, ensamblaje y control de calidad de piezas a través del uso de un brazo robótico.

Hipótesis alternativa (H1):

*Frecuencia de valores observados*

El sistema de visión artificial permitirá la manipulación, ensamblaje y control de calidad de piezas a través del uso de un brazo robótico.

Utilizando los valores de las tablas 37, 38, 39 y 40 se realiza la tabla de frecuencias de valores observados como se muestra en la [Tabla 42.](#page-176-0)

## <span id="page-176-0"></span>**Tabla 42.**

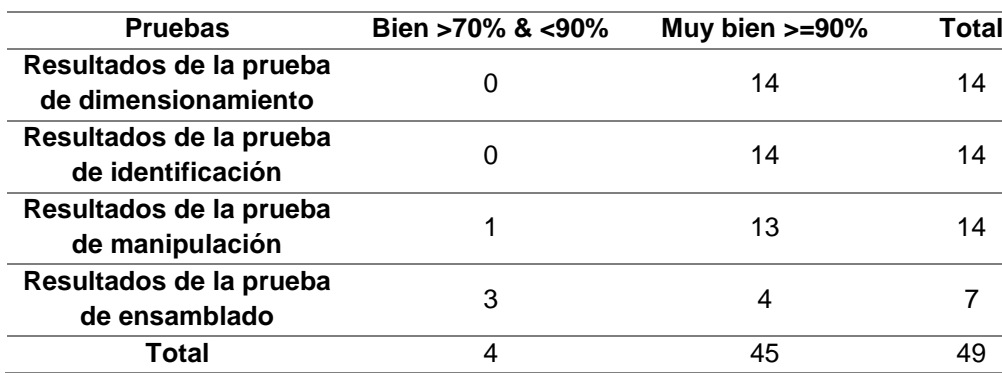

$$
Eij = \frac{0i \cdot 0j}{0}
$$
 **Ec. 6**

Donde:

Oi = Frecuencia observada fila

Oj = Frecuencia observada columna

Eij = Frecuencia esperada

 $O = \text{Total}$ 

En la [Tabla 43](#page-177-0) se muestra la frecuencia de valores esperados.

# <span id="page-177-0"></span>**Tabla 43.**

*Frecuencias de valores esperados*

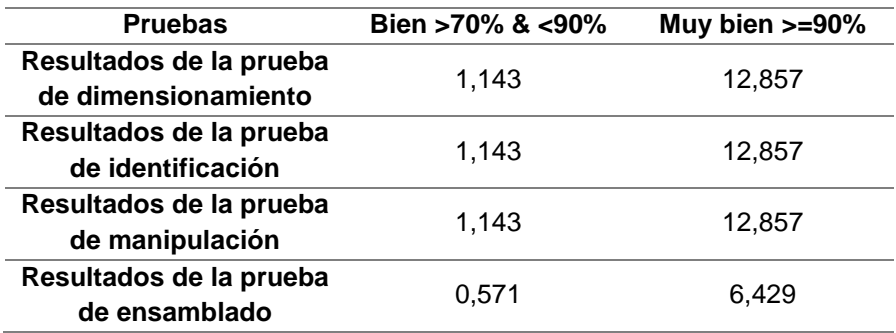

Se obtiene el valor de Chi-Cuadrado calculado mediante la ecuación:

$$
Xcal^2 = \sum \frac{(0ij - Eij)^2}{Eij}
$$
 **Ec. 7**

En la [Tabla 44](#page-178-0) se muestran los valores obtenidos:

## <span id="page-178-0"></span>**Tabla 44.**

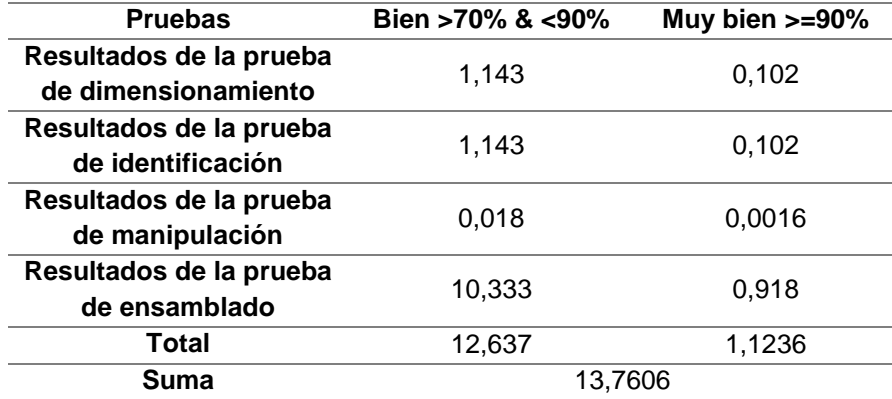

Ahora se procede a calcular el valor del grado de libertad:

 $V = ($ Cantidad de filas - 1) \* (Cantidad de columnas - 1)

$$
V = (4-1) * (2-1)
$$

 $V = 3$ 

Con un valor de significancia de p=0,05, que indica un alto rendimiento del sistema de control de calidad y ensamblado de piezas mediante el uso de un brazo robótico.

En la [Figura 118](#page-179-0) se observa que para 3 grados de libertad y un valor de significancia de p=0,05 se obtiene el valor tabulado de 7,82.

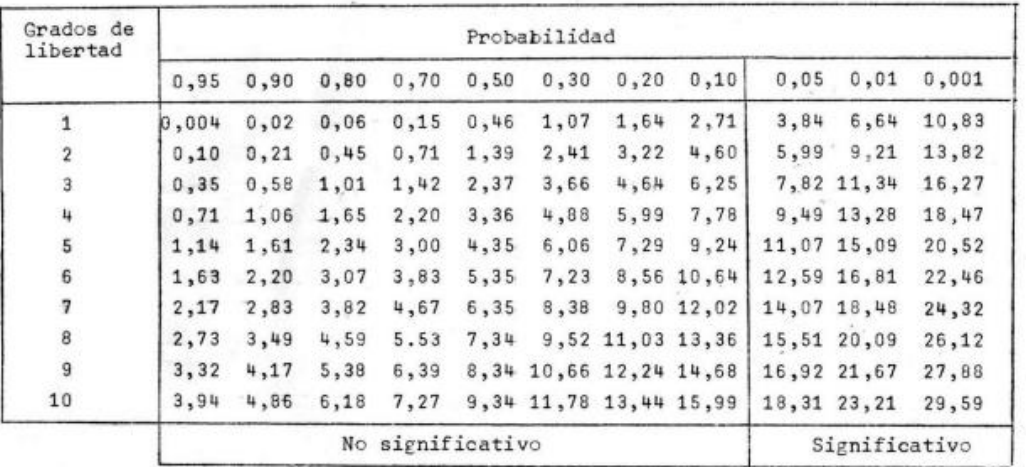

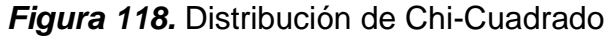

<span id="page-179-0"></span>Para que la hipótesis sea válida es necesario que se cumpla la condición:

 $Xcalc > Xtab$ 

Se tiene que:

 $Xcal = 13,76$  $Xtab = 7,82$  $13,76 > 7,82$ 

Por lo tanto, se rechaza la hipótesis nula y se acepta la hipótesis alternativa. Entonces queda verificada la hipótesis planteada ya que el sistema de visión artificial permitirá la manipulación, ensamblaje y control de calidad de piezas a través del uso de un brazo robótico.
### **5.6. Análisis económico del proyecto**

En esta sección se detallan los gastos generales realizados para la elaboración del proyecto. En la [Tabla 45](#page-180-0) se detalla el valor total del diseño, construcción e implementación del sistema de visión artificial para la manipulación, ensamblaje y control de calidad de piezas a través del uso de un brazo robótico.

### <span id="page-180-0"></span>**Tabla 45.**

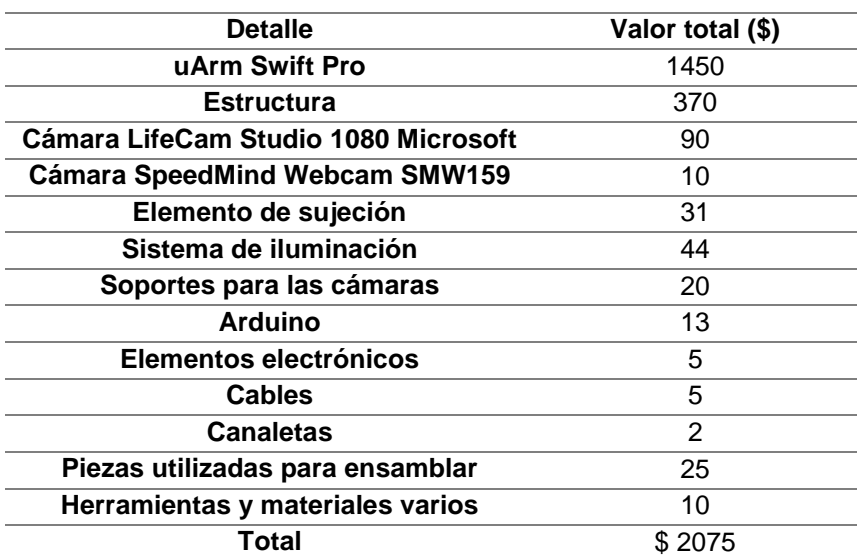

*Costos de los componentes del proyecto*

### **CAPÍTULO VI**

### **CONCLUSIONES Y RECOMENDACIONES**

### **6.1. Conclusiones**

- La visión artificial a nivel industrial implica una baja inversión, alta solidez, confiabilidad y precisión aceptable, pero para poder implementarla se requiere de un análisis del entorno del trabajo en donde este va a ser implementado. En el área de educación, de acuerdo a las fuentes consultadas, los sistemas de visión artificial requieren una inversión mucho menor debido a que la calidad de las ópticas y unidades de procesamiento suelen ser de menor calidad.
- El sistema de visión artificial del proyecto se basa en sensores de imagen con ópticas e informática especializada en adquisición y tratamiento de imágenes, para que el hardware (actuadores externos) y el software (algoritmos de procesamiento y control) sean capaces de analizar, procesar y medir parámetros para la toma de decisiones. La aplicación definida para el proyecto fue de ensamblado y manipulación de piezas, a partir de esto se desarrolló el algoritmo de procesamiento de imágenes para obtener características de posición, orientación, dimensionamiento e imágenes para reconocimiento y validación de la pieza. En el desarrollo del algoritmo resultó clave una imagen de alta resolución, corregida a un plano 2D para evitar errores, con una técnica de iluminación que resalte parámetros clave como lo son los bordes y formas (círculos)
- Dado que la aplicación implementada abarca el ensamble de piezas, se debe considerar las dimensiones en el plano de la pieza, así como la altura de la misma

para lo cual se utilizó la cámara lateral. Para ello, mientras mayor sea la calidad de la imagen, su tratamiento y algoritmos de procesamiento serán más fáciles de implementar debido a que características importantes como bordes, formas, patrones, detalles superficiales podrán ser identificados y tratados de manera más efectiva. Adicionalmente se deben tomar en cuenta las dimensiones del espacio de trabajo donde este sistema va a ser implementado.

- Para el desarrollo de la aplicación del sistema de visión artificial se hizo uso del IDE Qt Creator, debido a las prestaciones con el metalenguaje QML que posibilita la creación de interfaces graficas dinámicas y editables a tal grado de mejorar la experiencia usuario-interfaz. Los lenguajes de programación de la aplicación fueron C++ y Python, que junto con librerías clave facilitaron en gran medida la creación de algoritmos de tratamiento de imágenes, debido a las funciones implícitas que estas tienen. Dichas librerías fueron OpenCV (para el tratamiento de imágenes) y Tensorflow (compatible con módulos de OpenCv para el uso de modelos entrenados para clasificación de imágenes).
- La óptica del sistema se basó en webcams y fueron seleccionadas por el método cualitativo de puntos el cual dio como alternativa los dispositivos: LifeCam Studio (cámara superior) y SMW159 (cámara lateral), las cuales con un ángulo de enfoque de 120° y 60° capturaban los escenarios de manera ideal para su posterior análisis. Por otro lado, el enfoque automático así como otros parámetros de las cámaras resultaba ser un problema a la hora de la toma de fotos, para ello se recurrió a la ayuda de controladores universales como el CL-Eye de Kinect el cual permite configurar una webcam de manera que se activen o desactiven funciones

en particular; con ayuda de este controlador se configuraron las cámaras de tal manera que su balance de blancos, autoenfoque, nitidez y saturación, sean fijos y no cambien durante el uso de la aplicación, dando como resultado una imagen de buena calidad facilitando de esta manera el análisis.

- La técnica de iluminación debe ser implementada de acuerdo a la aplicación que se desea desarrollar, su función es netamente resaltar características importantes, así como eliminar el ruido de la imagen. Se usó la técnica de retroiluminación ya que de esta manera se resaltaban los bordes de las piezas, las cuales van a ser analizadas por los sensores (Cámara superior y lateral), y a partir de ello el algoritmo detectaba los bordes de las mismas y las dimensionaba de acuerdo a una geometría referencial, dicho procedimiento se utilizó para medir también la altura.
- La técnica de medición por geometría referencial, descrita en el proyecto, resulta muy útil a la hora de medir piezas pequeñas, con esta técnica se obtuvo un error menor al 1%, en todas las piezas, el valor en milímetros oscilaba entre 0.2 y 0.6 milímetros de error, por medición, dadas las condiciones del proyecto en el cual el sensor era una webcam de gama media, mostró un alto grado de efectividad en las mediciones de lados y diámetros.
- Dado el entorno de trabajo del proyecto, la técnica de corrección de imagen por homografía trabajó muy bien con la técnica de medición por geometría referencial, la primera corregía errores de perspectiva de la imagen ajustándola a un plano 2d cuadrado, en el cual resulta más sencillo filtrar bordes y descartar ruido, mientras

que la técnica de medición se ocupaba de reconocer cada una de las líneas y diámetros respectivos de la imagen ya corregida

- En el caso de la selección del manipulador, el método cualitativo por puntos dio como mejor alternativa al uArm Swift pro, en el cual los parámetros más importantes fueron la repetibilidad, alcance máximo y grados de libertad del mismo; el uArm cuenta con 0,2 mm de repetibilidad, 4 grados de libertad y su alcance máximo es de 320 mm, suficientes para manipular piezas hasta de hasta 40 mm de ancho con un peso menor a 400 gramos, las cuales fueron diseñadas con estas limitantes para validar el sistema de visión artificial.
- La estructura mecánica se encuentra diseñada de tal forma que el sistema de visión artificial, el elemento de sujeción y las canaletas en las que se deben depositar las piezas o ensambles estén dentro del espacio de trabajo del uArm Swift Pro, obteniendo así una estructura muy compacta y similar a los módulos FESTO presentes en el laboratorio de mecatrónica.
- Debido a que el brazo robótico posee 4 grados de libertad, está limitado a ensamblar en un plano, es decir que este brazo puede ensamblar piezas mediante movimientos paralelos a un eje, en este caso al eje Z (subir o bajar el efector final). Es por esta razón que se escogieron piezas capaces de ensamblarse con movimientos paralelos al eje Z.
- Para poder realizar la medición por software, se optó por usar técnicas de reconocimiento de líneas y diámetros, para lo cual OpenCv ya contaba con dicha librería para detección robusta de patrones de línea además de otra para la

detección de círculos, para ello resulta crítico la aplicación de filtros que mejoren la nitidez de la imagen, sin perder la calidad de los bordes, además de obtener un recorte de la figura expuesta en la zona de mediciones, para su posterior reconocimiento por parte de la red neuronal.

- Para el entrenamiento se utilizó la librería de código abierto Tensorflow, por su diseño estrictamente relacionado con el Deep Learning y TransferLearning, su entrenamiento resulta relativamente rápido (toda la red fue entrenada en 20 minutos) y además se facilitaba la tarea de buscar modelos con arquitecturas que cumplan con los requerimientos del sistema de visión artificial propuesto. Con todo esto presente, se recurrió al modelo MovileNet\_0.5\_224 debido a su alto grado de fiabilidad en comparación de otros con prestaciones similares, el cual con un dimensionamiento de imagen de 224x224 pixeles y un rango de entrenamiento de red de 0.5, da como resultado un tiempo de inferencia (identificación de imágenes) que oscila entre los 38 y 50 milisegundos (en otros modelos el tiempo incrementaba de manera drástica).
- Como parte de la programación se implementó un algoritmo que recorta la región de interés de la imagen, se ajustó el entrenamiento para dichos recortes además de agregar un marco en blanco para que la figura se multiposicione y oriente de manera aleatoria y así obtener una base de datos robusta cuyo valor de imágenes por categoría oscila entre las 162 y 650 fotos por figura, el cual cumple por mucho el requerimiento de número de imágenes mínimo de Tensorflow, el cual es de 20 imágenes.
- Se recurrió al uso de un elemento extra de sujeción como una alternativa para fijar la pieza base en una posición de tal manera que cuando llegue la pieza secundaria evitar errores en el ensamble, ya que por la fricción y rugosidad tendían a moverse al realizar el ensamble, dificultando el mismo.
- El algoritmo de ensamble se basó en la posición, orientación y validación de las piezas, dado que la técnica de geometría referencial facilitaba la obtención de estos parámetros, se diseñó las trayectorias escritas en código G capaces de ser interpretadas por el uArm para la manipulación y ensamble de piezas; en este punto resulta crítica la coordinación de la respuesta emitida por el manipulador una vez que cumpla la última acción para la que ha sido programado. El uArm en si es capaz de almacenar código G y ejecutarlo en orden de llegada por lo que para evitar problemas y poder agregar un paro de emergencia se optó por añadir dicha respuesta por parte del uArm (por lo general resulta ser un "ok") en la programación interna la aplicación.
- Para validar el sistema de visión artificial se hicieron pruebas de reconocimiento de bordes, dimensionamiento, identificación, manipulación y ensamblaje de piezas, con un resultado final de fiabilidad del 97% para manipulación, 84% para ensamblado y 97,28% para identificación, los cuales validan la hipótesis de forma satisfactoria, además de que puede ser configurado para nuevos ensambles, siempre y cuando cumplan con los parámetros de diseño de piezas descritos en el proyecto.

### **6.2. Recomendaciones**

- Se recomienda usar una base de datos extensa para aumentar la robustez de la red neuronal.
- Tener una buena CPU o GPU del ser el caso, para lograr una fluidez en la aplicación.
- Usar versiones de Python con su respectivo soporte de Tensorflow, ya que se ha comprobado que a partir de la versión 3.6.x no dispone de soporte para Tensorflow.
- Usar gestores de instalación de paquetes como Anaconda o Chocolatley para descargar los complementos necesarios para entrenar la red neuronal.
- Para el entrenamiento de nuevas categorías, es importante guardar dichas categorías manteniendo un orden secuencial similar al que está presente en la base de datos.
- En cuanto a las cámaras, la calidad de la cámara superior resulta un punto crítico ya que debe tener una buena resolución y ángulo de enfoque capaz de capturar todo el escenario del panel led para un funcionamiento correcto.
- Las piezas deben ser impresas con un 20% o hasta 40% de relleno, ya que de esta manera se obtiene piezas más ligeras y el brazo robótico puede manipularlas sin problema.
- Se recomienda usar colores claros al momento de manufacturar las piezas que se deseen agregar al sistema, ya que estos colores permiten detectar de mejor manera las características de la pieza.
- Asegurarse de que todos los componentes correspondan a sus respectivos puertos seriales y número de dispositivos de cámara.
- Para la programación en QML de interfaces gráficas y su integración con clases de C++, tomar en cuenta los métodos expuestos en el marco teórico y la documentación presente en la página oficial de Qt Creator.
- Se puede agregar un efector final al brazo robótico cuyas pinzas tengan una geometría regular para mejorar el agarre de las piezas.
- Se recomienda utilizar la velocidad por defecto del robot uArm F10000, velocidades superiores disminuyen la repetibilidad del mismo y podría ocasionar colisiones.
- Si se desea agregar un nuevo ensamble, es importante considerar que la forma de ensamblar dichas piezas sea mediante movimientos paralelos al eje Z (subir o bajar el efector final), ya que esta es una limitación que posee el manipulador.
- Es importante que todas las piezas nuevas sean diseñadas con forma regular (cuadrados, rectángulos, triángulos y círculos) ya que el algoritmo trabaja mejor detectando líneas rectas y círculos.

### **REFERENCIAS BIBLIOGRÁFICAS**

Albano, L. (2012, abril 15). Caja y Espiga. Recuperado 6 de agosto de 2018, de https://micarpinteria.wordpress.com/2012/04/15/caja-y-espiga/

Baca Urbina, G. (2010). *Evaluación de Proyectos* (Sexta). México, D.F.: McGraw-Hill.

Barrientos, A., Penin, L. F., Balaguer, C., & Aracil, R. (2011). *Fundamentos de robótica* (Segunda). España: McGraw-Hill.

Bendemra, H. (2018, abril 30). Construye tu primer clasificador de Deep Learning con TensorFlow: Ejemplo de razas de perros. Recuperado 14 de octubre de 2018, de https://medium.com/datos-y-ciencia/construye-tu-primer-clasificador-de-deeplearning-con-tensorflow-ejemplo-de-razas-de-perros-ed218bb4df89

BlackBerry. (2015, Mayo 7). QML and C++ integration - BlackBerry Native. Recuperado 14 de enero de 2018, de

https://developer.blackberry.com/native/documentation/dev/integrating\_cpp\_qml/i ndex.html

- Campos, C. B. (2016). *Garras con sensores táctiles intrínsecos para manipular alimentos con robots* (http://purl.org/dc/dcmitype/Text). Recuperado de https://dialnet.unirioja.es/servlet/tesis?codigo=115749
- Chanona, J. (2014). Visión artificial para mejorar la calidad. Recuperado 15 de marzo de 2018, de http://www.alimentacion.enfasis.com/articulos/69578-vision-artificialmejorar-la-calidad-
- Crespo, E. (2015, marzo 26). Lenguaje de programación C++. Recuperado 14 de agosto de 2018, de

https://aprendiendoarduino.wordpress.com/2015/03/26/lenguaje-deprogramacion-c/

- Cruceira, R. (2017, octubre 3). Raspberry Pi: características y aplicaciones. Recuperado 8 de noviembre de 2018, de https://ingenierate.com/2017/10/03/raspberry-picaracteristicas-aplicaciones/
- Direct Industry. (2017). Robot articulado 6 ejes para ensamblaje by KUKA. Recuperado 16 de agosto de 2018, de http://www.directindustry.es/prod/kuka-robotergmbh/product-17587-804405.html
- FESTO. (2018). Chasis rodante MPS, Accesorios MPS, Sistema de Producción Modular - Productos - Festo Didactic. Recuperado 6 de agosto de 2018, de https://www.festo-didactic.com/es-es/productos/mps-sistema-de-produccionmodular/accesorios/chasis-rodante-mps-700-x-

350.htm?fbid=ZXMuZXMuNTQ3LjE0LjE4LjcxMy44MTUw

Gil. (2018, Enero 10). Tipos de filamentos para impresora 3D. Características de los materiales. Recuperado 24 de agosto de 2018, de https://comprarproyector.es/tipos-filamentos-impresora-3d-materiales/

- Giró, S. (2017). La visión artificial en la industria 4.0. *Industria química*, (44), 22-23.
- Grupo Empresarial PAE. (2015, Junio 23). Los robots en la industria automovilística: inteligentes, móviles, colaborativos y adaptables. Recuperado 16 de agosto de 2018, de https://www.rhpaenews.com/los-robots-en-la-industria-automovilisticainteligentes-moviles-colaborativos-y-adaptables/
- Grupo SIEO. (2017). Soluciones de manufactura por medio de robots. Recuperado 8 de agosto de 2018, de https://www.sieogroup.com/manufacturera/soluciones-demanufactura-por-medio-de-robots/
- Howard, A. (2017, junio 14). MobileNets: Open-Source Models for Efficient On-Device Vision. Recuperado 14 de octubre de 2018, de http://ai.googleblog.com/2017/06/mobilenets-open-source-models-for.html
- IFR. (2016). Industrial robots definition and classification. Recuperado de https://ifr.org/img/office/Industrial\_Robots\_2016\_Chapter\_1\_2.pdf
- IFR. (2017). Executive Summary World Robotics 2016 Industrial Robots. Recuperado de

https://ifr.org/img/uploads/Executive\_Summary\_WR\_Industrial\_Robots\_20161.pd f

- IGRA. (2018, Febrero 2). Técnicas Para Uniones de Madera sin Clavos ni Tornillos. Recuperado 6 de agosto de 2018, de https://www.igraherrajes.com/consejos-decarpinteria/tecnicas-uniones-madera-sin-clavos-ni-tornillos/
- IndiegogoTeam. (2017). Indiegogo. Recuperado 13 de julio de 2018, de https://www.indiegogo.com/projects/2005269
- INFAIMON. (2018). La importancia de los sistemas de iluminación en la visión artificial. Recuperado 22 de abril de 2018, de https://blog.infaimon.com/sistemas-deiluminacion/
- ISO. (2012). Robots and robotic devices. Recuperado 20 de junio de 2018, de https://www.iso.org/obp/ui/#iso:std:iso:8373:ed-2:v1:en
- Khan, I. (2018). Robotic arm gripper 3D CAD Model. Recuperado 8 de agosto de 2018, de https://grabcad.com/library/robotic-arm-gripper-5
- Labois. (2017, Julio 24). Unir la madera: tipos de ensamble sin tornillos. Recuperado 6 de agosto de 2018, de https://www.labois.com/madera/unir-la-madera-tiposensamble-sin-tornillos/
- Madecentro. (2016). Ficha técnica Aluminio. Recuperado de https://www.madecentro.com/media/ficha-tecnica/aluminio.pdf
- Maderea. (2017, Julio 3). Uniones carpinteras con madera. Recuperado 6 de agosto de 2018, de https://www.maderea.es/uniones-carpinteras-con-madera/
- MakeMike. (2014). Rostock Max v3. Recuperado 18 de septiembre de 2018, de https://makemike.com/rostockmax-v3.html
- Maluenda, F. (2016). *Desarrollo de una aplicación para medición de distancias con un dispositivo Android* (Tesis para obtener el grado de Ingeniero Informático). Recuperado de https://riunet.upv.es/handle/10251/69122
- Malusin, O., & Xavier, C. (2018). Diseño e implementación de una máquina automática contadora de alevines para optimizar el tiempo y la fiabilidad de la producción para la empresa ACUIMAGG de la parroquia «Manuel Cornejo Astorga» en la provincia de Pichincha. Recuperado de

http://repositorio.espe.edu.ec/jspui/handle/21000/14000

MatterHackers. (2014). Kit de impresora 3D SeeMeCNC Rostock MAX v3 - Kit completo. Recuperado 18 de septiembre de 2018, de https://www.matterhackers.com/store/printer-kits/seemecnc-rostock-max-v2-3dprinter-kit-complete-kit

- Medina, R. (2017, marzo 14). Visión artificial para el control de calidad | Blog CARTIF. Recuperado 14 de marzo de 2018, de https://blog.cartif.com/vision-artificial-parael-control-de-calidad/
- Meza, G. G. (2018, enero 23). Redes Neuronales y Tensorflow. Recuperado 14 de octubre de 2018, de https://medium.com/@gogasca\_95055/redes-neuronales-ytensorflow-5bcd92c54286

Mott, R. (2009). *Resistencia de materiales* (Quinta). México: Pearson Educación.

- Mukenio. (2011, Octubre 30). El Heraldo Linux: AppMenu QML, otro menú de aplicaciones para KDE. Recuperado 14 de enero de 2018, de http://heraldolinux.blogspot.com/2011/10/appmenu-qml-otro-menu-deaplicaciones.html
- Naranjo, X., & Tello, J. (2017). Diseño e implementación de una pinza flexible basado en la tecnología de robótica blanda para manipulación y clasificación de objetos con geometría irregular implementado en el brazo robótico Mitsubishi del laboratorio de mecatrónica. Recuperado de

http://repositorio.espe.edu.ec/jspui/handle/21000/13824

Ollero, A. (2005). *Robótica: manipuladores y robots móviles*. Marcombo.

OpenCv. (2018). OpenCV: Features2D + Homography to find a known object. Recuperado 14 de julio de 2019, de

https://docs.opencv.org/3.4/d7/dff/tutorial\_feature\_homography.html

OpenCV Team. (2018). Biblioteca OpenCV. Recuperado 22 de marzo de 2018, de https://www.opencv.org/

- Paucar, L., & Peña, V. (2009). *Diseño de dos bandas transportadoras de 100x10 y dos de 30x10 cm con motores controlados con dspics* (Tesis de Grado). Escuela Superior Politécnica del Litoral, Guayaquil. Recuperado de http://www.dspace.espol.edu.ec/handle/123456789/7282
- Peña, M., & Gómez, H. (2011). Automatización del proceso de ensamble utilizando visión artificial, *119*(17), 236-249.
- Peña, M., López, I., & Ríos, R. (2006). Proceso de Aprendizaje con Algoritmo Robusto para la Obtención del POSE de Objetos en Líneas de Ensamble con Robots en Tiempo Real (RT). *Información tecnológica*, *17*(2), 61-69. https://doi.org/10.4067/S0718-07642006000200009
- Pérez, B. (2014). Cinemática inversa del manipulador. Recuperado 15 de agosto de 2018, de https://isc8vo.es.tl/cinematica-inversa-del-manipulador.htm
- Pintado, M. (2013, noviembre 15). Tipos de empalmes para madera. Recuperado 7 de agosto de 2018, de http://bricolaje.facilisimo.com/reportajes/carpinteria/tipos-deempalmes-para-madera\_961441.html
- Reyes Cortés, F. (2011). *Robótica, Control de robots manipuladores.* (Primera). México: Alfaomega Grupo Editor S.A.

Reyes, F. (2011). *Robótica - control de robots manipuladores*. Alfaomega Grupo Editor.

RIA. (2015). Defining The Industrial Robot Industry and All It Entails. Recuperado 20 de junio de 2018, de https://www.robotics.org/robotic-

content.cfm/Robotics/Industrial-Robot-Industry-and-All-It-Entails/id/142

Riveros, J. (2017). Diseño e implementación de un prototipo de robótica colaborativa de ensamble de producto. *Iban Darío Mejía 25 abril de 2014, Actuadores, disponible*  *en: https://prezi.com/lh\_zp9-ec85r/actuadores/*. Recuperado de

https://repository.unimilitar.edu.co/handle/10654/15193

- Rohringer, S. (2018, enero 19). PLA vs ABS: comparación de filamentos para impresión 3D. Recuperado 24 de agosto de 2018, de https://all3dp.com/es/filamento-absfilamento-pla-comparacion-impresion-3d/
- Rosebrock, A. (2016). Measuring size of objects in an image with OpenCV. Recuperado de https://www.pyimagesearch.com/2016/03/28/measuring-size-of-objects-in-animage-with-opencv/
- Sánchez, H. (2003). *Desarrollo e integración de métodos de análisis de sistemas de sujeción en máquinas-herramienta* (http://purl.org/dc/dcmitype/Text). Universidad Politécnica de Cartagena, España. Recuperado de https://dialnet.unirioja.es/servlet/tesis?codigo=49729
- Schmalz. (2017). Formas de las ventosas. Recuperado 7 de agosto de 2018, de https://www.schmalz.com/es/saber-de-vacio/el-sistema-de-vacio-y-suscomponentes/ventosas-de-vacio/formas-de-las-ventosas/
- Schunk. (2018). Pinza de prensión neumática. Recuperado 7 de agosto de 2018, de http://www.directindustry.es/prod/schunk/product-12463-902399.html
- Sejzer, R. (2016, octubre 14). Calidad Total: La Matriz de Pugh para la toma de decisiones. Recuperado de http://ctcalidad.blogspot.com/2016/10/la-matriz-depugh-para-la-toma-de.html
- Silva, L. A. (2005). *Control visual de robots paralelos: análisis, desarrollo y aplicación a la plataforma RoboTenis* (Tesis de Pregrado). Universidad Politécnica de Madrid. Recuperado de https://dialnet.unirioja.es/servlet/tesis?codigo=2709

Smart Vision Lights. (2016). Maximum Operating Backlight (MOBL) | Smart Vision Lights. Recuperado 18 de abril de 2018, de

https://smartvisionlights.com/products/mobl-backlights

Sobrado, E. (2003). *SISTEMA DE VISIÓN ARTIFICIAL PARA EL RECONOCIMIENTO Y MANIPULACIÓN DE OBJETOS UTILIZANDO UN BRAZO ROBOT* (Tesis para Optar por el grado de Magister en Ingeniería en Control y Automatización). Pontificia Universidad Católica del Perú, Lima.

Soriano, E. (2012). *Modelo integral de sistemas de sujeción basados en pinzas expansibles* (http://purl.org/dc/dcmitype/Text). Universidad Carlos III de Madrid, España. Recuperado de https://dialnet.unirioja.es/servlet/tesis?codigo=75468

SpeedMind. (2018, Enero 10). Catálogo 2018, SpeedMind. Recuperado de http://www.speedmind.com.ec/assets/catalogo-speedmind.pdf

Steam. (2013). Comunidad Steam : Guía : How to change the Fov. Recuperado 11 de febrero de 2018, de

https://steamcommunity.com/sharedfiles/filedetails/?l=spanish&id=157462564

Termiser. (2017, Mayo 25). Principales usos y propiedades del acero estructural. Recuperado 8 de agosto de 2018, de https://www.termiser.com/principales-usospropiedades-del-acero-estructural/

The Qt Company. (2018). Qt QML 5.12. Recuperado 14 de septiembre de 2018, de http://doc.qt.io/qt-5/qtqml-index.html

uFactory. (2018a). Metallic Gripper. Recuperado 7 de agosto de 2018, de https://store.ufactory.cc/products/metallic-gripper

- uFactory. (2018b). uArm Swift Pro, Quick Starter Guide V1.0.17. Recuperado de http://download.ufactory.cc/docs/en/uArm%20Swift%20Pro%20Quick%20Starter %20Guide%20v1.0.17\_20180619.pdf
- Ultimaker. (2017a, mayo 16). Ficha de datos técnicos ABS. Recuperado de https://ultimaker.com/download/67619/TDS%20ABS%20v3.011-spa-ES.pdf
- Ultimaker. (2017b, mayo 16). Ficha de datos técnicos PLA. Recuperado de https://ultimaker.com/download/67583/TDS%20PLA%20v3.011-spa-ES.pdf
- Valencia, C. (2016). México fabrica más autos que Brasil Motorsports. Recuperado 15 de mayo de 2019, de http://motorsports.com.uy/2014/07/mexico-fabrica-masautos-que-brasil.html
- Vargas, V. (2010). *SISTEMA DE VISIÓN ARTIFICIAL PARA EL CONTROL DE PIEZAS CROMADAS* (Tesis para obtener el grado de Maestro en Ingeniería de Manufactura). Instituto Politécnico Nacional, México D.F.
- Victory, B. (2018). Quality inspection-QC Department-Factory Show-Baoding Victory Traffic Facilities Engineering Co., Ltd. Recuperado 21 de junio de 2018, de http://www.trafficsignallight.com/factory/view.asp?id=63
- Visión Artificial. (2012). Visión Artificial. Recuperado de http://visionartificial.fpcat.cat/wpcontent/uploads/UD\_1\_didac\_Conceptos\_previos.pdf
- Vivas, O. (2006). Control predictivo de un robot tipo scara. *Ingeniare: Revista Chilena de Ingeniería*, *14*(2), 135-145.
- Weiss, L. E., Sanderson, A. C., & Neuman, C. P. (1985). Dynamic visual servo control of robots: An adaptive image-based approach. En *1985 IEEE International*

*Conference on Robotics and Automation Proceedings* (Vol. 2, pp. 662-668).

https://doi.org/10.1109/ROBOT.1985.1087296

# **ANEXOS**

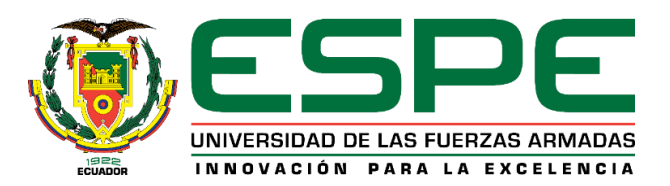

# **DEPARTAMENTO DE CIENCIAS DE LA ENERGÍA Y MECÁNICA**

# **CARRERA DE INGENIERÍA EN MECATRÓNICA**

# **CERTIFICACIÓN**

Se certifica que el presente trabajo fue desarrollado por los señores: *Aucapiña Garnica,* 

## *Ney Fernando e Iza Guanochanga, Brayan Iván*.

En la ciudad de Latacunga, a los **25 días del mes de enero del 2019.**

**\_\_\_\_\_\_\_\_\_\_\_\_\_\_\_\_\_\_\_\_\_\_\_\_\_\_** Ing. Nathaly Rea<br>DIRECTORA DEL PROYECTO **DIRECTORA DEL PROYECTO Ing.** Vicente Hallo DIRECTOR DE CARRERA **DIRECTOR DE CARRERA**   $\Box$ Dr. Rodrigo Vaca<br>SECRETARIO ACADÉMICO **SECRETARIO ACADEMICO** 

Aprobado por: